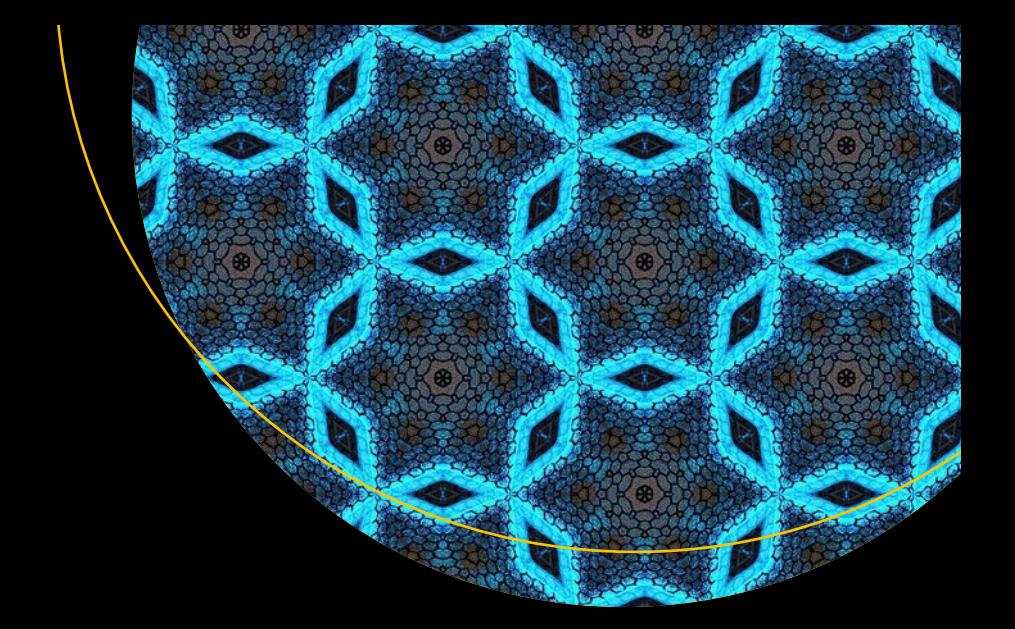

# **Programming 101**

The How and Why of Programming Revealed Using the Processing Programming Language —

Jeanine Meyer

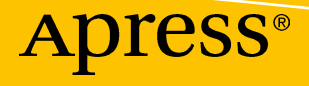

## **Programming 101**

**The How and Why of Programming Revealed Using the Processing Programming Language**

**Jeanine Meyer**

Apress<sup>®</sup>

#### *Programming 101*

Jeanine Meyer Mt Kisco, New York, USA

#### ISBN-13 (pbk): 978-1-4842-3696-3 ISBN-13 (electronic): 978-1-4842-3697-0 <https://doi.org/10.1007/978-1-4842-3697-0>

Library of Congress Control Number: 2018946534

#### Copyright © 2018 by Jeanine Meyer

This work is subject to copyright. All rights are reserved by the Publisher, whether the whole or part of the material is concerned, specifically the rights of translation, reprinting, reuse of illustrations, recitation, broadcasting, reproduction on microfilms or in any other physical way, and transmission or information storage and retrieval, electronic adaptation, computer software, or by similar or dissimilar methodology now known or hereafter developed.

Trademarked names, logos, and images may appear in this book. Rather than use a trademark symbol with every occurrence of a trademarked name, logo, or image we use the names, logos, and images only in an editorial fashion and to the benefit of the trademark owner, with no intention of infringement of the trademark.

The use in this publication of trade names, trademarks, service marks, and similar terms, even if they are not identified as such, is not to be taken as an expression of opinion as to whether or not they are subject to proprietary rights.

While the advice and information in this book are believed to be true and accurate at the date of publication, neither the authors nor the editors nor the publisher can accept any legal responsibility for any errors or omissions that may be made. The publisher makes no warranty, express or implied, with respect to the material contained herein.

Managing Director, Apress Media LLC: Welmoed Spahr Acquisitions Editor: Louise Corrigan Development Editor: James Markham Coordinating Editor: Nancy Chen

Cover designed by eStudioCalamar

Cover image designed by Freepik (www.freepik.com)

Distributed to the book trade worldwide by Springer Science+Business Media New York, 233 Spring Street, 6th Floor, New York, NY 10013. Phone 1-800-SPRINGER, fax (201) 348-4505, e-mail orders-ny@ springer-sbm.com, or visit www.springeronline.com. Apress Media, LLC is a California LLC and the sole member (owner) is Springer Science + Business Media Finance Inc (SSBM Finance Inc). SSBM Finance Inc is a **Delaware** corporation.

For information on translations, please e-mail rights@apress.com, or visit http://www.apress.com/ rights-permissions.

Apress titles may be purchased in bulk for academic, corporate, or promotional use. eBook versions and licenses are also available for most titles. For more information, reference our Print and eBook Bulk Sales web page at http://www.apress.com/bulk-sales.

Any source code or other supplementary material referenced by the author in this book is available to readers on GitHub via the book's product page, located at www.apress.com/9781484236963. For more detailed information, please visit http://www.apress.com/source-code.

Printed on acid-free paper

*To my family, who inspire and teach me.*

## **Table of Contents**

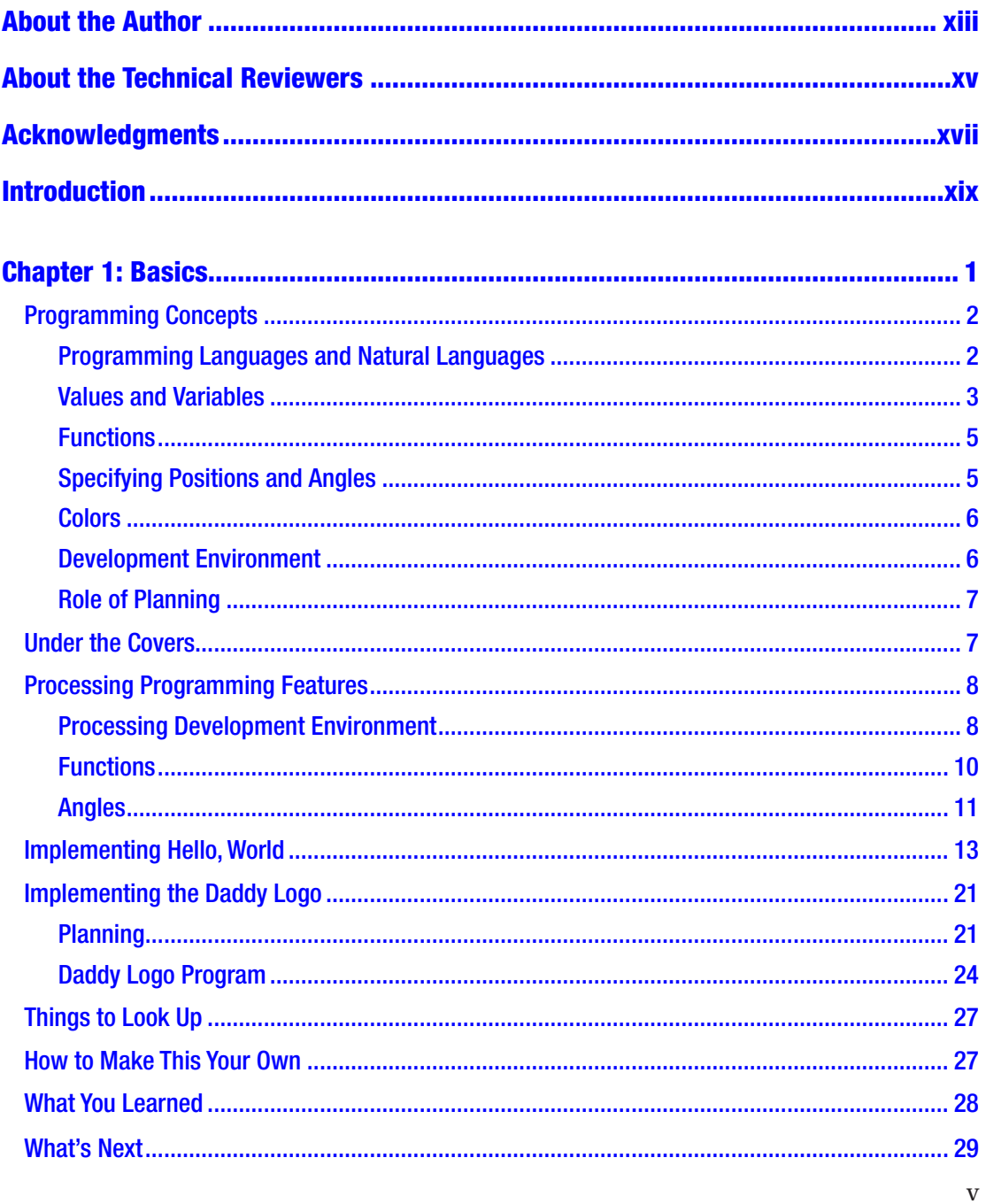

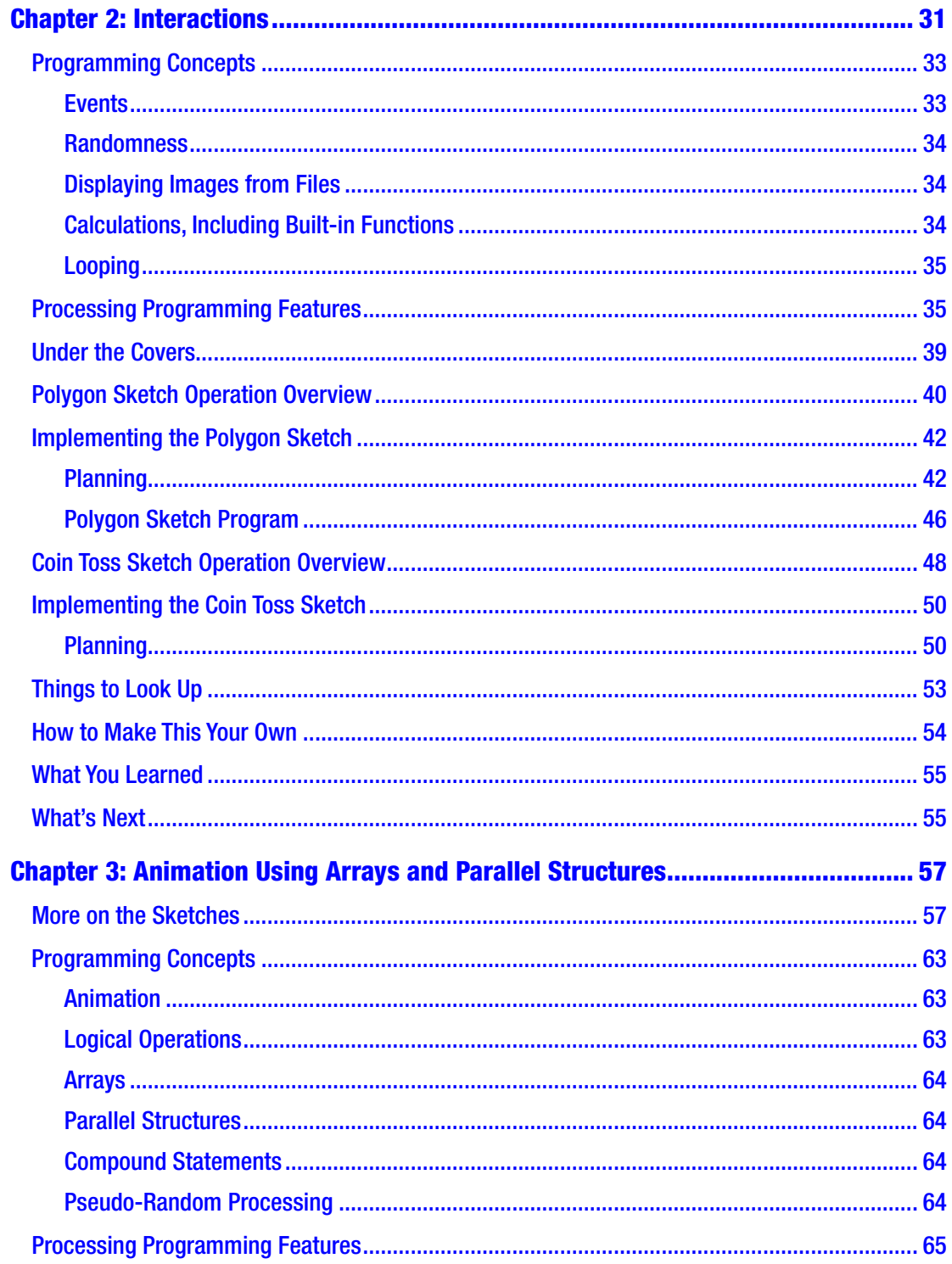

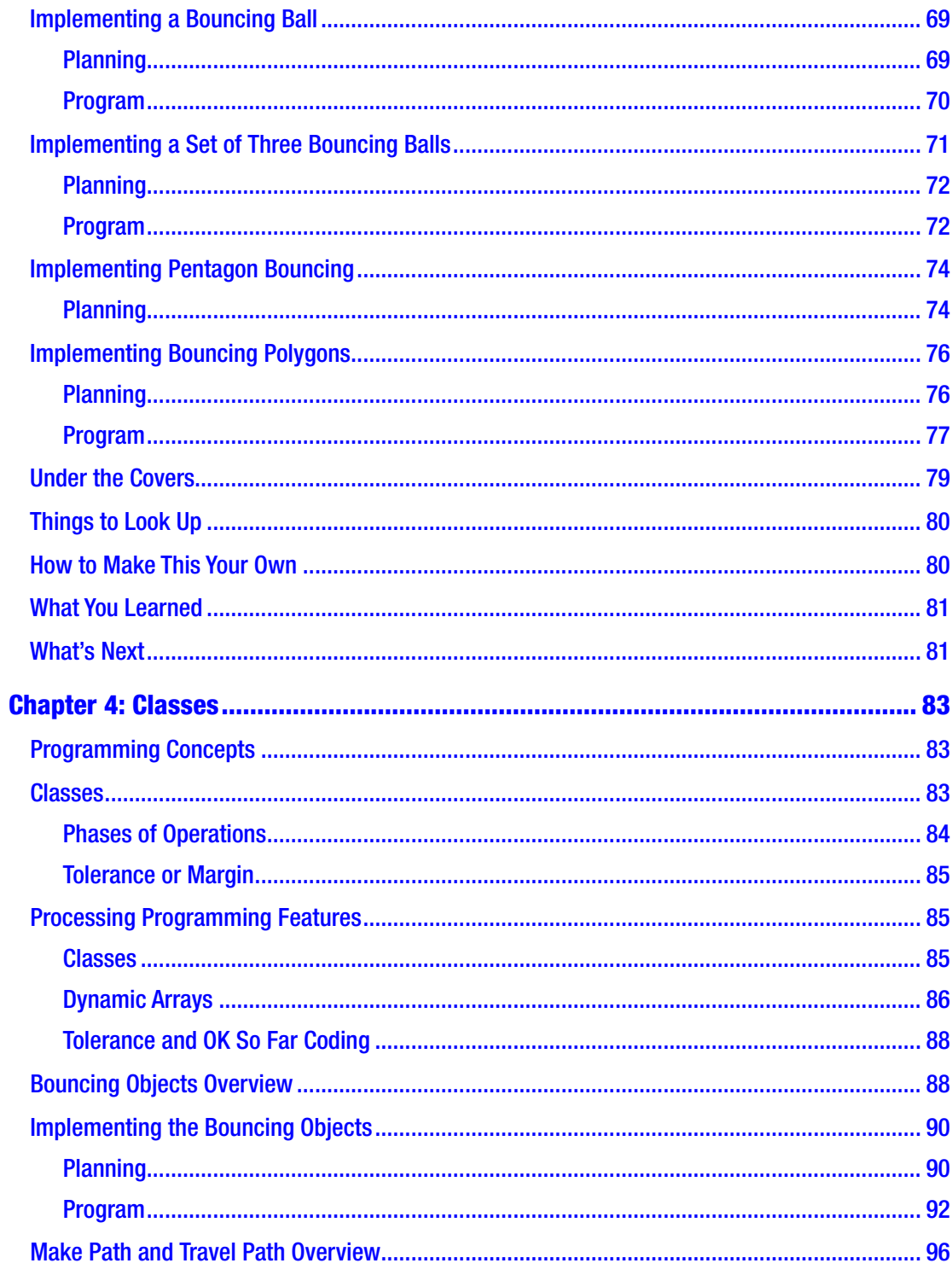

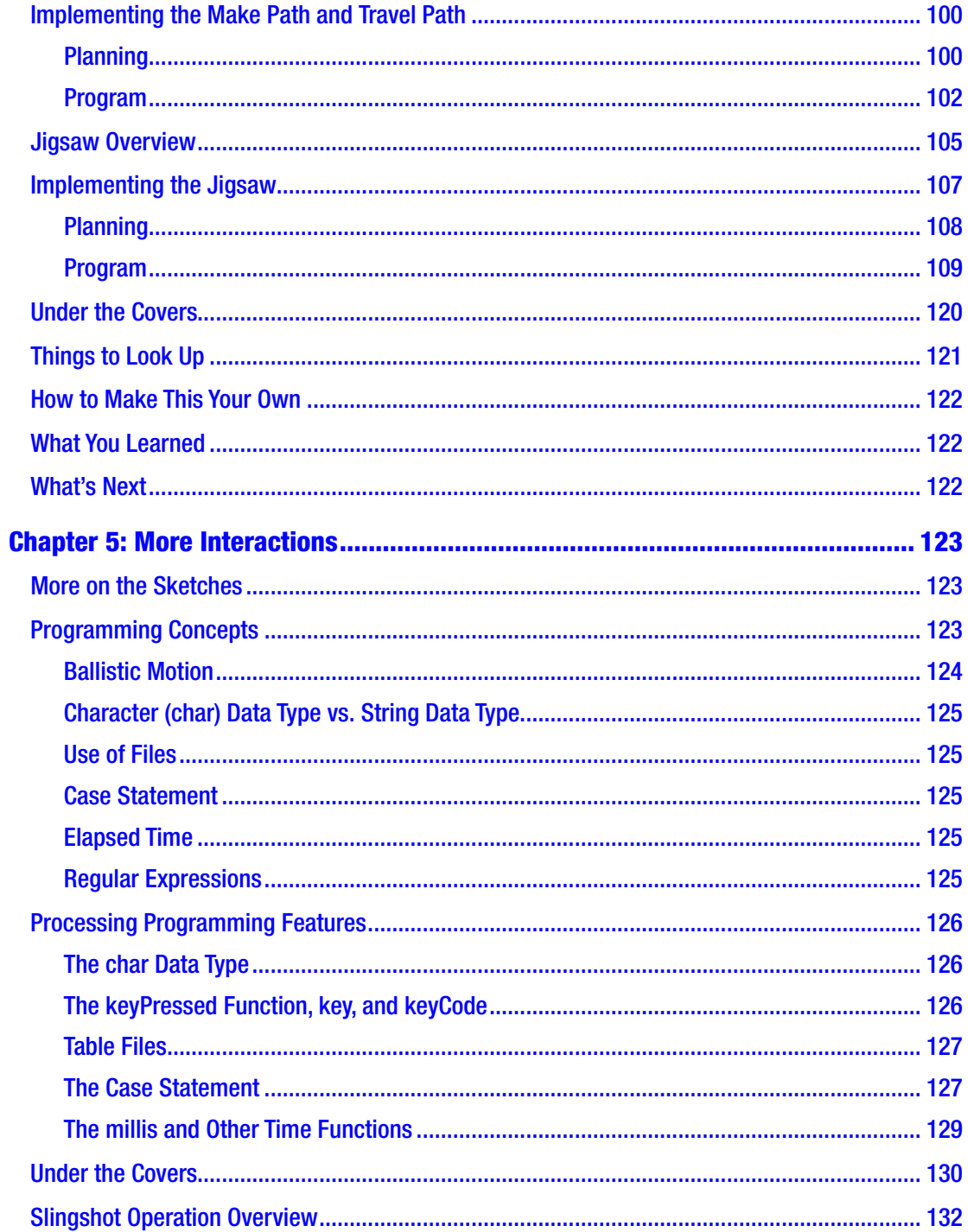

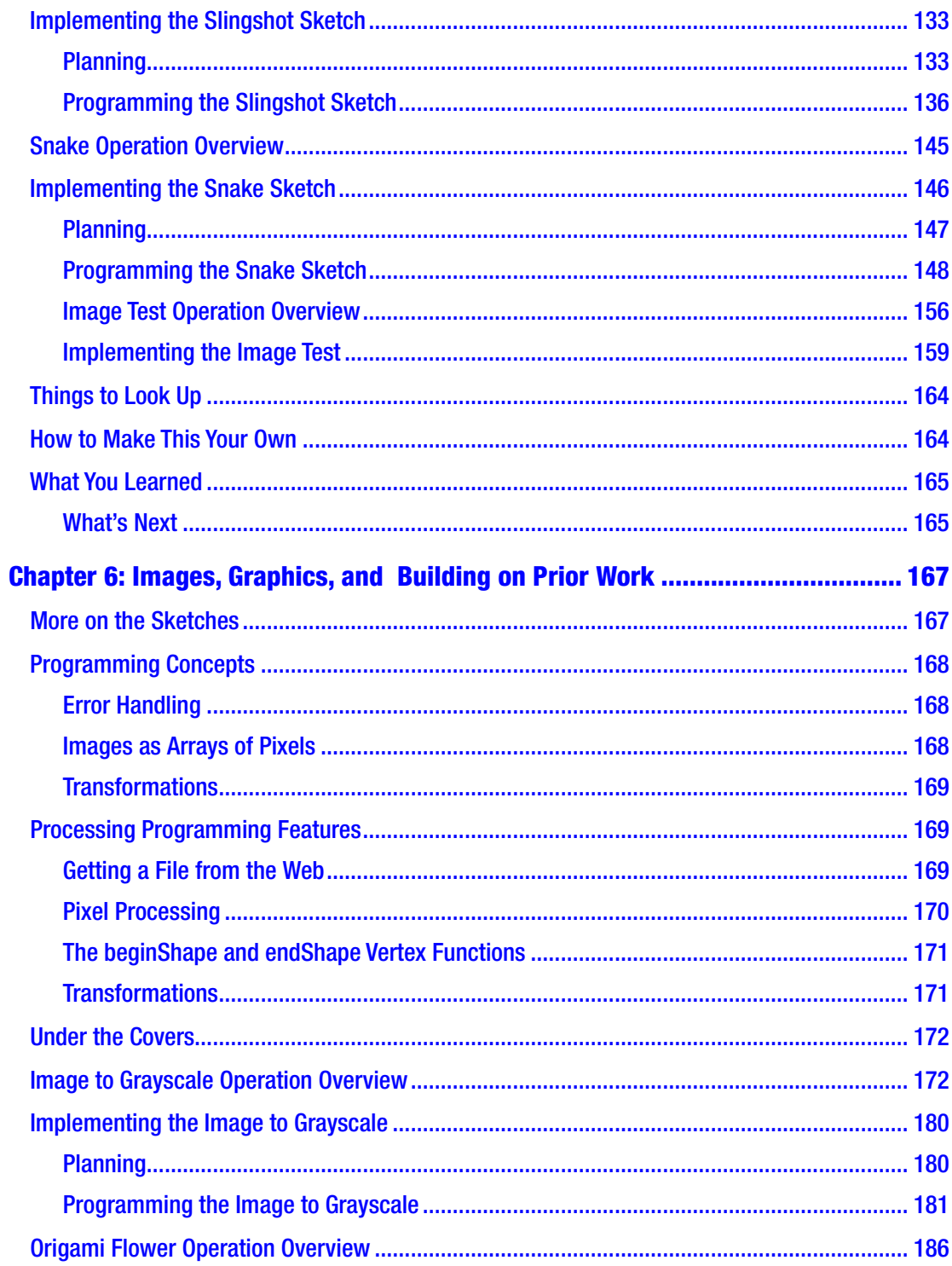

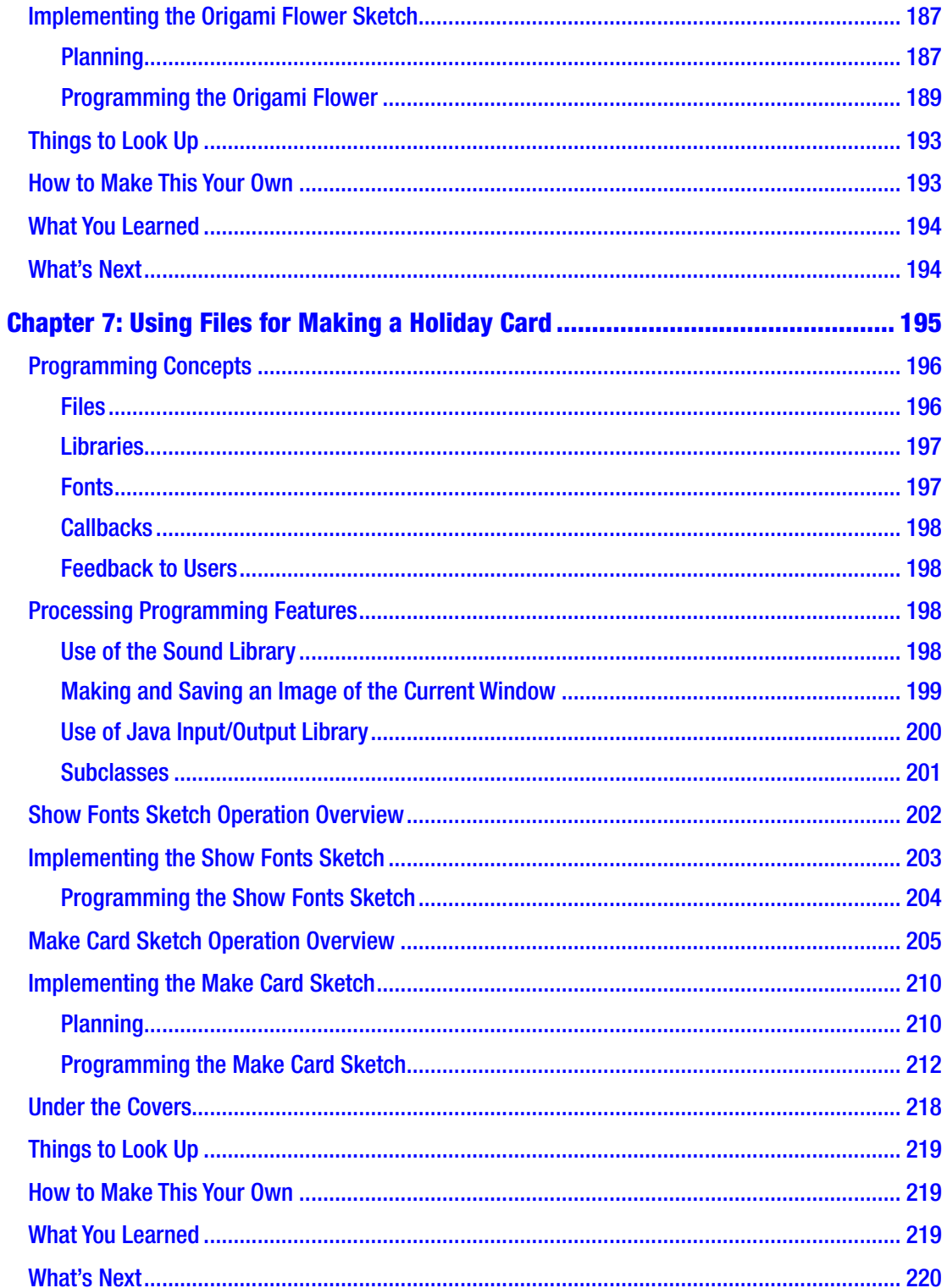

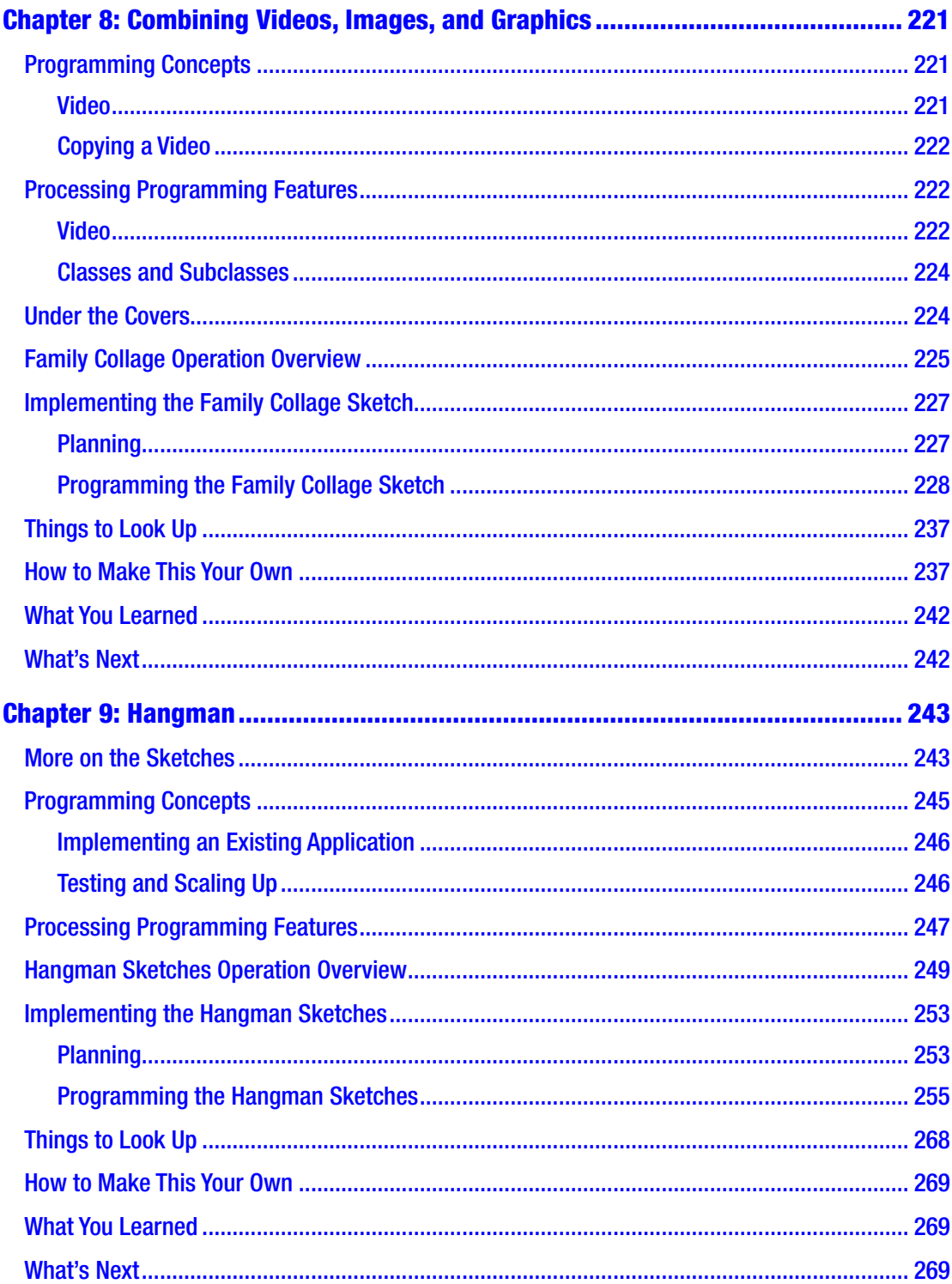

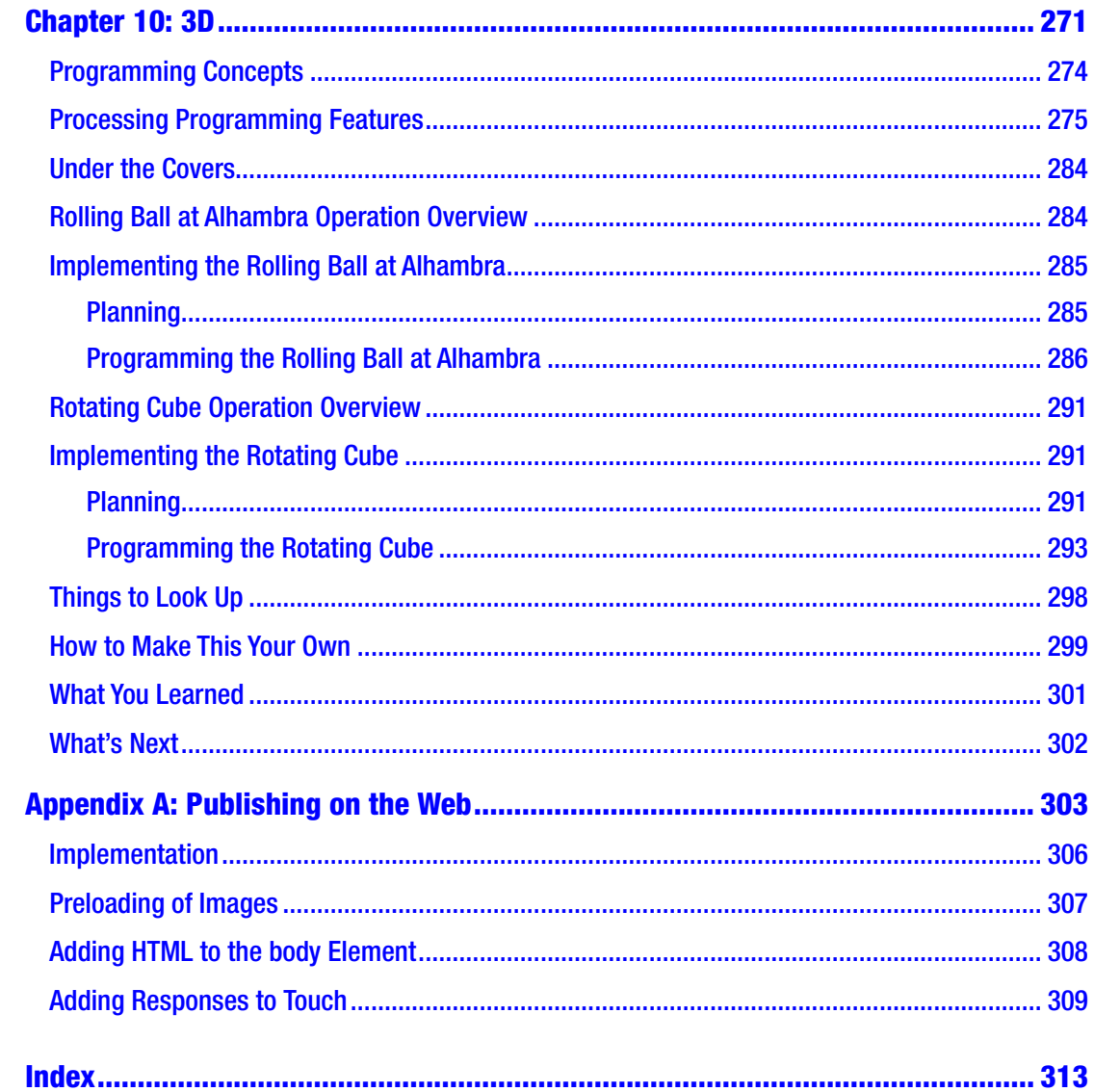

## <span id="page-12-0"></span>**About the Author**

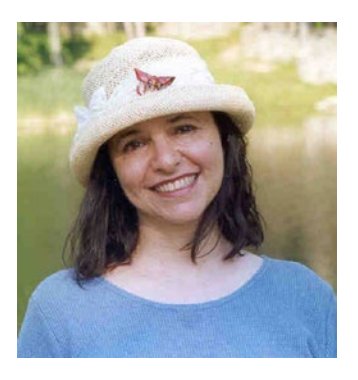

**Jeanine Meyer** is a Professor at Purchase College/State University of New York, where she teaches courses for students in the combined mathematics and computer science major, and across the College, including general education mathematics courses. Before coming to Purchase, she taught at Pace University, and prior to that was a manager and research staff member at IBM Research in robotics and manufacturing. She also worked as a research consultant at IBM for educational grant programs.

She was moved to create this book because of a general wish to make programming less mysterious and more appealing while featuring the challenges. She also felt the need for an activity as she was phasing into retirement and she always enjoys spending time with favorite pictures and video clips as well as producing new programs. Because the unusual winter weather caused her to be housebound for many weeks, and with the excellent support and help provided by the Apress team, the book is ahead of schedule. She will need another retirement activity now, although programming, computer games, and playing piano can occupy the day. Her other hobbies include origami (hints of this are in the text), doing crossword puzzles, learning Spanish using Duolingo, enjoying Aviva's company and her cooking, baking, walking around town, and volunteering for progressive causes.

## <span id="page-13-0"></span>**About the Technical Reviewers**

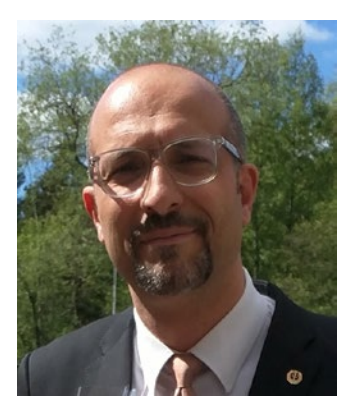

**Massimo Nardone** has more than 23 years of experience in security, web and mobile development, and cloud and IT architecture. His true IT passions are security and Android. He has been programming and teaching programming with Android, Perl, PHP, Java, VB, Python, C/C++, and MySQL for more than 20 years.

He holds a master of science degree in computing science from the University of Salerno, Italy. He has worked as a project manager, software engineer, research engineer, chief security architect, information security manager,

PCI/SCADA auditor, and senior lead IT security/cloud/SCADA architect for many years. He has worked as a visiting lecturer and supervisor for exercises at the Networking Laboratory of the Helsinki University of Technology (Aalto University).

His technical skills include security, Android, cloud, Java, MySQL, Drupal, Cobol, Perl, web and mobile development, MongoDB, D3, Joomla, Couchbase, C/C++, WebGL, Python, Pro Rails, Django CMS, Jekyll, Scratch, and more. He holds four international patents in the PKI, SIP, SAML, and proxy areas.

He currently works as Chief Information Security Office (CISO) for Cargotec Oyj and he is member of the ISACA Finland Chapter Board. Massimo has reviewed more than 40 IT books for different publishing companies and he is the coauthor of *Pro Android Games* (Apress, 2015).

#### About the Technical Reviewers

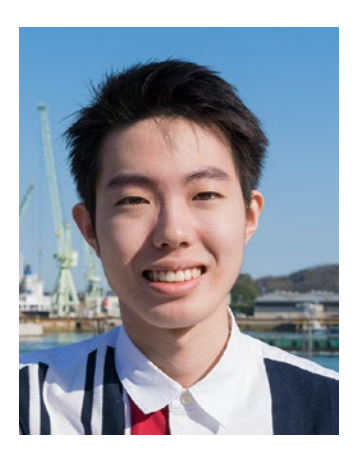

**Takashi Mukoda** is an international student at Purchase College/State University of New York. At Purchase College, he majors in mathematics/computer science and new media and has worked as a teaching assistant for computing and mathematics courses.

Takashi likes playing the keyboard and hiking in mountains to take pictures. His interest in programming and art has led him to create multimedia art pieces. Some of them are built with Processing and interact with human motion and sounds. See his web site at [http://www.takashimukoda.com](http://www.takashimukoda.com/).

## <span id="page-15-0"></span>**Acknowledgments**

Much appreciation to the subjects of the illustrations in this book, starting with my father (Joseph), and including my mother (Esther), Aviva, Grant, Liam, and especially Annika. Thanks to my children, Aviva and Daniel, for the photography, video and computer graphics work.

My students, teaching assistants, and colleagues always provide ideas, stimulation, feedback, and advice. Thanks especially to Irina Shablinsky for her efforts teaching me Processing, how to teach Processing, and introducing me to Takashi Mukoda. Thanks to David Jameson, whose comments and concerns made me produce the Under the Covers section for each chapter.

Thanks to the crew at Apress/Springer Nature, including Louise Corrigan, Nancy Chen, James Markham, and others I do not know by name. Much appreciation to the technical reviewers, Massimo Nardone and Takashi Mukoda.

## <span id="page-16-0"></span>**Introduction**

Processing is a programming language built on top of another programming language called Java. To quote from the [https://processing.org](https://processing.org/) page, "Processing is a flexible software sketchbook and a language for learning how to code within the context of the visual arts." The term for a program in Processing is *sketch*. However, Processing can be used to create applications that are far more than static sketches. You can use Processing to create dynamic, interactive programs. It is a great tool for learning programming.

The ten chapters in this book share a common design and structure. My goal is to introduce you to programming, focusing on the Processing language. In each chapter, I explain general programming concepts and specific Processing features through the use of one or more specific examples. The code, along with files such as image files, are combined as zip files and available <https://github.com/Apress/programming-101>. I hope the examples are entertaining; the goal, however, is not for you to learn the specific examples, but instead understand the concepts and features.

The introduction to each chapter starts with a brief description of the concepts and programming features used and the examples, then you need to be patient while I provide background. Each chapter includes a discussion of general "Programming Concepts" prior to plunging into the details. These are not limited to the Processing language, but are present in most programming languages. Presenting the concepts in a general way might help you if you are coming to this book knowing another language OR you hope to move on to another language someday.

Next, I describe the "Processing Programming Features" that are used to realize those concepts and produce the examples. This section will have actual code in it and maybe short examples.

A section called "Under the Covers" describes what Processing is doing for us behind the scenes and the relationship between Processing and Java. This section appears in different places in each chapter. It might be of more interest for readers who know something about Java, but I urge everyone to give it at least a quick scan.

I then provide an overview of each example, with screen shots showing the operation of the program. Please note that in some cases, I have modified the programs to obtain the screen shots. I then go on to describe the implementation of the example, which

#### Introduction

contains a **"**Planning" and a **"**Program" section. The "Planning" section is where I describe my thought process. Programs do not spring into existence—at least for me—not like Mozart composing a symphony, which was said to emerge all at once from his mind. It is an iterative process for most of us. This section contains a table indicating the relationship of the functions. The "Program" section includes a table with one column for code and another column with an explanation of that line of code. These tables are long and are not meant to be read as poetry or fine literature. Instead, skip around. Use the function relationship table. If you download the code and try it out, you can use this section to improve your understanding of the program. The most critical step is to make changes, and I provide suggestions in the **"**How to Make This Your Own" section. This set of sections is repeated for each example.

A section titled **"**Things to Look Up" will contain a list of Processing features related to the ones described in the chapter. Processing is a large language and it is growing. I can show you only a small subset of the features and each feature is used in one way, perhaps using default values. You can and should consult other references to learn more. You can look things up in multiple ways. For example, you can go to the web site at <https://processing.org/reference/> and just keep that open. Alternatively, if you want to look up how to draw a rectangle in Processing, it can be efficient to enter "processing.org rectangle" into Google (or another search engine) or the address field of browsers such as Chrome to retrieve a list of possible sites. It is best to use "processing. org" because processing is a common English word. You can try "Processing rectangle," but you will need to skip over some sites that have nothing to do with the Processing language.

Remember that the goal of this chapter is not to teach you how to make my examples, from peanut-shaped bald men to certain games to rotating 3D cubes, but to help you understand how to make your own programs! Make small changes and then large changes. Make your own programs! Chapters will close with two more sections: a brief review, "What You Learned," and "What's Next."

The book also has an Appendix describing what is called ProcessingJS. This is a way to publish most types of Processing sketches on the Web. It also makes use of examples.

You are welcome to look at the chapters in any order but later examples do depend on an understanding of concepts introduced earlier. Moreover, because one of the main techniques of programming is to reuse code, there are many instances of later examples copying parts of earlier examples. Do not be concerned: The tables in the

"Implementation" section contain complete programs. It is beneficial for your learning process to recognize the repetition.

Please do take a pause in reading to explore, experiment, and make your own programs. Learning how to program is critical for understanding how we function in today's world and it might help you get a job, but the fact that drives me and, I hope will drive you, is that it is fun.

> Enjoy, Jeanine

## <span id="page-19-0"></span>**CHAPTER 1**

## **Basics**

The goal of this chapter is to get you started. The programming example will be a static drawing of two cartoonish figures, as shown in Figure 1-1. Be aware that the examples in subsequent chapters will increase in complexity, as we will be producing programs that are highly interactive and, possibly, involving random effects, reading files, and exhibiting behavior based on various conditions.

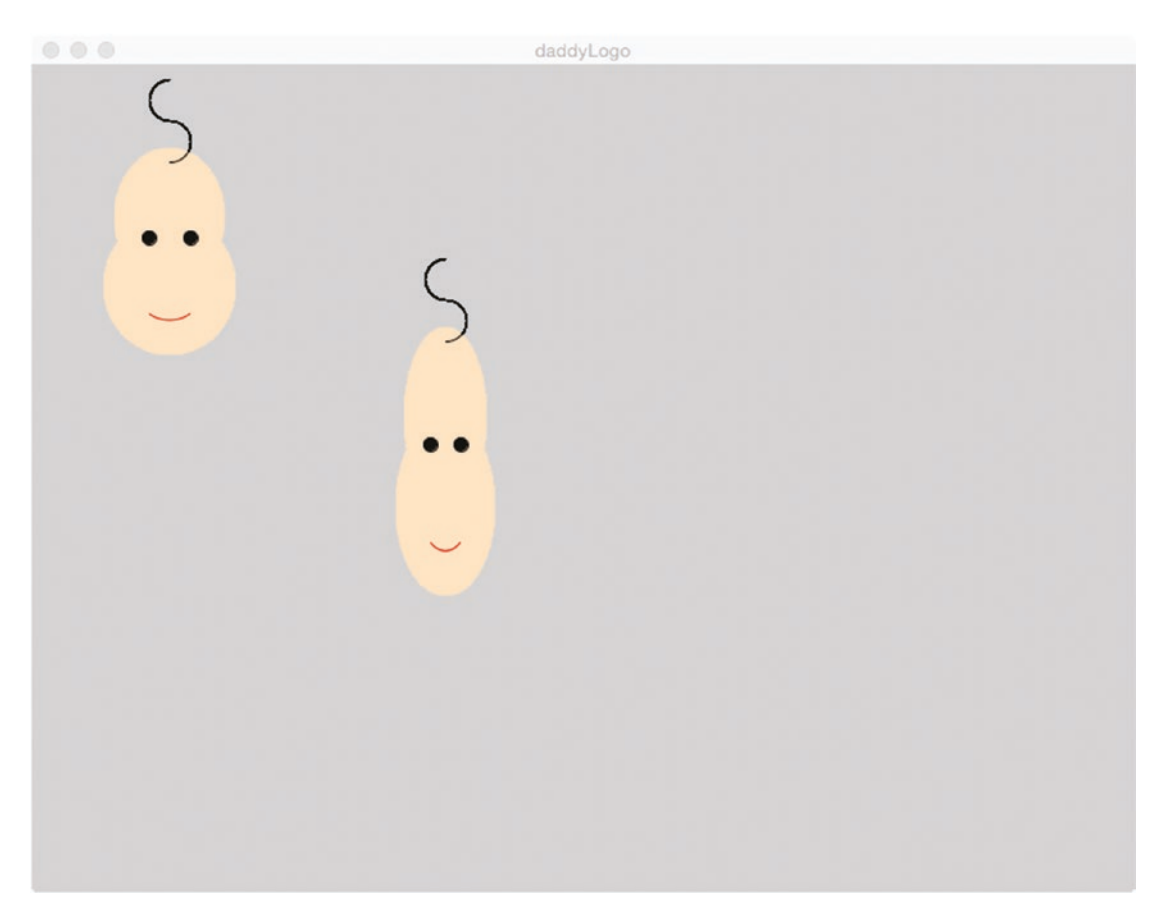

*Figure 1-1. Fat and skinny Daddy logos*

#### <span id="page-20-0"></span>Chapter 1 Basics

The Daddy logo is a version of a drawing my father would make, often as his signature on a letter or note or artwork. I hope that you will design or recall a drawing or symbol that has meaning to you and makes you happy the same way this cartoonish peanut-shaped, bald guy makes me.

We will need to do some work to start us off and get to the point that the coding is clear, but it is not too difficult. The traditional first task in using any programming language is to get the program to display the phrase "Hello, world." This works well in demonstrating several important concepts, including what happens if the programmer makes certain types of errors. Because of the features built into Processing, you can produce a pretty fancy version of "Hello, world."

Be patient with me and with yourself. At the end of the chapter, you will be able to implement your own Daddy logo.

## Programming Concepts

This section, included in each chapter, is to provide a general introduction to concepts. I begin with comparing and contrasting programming languages with natural languages.

#### Programming Languages and Natural Languages

Programming languages have some similarities with natural languages but they also have significant differences. Programming languages are defined by rules just as a natural language's grammar defines what is proper English, Spanish, or other language. A program contains statements of different types just as we find in English (or Spanish, etc.) and there also are ways to construct compound statements. Statements in programming languages contain terms and expressions involving terms. In programming languages, programmers often come up with our own names for things. The names must follow certain rules, but these are not unduly restrictive. This is a difference from natural languages, in which we mainly use the official words of the language, whereas in programming, we are extending the language all the time.

A more significant difference between programming languages and natural languages is that the rules must be obeyed at all times when using programming languages! Consider that we all frequently utter grammatically incorrect statements when we speak and yet generally are understood. This is not the situation in programming. The good news in the case of Processing, and certain other languages, is <span id="page-21-0"></span>that the Processing system generally indicates where an error occurs. The development environments for Processing and other computer languages are themselves computer programs and they do not exhibit any impatience while we fix errors and try the program again. I will give some examples of statements, right after I introduce the concept of values and variables.

## Values and Variables

Programming involves containers or buckets where we can store specific types of things (values). These kinds (types) of things are called *data types*. The following are some examples of data.

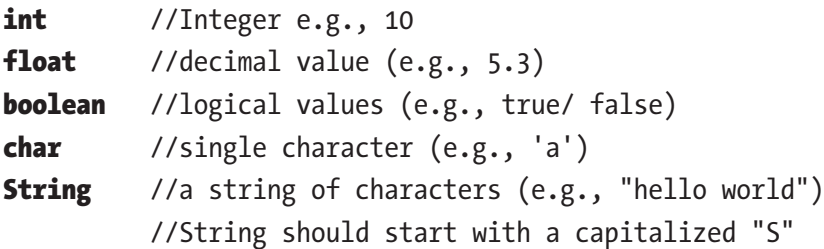

Our programs can include literal values such as 5, 100.345, and "Hello" in the code. In addition, a feature in all programming languages is what is termed *variables*. A variable is a construct for associating a name of our choosing with a value. We can initialize the variable, change it, and use it in an expression; that is, the value associated, often termed *in* the variable, can vary. Using variables makes our programs less mysterious. Moreover, we can define one variable in terms of another, making relationships explicit and preventing certain errors. In Processing, Java, and some, but not all, programming languages, variables need to be declared, or set up before use. One characteristic of variables is termed *scope,* which indicates what code has access (e.g., global variables vs. local variables), but that is best explained later.

The following are examples of Processing statements. Explanation is given in comments and later.

```
int classSize; // this declares, that is, sets up classSize to
                 // be a variable.
classSize = 21; //assigns the value 21 to the variable classSize.
classSize = classSize + 5; //takes whatever is the current value held in
                              // the variable class size
                   // and adds 5 to it and resets classSize to the new value
```

```
float score = 0; //declares the variable score AND
         // assigns it a value. This is called initialization.
if (score == 0) {
       text("You did not score anything.", 100,100);
       text("Try again.", 100,300);
    }
Chapter 1 Basics
```
The // indicates that the rest of the line is a comment, meaning that Processing ignores it. It is intended for readers of the code, including you, to make things clear. You also can use the delimiters /\* and \*/ for long comments.

**Note** My examples, because they are surrounded by explanations, tend not to have as many comments as I would use outside of teaching and writing books.

There are rules for variable and function names in all programming languages. Generally, they must start with a letter, uppercase or lowercase, and cannot contain spaces. The most important guidance for naming is that the names should have meaning for you. The programming language will accept single character names or names with no apparent meaning, but these will not be helpful when you are trying to recall what you were trying to do. So-called camel casing, as in classSize, can be helpful.

A single equal sign (=) means assignment and is used in what are called, naturally enough, *assignment* statements and *initialization* statements. The statement

classSize = classSize + 5;

will seem less illogical if you read it as:

*classSize is assigned or gets the total of classSize and 5.*

A double equal sign  $(==)$  is a comparison operator and often appears in an if statement. Think of it as like  $\lt$  or  $\lt$ =.

The if statement is an example of a compound statement. The expression score == 0 is interpreted as a comparison. If the value of the variable score is equal to zero, then the statement within the brackets is executed. If the value of score is greater than zero or less than zero, nothing happens. Again, you will see many more statements in the context of examples.

## <span id="page-23-0"></span>Functions

Programming work in any language is structured into units. One important way of structuring code comes with different names: *function, procedure, subroutine, method.* These are ways of packaging one or more statements into one unit. You will read about functions in "Processing Programming Features" and methods in "Under the Covers." Briefly, functions are defined and functions are invoked. I can give you directions to my house, which is analogous to defining a function. At some later time, I can direct you to go to my house, which is analogous to invoking the function.

Programs can be considerably shorter as well as easier to modify through the use of functions and variables, so understanding both of these concepts is important. You do not need to accept this or understand this right now. It will be demonstrated later by my sketch for displaying two Daddy logos that takes just one statement more than displaying the Daddy logo just once.

## Specifying Positions and Angles

Displaying drawings and images and text on the screen requires a coordinate system. The coordinate system used by most computer languages and many graphical tools is similar to what we learned (but might or might not remember) from high school geometry, with one big difference. Horizontal positions, sometimes called *x* positions, are specified starting from the left. Vertical positions, sometimes called *y,* are specified starting from the top of the screen. Figure 1-2 shows the coordinate system with a small circle at the 100, 200 location.

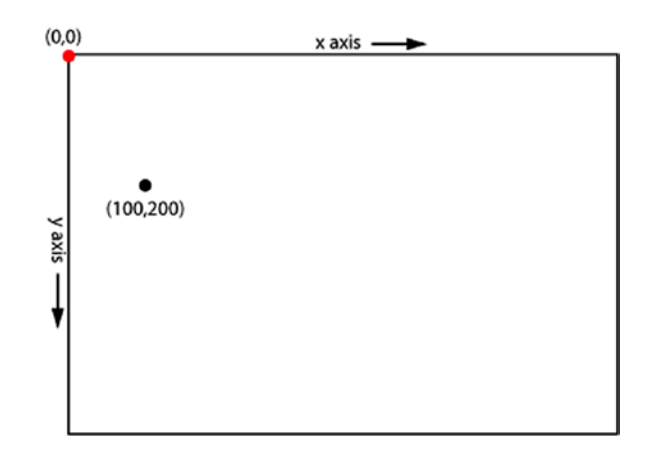

*Figure 1-2. Coordinate system*

#### <span id="page-24-0"></span>Chapter 1 Basics

If you say to yourself, "This is upside down," then I know you understood. The unit is very small, so if your code positions something at 100, 200 and later at 101, 201, you probably will not detect the difference. Your intuition regarding this will improve with experience.

Note As a teaser, Processing has facilities for 3D as well as 2D. We get to 3D in later chapters.

In this chapter, my Daddy logo has a smile made by specifying an arc of an ellipse. To produce the arc, I need to write code to indicate a starting angle and an ending angle of the arc. The system used in most computer languages is not the standard one in which a right angle is 90 degrees, a U-turn is a 180, and snowboarders do 1080s. It might be upsetting to realize this, but the notion of degrees with a circle consisting of 360 degrees was invented by people. I typically offer my students extra credit to identify where and when this happened. Instead, in most programming languages, we use a measure called *radians*. Think of wrapping a circle with lengths equal to one radius. How many lengths will this take? You know the answer: It is not a whole number, it is  $\pi$ , an irrational number often approximated by 3.14159. You will see radians in use, so be patient.

### Colors

There are different ways to specify colors in computer languages and computer applications, and Processing supports more than one. In this text, we stick with grayscale and RGB (red/green/blue). Because of how these values are stored, the range of grayscale is from 0 to 255 and the values for redness, greenness, and blueness are specified by a number from 0 to 255. This approach is used in many applications. If you want to use a certain color that you see in a photo, you can open the image file in Adobe PhotoShop or the online Pixlr or some other graphics tool, use the eye drop on the pixel (picture element) you want, and an information window will tell you the RGB value. See also in the mention of the Color Selector in "Thinks to Look Up."

## Development Environment

Programmers need to prepare programs and test programs. We also need to save our work to come back to it another time. We might need to send the program to someone else. Processing has what is termed an *integrated development environment,* the

<span id="page-25-0"></span>Processing development environment (PDE), which provides a way to prepare and make changes to a program as well as test it and save it. To give you a different example, Hypertext Markup Language (HTML) documents containing JavaScript are prepared and saved using a text editor, such as Sublime. The resulting files are opened (and run) using a browser, such as Chrome.

## Role of Planning

I close this first "Programming Concepts" section by noting that preparing programs such as a Processing sketch generally involving planning and design. It might be best to step away from the keyboard. Some of the plans might need to be modified when you get to writing the code, but it is best to have plans!

## Under the Covers

As I indicated earlier, Processing is a language built on Java. This means that the Processing code you write is Java code that the development environment puts into a larger Java program prepared for handling Processing sketches. In Java, there are no functions, but, instead, what are termed *methods.* I will introduce methods for our use in Processing in Chapter [4](#page-98-0).

The PDE makes use of *libraries,* collections of methods holding the built-in functions of Processing, such as functions to draw a rectangle.

In the big Java program, there are calls to functions that we write, or, to put it more accurately, we code the body of the function. For example, all Processing sketches contain a function called setup, the purpose of which is to do what the name implies. It nearly always includes a statement that defines the width and height of the window, for example. The big Java program invokes the setup program once at the start of the sketch. Similarly, we can write the body of a function named draw. The Java program invokes this function over and over, the frequency defined by the *frame rate,* which can be reset by assigning a value to the built-in variable frameRate. This enables us to build applications producing animations and responding to events such as a user clicking the mouse button. There are many other functions for which we, the programmers, specify the response to an event; for example, keyPressed or mouseClick.

#### <span id="page-26-0"></span>Chapter 1 Basics

The Java program also defines *default* settings. Processing and other computer languages and many computer applications provide powerful features. If we needed to specify each aspect of each feature before anything happens, it would be tremendously burdensome. It is important to be aware that certain things can be adjusted, though, as you will see in our very first example later, with the discussion on default values for font, text size, fill color, and stroke color.

The design and capabilities of Processing provide us a way to get started creating and implementing our ideas quickly.

## Processing Programming Features

In this section, I explain the concepts focusing on Processing features. There will be small coding examples to prepare for the larger (although not too large) examples covered later in the chapter.

To use Processing, you need to go to the processing.org web site and follow the directions to download and install Processing on your computer.

#### Processing Development Environment

To describe the PDE in abstract terms is too difficult, so let's get started. Once you have downloaded and installed Processing, open it. At the top of the PDE window, you will see the Processing File toolbar.

Click File, which will open a drop-down menu. Select New. The toolbar will change to hold more options. A window that looks like Figure [1-3](#page-27-0) will appear on your screen. The number after sketch\_ will be different than what you see here. I believe in saving early and often so, at this point, you can think about where you want to save your Processing work in terms of the file system on your computer. I leave that to you. You also should give some thought to what you will name each sketch. I suggest the name first0 for this one. Click File, then select Save As… and proceed with a file name and a location in the usual way for your operating system.

<span id="page-27-0"></span>

| 000                                                                              |                          | sketch_171129a   Processing 3.3.5 |  |  |                                         |
|----------------------------------------------------------------------------------|--------------------------|-----------------------------------|--|--|-----------------------------------------|
|                                                                                  | O<br>D<br>sketch_171129a | I,                                |  |  | $\bigcirc$<br>Java $\blacktriangledown$ |
| $\begin{array}{r} 9 \\ 10 \\ 11 \\ 12 \\ 13 \\ 14 \\ 15 \\ 16 \\ 17 \end{array}$ |                          |                                   |  |  |                                         |
|                                                                                  |                          |                                   |  |  |                                         |
|                                                                                  |                          |                                   |  |  |                                         |
|                                                                                  | Console                  | A Errors                          |  |  |                                         |

*Figure 1-3. Window for new sketch*

Using Save As… in the PDE produces a folder, in this case named first0, which contains a file named first0.pde. The examples explored in future chapters will consist of folders containing additional items. For example, a Processing sketch named myFamily that makes use of an image file aviva.jpg and an image file daniel.jpg will be a folder named myFamily containing a file named myFamily.pde and a folder named data that contains the two files aviva.jpg and daniel.jpg. The relationship of these files is shown in Figure [1-4](#page-28-0).

<span id="page-28-0"></span>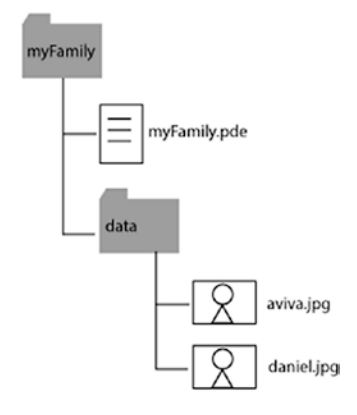

*Figure 1-4. Typical file structure for a sketch*

## **Functions**

Processing uses the term *function* for grouping together one or more statements into something that can be invoked (called). Functions are defined with *header* statements and then the *body,* a sequence of statements, contained within brackets. You will see in this chapter and every chapter definitions for the setup function, a function that Processing expects the programmer to supply. The header is

#### void setup()

The term void indicates that this function does not produce or return a value. The opening and closing parentheses with nothing between them indicate that this function does not expect any parameters.

The Daddy logo example includes a function called daddy that does the work of drawing the cartoon. Its header is

```
void daddy(int x, int y, int w, int h)
```
The parameters are the things between the parentheses. The parameter list is the place for the programmer to give names and specify the data type. This means that when I wrote the code to invoke daddy, which is necessary because daddy was something I made up, not anything Processing expects, Processing will check that the values cited in the call are the correct type.

<span id="page-29-0"></span>I feel obliged to show you an example of a function that does produce a value, a standard one supplied in many textbooks.

```
float calculateTax (float bill, float rate) {
         return (bill*rate);
}
```
The header indicates that this function calculates a floating-point value, sometimes called a decimal number. The code includes what is termed an expression: bill\*rate. The asterisk indicates multiplication.

Because it generates a value, a call of this function can be used in an expression. With this function defined, I could write an expression (part of a statement) with something like this.

```
 Total = 150.53 + calculateTax(150.53, .07);
```
Processing will assign the 150.53 to the parameter bill and the .07 to the parameter rate, perform the multiplication bill  $*$  rate, which in this case is 150.53  $*$ .07, and return the result so it is available to be added to 150.53. The variable Total will be set to 161.0671.

I hope the names of these variables are suggestive. My examples are more complex and more interesting and, because context is given, more understandable, in later chapters.

### Angles

Processing provides us built-in variables—PI, TWO\_PI, HALF\_PI, QUARTER\_PI, to use when requiring specification of angles. These names are case-sensitive. Figure [1-5](#page-30-0) shows the designation of some angles.

<span id="page-30-0"></span>Chapter 1 Basics

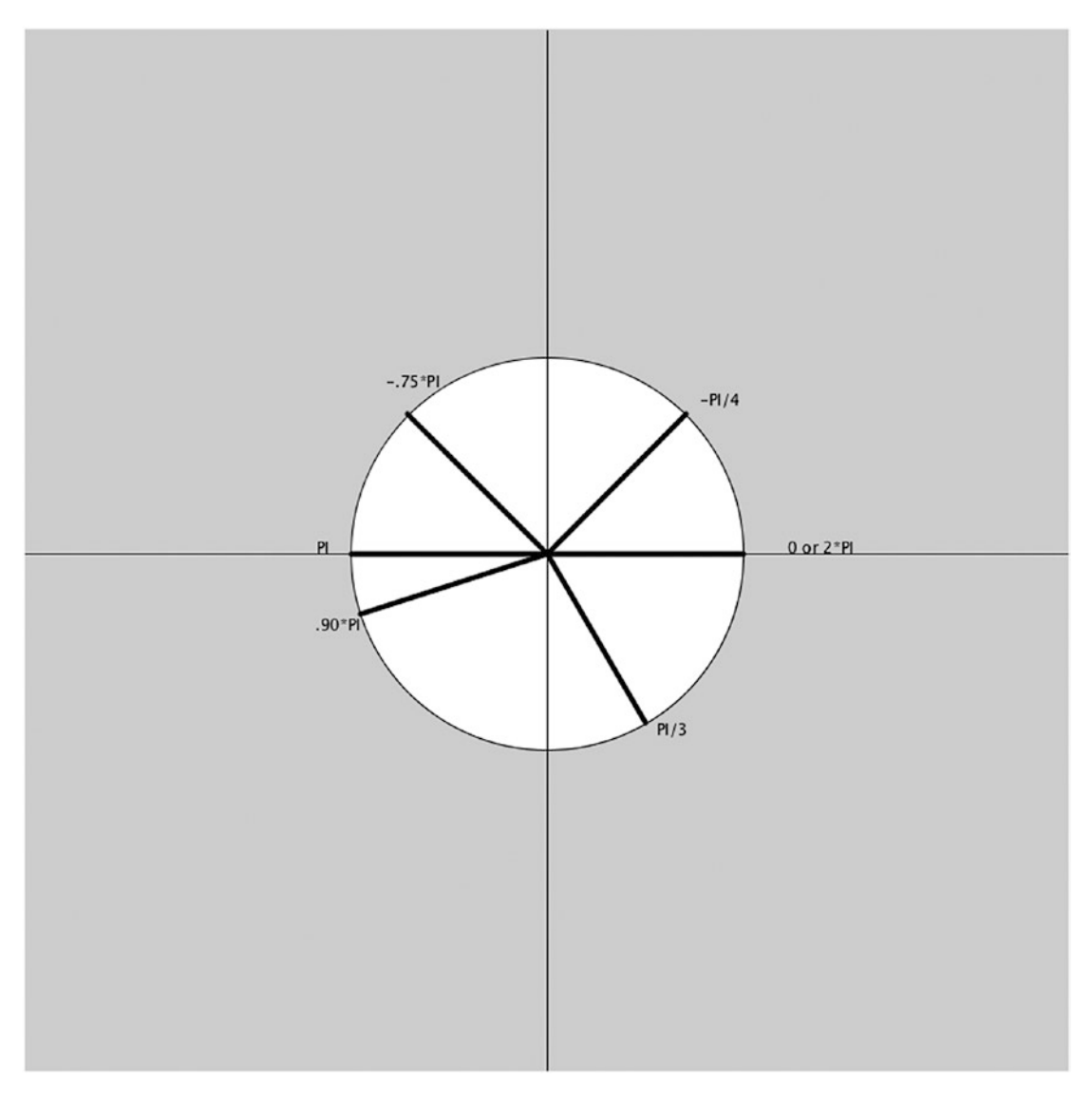

*Figure 1-5. Diagram showing some angles in radians*

In Processing, angles start at 0 and move clockwise around the circle as the number increases. Notice the location of PI/3. However, you can designate a negative angle. The angle labeled –PI/4 could also be specified as PI+.75PI or 1.75\*PI.

Processing provides a function named radians for converting from the degree system to radian measure. So radians(90) will produce a floating-point number very close to PI/2 and radians(180) will produce a floating-point number very close to PI. We can

<span id="page-31-0"></span>go back and forth between degrees and radians, but I suggest building up your intuition in radians. One way to do that is to examine my code and change the smile. You get immediate feedback and can try again.

## Implementing Hello, World

In Processing, we need to write a function named setup. Here is the code for my first try at a Hello, World program.

```
// a Hello, world program
void setup() {
    size(900,600);
    text("Hello, world",100,200);
}
```
It is not necessary, but it is good practice to put a comment at the start, as I did here. The // indicates a comment, which is ignored by Processing.

The first line of actual code is the header line of a function, which has several elements. The term setup gives a name to the function. As I indicated earlier, we define a setup function to get our sketch started. The parentheses, (), after the name indicate that there are no parameters to this function. Parameters are extra information passed to the function and you will see examples of parameters in the Daddy logo example. The brackets, the opening  $\{$  on the first line and the closing  $\}$  on the last line, mark off the body, or contents, of the function. People follow different conventions for the location of the brackets. They do not have to be where they are, but can instead be what you see here:

```
void setup()
   {size}(900, 600); text("Hello, world",100,200);}
```
My general advice is to not be skimpy about line breaks or blank lines. I also need to tell you that indentation is not required and is not interpreted by Processing, but I advise you to use indentation for functions and for compound statements such as the if and for loop constructs we see later because it will make your code easier for you to understand. There is a keyboard shortcut (Command+T) for automatic indentation.

#### <span id="page-32-0"></span>Chapter 1 Basics

The first statement within the body of the function specifies the size of the display window. The width is set at 900 and the height at 600. When you run or execute the program, you will see what these settings produce.

The second and last statement within the body of the function does the work of displaying the string "Hello, world" at the position 100 pixel units from the left side of the display window and 200 pixel units from the top.

You should save the program, which you do by clicking File and then selecting Save. Select Save rather than Save As… to save the file in the same place as you indicated in the first Save As… command. Of course, you could wait to rename the program and then use Save As…, but my motto is to save early and often.

The next step is to try the program by running it. Do this by clicking on the play (triangle/arrow) button in the upper left of the screen shown in Figure 1-6.

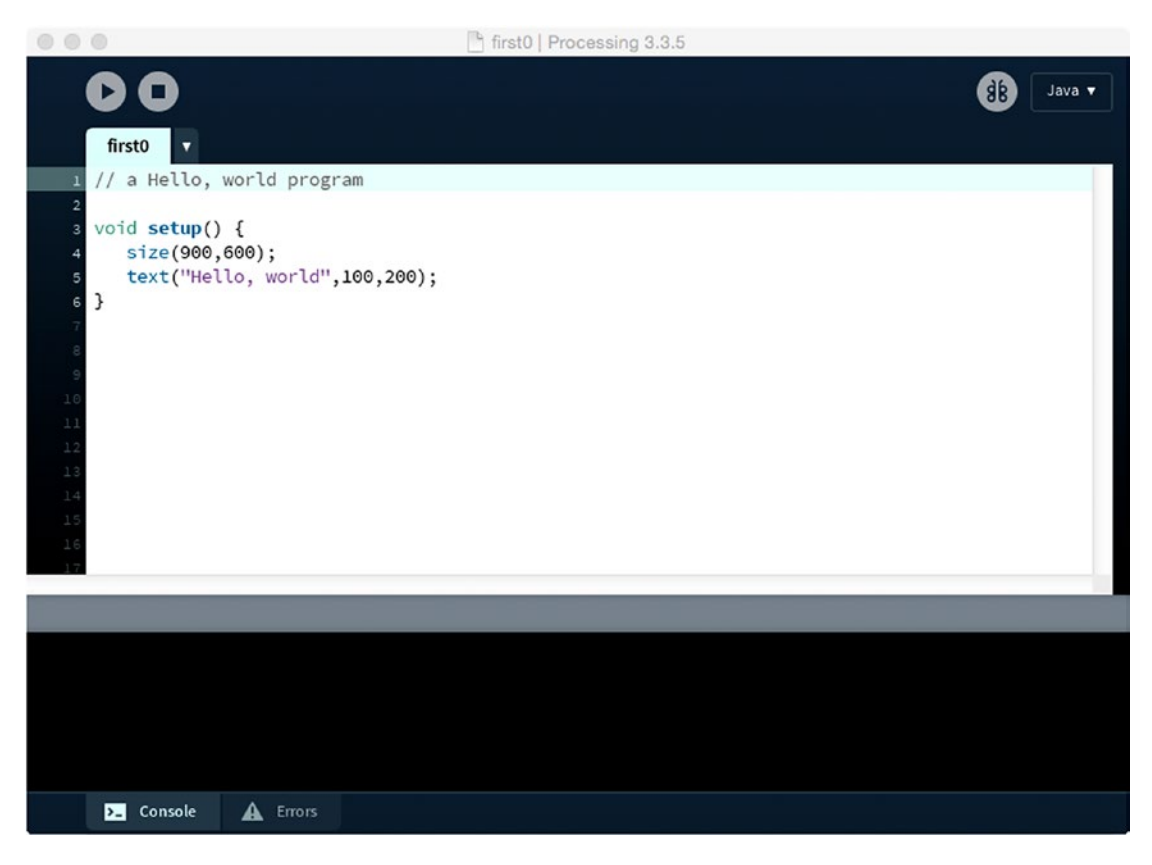

*Figure 1-6. The first sketch*

<span id="page-33-0"></span>The result will be disappointing, but it is educational. You should see what is shown in Figure 1-7, namely the phrase "Hello, world" in tiny, white letters.

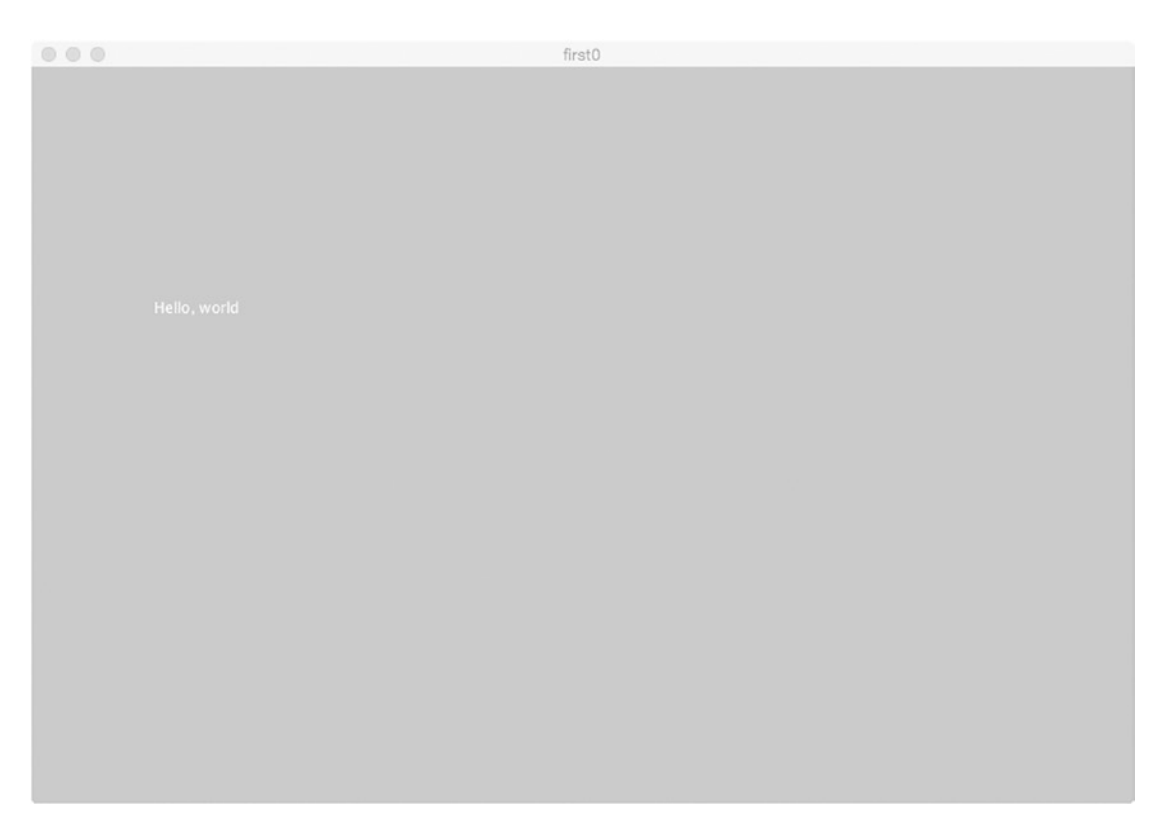

*Figure 1-7. Result of running first0*

Now, perhaps you do not see anything. Perhaps the program did not even start. This could happen if you made any *syntactic* mistakes, or mistakes of form. To put it in practical terms, Processing can detect syntactic errors but cannot correct them. Examine Figure [1-8](#page-34-0). I made a mistake, omitting a comma between the 100 and the 200. The Processing program shows that there is a problem in the statement indicating the call to the function text. The message, called an *error message,* does not say what I know happened: It does not say anything about a missing comma. It does say that the function text() expects three parameters. Error messages might not tell you everything, but they generally are helpful. One of the most common syntactic mistakes is a problem with brackets or parentheses. Processing can detect when there are too many or too few.

#### <span id="page-34-0"></span>Chapter 1 Basics

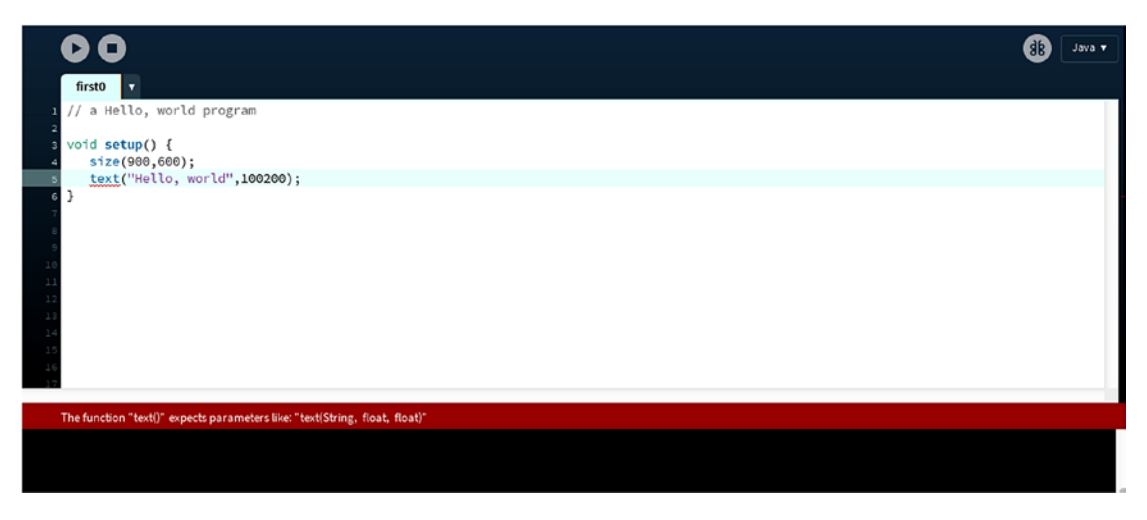

*Figure 1-8. Example of a syntactic mistake and error message*

In addition to syntactic mistakes, we could make *semantic mistakes,* mistakes of meaning or faulty logic. If you or I had written "Hellowold," the rules of Processing would accept it, but it might not be what we intended. Similarly, if we intended to draw a red circle and instead drew a blue one or if we produced a drawing with the left eye not on the face, that would be a semantic mistake. Processing does not help us notice or fix these. We are on our own.

You can say that the program shown in Figure [1-6](#page-32-0) and producing the result shown in Figure [1-7](#page-33-0) represents a semantic error. I will say it was a success—the desired message was displayed—but we can do better. Remember my mention of default values? The call to the text function makes use of the current settings for text size, text font, text color, and text alignment. I will show you an improvement. To encourage good habits, go to the File menu, select Save As…, and save with a new name, first1. The improved sketch will change the text size and the color. I leave font and alignment to you.

The Processing function fill() sets the color of a shape or the color of text and the function stroke() sets the color of the outline of a shape. If we use just one number, the color is grayscale, or black to white. The value should be a number from 0 to 255, where 0 is black and 255 is white. If we use three numbers, the numbers specify the amounts of redness, greenness and blueness. As with positions and angles, you will gain intuition on this as you use it.

Here is the complete code for the improved sketch; notice that two statements have been added to the original sketch, and I also changed the comment at the start.

```
// improved Hello, world program, setting size and color
void setup() {
    size(900,600);
   textSize(30); //bigger than default
    fill(250,0,250); //changed color for text
   text("Hello, world",100,200);
}
```
The call to the function textSize sets the new size. The call to the fill function sets the color. Save the sketch and then run this program; it will produce what is shown in Figure 1-9.

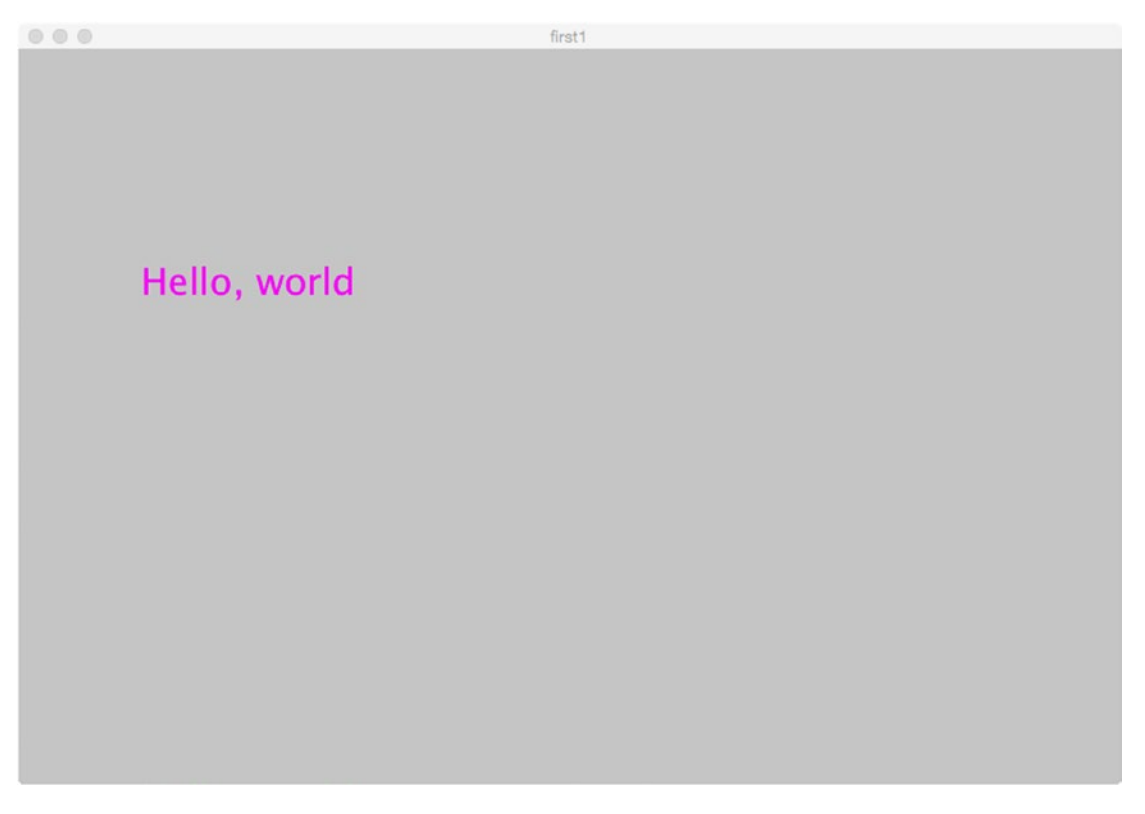

*Figure 1-9. Result of first1, the improved sketch*
Because Processing facilitates much more than displaying text, I describe one more program here. Click File, select Save As…, and save this file with the name first2. Now modify the program with the addition of one more statement. I provide the whole sketch, but it is just the line with the call to the ellipse function that is to be added. The ellipse is centered at 180, 200. Its width is 300 and its height is 200. Ellipses can be specified in different ways depending on the setting of a variable named ellipseMode. You can look this up to see the possibilities.

```
// a Hello, world inside of ellipse
void setup() {
    size(900,600);
    ellipse(180,200,300,200);//I fiddled with these values
    textSize(30); //bigger than the default
    fill(250,0,250); //changed color for text
    text("Hello, world",100,200);
}
```
Do take my comment "I fiddled" seriously; that is, I tried a few things until the result was what I wanted. Save and run the program. You should see what is displayed in Figure [1-10.](#page-37-0)

<span id="page-37-0"></span>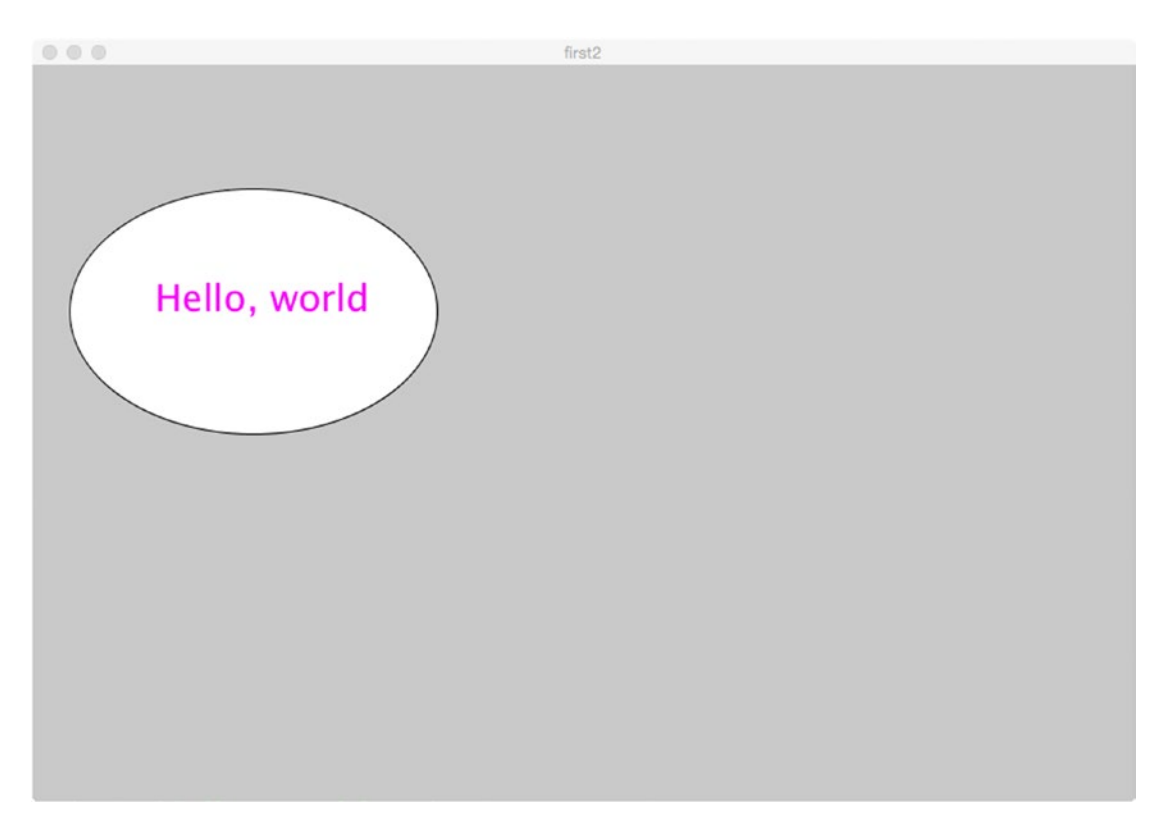

### *Figure 1-10. Hello, world inside an ellipse*

Why is the ellipse white with a black border? The answer is that the default value for fill is 255, producing white, and the default for stroke is 0, producing black. I strongly urge you to put the book down (or close the window on whatever application you are reading the e-book version) and do some experiments. Put a call to the fill function and a call to the stroke function before the ellipse command. Change "Hello, world" to something else. Draw a circle instead of an ellipse. Try stuff!

This activity with Hello, world examples introduced the basics, but not every feature required for the Daddy logo project. Here is a list of what additional Processing constructs will be used, with short explanations.

• Declaration of variables, including initialization. An example of this is int skinnyFaceWidth = 60;

This sets skinnyFaceWidth as a variable of data type int and an initial value of 60. I say initial value, but in fact, this variable and many of the others do not change: They are not assigned different values.

• The color data type and the color function: This is an unusual, but acceptable situation of one name being used for two distinct things. In Processing, color is a data type similar to int or float. The color function is used to produce a value of data type color. The following code could appear:

```
color (255,224,189);
```
I advise you to not use the same name for different things even if they are related.

• The ellipseMode function: Processing provides different ways to specify an ellipse. For example, a programmer can specify the center or the upper left corner. I use it here to introduce the idea. A call to

ellipseMode(CENTER);

means that the parameters specify the center of the ellipse. In different situations, you might find one way more natural than the other.

• Expressions, making use of arithmetic operators: You will read later in the "Planning" section how my code defines certain variables in terms of other variables. For example, the center of the arc that is the mouth is set to be a certain distance, namely one tenth of the height, further down the screen than the center of the ellipse that is the lower part of the peanut shape. My code converts (the technical term *cast* is used) the results to be rounded to an integer.

 $int$  mouthYoffset =  $int(.10<sup>*</sup>h)$ ;

- Definition of a programmer defined-function, daddy, with parameters: Defining what are called programmer-defined functions is the main lesson of this chapter. The function I define is called daddy and its parameters are used to specify the position and the dimensions of the Daddy figure.
- Definition of the draw function and turning off the invocation of draw: In the Daddy logo example, the draw function calls the daddy function two times (wait for the next section). Normally, the draw function gets

invoked over and over. How often draw is invoked is called the *frame rate* and you can change this. It would not do any harm to repeat this, but I decided to show how to turn it off through the use of noLoop().

These all are best explained in the context of use, so be patient to read what follows.

# Implementing the Daddy Logo

With the introduction using the Hello, world examples, and hoping you have done some noodling around in Processing on your own, I move on to the Daddy logo. I describe my thought process when planning the sketch, then explain declaration of variables, use of expressions, color data type and color function, the draw function, and programmerdefined functions.

### Planning

My approach to producing the peanut shape is to draw two ellipses, one slightly on top of the other, with no borders. Borders are turned off by a call to the function noStroke(). The drawing of borders is turned back on by a call to stroke with the desired color. I won't quite call this a hack, but it is a trick. To make the mouth, I used the noFill() function because I just wanted the outline.

My plan is to define a function called daddy with parameters indicating the position of the Daddy logo cartoon and the width and height of the peanut-shaped figure. The two ellipses, eyes, mouth, and hair will each be placed using horizontal and vertical values derived from the parameters. I also will make use of global variables. I could have achieved the same effects by putting a lot of code inside the setup function because this is just a static drawing. However, I am using a function as well as defining the contents of draw and making use of variables to model good practices. This approach does require me to work out the relative position of the two ellipses (the upper and lower parts of the face) and the relative positions of each of the circles representing eyes, the arc that represents the mouth, and the two arcs that represent the one hair on the top of the head.

Doing this work, figuring out these relationships, allows me (through my code) to produce a Daddy or peanut shape at different horizontal and vertical positions and different widths and heights.

I define a programmer-defined function called daddy. The header line is

```
void daddy(int x, int y, int w, int h)
```
This defines daddy as a function expecting four parameters, each integer (whole numbers), with the names x, y, w, and h. You could think of parameters as additional information sent with the invocation of the function. Normally, I would choose longer names, but decided that these were clear enough, standing for the horizontal position, the vertical position, the width, and the height. The parameters will each be referenced in the body of the function. Their values will be the values set by a call to the function. The function is called twice, both in the draw function:

```
daddy(ctrx,ctry,faceWidth, faceHeight);
daddy(3*ctrx, 2*ctry,skinnyFaceWidth, skinnyFaceHeight);
```
This is a chicken-and-egg situation. I haven't told you what is inside my daddy function. All I can say now is that the first call of daddy will set the x appearing inside the function to the value of ctrx, the value of y appearing inside the function to the value of ctry, and so on for w and h. The ctrx and ctry are variables that I have named. They will be the horizontal coordinate and the vertical coordinate of the center of one of the two circles used in the Daddy cartoon.

The variables cited in these two lines are global variables, to be explained soon. Just from looking at these two statements, assuming that skinnyFaceWidth and skinnyFaceHeight are appropriately named, we can make a safe guess that the skinny Daddy figure is three times as far from the left and twice as far down the screen and that is indeed what appears in Figure [1-1.](#page-19-0)

Execution of code starts with the setup function. The draw function is invoked next. In this particular case, the first statement in the draw function is executed, which means control goes to the daddy function. All the statements in the daddy function are executed with the parameters referenced in the call in the first statement. Then control returns to draw and the second statement is executed. This means control goes again to the daddy function with all the statements executed with the new set of parameters. Control returns to draw and the last statement is executed. As you see here, this last statement is noLoop(); The effect of this is to stop looping; that is, stop any further invocation of draw.

**Note** I could have left off turning off looping and you would not have noticed. Processing would have drawn the two cartoons over and over in the same place.

*Global variables* are declared outside of functions, whereas *local variables* are declared inside of functions. Global variables are used inside of functions and persist, or stay around when a function completes. In contrast, local variables go away when the function completes. The benefits of local variables and the more elaborate scoping rules of many computer languages and many other features apply more in big, or at least bigger, programming projects involving more than one person, than they do in teaching examples. Still, it is a good practice to think about what values you want to persist and what values are only used within a function.

Some of the expressions defining variables in terms of other variables produce floating-point numbers, which are then cast to integers. (I could have made everything integers, but decided to do it this way mainly to show you casting.) The critical thing is that all the settings for the eyes and the mouth and the lower and upper ellipses that produce the peanut shape are defined in terms of x, y, w, and h. For example, inside the daddy function, there is the declaration with initialization of a local variable that will be used for the horizontal positioning of the eyes.

int eyeXoffset =  $int((15.0/80.0)*w);$ 

This statement sets up eyeXoffset as a variable of data type int and initializes it to be a fraction of the value of w, which is the width of the upper ellipse. This value is rounded off to be an integer. How did I arrive at the fraction 15.0/80.0? Experimentation. Why don't I write it 15/80? Because division of integers always rounds down to the largest integer not larger than the value. This means 15/80 produces 0, whereas 15.0/80.0 produces 0.1875. So, although my code casts to integer when the calculation is over, I do not want the intermediate value to be an integer.

By the way, there are two eyes, but only one variable with the name eyeXoffset. If you examine the code, you will notice that in one place, the expression uses addition for eyeXoffset and in another, the expression indicates subtraction.

One last step in planning is to produce a function table. Table 1-1 shows the functions for the Daddy logo sketch.

| <b>Function Name</b> | <b>Invoked by</b>       | <b>Invokes</b>        |
|----------------------|-------------------------|-----------------------|
| setup                | Underlying Java program |                       |
| draw                 | Underlying Java program | daddy<br>(two places) |
| daddy                | draw                    |                       |

*Table 1-1. Daddy Logo Functions*

### Daddy Logo Program

My daddyLogo sketch starts with comments.

- // This produces a peanut-like shape that was a self-portrait by my father
- // he sometimes used it as a signature.
- // daddy using variables and function
- // this version draws two different faces

Creating comments such as these at the start is a good practice. You also should put comments throughout the code. This is a case of "Do as I say, not as I do," as I omit comments in the code because I produce Table [1-2](#page-43-0) with an explanation of each statement.

The sketch continues, first with the declaration of the global variables, then with the definitions of setup, draw, and daddy. The general procedure for programming in Processing requires me to define a setup and a draw. I chose to name and define a function I call daddy. The advantage of doing that is that I could put in multiple calls to the function and produce cartoons at distinct places in the display window of distinct widths and heights. If I tried to do this with what I call naked numbers, I would eventually produce the same thing, but probably have some situations with eyes outside the head.

Note When programmers need to refer to any built-in Processing function or variable, we need to use the name accurately, including case. However, when we make up our own names, it is totally up to us, as long as we are consistent. I could have decided that the width of the skinny face would be held in a variable named skinniW, but if I later referred to it as skinnyW, Processing would have called it an error. Therefore misspelling of names is fine, if you are consistent. Also be willing to use longer names, perhaps with camelCasing because that will help you understand your program and be consistent.

Table [1-2](#page-43-0) explains the coding using a two-column table, as promised.

<span id="page-43-0"></span>*Table 1-2. Code for Daddy Logo Sketch*

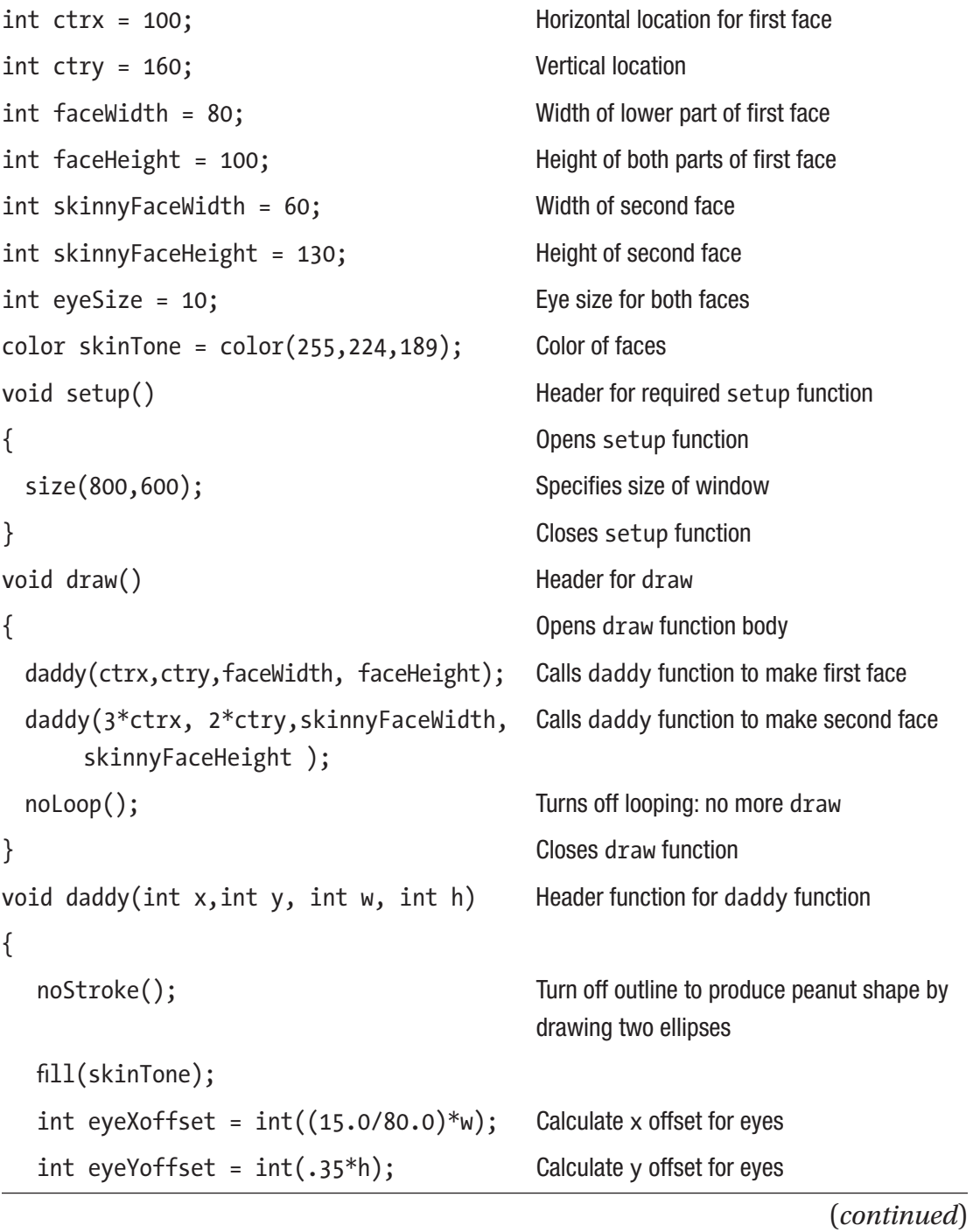

25

### *Table 1-2.* (*continued*)

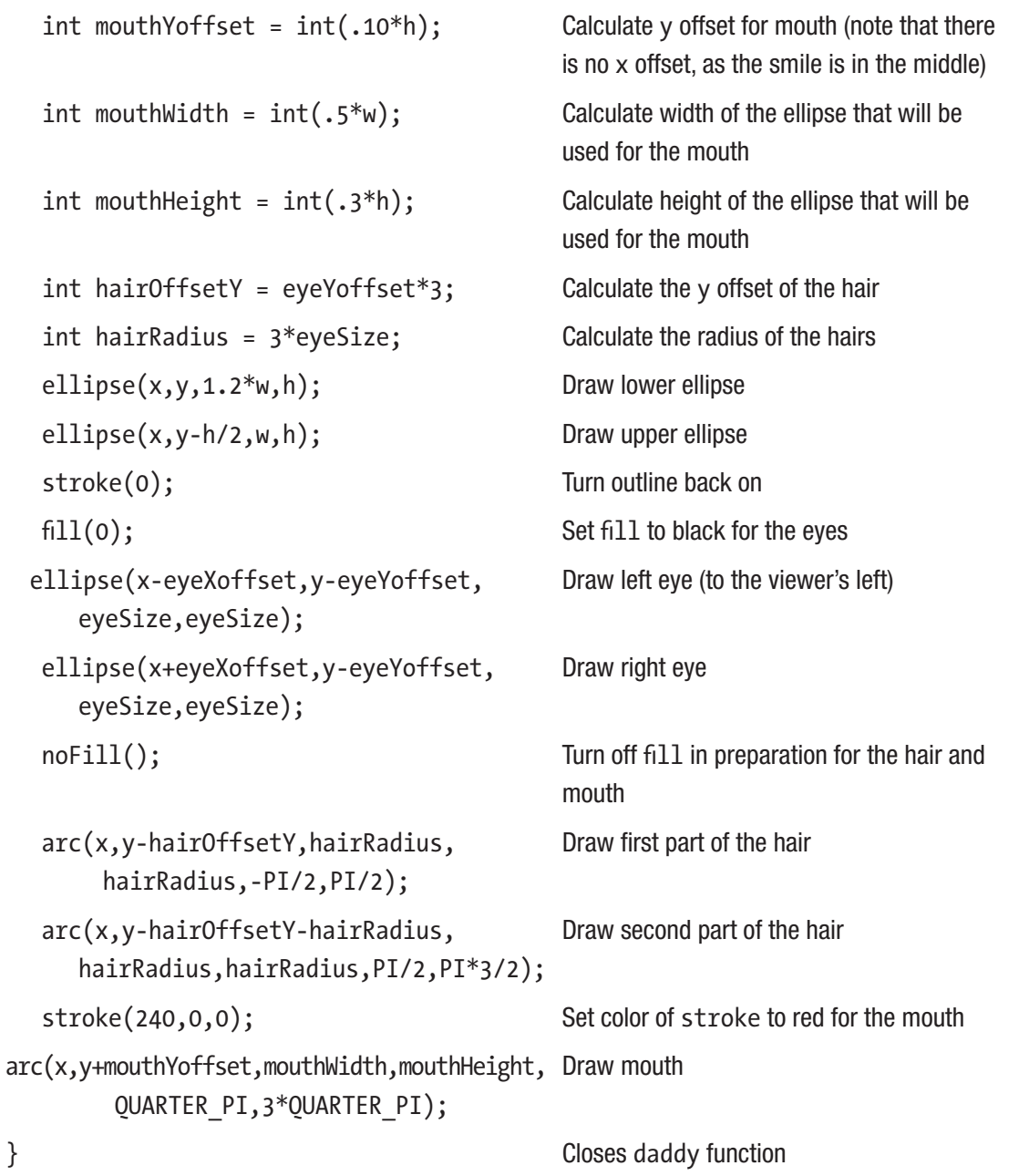

# Things to Look Up

The examples in this chapter made use of ellipses and arcs, which are pieces of ellipses. Processing also supports drawing rectangles, triangles, and lines, and you can look these up. The functions are rect, triangle, and line. The Processing document provides an explanation and short examples, which you can try and then modify. There also is a way to define your own shapes using beginShape, vertex, and endShape. Shapes respond to the current fill and stroke settings. There will be examples of each of these in later chapters, but you can start your exploration now.

Processing provides alternative ways to specify an ellipse or a rectangle. Look up ellipseMode and rectMode. The default methods are different for ellipse and rectangle.

The Hello, world examples demonstrated some ways to modify how text is displayed. You can change fonts (see loadFont or createFont) and you can change the alignment of text using textAlign. You can set the size of the text, either in the createFont statement or using textSize.

As I mentioned, Processing does provide a function called radians that converts from degrees to radians. You can look it up and use it, but, again, I urge you to practice working directly with radians, using the built-in constants PI, HALF\_PI, and so on.

The PDE, under Tools on the toolbar, the Color Selector tool. This can provide the RGB values into your program.

# How to Make This Your Own

With this and anything else, proceed slowly. You can copy all the code and make sure it runs and produces exactly what is shown in the picture. You then can do some or all of the following:

- Add a third instance of the Daddy logo somewhere else in the window. This requires the addition of just one more statement to the draw function.
- Change the values of the global variables, including those indicating widths, heights, and also skin color.

- Change the daddy function itself while still thinking of it as some sort of face or head.
	- Add a nose, perhaps by using two lines. Look up line.
	- Make the smile bigger. You can make the arc cover more of the same ellipse, change the size of the ellipse, or do both.
	- Substitute a frown for the smile.
	- Make the hair longer. Add another hair or two.
	- Look up how to draw rectangles and add a hat.
- Change the daddy function totally; that is, create a function that produces a small drawing with parameters setting the horizontal and vertical position and other attributes such as width and height. How about pumpkins? How about houses? How about flowers? (For flowers, or anything with curved lines that are not arcs, you might want to wait for later chapters.) Remember the technique of defining variables in terms of other variables. This is critical.

### What You Learned

You learned how to create a Processing sketch. This included the roles of setup and draw, although you will learn more about draw in later chapters. You also saw how to draw an ellipse and an arc, which is a piece of an ellipse. You learned the roles of fill, stroke, noFill, noStroke, and noLoop.

The most important concept in this chapter was how to expand the language by creating a function. Functions have a specific format, with a header giving the name, the return value (more on this in later chapters), and specification of the parameters. Another concept, perhaps equally important, is the notion of a variable, a way of associating a value with a name. This example did not show all the power of functions or variables, but provided an introduction. One benefit of defining the function with parameters is that the relationships among the different values are specified, so there will be no eyes outside the head, for example. Another benefit was the ease in drawing two cartoons, not just one, and at different places in the window.

# What's Next

Chapter [2](#page-48-0) introduces event handling: how to set up a response to mouse actions. It also introduces stochastic processing, or modeling events that have a random or probabilistic aspect. The chapter provides examples of the for-loop, a type of compound statement, and the use of expressions to produce polygons. There will be two examples. In one, you let your user, viewer, player, or audience click the mouse on the display window and a polygon will appear at that spot. The polygons start off as triangles and increase the number of sides until a set limit is reached and go then back again to triangles. The other example is what I categorize as a coin toss. However, I use two photos of family members. You can find and use photos of the head and the tail of an actual coin or any two photos you wish.

# <span id="page-48-0"></span>**CHAPTER 2**

# **Interactions**

In this chapter, you will learn how to prepare a Processing sketch that reacts to events such as clicking your mouse on the screen.

Note I use the term *player* for the person running the program. No matter what term is used, you, the program designer and builder, should have the future user in mind when you are doing the work. You are the user, player, or client when you are testing the program.

The examples for this chapter are a sketch in which polygons are drawn where the player clicks the mouse (see Figure [2-1\)](#page-49-0) and a coin-toss type of application, which in my example, alternates between different images of my granddaughter (see Figure [2-2\)](#page-50-0).

<span id="page-49-0"></span>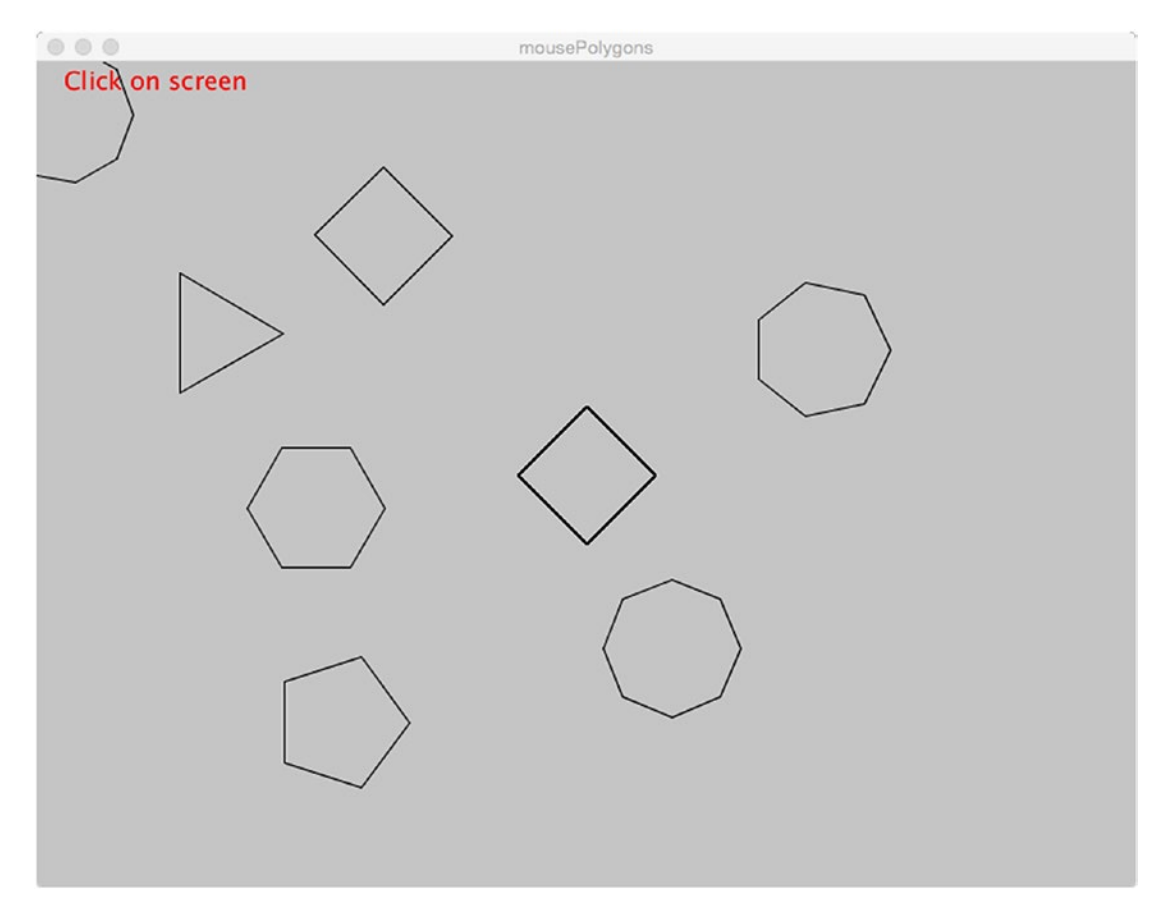

*Figure 2-1. Polygon drawing sketch, after many clicks*

The program also keeps track of totals, which my code classifies as heads or tails even though there are no images of coins.

<span id="page-50-0"></span>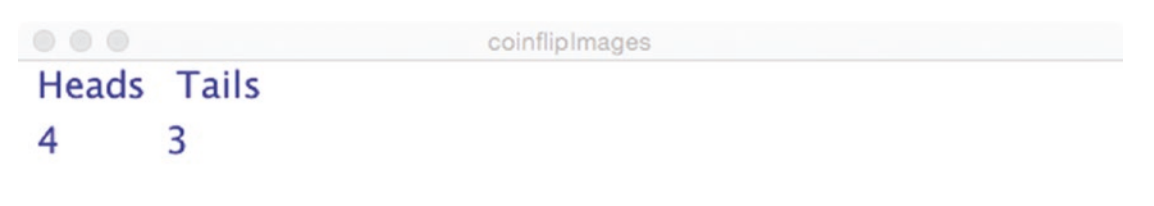

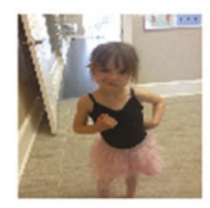

### *Figure 2-2. Window of my "coin toss" sketch after several clicks*

These examples provide an opportunity to explain important programming concepts such as events. There will be some mathematics here and this is a good thing, even a great thing, because of the power it gives us to build beautiful, fun, and useful programs.

# Programming Concepts

In this section, I provide background on programming event handling and producing (simulating) random phenomena along with other features common to programming languages. These facilities are present in many programming languages although the details differ.

### **Events**

The term *event* is not that easy to define in programming, although it is easy enough to give examples: a mouse click on the screen or a key press or the passage of a specified amount of time or the player responding to a prompt for a file name. The capability of

event-based or event-driven programming is that programmers can specify the event and what we want to have happen when the event is detected (the event handling) and the underlying system does the work of detecting if and when the event happens and follows through on our directions. This is a tremendous boon to programming as you will see when I explain how some, although not all, events are handled in Processing and describe the examples. It means that we can focus on one thing at a time.

### **Randomness**

Building a computer program means specifying everything. What if you want to build a game in which certain actions do not occur all the time, but according to a set probability? I am not implying that games are not serious business, because they are, but what if you want to simulate for serious study a phenomenon such as traffic in which certain conditions arise based on probabilities? It seems impossible. However, most programming languages have functions that produce values within a set range that are random or, more accurately, appear random according to the probabilistic pattern specified. This is called *pseudo-random processing.* It is still the object of ongoing research, but I will assume the pseudo-random features are completely reliable.

# Displaying Images from Files

Most programming languages have facilities for incorporating the use of image files, but this is an area in which Processing excels. It is important to keep in mind that image files are large and complex objects. Moreover, there are different types of encodings for images, such as .gif, .jpg, .tiff, and .png.

### Calculations, Including Built-in Functions

You might say that programming languages specialize in performing calculations. Mathematical *operators,* such as + and \*, are used to form *expressions.* Programming languages typically have a large set of built-in functions, such as the trigonometric functions and functions to produce random values.

Programming courses once typically started with attention to precedence rules. Consider an expression

 $a + b * c$ 

Is it evaluated by first multiplying the values of b and c and then adding in the value of a or are the value of a and the value of b added together and then that sum added to the value of c? All programming languages have set rules for this and they tend to be the same: Multiply b and c first and then add in a. The precedence rules follow the silly mnemonic Please Excuse My Dear Aunt Sally (PEMDAS) for performing operations in the correct order: parentheses, exponent, multiplication, division, addition, and subtraction. However, my strong advice to you is to use parentheses and break up long expressions into parts, possibly over several statements.

# Looping

Looping, or doing the same thing over and over again, is a feature of all programming languages. One construct for looping that appears essentially the same in different languages is the for-loop. A variable, called the loop or index variable, is declared and given an initial value. An operation that changes the variable is defined and a condition to govern if the looping is to be continued also is defined.

# Processing Programming Features

Processing has multiple facilities for mouse events and key events. In this chapter, I explain the implementation of a program responding to a mouse click on the screen. More elaborate examples are covered in later chapters.

In the previous chapter, I explained how programmers provide the body of the setup function and the draw function. The Processing system invokes these functions at the appropriate times. Similarly, Processing has functions such as mouseReleased and others that provide a way to specify the response—the event handling—for given events. When the mouse button is pressed and then released, the mouseReleased function, if provided by the programmer, is invoked. Therefore, setting up the response for the mouse button being released requires us to have a draw function, even if there is nothing in the body of the function, and write something in the body of the mouseReleased function.

Obtaining information on which key is being pressed is done using the keyPressed function. This will be demonstrated in Chapters [5](#page-138-0) and [7.](#page-209-0) See also the remarks in "Under the Covers" later in this chapter.

To access the mouse position, I use the built-in variables mouseX and mouseY inside the mouseReleased function. This allows me to write code that positions something at the point at which the player has released the mouse.

The polygon-drawing sketch draws regular polygons of varying number of sides centered at the mouse position. The coin-toss sketch displays one or a choice of two images positioned with the upper left corner at the mouse position. Further details follow in the "Implementing the Polygon Sketch" section.

Responding to the passage of time to produce animation is discussed in Chapter [3](#page-73-0). In Chapter [10,](#page-284-0) I describe how to implement the absence of an event, making a cube rotate when the mouse is dragged on the screen or making it move "by itself" after no action. In this chapter, I also discuss prompting a player for a file name and responding when a file name is given.

Processing has a built-in function named random that can take one parameter and produce a floating-point number from zero up to but not quite including the parameter. The call random(1) will produce a fraction from 0 up to, but not including 1.

Note We do not write the random function, but if we did, the header line would be

```
float random(float upper)
```
which indicates that the function returns a floating-point number. In fact, there is an alternative form of random, with the header

```
float random(float lower, float upper)
```
This indicates that the function can be invoked with two parameters: one the lower and one the upper limit. The result is something greater than or equal to the lower limit and less than the upper limit.

There is one more detail that I want to clear up just in case it worries you. Can we use integer values or integer variables in places calling for floats? The answer is yes, and that is what I do for this example. We cannot do the reverse and use a float when an integer is the designated value.

My code compares the output of random(1) with the number .5. If it is greater or equal to that number, one choice is made (which I call Heads, although it is displayed as one picture of Annika). Otherwise, if it is not greater than or equal, the program takes the other path.

Images are incorporated into a Processing sketch by first using the Processing toolbar: Select Sketch/Add a file… to bring each image file into the sketch folder. The sketch folder will now contain a subfolder named data, which will hold all the image files, and the PDE file. (If and when tabs are used, the code in each tab produces a new PDE file. This will be demonstrated in a later chapter.) In the code, the image files are referenced using a global variable of type PImage. The setup function would have a statement that uses the function loadImage to assign a value to the global variable. Finally, somewhere in the code, the programmer would use the image function to make the image appear in the display window. The image function displays the image with the original dimensions or with specified dimensions. Here are fragments of code, based on the assumption that an image file named smirk.JPG has been added to the sketch.

```
PImage myGD;
```

```
void setup() {
   size(1000,1000);
    myGD = loadImage("smirk.JPG");
}
void draw() {
   image(myGD,10,10);
   image(myGD,20,20,300,300);
}
```
The result, as shown in Figure [2-3](#page-55-0), suggests that the picture at its full size is very big, in fact, bigger than the  $1,000 \times 1,000$  window set up for the sketch. The first call to image is not a syntactic error, even though it could be viewed as unsuccessful. The result is to fit in as much of the image possible. Notice also that the picture is drawn twice, with the second version up near the top, with the dimensions changed to  $300 \times 300$ . Supplying the width and height parameters can result in a distorted image, so it is good practice to determine the actual dimensions of an image and make the dimensions you specify proportional. This is a case of "Do as I say, not as I do," because I ignored the actual dimensions and made the images  $100 \times 100$ . I am more careful in examples later in the text.

<span id="page-55-0"></span>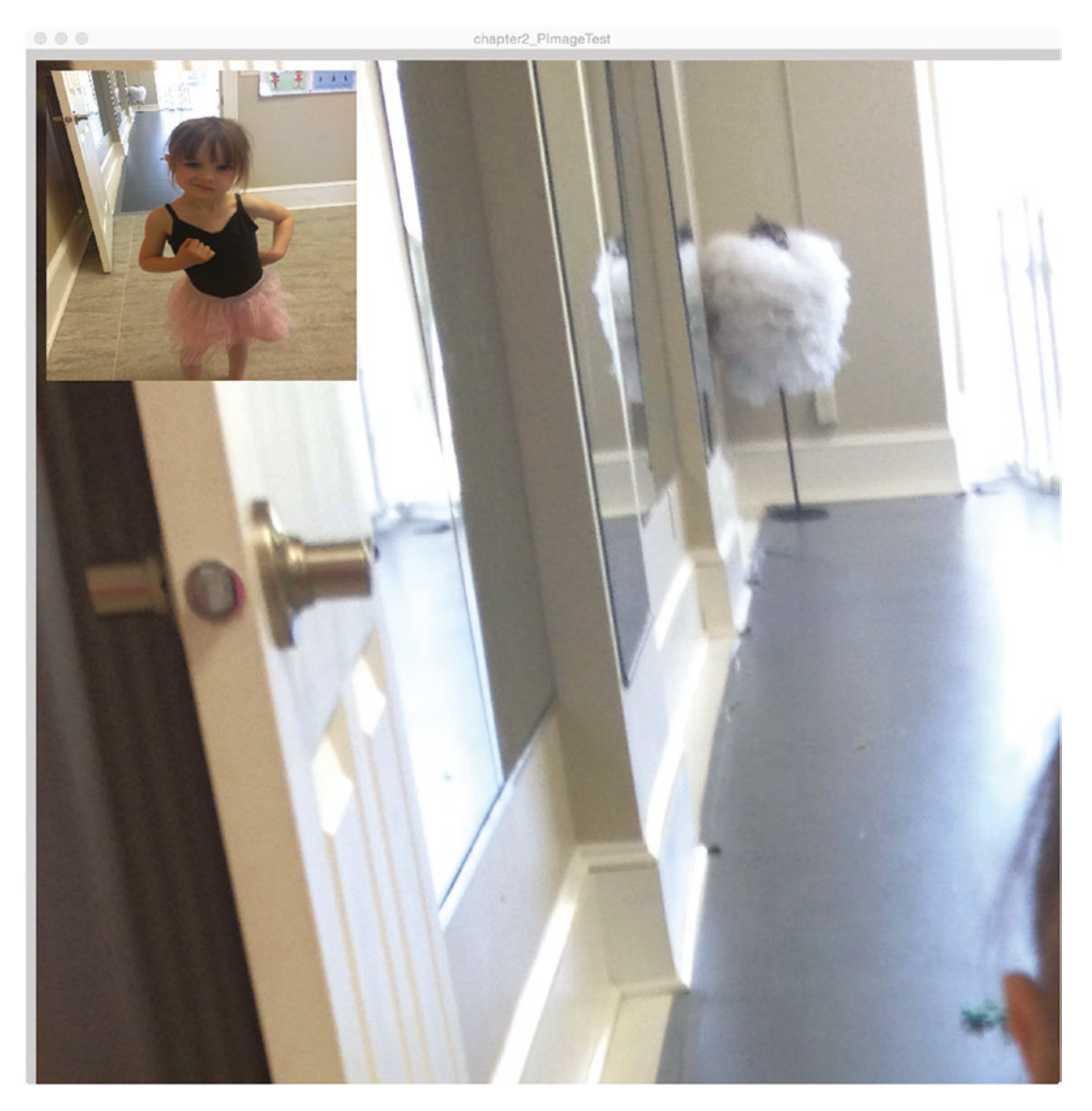

*Figure 2-3. Drawing two versions of a large image*

The for-loop in Processing provides a way to do repeated operations involving variables. The following example adds up the numbers from 1 to 10.

```
sum = 0;
for (int i=1; i<=10; i++) {
   sum = sum + i; }
```
This works because, first of all, the variable sum is initialized to zero. Then the forloop starts with the variable i set to the value 1. This value is less than or equal to 10, so the body of the loop is executed. The body contains the one assignment statement: taking the current value of the variable sum and adding the current value of the variable i to it. The for-loop now increments the value of i by executing the expression i++. This is shorthand for  $i = i + 1$ . So now, the variable i holds the value 2. This value is less than or equal to 10, so the body of the for-loop is executed. The assignment statement sets the variable sum to be its current value + 2. So now sum holds the value 3. Jumping ahead, the variable sum has been set to  $1 + 2 + 3 + 4 + 5 + 6 + 7 + 8 + 9 + 10$ . The value of i is 10 and then incremented to 11. This is not less than or equal to 10 so the for-loop terminates.

For the polygon example, I use a for-loop to draw the sides of the polygon by calculations using trigonometric functions that, in turn, use angles calculated based on the number of sides of the polygon.

The coin toss example makes use of a font other than the default font. Two options are available: loadFont and createFont. I leave it to you to research the difference in the Processing reference.

### Under the Covers

It is a requirement in Processing that the draw function must be present for mouseReleased and similar mouse and keyboard events to be handled. What is taking place here is that the presence of the draw function, even with an empty body (see the code later) signals to the Java program constructed with our Processing code to include a call to the draw function and perform checking on the mouse, the keys, or both. It also means that variables such as mouseX and mouseY have valid values. All these tasks require actions, but they are "under the covers" and we do not have to be concerned with them. The frequency of invoking draw and checking for events and updating mouseX and other variables is set by the function frameRate. My code sets the frame rate to 6, which is relatively slow. You can evaluate if it makes the sketch not responsive enough.

The PDE and then the executing of a Processing sketch could be one of several programs running on the computer. The issue for the operating system is what program is the one to get the information about events. The technical term for this is *focus*. In some cases, it will be necessary to click the display window of the sketch to give it the focus. That generally happens naturally for mouse events, but might not happen for keystrokes. I will repeat this for the examples involving the keyboard.

# Polygon Sketch Operation Overview

My design objective for this sketch was to demonstrate interactivity and showcase the use of a for-loop. A deeper goal was to show that something complex could be handled by a small amount of mathematics. Finally, I wanted the examples in this chapter to be only a little more complex than the ones in the first chapter, making use of global variables and a function with parameters indicating the position and the attributes of a drawing of a certain type. You can evaluate how well I did after reading the "Implementing the Polygon Sketch" section.

My sketch would include a function named polygon that draws a polygon of a specified number of sides. The program starts with a four-sided polygon (you will see why I would call it a diamond, rather than a square) in the center of the window (see Figure [2-4\)](#page-58-0). You also will notice that there are directions: Click on screen.

<span id="page-58-0"></span>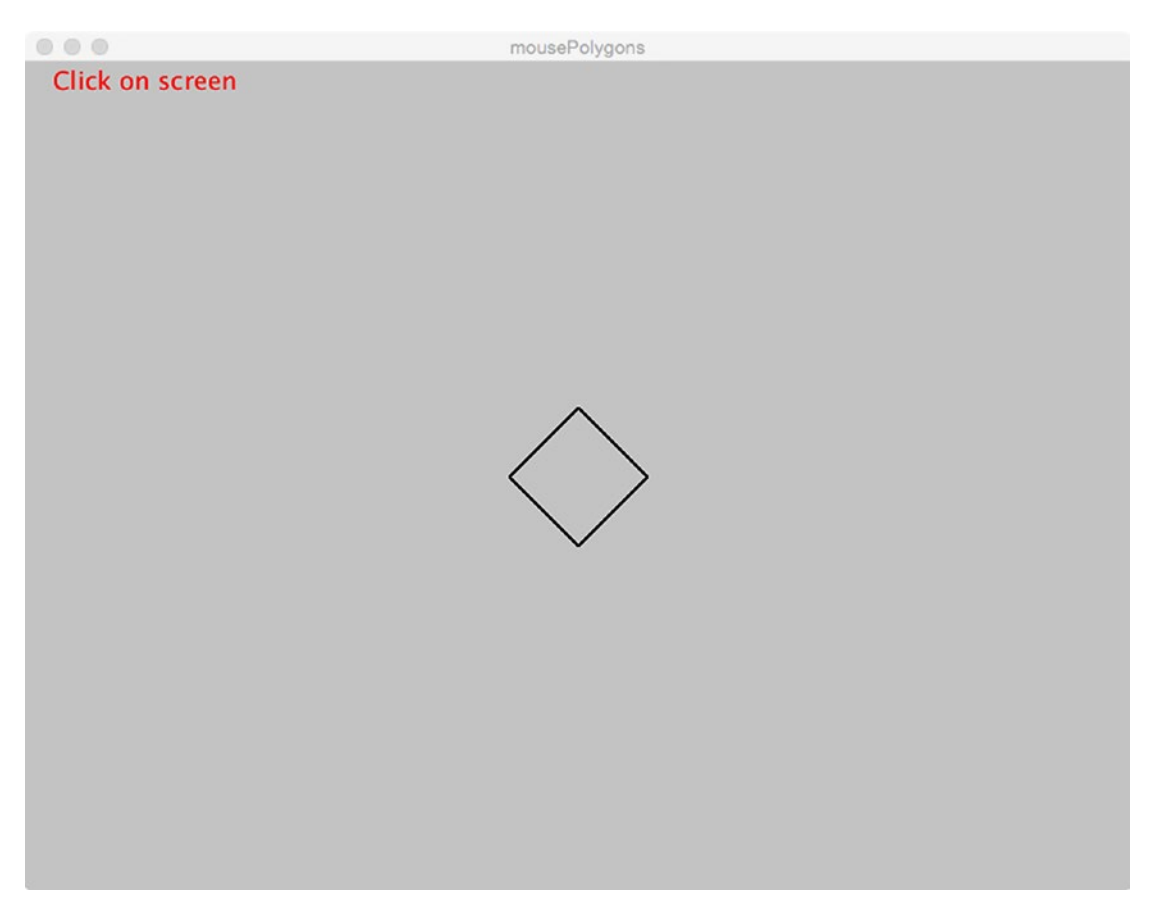

### *Figure 2-4. Starting window for polygon sketch*

When the player clicks the window, a triangle appears as shown in Figure [2-5.](#page-59-0) The position of the triangle is based on where on the screen the player clicks. Subsequent clicks produce more polygons with the number of sides of the polygon going from three to ten and then back to three. The first figure I included in this chapter for the polygon sketch, Figure [2-1,](#page-49-0) shows the sketch after seven clicks. Notice that one polygon is partially outside the display window at the upper left corner. My instructions should have said "window" and not "screen," but my sloppiness gives me a chance to point out two things: (1) Processing will not consider it an error if our code specifies drawing something outside or partially outside the window boundaries, and (2) the Processing/ Java system needs to manage the whole computer screen, including other programs running at the same time.

<span id="page-59-0"></span>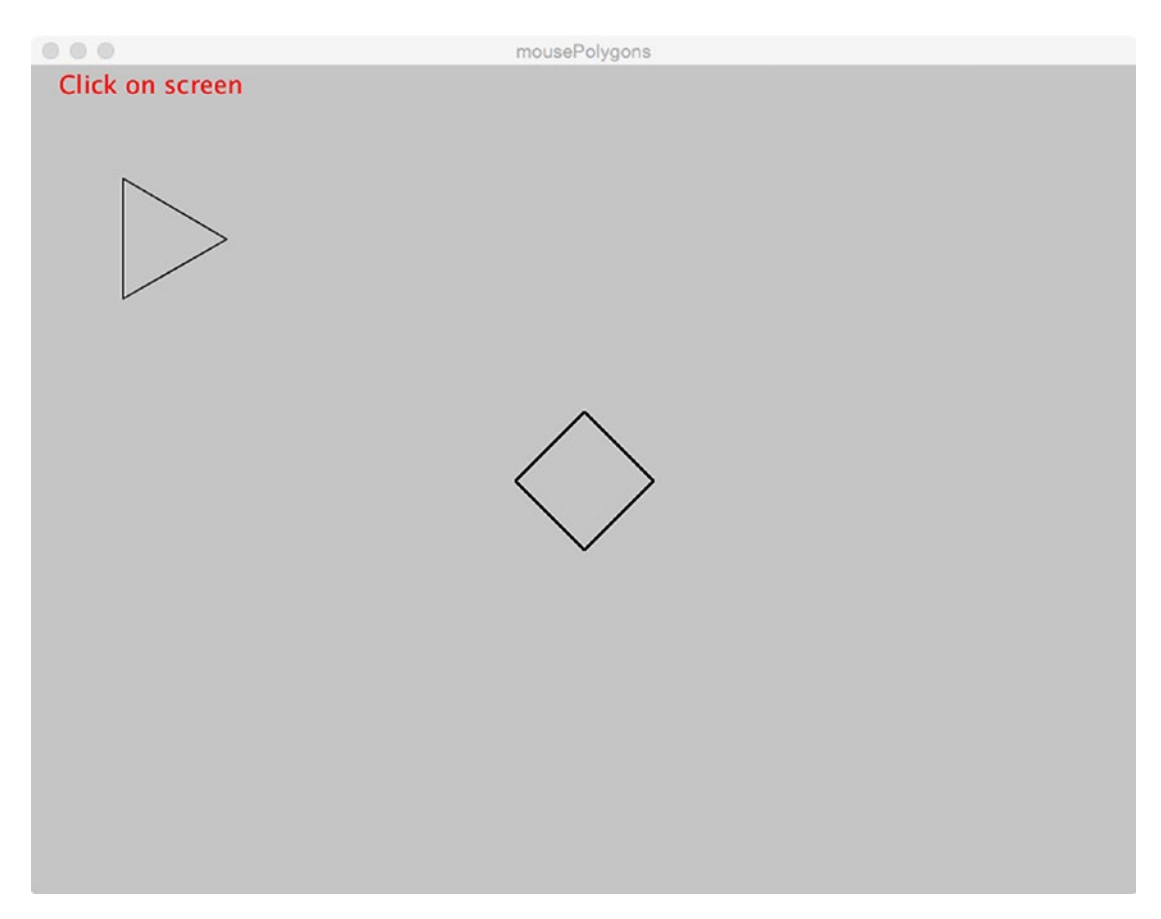

*Figure 2-5. Polygon sketch after the first click*

# Implementing the Polygon Sketch

Next, I describe the implementation. As we move ahead, think about the similarities to the examples you have already seen.

# **Planning**

To do the program, I will create a function called polygon and have statements that invoke the function. There is no correct answer as to which is to be done first, and sometimes I go back and forth. The trick is to not be paralyzed and do nothing. Trust in yourself that you will complete the job.

Before writing any code, I know, as I have hinted in the text, that I will make use of four functions: setup, draw, mouseReleased, and a function of my own design, polygon. The relationship of the functions is shown in Table 2-1.

| <b>Function Name</b> | <b>Invoked by</b>       | <b>Invokes</b> |
|----------------------|-------------------------|----------------|
| setup                | Underlying Java program |                |
| draw                 | Underlying Java program | polygon        |
| mouseReleased        | Underlying Java program | polygon        |
| polygon              | mouseReleased           |                |

*Table 2-1. Function Table for Polygon Sketch*

The sketch will have global variables, namely choice and limit, that keep track of the number of sides of the polygon and the limit before going back to three, namely 10.

I now must tackle explaining the drawing of a polygon! I want to produce a polygon with *n* sides. Think of a circle and then think of dividing the circle into *n* equal parts (*n* will start at 3 and go up to 10). My father (the one who signed his name with a peanut shape and one hair) would give his pie order as 30 degrees. Forget the degrees, because we are using radians, but do think about angles. If a polygon has *n* sides, then the size of the angle for one piece of the pie would be the angle representing the whole circle divided by *n*. In Processing, this is the expression TWO PI/n. Please do not try or feel bad because you do not want to try, to calculate what this is in degrees for different values of *n*. It is the correct amount and, after all, you want to cultivate your intuition in terms of calculations.

Figure [2-6](#page-61-0) shows a circle with an angle A and a triangle. The *n* for this example is 6. The heavy horizontal line represents the horizontal distance from the center to the point on the circle and the heavy vertical line represents the vertical distance from the horizontal axis to the point on the circle. The size of these lines is provided for us by the trig functions. Recall, if you can, the definitions of sine and cosine. I use radius to indicate the length of the line from the center to the circle. This means that the size of the horizontal line is radius  $*\cos(A)$  and the size of the vertical line is radius  $*\sin(A)$ . I use these calculations to determine the position of the point on the circle. If the center of the circle is at x, y, then the horizontal dimension of the point on the circle is  $x + radius*cos(A)$ . The calculation for the vertical value for the circle diagram is somewhat subtle in terms of the circle diagram. Recall the fact that the coordinate system is upside down! The vertical dimension of the point on the circle is y-radius\*sin(A).

<span id="page-61-0"></span>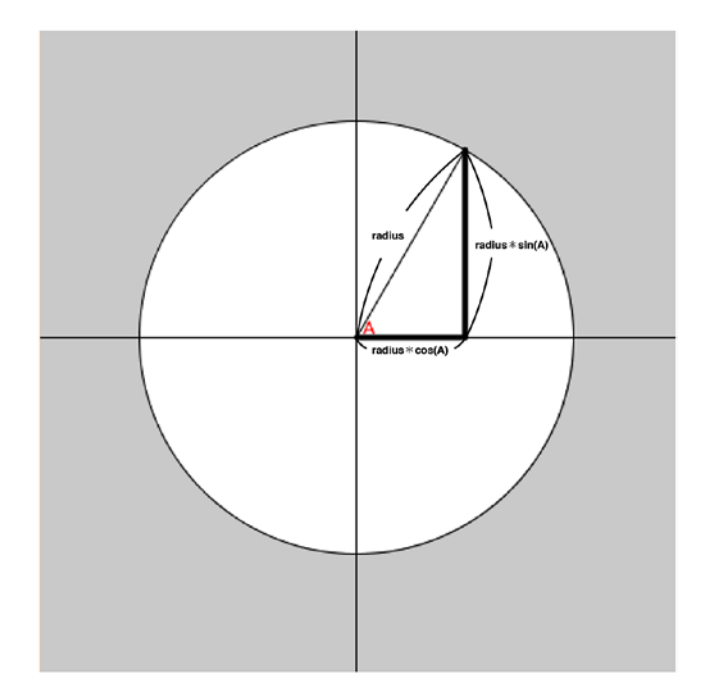

### *Figure 2-6. Circle showing angle and lines for cos and sin*

We are not done, but we are close. It appears that I have explained the calculation for one end of one edge of a polygon. A better term for end is *vertex.* What is the code for drawing the whole edge? What is the code for drawing all the edges? This is where the for-loop comes into play. My code will set a variable named angle set to TWO\_PI/n where n is the number of sides in the polygon. Then, my code draws a line from the point at an angle equal to zero to a point at an angle equal to angle (too many uses of the name "angle"). The code is clearer than my attempts at prose. Let's define two new variables, pangle1 and pangle2. At the first iteration, pangle1 is equal to zero and pangle2 is equal to angle. At the next iteration, pangle1 is set to angle and pangle2 is set to  $2 *$  angle. I hope you can see where I am going. I use a for-loop to draw the edges. In the body of the for-loop, the variable i assumes the values 0, then 1, and keeps going until it is one less than n. For a three-sided polygon (also known as a triangle), the variable i will be 0, 1, and 2. This means three edges are drawn, which is exactly what we want.

```
44
for (int i=0; i \lt n; i++)\{ \cdot \frac{{\sigma_{}}}}}
       float pangle1 = angle * i;
       float pangle2 = angle *(i+1);float xp1 = x + rad * cos(pangle1);
```

```
float yp1 = y + rad * sin(pangle1);
  float xp2 = x + rad * cos(pangle);float yp2 = y + rad * sin(pangle);line(xp1,yp1,xp2,yp2); }
```
Notice that I did not use y-rad\*sin(pangle1) and so forth. I wanted my circle diagram to be familiar to you from your previous exposure to trig functions and so wanted the triangle to not be upside down. The program would work either way.

You will see the code in context in Table [2-2.](#page-63-0) You can experiment with this or just accept it, but keep trig functions and for-loops in mind for later projects.

Now that I have explained the polygon function itself, you might ask how it is used in the sketch. Functions are defined and functions are *invoked* (or *called*). I now show the calling of the polygon function. It will be in the mouseReleased function as indicated already in the function relationship table. I had to decide on the parameters, which are analogous to the parameters for the daddy function in Chapter [1.](#page-19-0) The parameters specify the position, the size, and the number of sides (i.e., which polygon). The header of my polygon function is

```
void polygon(float x, float y, float w, int n)
```
The first two parameters specify the position of the center of the polygon. The third parameter indicates the size, which is interpreted as twice the radius of the bounding circle; that is, the radius used in the expressions to determine the vertices. The first three parameters are all specified as floats. The fourth and last parameter indicates the number of sides.

The position of the polygon will be based on the mouse location. Processing provides the mouseX and mouseY variables holding the coordinates of the mouse. My code produces a polygon centered at the x, y location held in the parameters. The size of the polygon is a fixed amount, but my code allows flexibility if I want to change it.

Implementation for producing the sequence of polygons, starting with triangles and continuing to ten-sided polygons, then reverting back to triangles, is done in a standard way that you can apply in different programs. One int variable, which I named choices, is initialized at 3 (you cannot have a polygon with fewer than three sides). This variable is incremented using the ++ operator. There is a subtle point here: The value of choices++ is the original value of choices. After this value is used, the variable is incremented by 1. My next piece of code uses an if statement to compare choices with a variable I defined named limit. If the value of choices is bigger than limit, the true-clause of the if

<span id="page-63-0"></span>statement is invoked and choices is set to 3. I can be self-critical here and suggest that I could and, probably, should, have declared a variable with a name such as original and initialized it to 3, to be used in the code in place of the "naked number" 3. The variable original would not be changed. This would make it easier to modify the sketch to produce polygons starting at a different number of sides.

### Polygon Sketch Program

The polygon sketch is organized much like the example in the last chapter. First there are global variables and then definitions for setup, draw, and, for this example, mouseReleased. The sketch also includes my function, polygon (see Table 2-2).

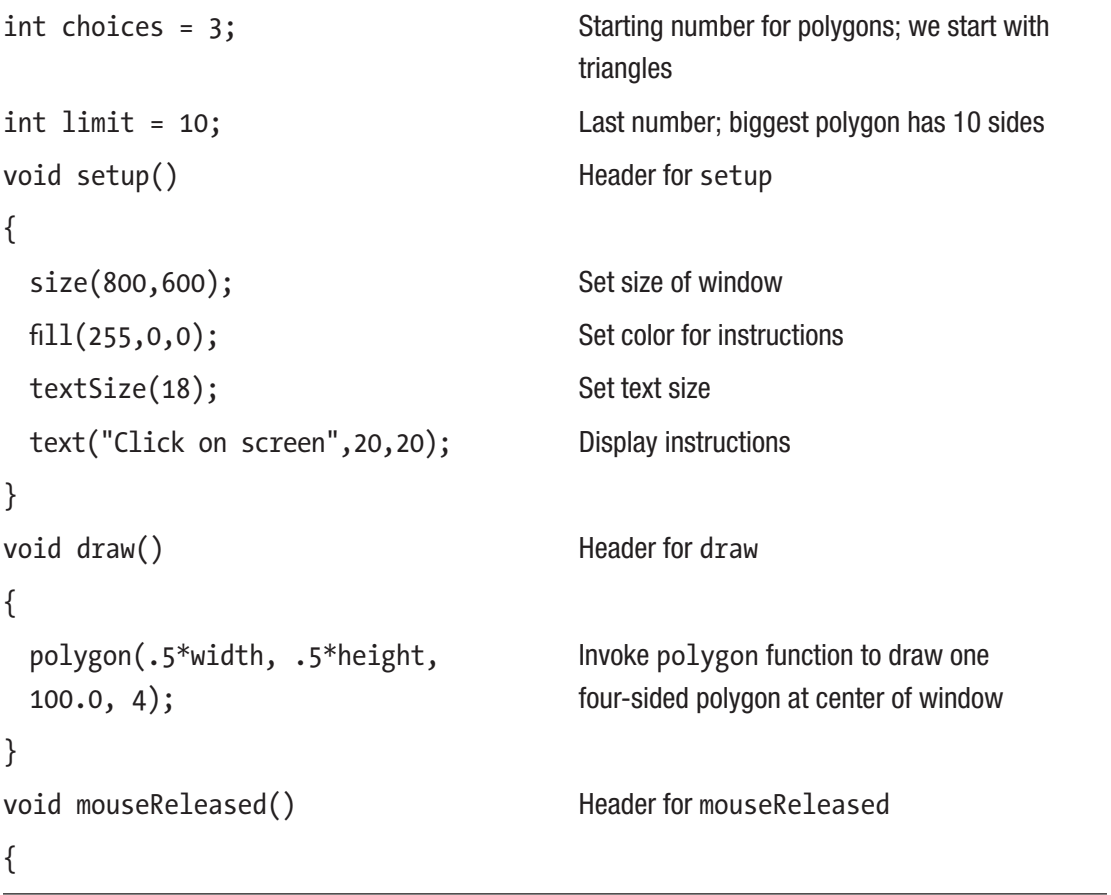

*Table 2-2. Code for Polygon Sketch*

(*continued*)

*Table 2-2.* (*continued*)

```
polygon(mouseX,mouseY, 
  100.0,choices++);
                                          Draw a polygon with sides equal to value of 
                                          choices at location of mouse, then increment 
                                          choices
  if (choices > limit) { choices = 3; } If choices over the limit, set (back) to 3
}
void polygon(float x, float y, 
float w, int n)
                                          Header for polygon function
{
  float angle = TWO PI / n; Calculate the angle for a wedge of the polygon
 float rad = w/2; Set rad to be half of w parameter
 for (int i=0;i<n;i++) For-loop head going from 0 to 1 less than n
                                          parameter
   {
     float pangle1 = angle * i; Angle for start of edge
     float pangle2 = angle *(i+1); Angle for end of edge
     float xp1 = x + rad * cos(pangle1); Calculate the x coordinate
     float yp1 = y + rad * sin(pangle1); Calculate the y coordinate
     float xp2 = x + rad* cos(pangle); Calculate the x coordinate
     float yp2 = y + rad * sin(pangle); Calculate the y coordinate
     line(xp1,yp1,xp2,yp2); Draw the edge
   }
```
}

# Coin Toss Sketch Operation Overview

The second example for this chapter is what I call a coin toss, although, again, I use my choice of images. My program keeps track of the results, calling them Heads and Tails. The opening window is shown in Figure 2-7.

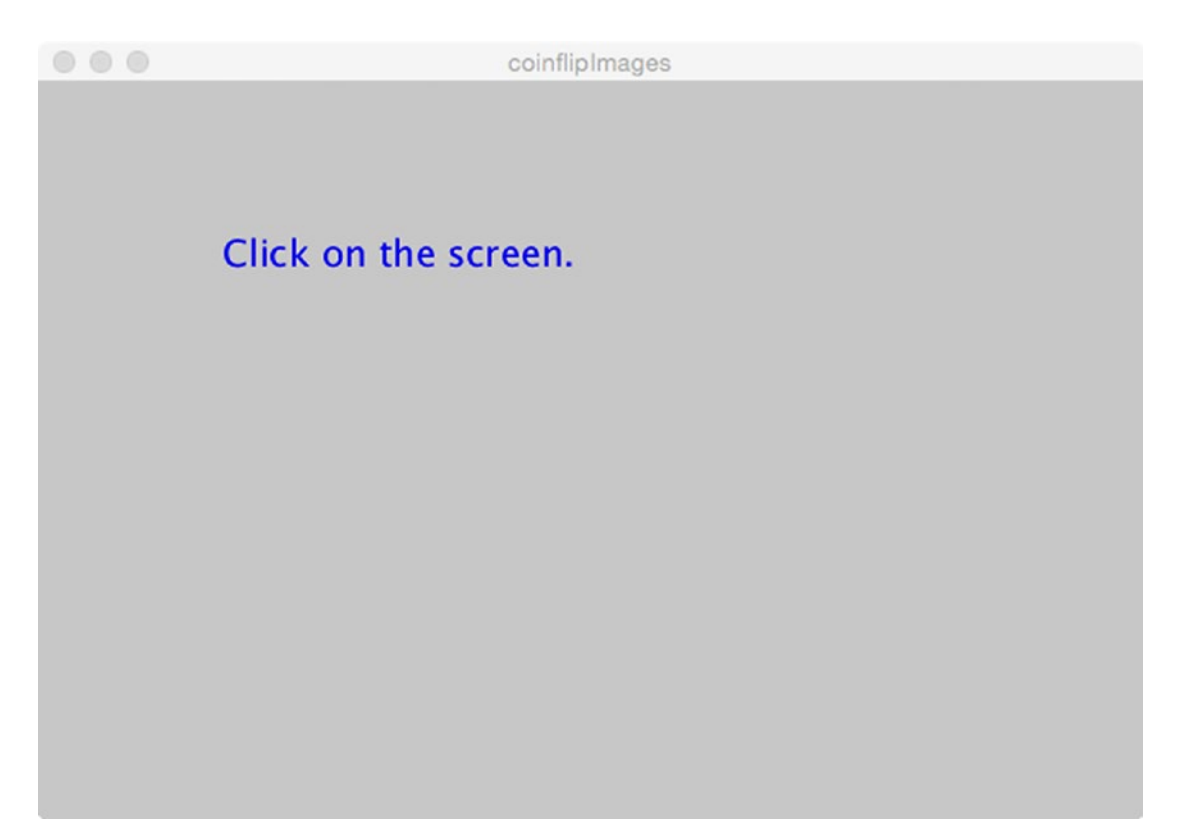

*Figure 2-7. Opening window for coin toss sketch*

The first click produced what is shown in Figure 2-8 and a couple more clicks results in what is shown in Figure [2-9](#page-67-0).

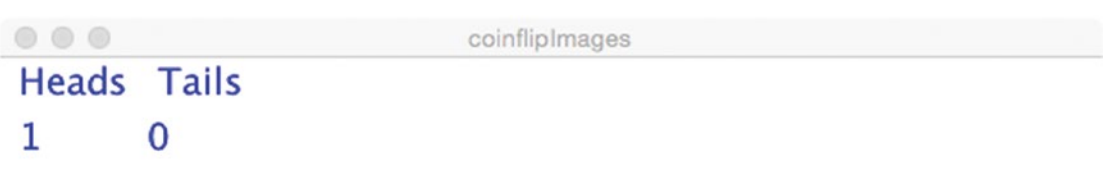

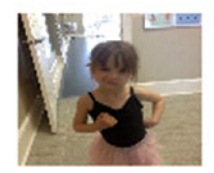

*Figure 2-8. After a first click in the coin toss sketch*

<span id="page-67-0"></span>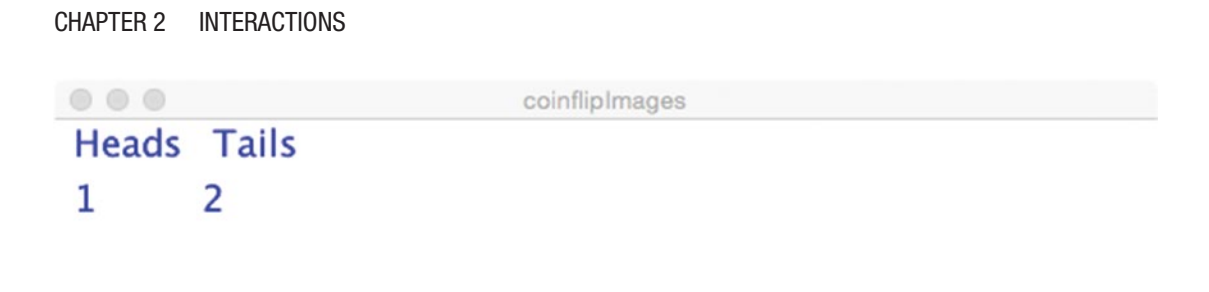

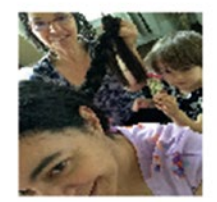

*Figure 2-9. After three clicks in coin toss sketch*

# Implementing the Coin Toss Sketch

I will describe the planning and then the details of the coin toss program. Here and in the rest of the book, you will benefit by thinking about what you already know how to do and what is new.

# **Planning**

You know that the setup function does set up the window. For this application, it will be used for other operations that need to be done just once at the start, including creating and setting the font for text, loading in two images, and displaying the directions "Click on the screen." The draw function serves to allow Processing to respond to events, such as the mouse button being released. There is nothing in the body of the draw function, but it needs to be present. The mouseReleased function will be where the main action occurs: performing the choice based on a pseudo-random calculation between two images.

My first step for what I call the coin toss is identifying the pair of image files I will use. I have a large and growing collection of photos of family members, so that is not a problem. After starting a new sketch by clicking File and then New and giving it a name (my choice of name was cointossImages), I then follow the procedure in Processing to use the Sketch drop-down menu and Add a file… two times. This produces a folder named cointossImages that contains two items: a PDE file named cointossImages and a data subfolder. The subfolder contains two files: braid. jpg and smirk.JPG.

Table 2-3 is the function relationship table. Note that I could have defined one of my own functions to do the work done in mouseReleased, but chose not to for this sketch.

| <b>Function Name</b> | <b>Invoked by</b>       | <b>Invokes</b> |
|----------------------|-------------------------|----------------|
| setup                | Underlying Java program |                |
| draw                 | Underlying Java program |                |
| mouseReleased        | Underlying Java program |                |

*Table 2-3. Coin Toss Functions*

I did want to keep a tally of the random choices made. I label these Heads and Tails. It could have been Smirk and Braid. I named the variables used for the tally headc and tailc. These are global variables, which means they are declared outside of any function. I could have initialized them in the declaration statements, but instead they are initialized in setup. The mouseReleased function erases the whole window each time. It makes the choice (simulates a coin toss), displays one or the other image, and increases the corresponding variable holding the count. Finally, mouseReleased displays text showing the counts. You can examine the code and, hopefully, appreciate the brevity, in Table [2-4.](#page-69-0)

<span id="page-69-0"></span>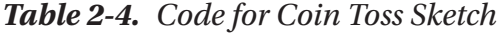

```
PImage coinh, coint; Declares image variables
PFont font; Declares font variable
int headc, tailc; The Monday of Holds counts
void setup() { Header for setup
  size(600,400); Set size of window
  frameRate(6); Set (slow) frame rate
  headc = 0; Initializes count of heads
  tailc = 0; And count of tails
  font = createFont("Ariel",20); Creates font, sets size
  textFont(font); Sets font to be used
  coinh = loadImage("smirk.JPG"); Sets image used for head
  coint = loadImage("braid.jpg"); Sets image used for tail
  fill(0,0,240); Sets color for instructions
  Text("Click on the 
  screen.",100,100);
                             Displays instructions
}
void draw() { Header for draw
} No body
void mouseReleased() { Header for mouseReleased
  background(255); Erase whole window
  if (.5<=random(1)){ Make random choice
     image(coinh,mouseX,mouseY,
         100,100);
                             Display head
     headc = headc+1; Increment head count
    } Close the if-true clause
  else { Else: not-true clause
```
(*continued*)

*Table 2-4.* (*continued*)

| image(coint, mouseX, mouseY,<br>100, 100); | Display head          |
|--------------------------------------------|-----------------------|
| $tailc = tailc+1;$                         | Increment tail count  |
| ł                                          | Close the else clause |
| text("Heads", 10, 20);                     | Display label "Heads" |
| text(headc, 10, 50);                       | Display head tally    |
| text("Tails",80,20);                       | Display label "Tails" |
| text(tailc, 80, 50);                       | Display tail tally    |
|                                            | Close mouseReleased   |

# Things to Look Up

You could look up the following functions: mouseClicked, mousePressed, mouseDragged, and mouseMoved. Processing also keeps track of the current mouse coordinates in the variables mouseX and mouseY and the coordinates of the mouse at the last iteration of draw in the variables pMouseX and pMouseY. These built-in variables can be accessed in any function, not just the mouse functions. I have other examples making use of these functions and variables and you also can try your own experiments.

The procedure I have described uploads the image files in the data folder located within the sketch folder. (You can look up an alternative way of dragging them into the sketch.) Image files also can be accessed from anywhere on the local computer using a complete address or from a web site using a URL. This approach assumes the computer is connected. I will describe these alternative places to get image files in Chapter [6](#page-181-0) and Chapter [7.](#page-209-0) Look up loadImage. You can experiment with this. Do keep in mind that loading from the data folder or elsewhere on the local computer or, especially, from a web site is not instantaneous.

# How to Make This Your Own

You can take my daddy function from Chapter [1](#page-19-0) or, even better, take the function you (hopefully) designed and coded for your own figure and substitute it for the polygon function to draw your figure at the mouse location. You must code the call with the appropriate set of parameters.

For the coin toss, you should choose your own pair of images.

A good exercise is to think about how to simulate a crooked coin in a more or less exact way. That is, what if I wanted the head image to show up twice as often as the tail image? The answer is to replace the .5 in the if statement with something else. One way to calculate the amount is to think of the interval from 0 to 1 as being made up of two parts: Let's call them A and B. If the value returned by random() is in the A part, my code will display the head image and increment the head count; otherwise it will display the tail image and increment the tail count. The following is mathematics, not programming. I start with two simultaneous equations.

$$
A + B = 1
$$
  

$$
A = 2 * B
$$

Continuing with the standard algebraic manipulations, I replace A in the first equation with 2 \* B.

$$
2 * B + B = 1
$$
  
Combining the Bs, I get  

$$
3 * B = 1
$$

This yields a value for B:

 $B = 1/3$ 

I can then calculate the value of A. This indicates the value to use in my code. The value of A will be from 0 to 2.0/3.0 and B will be the rest. I could do the division and write .6666666, but instead I let the computer do the work. Using what is called pseudo-code, a mixture of code and English, the following suggests what my code will be:

```
if ((2.0/3.0) > = random(1)) { do the head things}
 else
     { do the tail things}
```
You can pose different exercises for yourself. The concept that something can be random but not "even money" is important in building games and models for real-life situations such as studying traffic or predicting weather or elections.

## What You Learned

This chapter reinforced the lessons started in Chapter [1](#page-19-0) on the roles of the setup and draw functions. You saw that mouseReleased was similar to setup and to draw in that it also is invoked by action of Processing. The first example made use of a programmer-defined function, polygon, that was analogous to my definition and use of daddy in Chapter [1.](#page-19-0)

The chapter featured use of the image function and explained the procedure for how image files are added into the data subfolder in the sketch folder.

The examples made use of the random, sin, and cos functions. Familiarity with these functions lets us include a wide variety of effects into our programs.

The polygon example featured the use of a for-loop. This is a highly useful construct for doing a sequence of similar things. Similarly, Processing provides us the if and if/ else constructs for controlling what statements are executed depending on conditions.

## What's Next

Chapter [3](#page-73-0) involves the production of animation. It also will introduce arrays, a value that is a set (sequence) of values of the same data type.

#### <span id="page-73-0"></span>**CHAPTER 3**

# **Animation Using Arrays and Parallel Structures**

Animation is the technique of producing a sequence of still pictures fast enough that our eye–mind connection interprets the sequence as motion. This chapter introduces the topic of animation by presenting four sketches. You'll first implement a bouncing ball, namely a circle that moves in a window, changing direction (bouncing) off the sides. You'll then implement a set of three bouncing balls, a bouncing pentagon, and a bouncing polygon in which the user can change the number of sides by pressing the mouse button.

Before actually implementing the sketches, I present a high-level overview of them and review some of their programming concepts and processing features.

## More on the Sketches

Processing has facilities, notably the draw function, that make it relatively easy to produce animations, as draw is invoked over and over.

The static figures in this chapter cannot fully convey the animation. Figure [3-1](#page-74-0) shows the bouncing ball sketch. We'll build on the bouncing ball sketch to produce the bouncing balls sketch and the bouncing pentagon sketch and then the bouncing polygon sketch. In the next chapter, which introduces classes, I'll approach going from bouncing ball to bouncing balls in a different way and then show bouncing things. Building on one application or taking from one application to build another one is a very common technique that I am demonstrating in several ways in this chapter.

<span id="page-74-0"></span>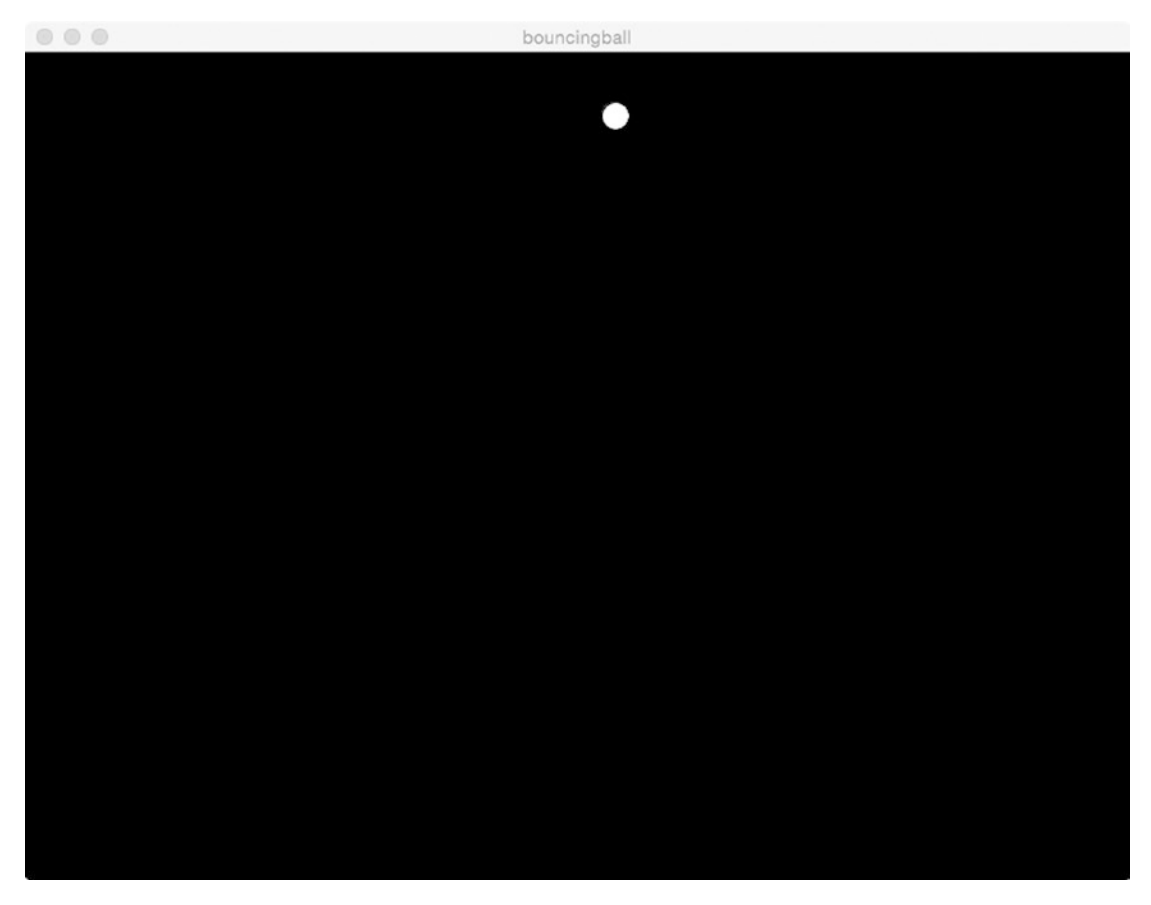

*Figure 3-1. Screen shot of bouncing ball*

Figure 3-2 shows the sketch with a change in the background color and the statement that erases the window before redrawing the circle (ball) in the new position commented out. This causes the whole trajectory to be displayed. You can see the ball "bouncing" off the sides. You might want to produce a nonlifelike effect by not erasing the window, but showing all positions of objects.

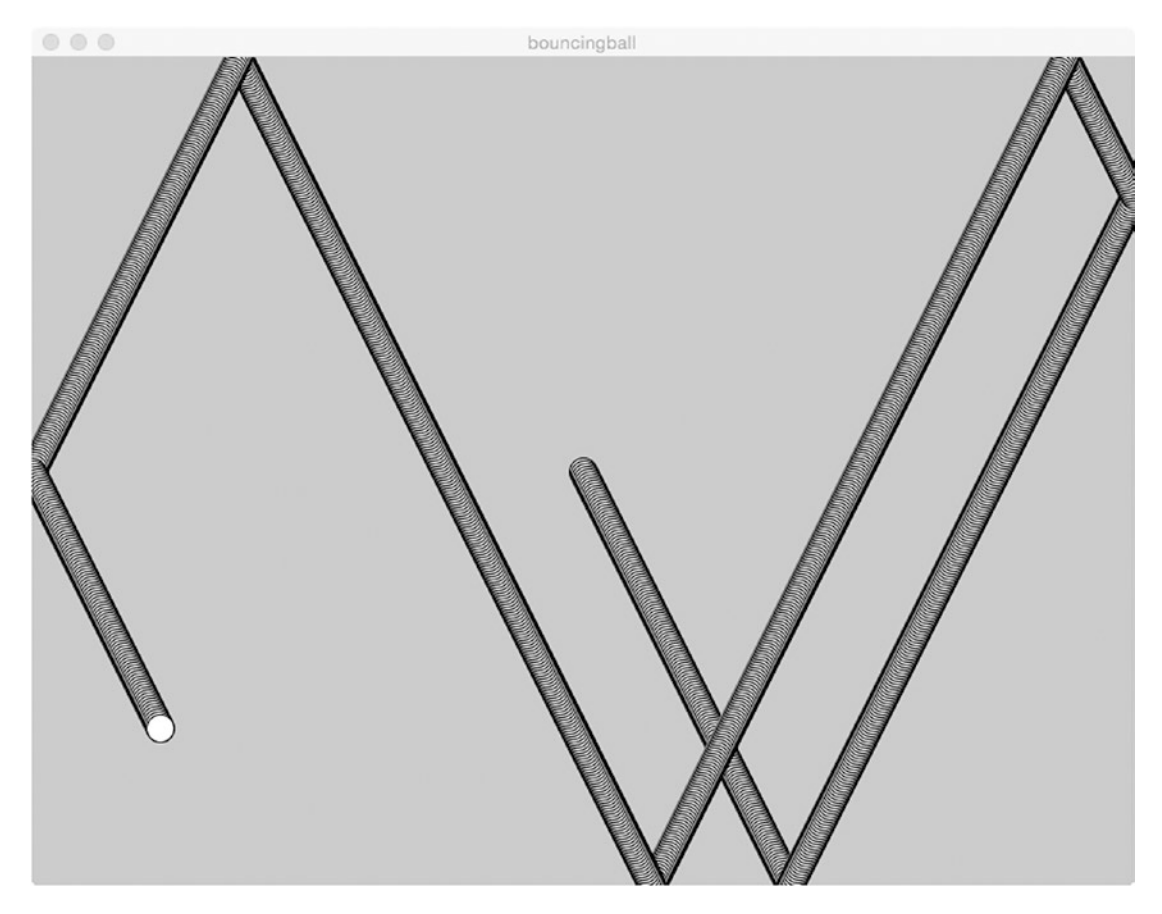

*Figure 3-2. Screen shot of bouncing ball, with no erasure of window*

Figure 3-3 shows three bouncing balls, each of a different size and each moving at a different rate. I use this example to introduce *arrays* and a technique called *parallel structures*.

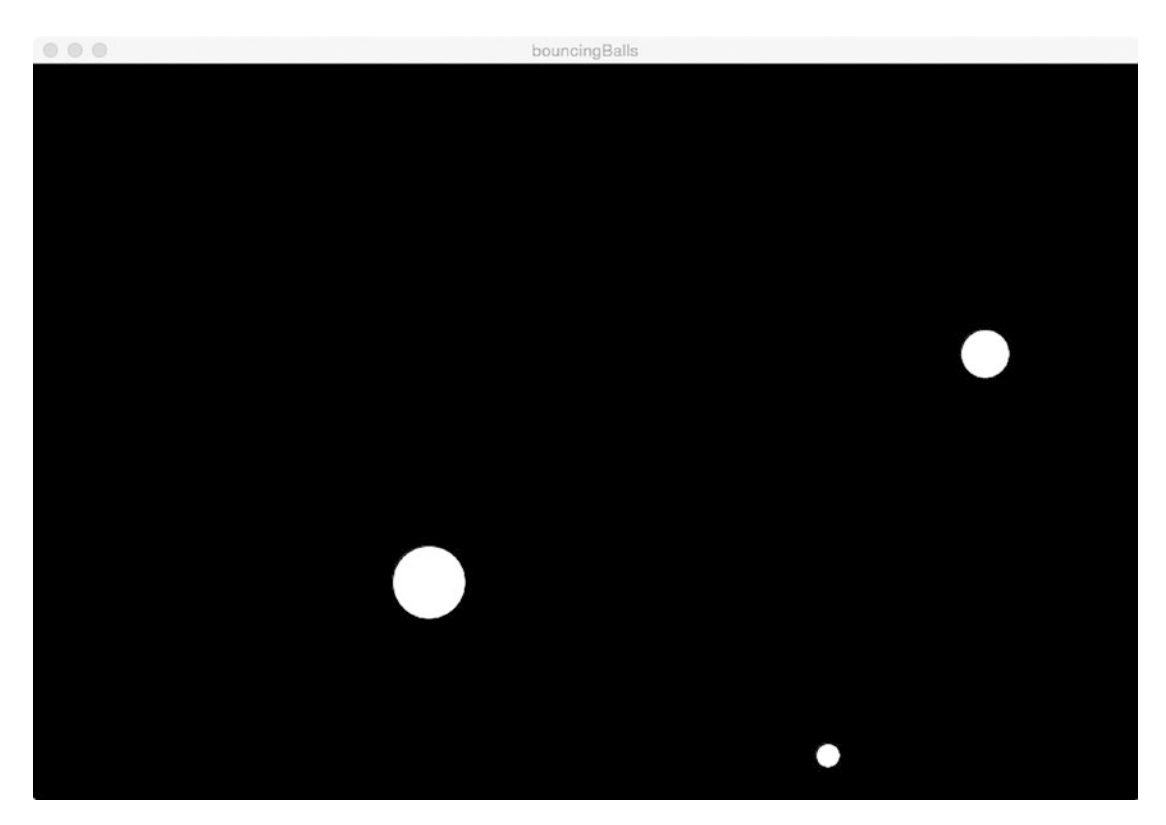

*Figure 3-3. Screen shot of bouncing balls*

 $\begin{array}{c} \circ \\ \circ \\ \circ \end{array}$ bouncingPentagon

<span id="page-77-0"></span>Figure 3-4 shows a bouncing pentagon.

*Figure 3-4. Screen shot of bouncing pentagon*

<span id="page-78-0"></span>The last example starts off as a bouncing pentagon, but changes to a random polygon after a mouse click. You know how to draw polygons and you have had an introduction to the use of pseudo-random calculations, so understanding this application will build on what you know. Figure 3-5 shows the sketch after several mouse clicks.

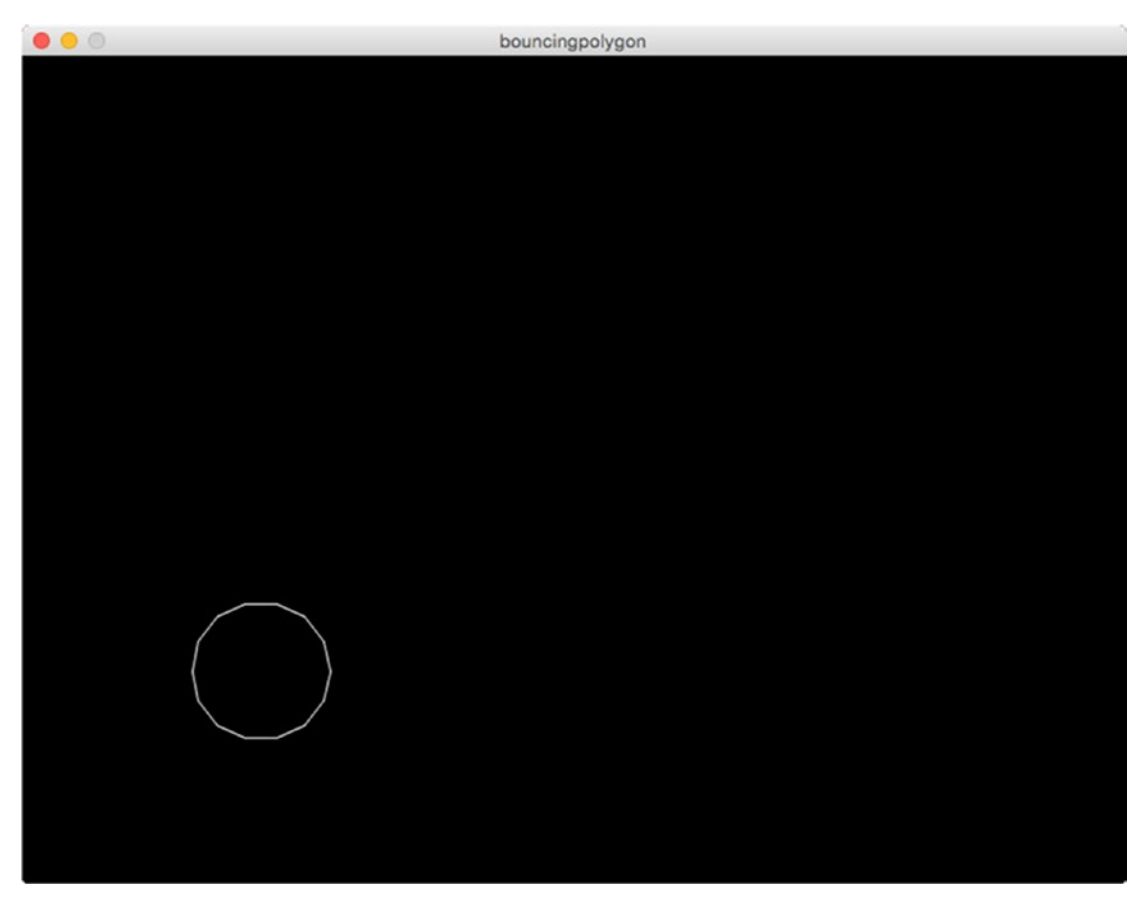

*Figure 3-5. Bouncing polygon*

At this point, you should have a basic understanding of the the bouncing concept. The remaining sections show you exactly how to make it happen for several distinct sketches.

# Programming Concepts

This section contains general background on many features useful for programming. As I have said before, although there is support for these in most programming languages, the details do vary.

# Animation

If you have ever examined a reel of film, you will recall that the reel contained *frames* of still images. Movies are shown at sufficient speed that we see motion. Computer programs can display one scene and then another scene and then another. If the changes are fast and small, the scene appears lifelike. Commercial movies use a rate of 24 frames per second, called the refresh cycle.

Computer animation for production of movies is not done in real time and is still the subject of research and development. Computer games, in contrast, do have to accomplish tasks such as calculating the effects of many objects on many other objects and displaying the results fast enough to appear for the players. Both are worthy subjects of exploration.

## Logical Operations

For the simple bouncing ball, you need to understand that there is no ball and there are no walls. What you will see in the code is a set of variables that define the ball's coordinates, its trajectory, and the location of the walls. The choice of variables is dependent on Processing and your imagination, but what is common across programming languages is the use of logical expressions to make decisions such as checking for collisions (simulated collisions) and, if a collision can be deemed to have occurred, what are the changes in variables needed to define the new trajectory. My approach, which works in many languages, is to define the trajectory by specifying a change variable for each dimension. I write code that checks if the ball is at or outside the walls and, if it is, reverse the sign of one or the other of the change variables. The code is presented and explained later. A general concept is that just as we include expressions that add and subtract and multiple and divide, we also can have expressions that make comparisons that return the value true or the value false. These values, called *Boolean values* after George Boole, can themselves be used in expressions.

# Arrays

The bouncing balls example demonstrates a use of sets of values. This can be implemented in most computer languages by a construct called an *array*. An array is a list or sequence of items. The items are constrained to have the same datatype in Processing, though not in some other languages. Referencing and changing a specific item requires the use of an *index* value. Typically, the index value goes from 0 to one less than the number of items in the set.

## Parallel Structures

*Parallel structures* refer to the technique of setting up arrays with corresponding values. In the next chapter, I introduce the notion of classes. Parallel structures can be considered a way to address part of the problem that classes address, namely linking together related values.

# Compound Statements

This concept will be illustrated later by multiple if statements appearing in a for-loop, but because it is a general concept and frequently used, I mention it here. A function (or whatever the appropriate term is for a given programing language) contains one or more statements. Format varies but all programming languages have a construct that includes a check on a condition and then either has one true clause or a true clause and a not-true (else) clause. These clauses can contain one or more statements. Similarly, programming languages have one or more looping constructs, containing one or more statements. Any compound statement can go where a simple statement can go. Cautions are provided later in the discussion for Processing.

# Pseudo-Random Processing

Once a programming language provides some sort of random result, we can use calculations to get a wide variety of results. For example, I wanted to calculate a random choice from a range of integers to designate a polygon to have from 3 to 14 sides. The random function called with a parameter n returns a floating-point number from 0 to just under n. I use the function int to turn this into an integer. The value calculated by the int function is the largest integer not larger than the parameter. (Some programming

languages have a function like this and name it floor, and that is a good name.) If nsides is a variable of data type int, then

 $nsides = 3+int(random(12));$ 

sets nsides to be a random choice from 3 to 14. The point here is that the random function can be used to make a random choice from a range of integers.

#### Processing Programming Features

Processing is ideally suited for animation programs because the draw function is invoked at fixed intervals of time.

Caution Let me insert a warning here, from the Processing documentation. The program attempts to invoke draw at the current frameRate but it might fail if there is too much to do. This has never been an issue for me, but it is a worthy challenge to see if you can put too much computing invoked for each iteration.

For these examples, I put the work of displaying the ball, balls, or pentagon by code in the draw function. This includes putting the work in a function invoked by draw.

The relevant variables are bx and by for the ball coordinates and dx and dy to define how each coordinate changes at each frame. I use the names dx and dy because in common usage a change is called a *delta*. Moving the ball means adding the current value to the change value. I write code using logical expressions that checks each updated coordinate against the boundaries of the Processing window. These expressions determine if a comparison expression is true or false.

Logical expressions also might include combinations of comparison operations. The operator that I use to combine two comparisons is the || operator. This performs a logical OR test. The logical expressions I use for checking about the walls check for either of two things being true. The built-in variable width holds the width of the window and height holds the height. Note that bx and by define the center of the ball; it is this value that is used to determine if a collision has taken place. I could do the slightly more complex checking for the edge of the circles, but decided that I liked the way this looks. The code follows.

```
bx = bx + dx;
if ((bx)>=width)||(bx<=0))\{dx = -dx; \}by = by + dy;if ((by>=height)||(by<=0))\{dy = -dy; \}
```
Here is what the first three lines do.

- Adjust bx, the horizontal coordinate, by dx, the change value for the horizontal coordinate.
- Check if EITHER the new value of bx is equal to or greater than width, the built-in variable holding the width of the window, meaning it is off the screen to the right OR if bx is equal to or less than 0, meaning it is off the screen to the left.
- If either of these are true, change the sign of dx. If it was positive, it becomes negative; if it was negative, it becomes positive. The modified dx will be used at the next iteration.

See if you can interpret the next three lines; that is, what happens for the vertical coordinate.

I repeat that the assignment statement  $dx = -dx$ ; does the right thing if dx is originally positive or originally negative. This fact lets me combine the bx>=width condition with the bx<=0 condition. Notice the operator  $\vert \vert$  is a logical OR. If either of the two comparisons is true, the ball is considered to have hit a wall and the delta for that dimension, dx or dy, must be changed for the next iteration. The calculations are again done separately for each dimension. You might need to consider the different cases to accept that this works.

For the bouncing balls example, I make use of sets of values (i.e., multiple arrays) for holding the information about the balls.

Array variables, like any variables, need to be declared. The statements

int[] counts; float[] distances; declare two arrays. They do not create the array, specifically, set up space for it in memory, and they do not populate the array: assign items to the array. The counts array will hold integers and the distances array will hold floating-point numbers. As is always the case, you can name variables whatever you want. Processing does not care, so the names should be meaningful to us, the programmers. I am using plurals here in this made-up example to be suggestive.

To reference an item in an array, you use an *indexing expression*, such as counts[2] or counts[myCount]. This assumes, of course, that the array has been created and populated.

Here is the standard example demonstrating the use of arrays and a for-loop.

```
void setup() {
      float[] scores = \{90, 85, 70, 95\};
      float sum = 0;
       float average;
       for(int i=0;i<scores.length;i++) {
             sum = sum + scores[i]; }
       average = sum/scores.length;
       println("The average is "+average);
}
```
The code makes use of a couple of new features. The code declares and defines an array with four items, all in one statement. You can look at the name of the array and guess that the values are intended to be scores on tests. The expression scores.length holds the number of items in the array, namely four. The code computes the average (mean) by initializing a variable named sum to be zero. A for-loop goes through the items in the array and adds each, one at a time, to sum. Notice the expression scores  $[i]$ . After the for-loop, the variable average is assigned the result of sum divided by scores.length. Of course, I could have used four because I knew it, but knowing the construction scores.length prepares us for situations when this is not the case. The function println causes a message to appear on what is called the console, shown in Figure [3-6.](#page-84-0) The println function is highly useful for debugging.

<span id="page-84-0"></span>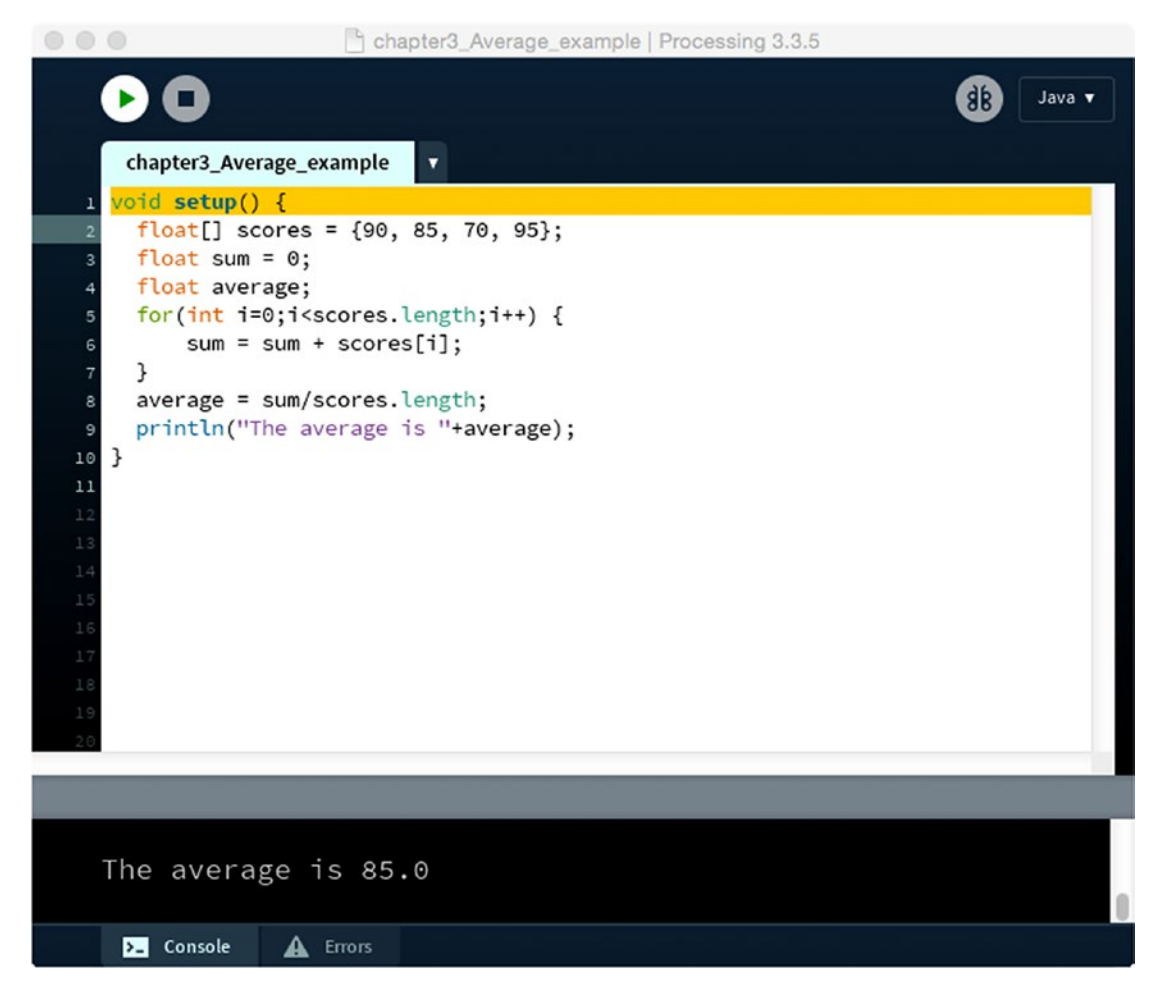

*Figure 3-6. Example showing results of println*

You might have noticed that this setup function does not have a size statement. A small window does appear using default values.

In the bouncing balls example, my code declares and initializes each array in one statement. I have decided that there will be three balls, so the declaration of the set of *x*-coordinate values is

```
float[] bxs = \{900/2, 900/4, 900 * .75\};
```
I know I will set the width of the window to 900. This initialization places one ball in the center in terms of *x* coordinate, one over to the left and one over to the right. These values are arbitrary.

If I wanted to declare the array variable and specify its size, but not supply the values of the items, I could use the following code:

```
float[] bxs = new float[3];
```
Alternatively, if I need to wait until some later time when the number of items is determined, say by the setting of a variable named count, I would use the following declaration:

```
float[] bxs;
and later
bxs = new float[count];
```
The new operator creates the array. The values of the items still need to be set.

Yes, you do need to be careful about brackets, sometimes called braces, { and }, versus square brackets [ and ] versus parentheses ( and ). Index values are specified within square brackets. Sets of things, including items in arrays and sets of statements in functions, make use of braces. Parentheses are used in header statements for functions, for calls of functions, and for specifying precedence of operations, among other things.

# Implementing a Bouncing Ball

My discussion of general programming concepts and Processing features probably provides enough background for you to move on to the "Program" section, but at the risk of being redundant I will describe my planning process.

# **Planning**

My plan for the bouncing ball was to make something simple to demonstrate animation. I first need to define the variables necessary to specify the ball, namely a circle. A circle is an ellipse with equal width and height and that value is stored in the variable I named balldiam. The ball's position is held in the variables bx and by and the changes in position are held in the two variables dx and dy. All these are global variables; that is, they are defined outside of any function.

<span id="page-86-0"></span>Note The variables' names for this sketch are pretty short. Perhaps they could be longer. Do not avoid typing long[er] names. We tend to spend more time staring at our code rather than typing it, so making names meaningful is more important than making them short.

The sketch just uses two functions: setup and draw. In this case, there is code in both. The action is all in the draw function, which is invoked over and over. I do not change the default frame rate, which is 60 frames per second. You might want to experiment with decreasing that number to see when you notice the ball move in jerky steps. Now is the time to appreciate the design of Processing.

The draw function includes the statement

#### background(0);

This has the effect of erasing everything by making the whole window black. You can use a different number for the parameter. The circle is then drawn again at a new position. As I explained earlier, an if statement is used to make the determination if a change in the delta values is warranted. Erasing and then redrawing the circle representing the ball is what makes the sketch produce animation. The functions are described in Table 3-1.

| <b>Function Name</b> Invoked by |                         | <b>Invokes</b> |  |
|---------------------------------|-------------------------|----------------|--|
| setup                           | Underlying Java program |                |  |
| draw                            | Underlying Java program |                |  |

*Table 3-1. Bouncing Ball Function Table*

#### Program

Table [3-2](#page-87-0) describes the coding. Notice that the code starts with the declaration of global variables.

<span id="page-87-0"></span>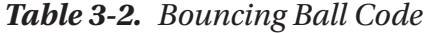

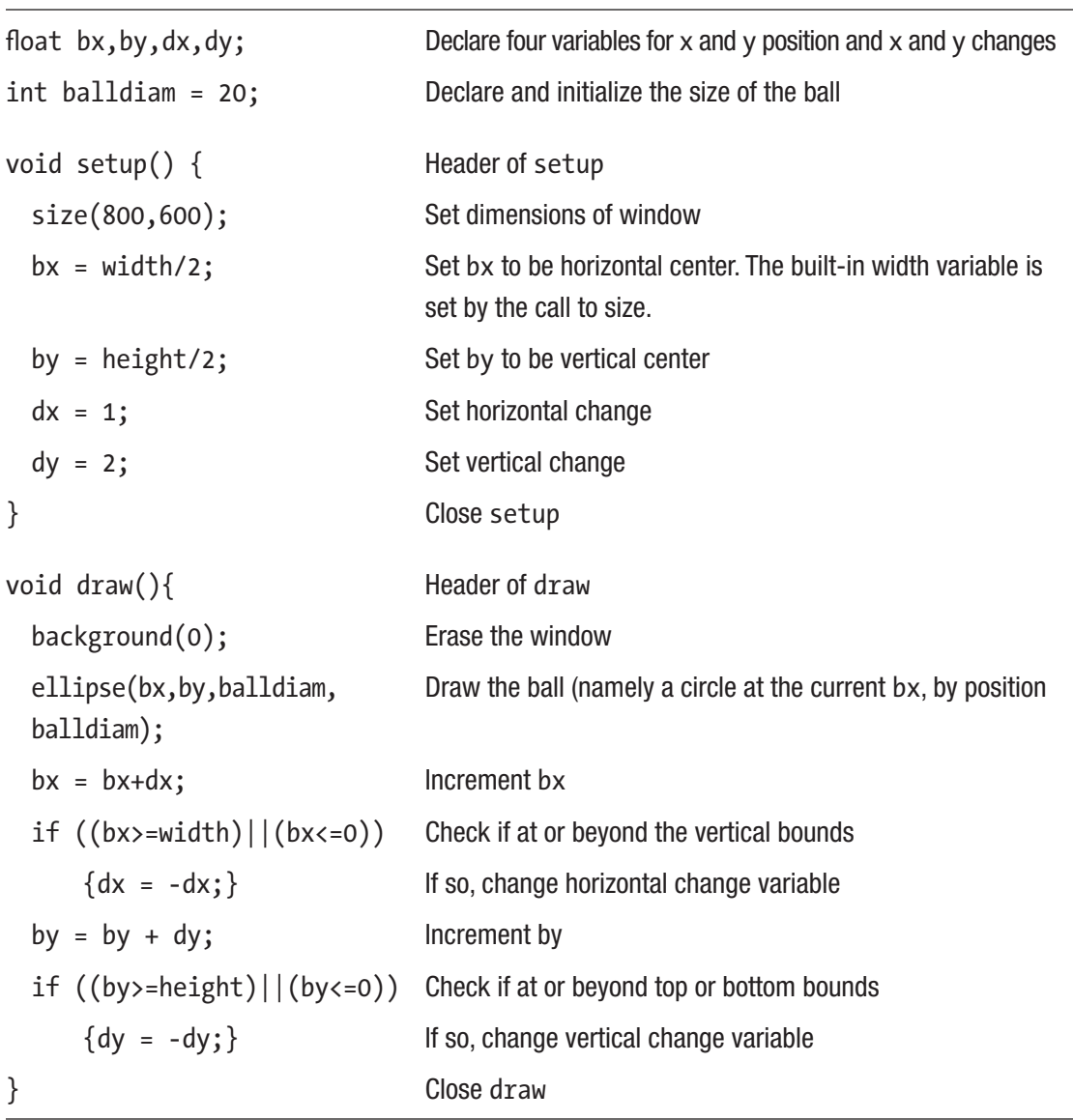

You will see most of this code again or statements highly similar to those in this sketch in the next examples.

## Implementing a Set of Three Bouncing Balls

The bouncing balls sketch is built by modifying the bouncing ball sketch, making use of the technique of parallel structures.

# Planning

One array holds the *x*-coordinate values for each ball. Another holds the *y* coordinates. A third array holds the values for changing the *x* coordinate and a fourth holds the values for changing the *y* coordinate. One more array holds the diameters for the different balls. The values at index J in each of the arrays together represent the information necessary to display the Jth ball. This technique, parallel structures, provides a systematic way to handle information on sets of things.

My code does not change the number of items in each array, just the value of individual items in the bxs, bys, dxs, and dxy arrays. It is possible to change the number of items in an array and this will be demonstrated in later examples. Processing also has its ArrayList construct that you can look up (see the "Things to look up" section). What I want you to appreciate now is that the compilation process for Processing (and Java) seeks to produce efficient code; for that to happen, we need to specify that a variable is an array holding items of a specific data type and that there will be a set number of items.

#### Program

The modification of the bouncing ball sketch to produce the bouncing balls sketch is pretty much statement by statement. Each of the global variable declarations is replaced by a declaration of an array. As I indicated before, the values are arbitrary. The setup function consists of just the one statement specifying the dimensions of the window. I chose to put the initializations in the declaration statements.

The new draw function will start with a background statement as in the original bouncing ball and then have one for-loop. The header of the for-loop is

```
for (int i=0; i<b> <i> <i>l</i></i></math> length; <math>i++</math>)
```
There is an assumption here that the arrays are all the same size. If this is not true, there will be errors caught at runtime.

The body of the for-loop contains statements that correspond to the ones in the original bouncing ball sketch, but refer to items in an array. The function relationship table is the same as the one for the simple bouncing ball shown in Table [3-1](#page-86-0). The code is shown in Table [3-3.](#page-89-0)

<span id="page-89-0"></span>*Table 3-3. Bouncing Balls Code*

| float[] bxs = $\{450, 225, 675\};$                              | Declaration and initialization of the x<br>coordinate array              |
|-----------------------------------------------------------------|--------------------------------------------------------------------------|
| float[] bys = $\{450, 300, 150\};$                              | Declaration and initialization of the y<br>coordinate array              |
| float[] $dx s = \{3,2,1\};$                                     | Declaration and initialization of the<br>horizontal change (delta) array |
| float[] dys = $\{3, 1, 2\}$ ;                                   | Declaration and initialization of the<br>vertical change (delta) array   |
| $int[] balldiams = {20,40,60};$                                 | Declaration and initialization of the<br>diameters array                 |
| void setup() $\{$                                               | Header of setup                                                          |
| size(900,600);                                                  | Set window dimensions                                                    |
| $\}$                                                            | Close setup                                                              |
| void $draw()$                                                   | Header of draw                                                           |
| background(0);                                                  | Erase window                                                             |
| for (int i=0;i<br>bxs.length;i++)                               | Go through all items                                                     |
| {                                                               | Start the for-loop                                                       |
| ellipse(bxs[i],bys[i],balldiams[i],<br>balldiam[i]);            | Draw the ith circle using the current<br>information                     |
| $bxs[i] = bxs[i]+dxs[i];$                                       | Add current horizontal change (delta)<br>value for the ith ball          |
| if $((bxs[i]>=width)  (bxs[i]<=0))$<br>$\{dxs[i] = -dxs[i];\}$  | The whole if statement, including the<br>if-true clause                  |
| $bys[i] = bys[i] + dys[i];$                                     | Add current vertical change (delta)<br>value for the ith ball            |
| if $((bys[i]>=height)  (bys[i]<=0))$<br>$\{dys[i] = -dys[i];\}$ | The whole if statement, including the<br>if-true clause                  |
| }                                                               | End the for-loop                                                         |
| }                                                               | End the draw function                                                    |
|                                                                 |                                                                          |

# Implementing Pentagon Bouncing

For this sketch, I go back to the original single bouncing ball and modify it to produce a pentagon in place of a circle. It makes sense to use the bouncing ball sketch as a base. Let's say you want to bounce a pentagon. Copy and paste the polygon function definition from the sketch described in Chapter [2.](#page-48-0) Because that sketch displayed polygons with black edges against a gray (default) background, if you want to keep the black background, you will need to change the color of lines. The function call stroke(255) changes the color of lines to white. I also changed the balldiam variable to be bigger. The last step is to replace the call to ellipse with a call to polygon. For a pentagon, this is

```
polygon(bx,by,balldiam,5);
```
A screen shot is shown in Figure [3-4.](#page-77-0)

# Planning

To produce this sketch, I use what I already have (see Chapter [2](#page-48-0)), namely, a function that produces a polygon with the position, size, and number of sides specified in the function parameters. The call to the polygon function is substituted for the statement invoking the ellipse function. It does not matter that ellipse is part of the basic Processing language and polygon is something I made up.

The function relationship table, Table 3-4, has one additional row from the table for the bouncing ball and bouncing balls.

| <b>Function Name</b> Invoked by |                         | <b>Invokes</b> |
|---------------------------------|-------------------------|----------------|
| setup                           | Underlying Java program |                |
| draw                            | Underlying Java program | polygon        |
| polygon                         | draw function           |                |

*Table 3-4. Bouncing Pentagon Functions*

This is essentially the same program. Examine the code in Table [3-5](#page-91-0) and notice the changes.

| float bx, by, dx, dy;                                   | Declare position and change variables                                                               |
|---------------------------------------------------------|----------------------------------------------------------------------------------------------------|
| $int$ balldiam = 100;                                   | Declare and initialize size of bounding circle for<br>pentagon                                      |
| void setup() $\{$                                       | Header for setup                                                                                    |
| size(800,600);                                          | Set dimensions of window                                                                            |
| $bx = width/2;$                                         | Set horizontal coordinate                                                                           |
| by = $height/2$ ;                                       | Set vertical coordinate                                                                             |
| $dx = 1$ ;                                              | Set horizontal change variable                                                                      |
| $dy = 2;$                                               | Set vertical change variable                                                                        |
| stroke(255);                                            | Set line color to white                                                                             |
| }                                                       |                                                                                                    |
| void $draw()$                                           | Header for draw                                                                                     |
| background(0);                                          | Erase window                                                                                        |
| polygon(bx,by,balldiam,5);                              | Invoke function to draw pentagon                                                                    |
| $bx = bx+dx;$                                           | Increment horizontal variable                                                                       |
| if $((bx)=width)  (bx<=0))$                             | Check if at or beyond vertical bounds                                                               |
| $\{dx = -dx; \}$                                        | If so, reverse x change variable                                                                    |
| $by = by + dy;$                                         | Increment vertical variable                                                                         |
| if $((by>=height)  (by<=0))$                            | Check if at top or bottom bounds                                                                    |
| $\{dy = -dy; \}$                                        | If so, reverse y change variable                                                                    |
| }                                                       | Close draw function                                                                                 |
| void polygon(float x, float y,<br>float $w$ , int $n$ ) | Header for polygon function; parameters are<br>x, y position, w for size, and n for number of sides |
| $\{$<br>float angle = $TWO PI / n;$                     | Set angle by dividing circle into n parts                                                           |
| float $rad = w/2$ ;                                     | Set radius to half of size parameters                                                               |
|                                                         |                                                                                                    |

<span id="page-91-0"></span>*Table 3-5. Bouncing Pentagon Code*

(*continued*)

```
Table 3-5. (continued)
```

```
for (int i=0;i<n;i++) for-loop header
   {
    float pangle1 = angle * i; Starting angle for this wedge
    float pangle2 = angle *(i+1); Ending angle
    float xp1 = x + rad * cos(pangle1); Compute x location for start
    float yp1 = y + rad * sin(pangle1); Compute y location for start
    float xp2 = x + rad* cos(pangle); Compute x location for end
    float yp2 = y + rad * sin(pangle); Compute y location for end
    line(xp1,yp1,xp2,yp2); Draw line connecting points
   } Close the for-loop
} Close the polygon function
```
# Implementing Bouncing Polygons

I decided to squeeze in one more example. It is not because I think there is anything wrong with bringing in the polygon function and not fully using it in Bouncing Pentagon, but I thought you would appreciate the addition. My last example is my attempt to add mystery. The sketch will make full use of the polygon function, with the number of sides of the polygon changing. The change is done by placing a call to random function in the mousePressed function. It makes use of a global variable, nsides, that is set in mousePressed and used in the call to polygon present in the draw function. A screen shot for this is shown in Figure [3-5](#page-78-0).

## Planning

My goal now is to provide the viewer a way to change the type of polygon that is bouncing. What I do is define a new global variable and initialize it to 5.

```
int nsides = 5;
```
Then I modify the bouncingPentagon sketch by adding a definition for mousePressed that changes nsides using a calculation with random. I modify the call to the polygon function to use nsides for the last parameter and not the number 5. The variable nsides needed to be global, meaning that the value persists and that it is accessible by all functions. Declaring it outside of any function makes it global. The variable is assigned a value in one function, mousePressed, and used in another, draw.

The function relationship table, Table 3-6, has one more row than bouncingPentagon.

| <b>Function Name</b> | <b>Invoked by</b>       | <b>Invokes</b> |
|----------------------|-------------------------|----------------|
| setup                | Underlying Java program |                |
| draw                 | Underlying Java program | polygon        |
| polygon              | draw function           |                |
| mousePressed         | Underlying Java program |                |

*Table 3-6. Bouncing Polygons Functions*

### Program

The bouncing polygons sketch is essentially the same as the bouncing pentagon, with the addition of the definition of the mousePressed function. Examine the code in Table [3-7.](#page-94-0) The places where there are additions or changes are marked by bold text in the comments.

<span id="page-94-0"></span>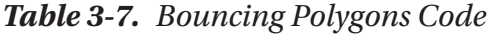

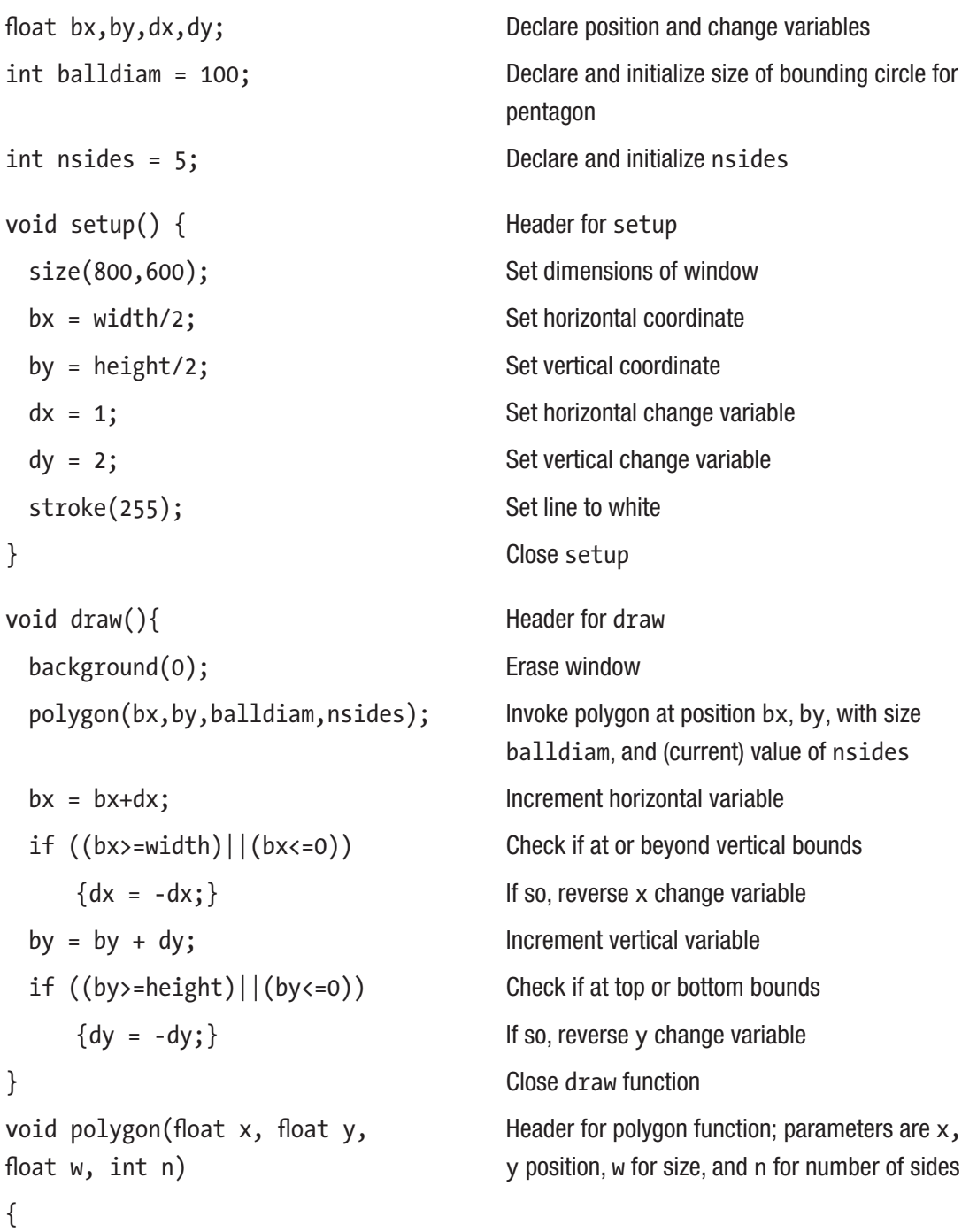

*Table 3-7.* (*continued*)

```
float angle = Two PI/n; Set angle by dividing circle into n parts
 float rad = w/2; Set radius to half of size parameters
 for (int i=0;i<n;i++) for-loop header
   {
    float pangle1 = angle * i; Starting angle for this wedge
    float pangle2 = angle *(i+1); Ending angle
    float xp1 = x + rad * cos(pangle1); Compute x location for start
    float yp1 = y + rad * sin(pangle1); Compute y location for start
    float xp2 = x + rad* cos(pangle); Compute x location for end
    float yp2 = y + rad * sin(pangle); Compute y location for end
    line(xp1,yp1,xp2,yp2); Draw line connecting points
   } Close the for-loop
} Close the polygon function
void mousePressed() { Header for mousePressed
 nsides = 3+int(random(12));<br>Set nsides to be 3+integer from 0 through 11
} Close mousePressed
```
### Under the Covers

Processing is doing a considerable amount of work here. Most specifically, the implementation is invoking the draw function over and over. The power of Processing also is demonstrated by the action of mousePressed. First of all, it is the underlying Java program that invokes mousePressed when the mouse button is pressed. Second, the code in mousePressed changes the global variable nsides variable that is referenced in draw.

Perhaps you have wondered why arrays in Processing and, indeed, most computer languages, are indexed starting from 0 and not 1. Consider the following: If an array of values is stored starting at an address in memory, say at *A*, then the location of the first item would be at *A*. The location of the second item would be *A + 1 \* size\_of\_one\_item*. The location of the item pointed to be the index *J* would be at *A+J\*size\_of\_one\_item*. You can see that this works if the index values go from 0 to one less than the number of items. You also can go back to Chapter [2](#page-48-0) and notice that the for-loop for specifying the angles works with the index value for the loop starting at 0 and not 1. Of course, doing it another way just requires some different coding, but this does work nicely.

One of the design points behind the creation of Java many years ago was runtime checking on array bounds. In many of the existing languages, this was not done, so strange and hard-to-catch errors occurred.

## Things to Look Up

There are several operators for comparing numbers in addition to the  $\geq$  and  $\leq$  used in these examples; for example,  $\geq$  and  $\lt$ . The single equal sign (=) is not a comparison operator, but the operator for assignment. The double equal sign (==) is the comparison operator. Look these up.

There are operators that work on logical values: || and &&. Take note of | and & and also note the operator ! for logical not.

Shapes are a construct that could be used to make a shape with fill and stroke colors. Look up beginShape and vertex. You will see examples of shapes later in the text. It is an alternative way to do polygons.

You can read about arrays in the Processing documentation. A later example shows the use of append to add an item to an existing array.

There are other types of arrays; look up ArrayList and HashMap.

You can investigate mousePressed vs. mouseClicked vs. mouseReleased.

#### How to Make This Your Own

Bounce other things, again going back to what you did in Chapter [1,](#page-19-0) or try something new.

Think about having an array that specifies the color of each ball (circle). Look up the color function and the color data type. Hint: In the for-loop, use fill.

Think about the physics: Make the bouncing thing slow down when it hits a wall or invent your own physics. You can change colors, for example. A frequent idea of my students is to look up how to incorporate sound and play a sound file when it hits a wall. You will need to use a library for this. Examples making use of libraries come later.

Change the walls. I did the simplest thing, letting the virtual container be the window itself.

Move on completely from these examples and think about how responding to mouse events and making use of random can be used in a new project.

# What You Learned

This chapter showed you how to produce animation by using the full power of the draw function. The examples included expressions with comparison operators and logical operators. The if construct was used to check on the position of things.

The chapter introduced arrays and their use in parallel structures. The for-loop, introduced in Chapter [2,](#page-48-0) was used to manipulate sets of things.

The chapter demonstrated the power of event-driven programming. Along with the power of functions and variables, programmers can focus on one thing at a time: What needs to be done in (by) setup, what in draw, what in mousePressed, and what in functions we invent?

What I can call a metalevel lesson in this chapter was building new sketches based on old ones. This is the way programmers work, so it is not just for instruction. I modified (enhanced) the sketch for a single bouncing ball to build a sketch that has three balls. Then, returning to the original single bouncing ball sketch, I took the code that draws a polygon from the polygon example in Chapter [2](#page-48-0) and added it to the bouncing ball sketch, making certain small changes. I modified it once more to make the bouncing polygon. This is a powerful approach and something for you to focus on, along with the delight of making programs in which things move. Be sure to follow the suggestions in the "How to Make This Your Own" section and go off on your own to build new sketches.

# What's Next

The next chapter introduces classes and objects of classes. The examples include another bouncing sketch, this one involving a set of different things: circle, rectangles, and images. Other examples are making a path and then seeing an image travel on the path and a jigsaw puzzle. Classes are an important, practical organizing tool in programming.

## **CHAPTER 4**

# **Classes**

This chapter introduces the concept of a *class,* a way to associate data and code. A class defines a set of *objects* that are defined by a set variables and a set of procedures, which are termed *methods,* that make use of those variables. In the previous chapter, I showed the use of arrays to hold similar items of information. The technique of using a set of such arrays is termed *parallel structures.* Classes are a more structured way to model things, with the models consisting of information and behavior. I want to inspire you to view defining classes as a way to make programming easy and practical and not the application of some abstract technique.

The examples of this chapter include bouncing objects (a circle, two rectangles, and an image), a program in which the user creates a path and then an image travels on the path just made, and a jigsaw puzzle. The sketches are different in terms of the amount of player interactions, but they all make use of the programming techniques of classes. The operation of each of the three sketches is described in the Overview sections.

# Programming Concepts

This section contains general background on classes, phases of operations, and the idea of providing for tolerance or margin in making certain determinations.

# Classes

Classes were developed as a strategy to make programming structured. The use of classes is called *object-oriented programming* (OOP). The basic idea is to specify a set of variables and a set of methods. Objects of the class are created by executing one of the methods, which is called the *constructor*. The variables are accessed and changed only through the methods (this is not always true, but close enough for now); that is, after creating the class, if a programmer tried to change the variables directly and not through one of the methods, it would be a syntax error. Moreover, many, although not all, of the

programming languages supporting classes also supported a way to create a hierarchy of classes, based on a concept called *inheritance*. A *subclass*, also called a *child class*, shares some, but not all the variables and the methods of the *superclass*, also called the *parent class*. One feature, which you will see in use, is that the parent constructor is invoked in the child constructor using the function super.

The bouncing things demonstrate the use of classes and inheritance. Some of the code for handling the circle, rectangle, and image is the same and some is different. You might argue that if the code is the same, it could simply be cut and pasted where it is appropriate, but the OOP approach is more disciplined. It also means that the code that is the same appears just once and can be debugged just once. Wait and see.

#### Phases of Operations

Many programs have distinct phases or states. For example, making a path and then watching an image travel on the path has those two states.

- 1. The player moves the mouse and positions (*x* and *y* coordinates) are stored and a short line segment is added to the path displayed.
- 2. After the player releases the mouse button, the image is made to move along the path.

Because there are just two phases, a Boolean variable can be used to distinguish between them. In contrast, the jigsaw puzzle has three states.

- 1. The pieces are placed randomly in the window. The player attempts to put the puzzle together by moving (dragging) individual pieces.
- 2. The puzzle has been put together by the player; that is, the program determines that the puzzle is complete. At this point, nothing can happen until the player clicks on one of the two buttons.
- 3. The player has clicked the Restore button and the pieces slowly move into their proper positions.

For this situation and others like it, it is necessary to use an integer variable.

More complex situations might require more elaborate definitions. My motivation in bringing it up is to prepare you for the descriptions of these examples and to provide assurances that what appear to be complex situations might be addressed by thinking about different program states.

## Tolerance or Margin

Earlier in this chapter, I used the phrase "close enough" in describing the jigsaw puzzle game. For many applications, and not just games, it would be much too strict to require our players, users, or customers to locate a position on the screen or exactly position items being dragged on the screen by the mouse, the trackpad, or a finger (especially a finger). The pixel unit is simply too small. Similarly, if there is an application asking for numbers or even the spelling of a name, you need to decide if you want to require exact answers or be more flexible. For positioning pieces in the jigsaw puzzle, I declare and set a variable I call tolerance**.** You will see it in use.

# Processing Programming Features

As a gentle introduction before plunging into the examples, I will describe an implementation of bouncing balls using a class named Ball and a single array that holds Ball objects. This is an alternative to the implementation in Chapter [3](#page-73-0) using parallel structures for the information.

### Classes

Using classes in Processing requires planning as well as coding. I need to determine what information defines a ball object and then how the program is to create a ball object and what is to be done with the ball object. These actions are often called the *behaviors.* The information is represented by the variables, and the behaviors, including creating each ball object, are represented by the methods. From Chapter [3,](#page-73-0) you and I know what is involved with a bouncing balls program. Here is the definition of the class named Ball using the format of Processing.

```
class Ball {
    float bx;
    float by;
    float dx;
    float dy;
    int balldiam;
```

```
 Ball (float x, float y, float vx, float vy, int diam) {
    bx = x;
     by = y;
    dx = vx;dy = vy; balldiam = diam;
    }
   void moveAndShow() {
       ellipse(bx,by,balldiam,balldiam);
      bx = bx + dx;
      by = by + dy;if ((bx>=width) || (bx<=0)) {dx = -dx};if ((by>=height) || (by<=0) {dy = -dy;}
   }
}
Chapter 4 Classes
```
I follow the convention that classes have names starting with a capital letter. I have included the declaration of five variables with the class. Each Ball object (now I am using capital B) has those five variables. The next piece of code is the *constructor* method, indicated by having the same name as the class name and, also, not having a return value declaration. Otherwise, it appears as a regular function. The code in the constructor stores the parameters in the variables. This is more or less standard, although there are situations in which parameters are used in the creation of an object, but not retained in variables. The next piece of code is a typical function, with header including the designation of the return type or void, a name, moveAndShow, and parameters. In this case, the return is void and there are no parameters. The code in moveAndShow should be familiar to you. Yes, there are several brackets, but use your mind and your finger to match them up: one set  $\{\}$  for the whole class and one set for each method.

Before showing how the class is used, that is, how the methods are invoked to create and move each Ball object, I need to explain how the information on a set of balls is created and referenced.

#### Dynamic Arrays

In the previous chapter, arrays were used to hold information on the bouncing balls. The number of balls and, therefore, the size of each array and the initial values were all known when I wrote the program and expressed in the declaration statements.

In the bouncing balls, and the other examples in this chapter, I do know everything, but my implementation requires that I create the objects during program execution. This means I need to create and populate the arrays *dynamically*.

For each of the implementations for the alternate bouncing balls, bouncing things, make a path and travel, and jigsaw, I make use of a single array holding objects. These arrays are constructed dynamically because code has to be executed to create each thing.

For the bouncing balls, an array is declared as a global variable. This declaration, with an initialization is

#### $Ball[] balls = \{\};$

This statement declares balls to be an array of things of data type Ball. To put it another way, the data type for balls is  $Ball[]$ . The balls array can only contain items of data type Ball. Processing determines that Ball has indeed been defined as a class so the data type exists. It is okay that the class definition is later in the sketch. Processing scans the whole sketch. My definition of the Ball class has extended the language. The statement also initializes the array to be an empty array,  $\{\}$ , which is a legitimate value.

I need to show you two things: how to create a single Ball object and how to store them, or more precisely, references to the objects, in the balls array.

The way to create a single Ball object is first to declare a variable of type Ball:

Ball oneBall;

and, later, include code such as this:

```
oneBall = new Ball(width/2, height/2, 1, 2, 20);
```
The term new is an operator used just for this purpose, creating new objects.

The way my code stores them in the balls array combines the creation of the new object with adding them, called append, to the array. My code needs to explicitly refer to the data type of the array, which it does:

```
balls = (Ball[]) append(balls, new Ball(width/2,width/2,3,3,20));
balls = (Ball[]) append(balls, new Ball(width/4,width/3,2,1,40));
balls = (Ball[]) append(balls, new Ball(width*.75,width/6,1,2,60));
```
The (Ball[]) term applies what is called a *cast*. It takes the output of the append function and makes it an array of type Ball[]. The append works for any array, so we need to do this cast operation to establish the correct data type. This is not something I expect you to have figured out for yourself, so that is why I am telling you.

I need to show you one more thing: the draw function. It is much simpler than the one using the parallel arrays because the action is in the moveAndShow method.

```
void draw(){
   background(0);
  for (int i=0;i<br/>balls.length;i++) {
     balls[i].moveAndShow();
   }
}
```
I will get to the explanation of bouncing things soon. The draw for that sketch has just one more statement.

#### Tolerance and OK So Far Coding

This determination of the jigsaw puzzle being complete is done using what I call *ok so far coding*. I program a for-loop that compares where a piece is with where it should be. Before the loop, the variable oksofar is set to true. This should be defined in terms of a horizontal distance and a vertical distance from the first piece. This allows the player to position the jigsaw anywhere in the window. As soon as my code determines that either the horizontal distance or the vertical distance is greater than the value in the variable I named tolerance, the oksofar variable is set to false and the for-loop is exited using the break; statement. The ok so far coding and the use of break to exit for-loops (and other types of loops) have applications much wider than jigsaw puzzles and other games.

# Bouncing Objects Overview

Figure [4-1](#page-104-0) shows a screen shot of two circles, a rectangle and an image. The objects appear to move and to bounce against the edges of the window. These are three different types of objects with classes defining the types of objects. The feature called *inheritance* provides a systematic way to use the same code for all the types when possible and different code when required by the differences among the types.

<span id="page-104-0"></span>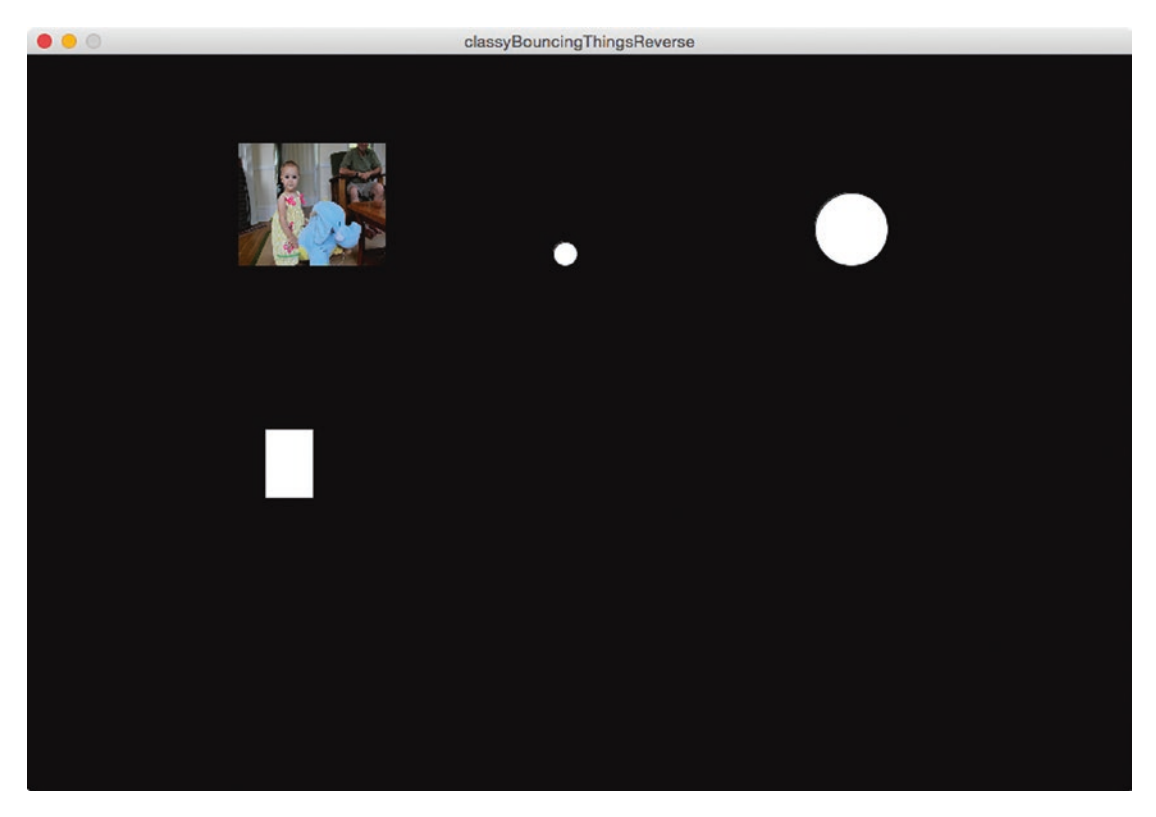

*Figure 4-1. Bouncing circles, rectangle, and image*

One extra feature, requested by one of my students, is to reverse the direction of the image of Annika riding the elephant after hitting a wall. This is shown Figure [4-2](#page-105-0).

<span id="page-105-0"></span>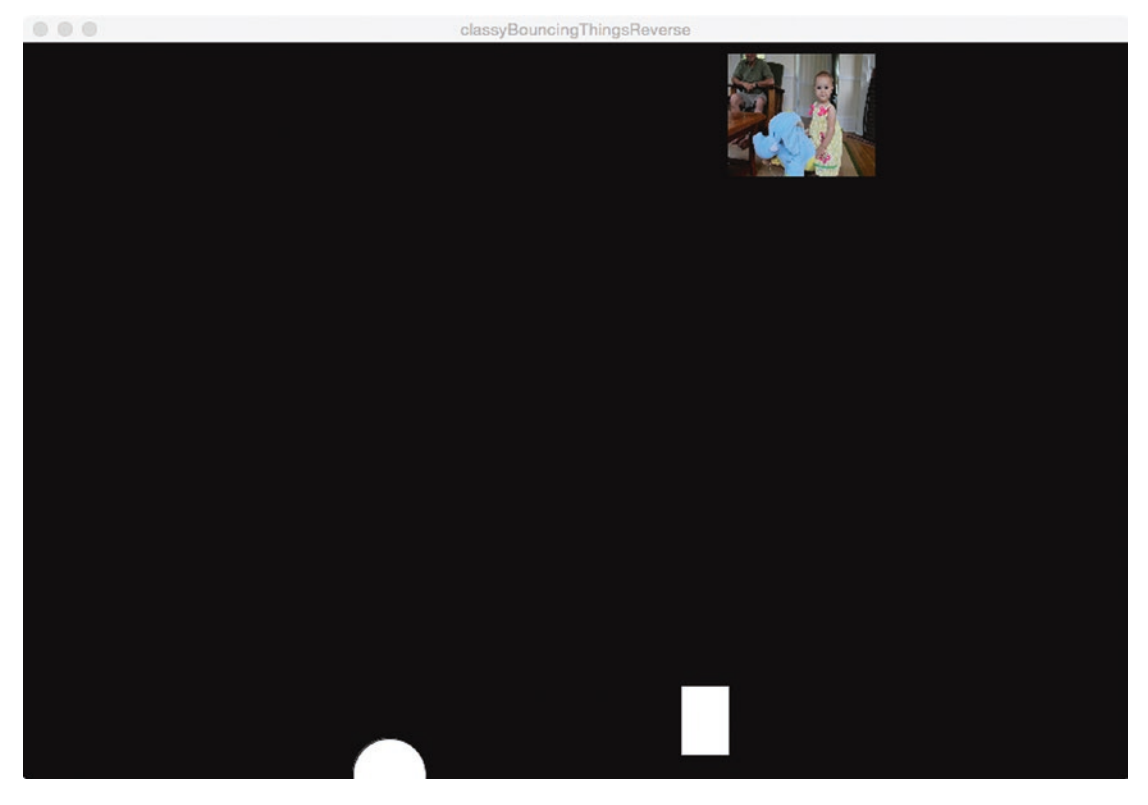

*Figure 4-2. Screen shot of bouncing things, with image facing the other direction*

# Implementing the Bouncing Objects

The bouncing things sketch features three types of objects bouncing within the window: a circle, a rectangle, and an image. It turns out that this is a perfect candidate for demonstrating inheritance, a way of building one class on another.

## Planning

When planning this sketch, I knew I wanted three types of things bouncing around. I decided to call them Ball, Box, and Picture. For bouncing balls, the variables defining the things would include variables for position, size, and the change variables. For Ball and Box, I use these and no other variables would be needed. To define a Picture object, I also use the variables for position, size, and change, but there would be two more variables, each a PImage created by a call to loadImage. At this point, because of my experience, I also knew to define a base class that I named Thing.

I started off by planning to write a constructor and one other method, moveAndShow. It then occurred to me that moving any of the objects and checking for hitting the boundaries would be the same coding for all three types of bouncing things. However, displaying the thing needs to be different. This insight led me to plan to specify two methods: show and move.

Just like the classy bouncing balls, I will make use of one array to hold references to all the things. The declaration of this array is

```
Thing[] things = \{\};
```
and I use coding in the setup function, making use of append, to populate the array.

Now, here comes the explanation of the inheritance mechanism. It does exactly what I need. I define a class named Thing and then three more classes: Ball, Box, and Picture. The header line for the Box class will be

#### class Box extends Thing

Box is called the *subclass* and Thing is the *superclass*. The header lines for the Ball and Picture classes follow the same format.

Within the definition of each subclass, I have the option of adding variables and defining methods, including methods with the same names as methods in the parent class. Such a method in the subclass is said to *override* the method in the superclass. For the bouncing things example, the Thing class will have a move method that the three subclasses inherit. There will be a show class that is empty in the Thing class that will be overridden by methods in each of the three subclasses. (It is possible to have a method in a superclass that is overridden by methods in some subclasses but not others, although this is not the case for this example.)

The inheritance and subclass–superclass structure is what enables me to write a for-loop in the draw function that has the statements

```
things[i].show();
things[i].move();
```
Make note of the dot (.) notation for invoking a method of an object. Processing will invoke the appropriate show and the appropriate move without any more work on my part. If a particular Thing object has its own show function defined in a subclass, that is the method that will be invoked.

By the way, when one of my students did request the extra feature for the picture reversing when hitting a wall, it was relatively easy to do because the show coding for the Picture was isolated.

**Note** There is an alternative way to produce a reverse image using the scale transformation. I decided to create the reverse image outside of Processing, which provides the opportunity to use a different image entirely.

The function table for bouncing things is shown in Table 4-1.

| <b>Function Name</b> | <b>Invoked by</b>       | <b>Invokes</b>               |
|----------------------|-------------------------|------------------------------|
| setup                | Underlying Java program |                              |
| draw                 | Underlying Java program | The show and move methods    |
| Thing                | super                   |                              |
| <b>Ball</b>          | Setup                   | Calls Thing by calling super |
| Box                  | Setup                   | Calls Thing by calling super |
| Picture              | Setup                   | Calls Thing by calling super |
| Thing method move    | Draw                    |                              |
| Ball method show     | Draw                    |                              |
| Box method show      | Draw                    |                              |
| Picture method show  | Draw                    |                              |

*Table 4-1. Bouncing Things Functions*

#### Program

You now can examine the whole sketch in Table [4-2.](#page-108-0) The coding is shorter than it would be if I repeated the coding that was the same for the different types of things. It also means that code is debugged once, not multiple times and changes can be made in one place. Another benefit is that there is no coding by me along these lines: *If this thing is a box, do this with it.* The underlying Processing implementation handles all that.
*Table 4-2. Bouncing Things Code*

```
\text{77} Thing \left[\begin{array}{ccc} 1 & 1 & 1 \\ 1 & 1 & 1 \end{array}\right] things = \left\{\begin{array}{ccc} 1 & 1 \\ 1 & 1 \end{array}\right\} Thing \left[\begin{array}{ccc} 1 & 1 \\ 1 & 1 \end{array}\right] things = \left\{\begin{array}{ccc} 1 & 1 \\ 1 & 1 \end{array}\right\}Things
void setup() { Reader for setup
  things = (Thing[]) append(things, 
  new Ball(width/2,width/2,3,3,20));
                                         Create new Thing and append to things; 
                                         this one is a Ball
  things = (Third[]) append(thisings,new Box(width/4,width/3,2,1,40,57));
                                         Create new Thing and append to things; 
                                         this one is a Box
   things = (Thing[]) append(things, newPicture(width/5,width*.6,2,3,120,100,
this one is a Picture
      "annikalookright.jpg","annikalook.
      jpg"));
                                         Create new Thing and append to things; 
  things = (Third[]) append(thisings,new Ball(width*.75,width/6,1,2,60));
                                         Create new Thing and append to things; 
                                         this one is a Ball
  size (900,600); Set size of window
} Close setup
void draw(){ Fig. The details are detailed by the Header for draw
 background(0); Set black background
 for (int i=0;i<things.length;i++) { For-loop, going through things
   things[i].show(); Show the ith thing
   things[i].move(); Move the ith thing
 } Close for-loop
} Close draw
class Thing { Class definition of Thing
  float bx; The (current) x coordinate
  float by; The (current) y coordinate
  float dx; Amount to increment bx
```

```
Table 4-2. (continued)
```
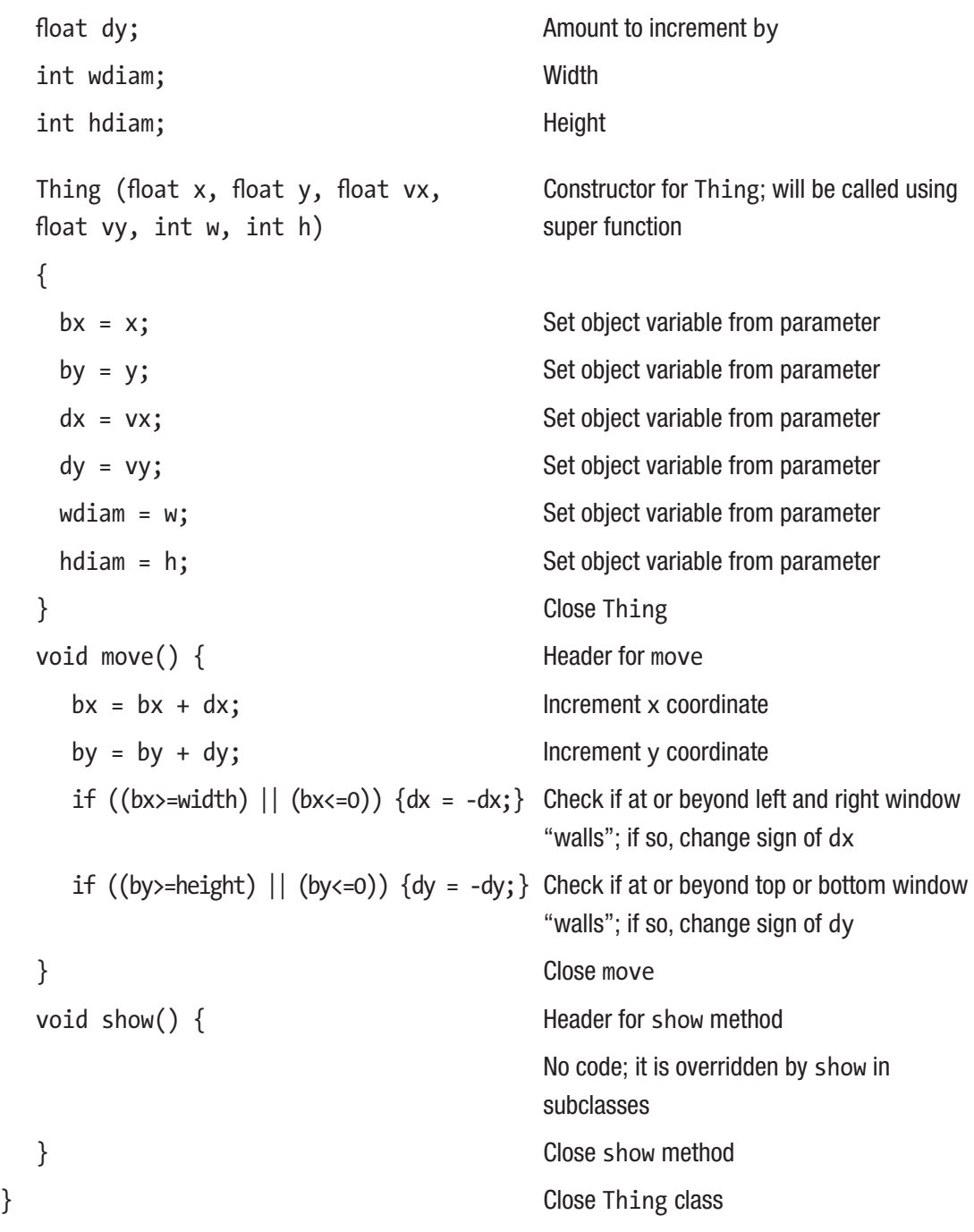

*Table 4-2.* (*continued*)

| No additional variables<br>Header for constructor for Ball class<br>Invokes Thing constructor<br>Close Ball constructor |
|----------------------------------------------------------------------------------------------------|
|                                                                                                    |
|                                                                                                    |
|                                                                                                    |
|                                                                                                    |
| Header for show method                                                                                                  |
| Display an ellipse                                                                                                    |
| Close show method                                                                                                    |
| Close Ball class                                                                                                    |
| Header for Box class                                                                                                    |
| No additional variables                                                                                                 |
| Box (float x, float y, float vx, float vy, Header for constructor for Box class                                         |
| Invokes Thing constructor                                                                                               |
| Close Box constructor                                                                                                   |
| Header for show method                                                                                                  |
| Display a rectangle                                                                                                    |
| Close show method                                                                                                    |
|                                                                                                    |
| Close Box class                                                                                                    |
| Header for Picture class                                                                                                |
| Additional variable                                                                                                    |
| Additional variable                                                                                                    |
|                                                                                                    |

#### *Table 4-2.* (*continued*)

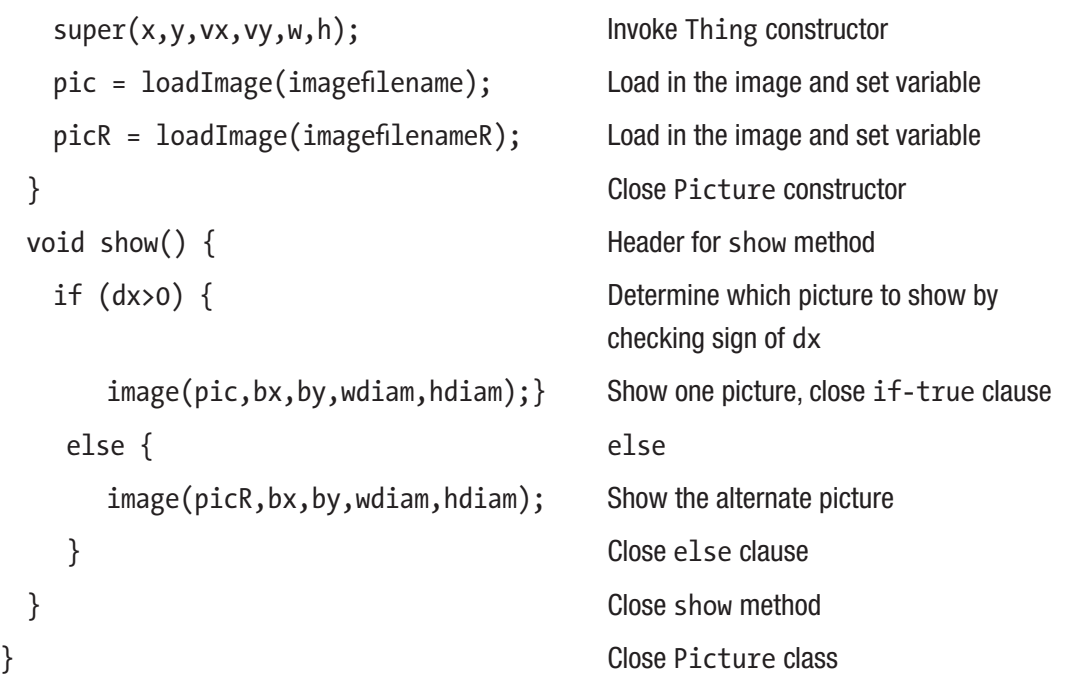

#### Make Path and Travel Path Overview

The path making and image travel sketch is an example of a program with multiple phases, namely drawing a path and then moving an image on the path. Figure [4-3](#page-112-0) shows a path drawn by dragging the mouse. This is the first phase. Note that I need to modify this and other sketches to obtain the desired screen shots. In normal operation, after the player releases the mouse key, the next phase starts immediately.

<span id="page-112-0"></span>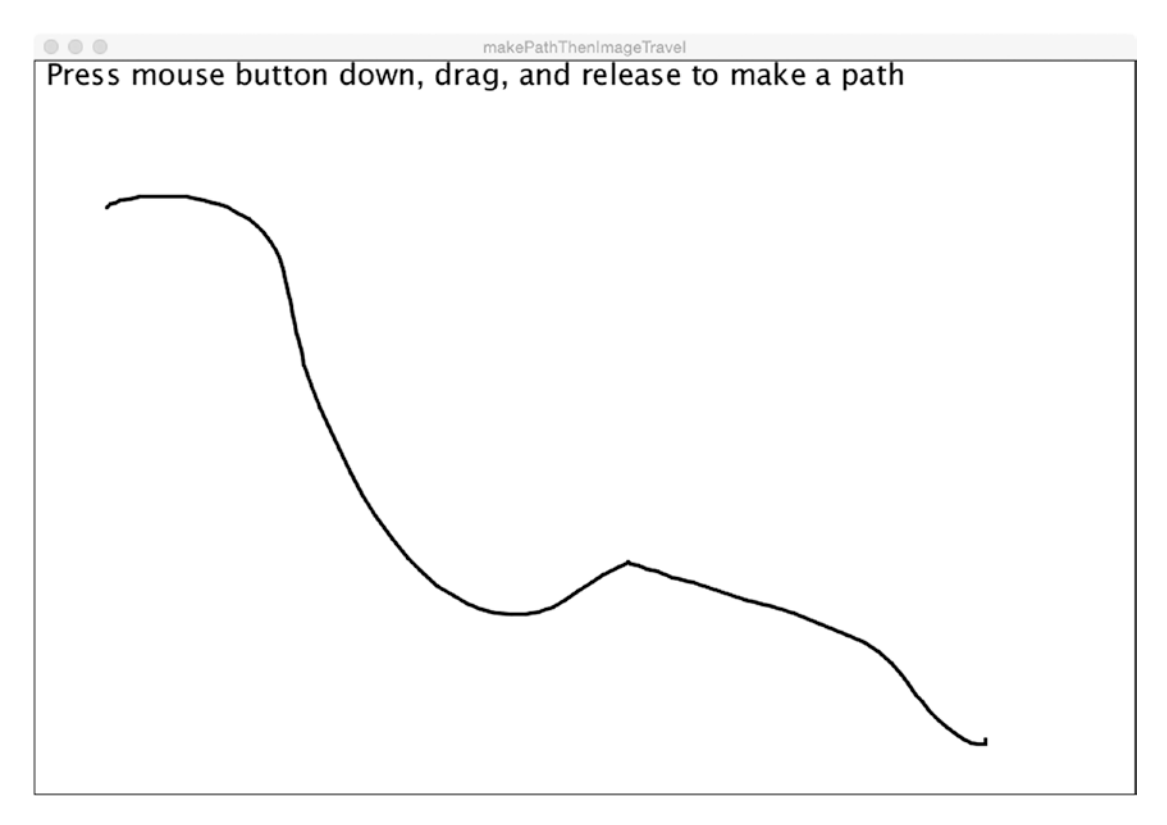

*Figure 4-3. Screen shot of path drawn by player*

As soon as the mouse button is released, the first phase stops. The path is erased and the image is moved along the path. Figure 4-4 shows a screen capture of the sketch with the image somewhere along the path.

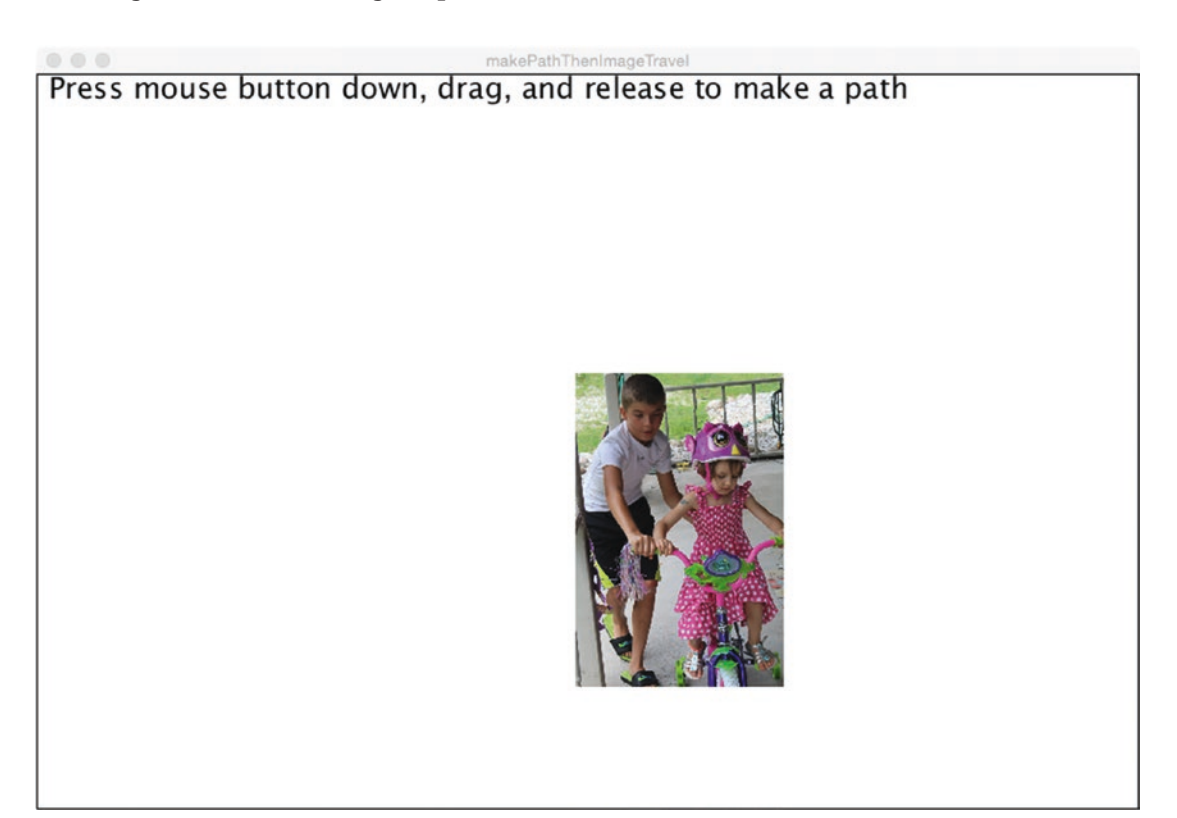

*Figure 4-4. Image travels on the path*

Figure 4-5 shows a screen shot of the sketch modified to remove the erasing of the screen for a time-lapse photography effect. Notice that it is the center of the image that rides along the path.

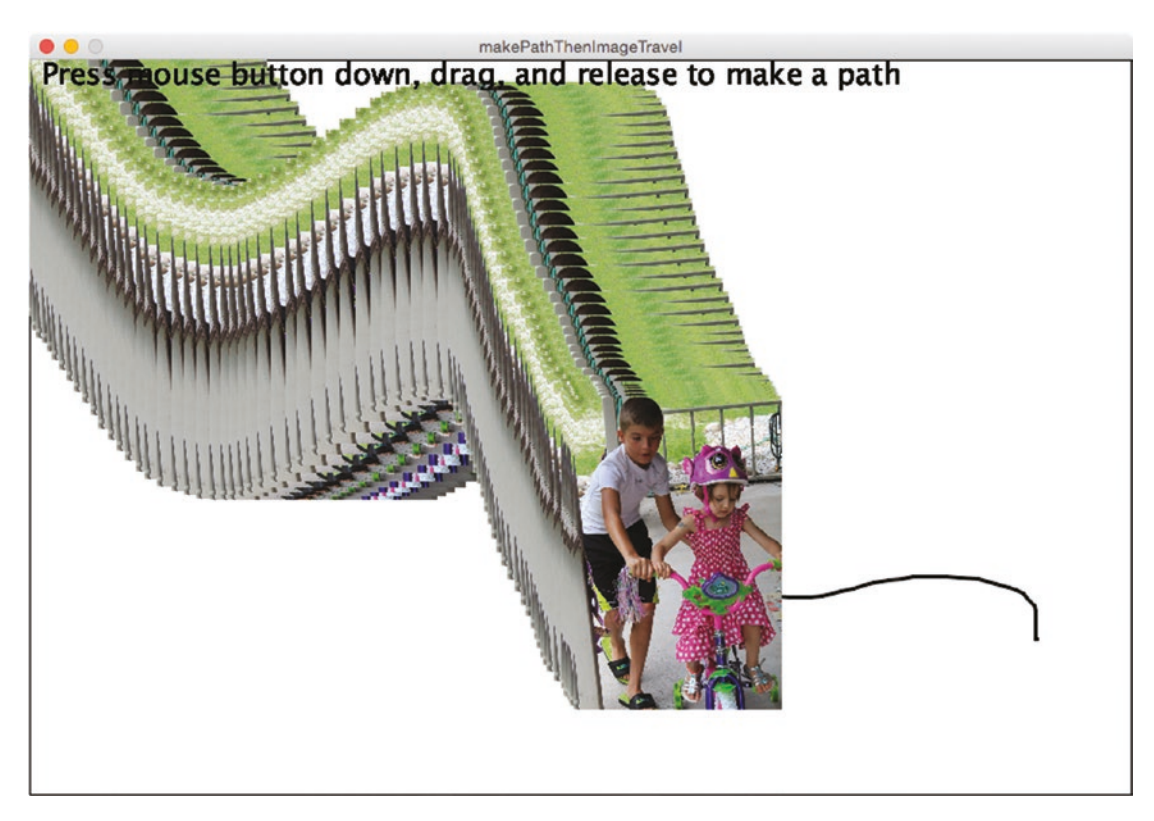

*Figure 4-5. Screen shot of sketch modified to show images and path*

A player, viewer, or user makes a path by pressing down on the main mouse button and dragging. The path is marked by a black line that grows. Releasing the button will start a new phase: The window is cleared, including the path line, and an image appears to move along where the path was. The image moves at the same speed as the path was drawn.

### Implementing the Make Path and Travel Path

One thing to keep in mind is that this example could be viewed as two stubs, or partial programs to build on. One stub is the making of a path, including drawing it on the screen and recording the locations. The other stub is following a path: moving an object, in this case an image, along a set of locations. Consequently, the sketch has two phases creating the path and making the image travel on the path—although the first phase has two parts: starting the path creation process and adding to it.

#### **Planning**

My plans for the Make Path and Travel Path sketch are to construct the path using the mouse event functions. I needed to review the mouse event functions to see how they worked: when they were invoked and how they worked together. It turned out that mousePressed is invoked when the mouse button is pressed and mouseDragged is invoked when the mouse has been moved if and only if the mouse button is pressed. This last fact saves me from declaring, initializing, setting, and resetting my own Boolean variable. The mouseReleased function is invoked when the button is released. All the coding involved with making the path could be done in these mouse event functions. I would define a class, Location, that would store a pair of floats representing the horizontal and vertical coordinates. The sequence of Location objects would be stored in an array. The mouseX and mouseY variables hold the values to define the Location object.

Making the path has two aspects: forming and storing the information in a new Location object and drawing the next small piece of the path in the window. For the second part, Processing supplies pmouseX and pmouseY, which, as the names suggest, are the previous *x* and *y* coordinates. If these two variables did not exist, I could define and use my own, but Processing does the work for me.

I declare and make use of a variable I name pathmade to signal the change from making a path to moving the image along a path. The work of moving the image is done in the draw function and that is all that is done in this function. The variable p, a local variable in the draw function, is declared and set:

Location  $p = path[pathI];$ 

where pathI points to an item, the next item, in the path array.

I made the decision to position the image so that its center is moving along the path as opposed to the upper left corner. I do some work in setup to modify the dimensions

of the image to make it small enough to look okay in the window. This is accomplished by modifying the original width and height by dividing each by 3. I then compute the values of half the modified width and half the modified height and store these values in global variables so this does not need to be done for each iteration. With these values, the statement to display the image is

```
image(biker,p.xp-half_imageW,p.yp-half_imageH,imageW,imageH);
```
See the "Things to Look Up" section for an alternative approach.

The dot notation is the way to access the variables. Some purists would say that I should use methods for accessing and setting variables of objects, often called getters and setters. The argument is that restricting access serves to prevent errors and provides a way to insert code around every access and setting of variables.

You might be asking, "What is the timing for the mouseDragged event? What is the timing for displaying the image on the path?" The correct answer is that it is based on the frame rate. However, another and perhaps better answer is that it is the same for making the path and using it for the image to travel.

Table 4-3 shows the functions and the relationships for the make path and move image along path sketch.

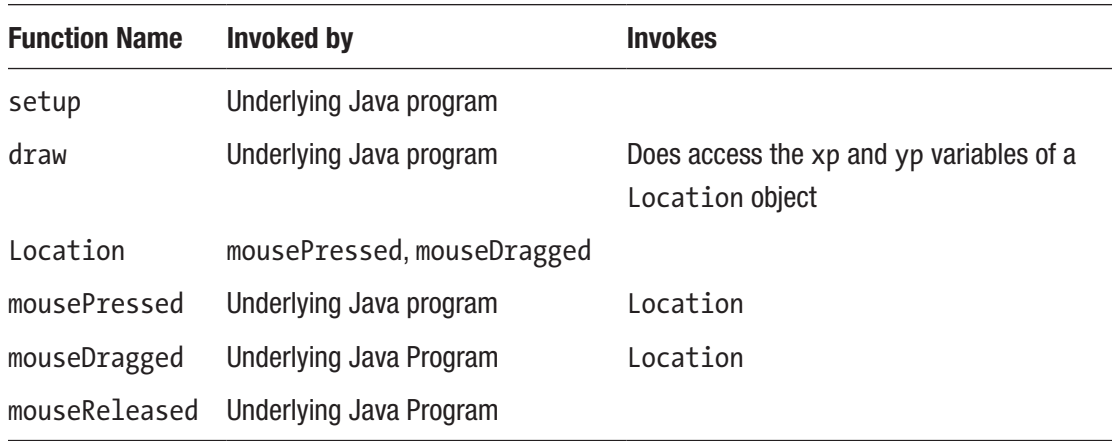

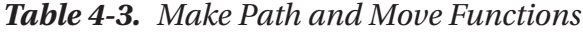

### Program

The major programming techniques for the make a path and image travel sketch are the use of a class to define Location objects and the use of a Boolean variable, pathmade, to determine the phase or state of the sketch. The Location class is pretty simple as there is just one method, the constructor method.

Three mouse event functions are used to define the path, with mousePressed starting things off by resetting the path array to be an empty array and then immediately adding (appending) the current mouse location. This function also sets the index variable, pathI, to 0, and the Boolean variable pathmade to false. The mouseDragged function is called over and over as long as the mouse button is pressed. It is used to append more locations to the path array. The mouseReleased function finishes up the path creation phase by setting pathmade to true. It is typical in these cases to need to think about the very first entry of a list such as the path array and then subsequent entries. The code follows in Table 4-4.

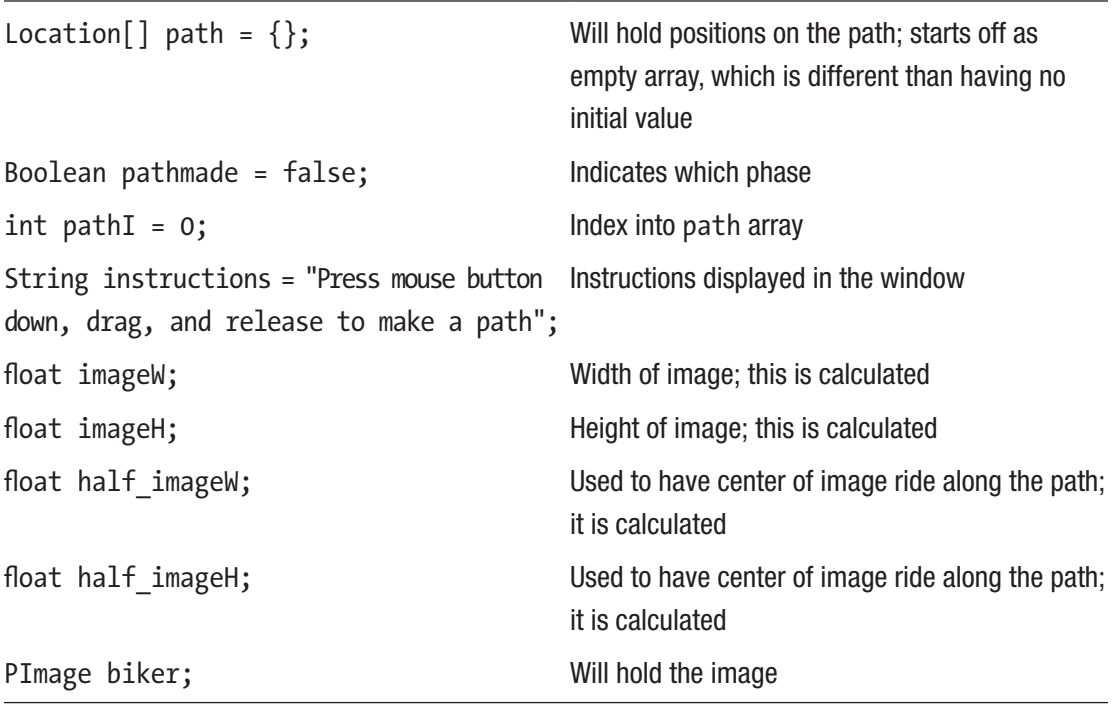

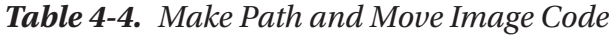

*Table 4-4.* (*continued*)

```
void setup() { Fig. 4 Reader of setup function
 size(900, 600); Dimensions of window
 background(255); Window will be white
 biker = loadImage 
 ("bikerchickWGrant.jpg");
                                 Load in the image
 imageW = biker.width/3; Display at smaller width
 imageH = biker.height/3; Display at smaller height
 half\ imageW = imageW/2; Calculated amount of half the width
 half imageH = imageH/2; Calculated amount of half the height
 strokeWeight(3); Thickness of line for path
 fill(0); Black for instructions text
 textSize(24); Set size for all text
 text(instructions,10,20); Display instructions
 frameRate(30); Slow down frame rate
} Close setup function
void draw() { Fig. to the Header for draw function
 if (pathmade) { If pathmade, will display image
   background(255); Erases window
   text(instructions,10,20); Redisplay instructions
   Location p = path[pathI]; Set current position on path
   pathI++; Increment the index variable for next time
   image(biker,p.xp-half_imageW,
   p.yp-half_imageH,imageW,imageH);
                                 Display image, with adjustment so center of 
                                 image is on the path
   if (pathI>=path.length)
       \{pathI = 0;\}After end of path reached, reset to start travel 
                                 again at start of path
 } Closes clause if (pathmade)
} Close draw function; the draw function does 
                                 nothing if path making is in process
```
#### *Table 4-4.* (*continued*)

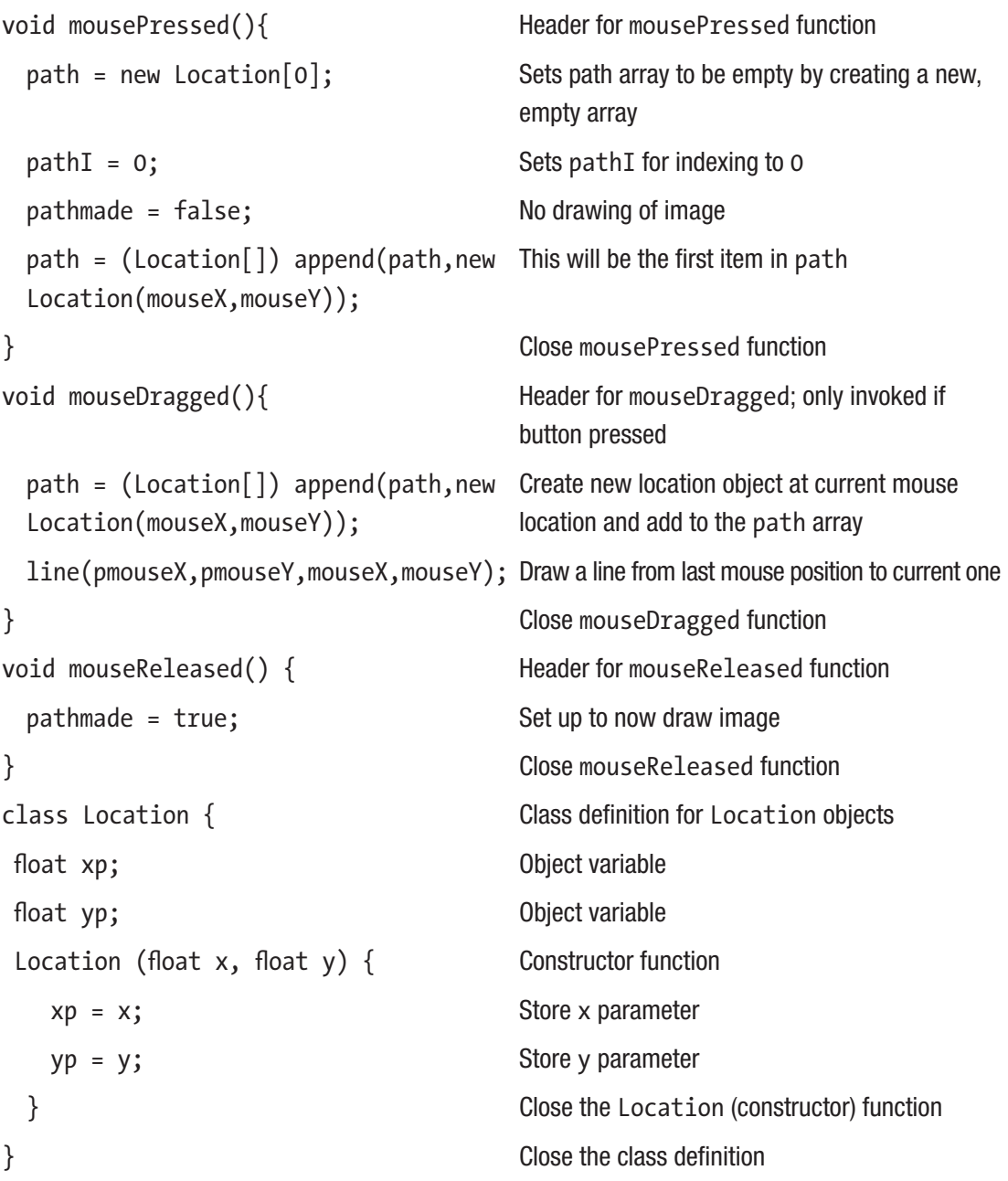

# Jigsaw Overview

The last example is a simple jigsaw puzzle. The pieces are all equal-sized rectangles created dynamically with horizontal and vertical cuts. They are positioned randomly in the window. There are two buttons: Mix up and Restore. Figure 4-6 shows an opening window. The player moves pieces around by dragging, and as soon as the pieces are close enough to the correct relative positions, the puzzle is deemed done.

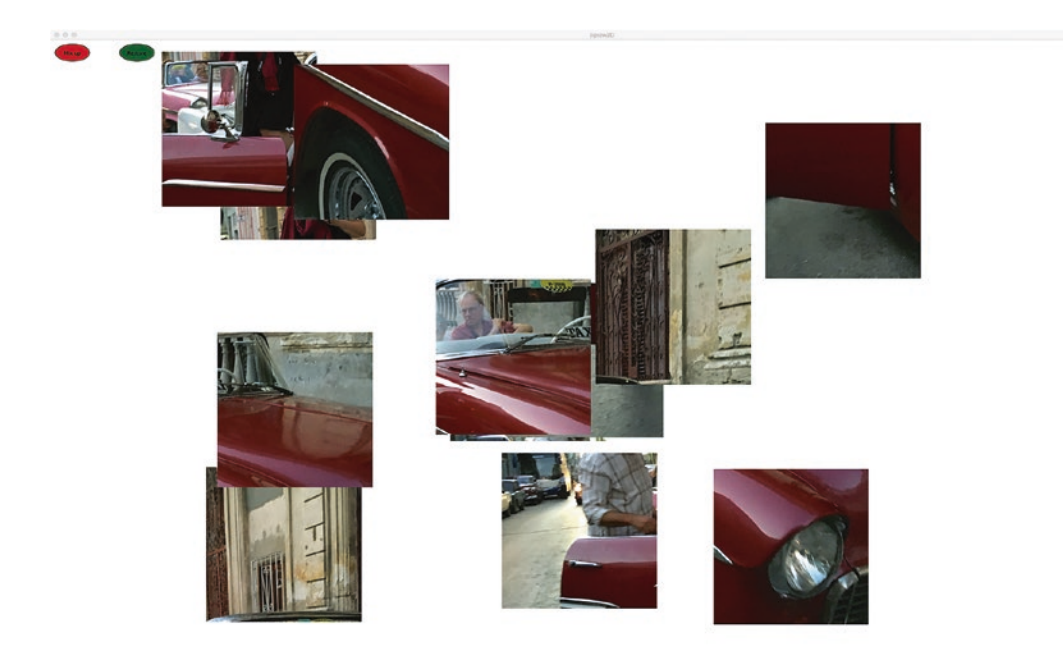

*Figure 4-6. Opening window for jigsaw*

If the player is impatient or just enjoys watching what I think of as a slow dance, pressing the Restore button will cause the pieces to move slowly to their proper positions. Figure 4-7 shows the pieces on their way to the correct relative positions.

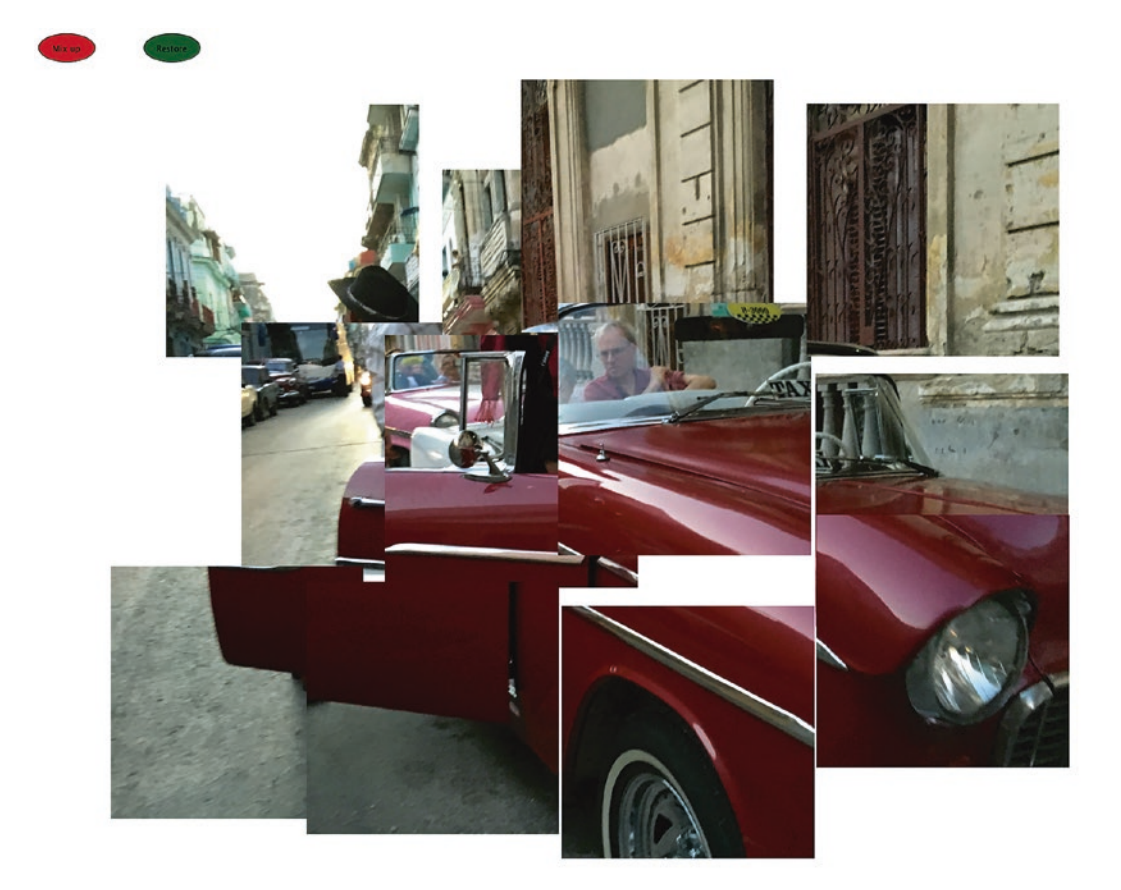

*Figure 4-7. Pieces on the way to restored positions*

The restored picture is shown in Figure 4-8. This is my daughter in Cuba, getting out of one of the famous, painstakingly maintained cars from the 1950s.

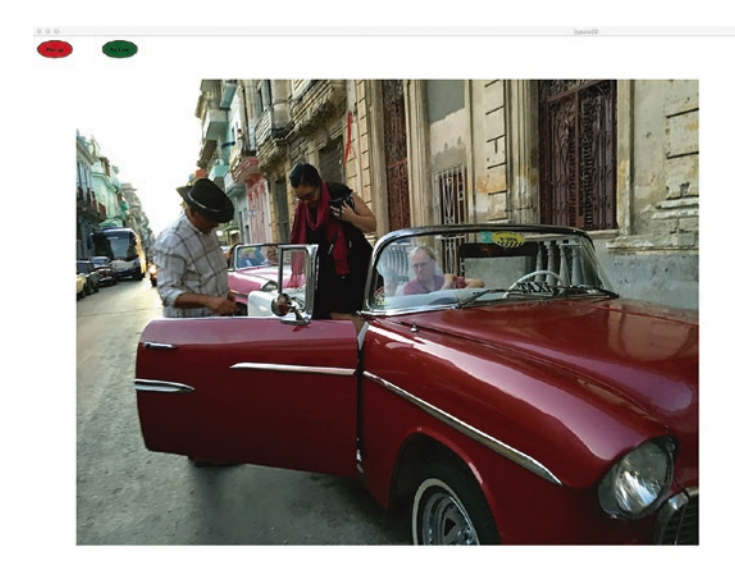

*Figure 4-8. Restored picture*

# Implementing the Jigsaw

The jigsaw puzzle is the longest sketch so far, but if you think about what you already know and read the planning section and then scan the program before plunging into the details, you will find that it is not too difficult to understand.

### Planning

I have made programs for jigsaw puzzles before in which I used another program to create the pieces. I also have experimented with having pieces snap together. I decided for this sketch to use the original image and cut it up in the program. This means the pieces are all the same rectangular shape.

I decided to set the Processing window to be the full display. Then I wrote code to make a new image to fit the window. You can examine the code in the setup function that does this work. It is more complex than you might have expected because I need to retain what is called the *aspect ratio* of the original image. I used the createImage function to create a new PImage variable and used the copy function to set the contents of the new PImage variable. The individual pieces are created using these same two functions.

I created a Button class and a Piece class and, as was the case in previous examples, there is an array, buttons, that holds the two Button objects, and an array, pieces, that holds the Piece objects. The work of making the pieces is split between a function, makePieces, and the constructor Piece.

The movement of the pieces by the player makes use of the mouse event functions in similar ways to the make a path and image travel example. For the jigsaw, the mouseReleased function checks if the puzzle should be considered done. The Processing function abs, which performs the mathematical absolute function, is used so the positive or negative discrepancies from the correct value are treated the same.

The Restore button causes what I call a dance of the pieces back into position. My code calculates how much each piece is to move horizontally and vertically in each frame of the restore dance in arrays called deltaxs and deltays.

Table [4-5](#page-124-0) is the function table for jigsaw.

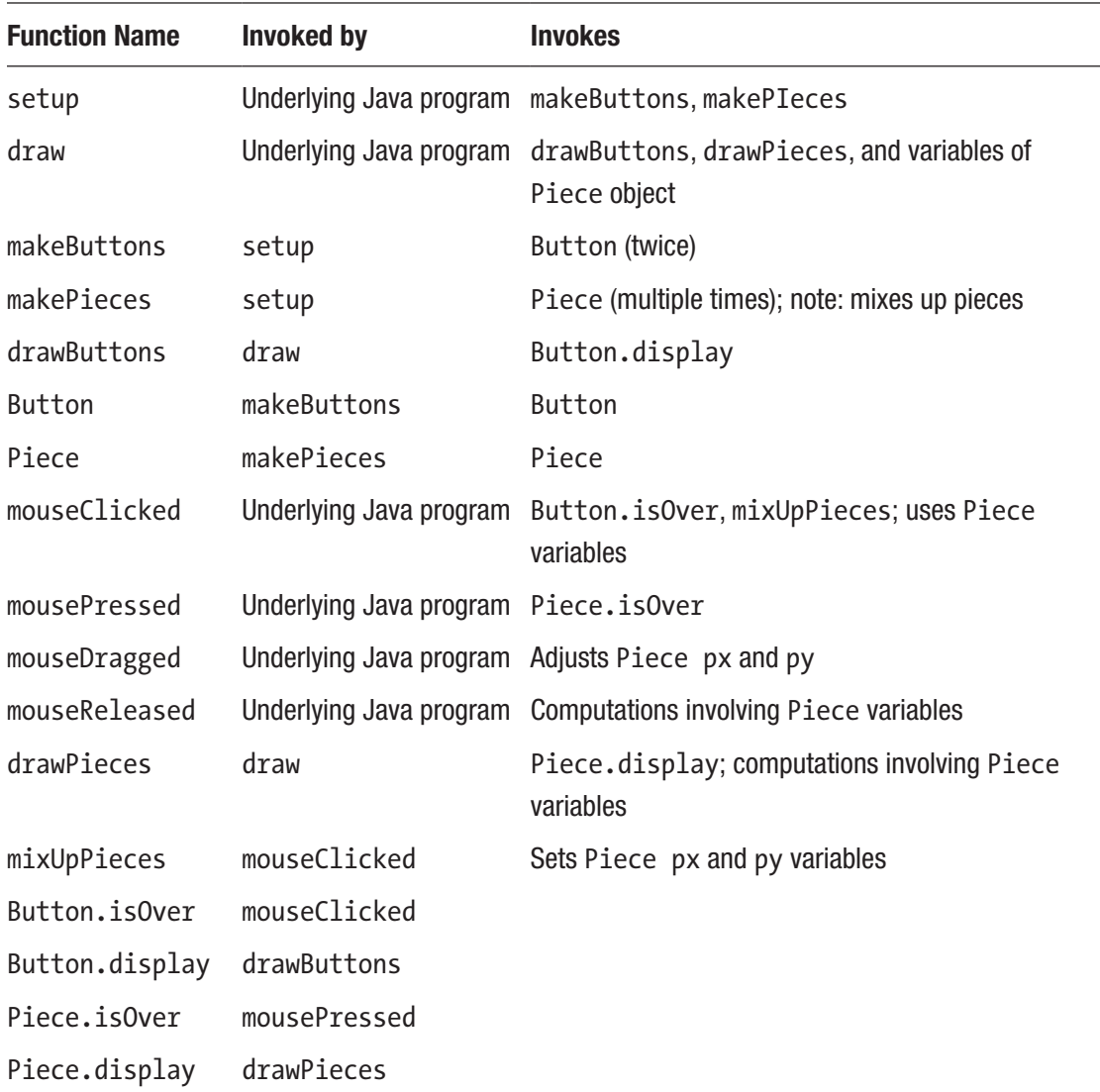

#### <span id="page-124-0"></span>*Table 4-5. Jigsaw Functions*

#### Program

The jigsaw sketch is the longest one so far (see the code in Table [4-6](#page-125-0)). Do not be concerned: The sketches will not all be getting longer and longer in the next chapters. Give each of the functions a quick scan and then look at the global variables' declarations and the comments. After that, you can skip around, examining a function in detail. Table 4-5 will be helpful. (Making a functions table for your own projects before you start the detailed programming is recommended.)

<span id="page-125-0"></span>*Table 4-6. Jigsaw Code*

| Piece[] pieces;                   | Holds references to the jigsaw pieces                                        |
|-----------------------------------|------------------------------------------------------------------------------|
| PImage original;                  | Original image                                                               |
| PImage originalA;                 | Image modified to fit in window                                              |
| int phase = $0$ ;                 | Keeps track of phases                                                        |
| Button[] buttons;                 | Holds references to the two Buttons                                          |
| $int$ NHor = 4;                   | Number of pieces in a row                                                    |
| $int NVer = 3;$                   | Number of pieces in a column                                                 |
| $int NoP = NHor * NVer;$          | Number of pieces                                                             |
| float oriWidth;                   | Width of original image                                                      |
| float oriHeight;                  | Height of original image                                                     |
| float oriRatio;                   | Ration                                                                       |
| int adjustedWidth;                | Target width                                                                 |
| int adjustedHeight;               | Target height                                                                |
| int wedgeW;                       | Width of a piece                                                             |
| int wedgeH;                       | Height of a piece                                                            |
| int pieceMoving = $-1$ ;          | Keeps track of which piece is being dragged                                  |
| int offsetx;                      | Horizontal offset of mouse from upper corner of<br>image                     |
| int offsety;                      | Vertical offset of mouse from upper corner of<br>image                       |
| int tolerance = $20$ ;            | Margin for pieces being off from correct position<br>relative to first piece |
| int travelBackFrames;             | Number of frames to dance back to proper position                            |
| $int[]$ deltaxs = new $int[NoP];$ | Holds horizontal deltas for the dance back                                   |
| $int[]$ deltays = new $int[NoP];$ | Holds vertical deltas for the dance back                                     |
| void $setup()$                    | Header for setup                                                             |
|                                   |                                                                              |

*Table 4-6.* (*continued*)

```
frameRate(30); Set frameRate
 travelBackFrames = 30*2; Number of frames for the restore dance
 original = loadImage("cubaOldCarR.
 jpg");
                                     Load in original image
 size(displayWidth,displayHeight); Set window to full screen
 oriWidth = original.width; Store width of image
 oriHeight = original.height; Store height of image
 oriRatio = oriHeight/oriWidth; Compute ratio
 adjustedWidth = round
 (min(.75 * displayWidth,oriWidth));
                                     Calculate first try at target width
  adjustedHeight = round(min(oriRatio * 
Calculate (using ratio) target width
 adjustedWidth,.75*displayHeight));
 adjustedWidth = round(
 adjustedHeight/oriRatio);
                                     Recalculate target width
 wedgeH = round(adjustedHeight/NVer); Calculate width of pieces
 wedgeW = round(adjustedWidth/NHor); Calculate height of pieces
 originalA = createImage(adjusted 
 Width,adjustedHeight,RGB);
                                     Create new PImage object to hold adjusted image
 originalA.copy(original,0,0,
round(oriWidth),
round(oriHeight),0,0,
adjustedWidth,adjustedHeight);
                                     Now put data into originalA using calculated 
                                     values
 makeButtons(); The makeButtons makeButtons
 makePieces(); Invoke makePieces
}
void makeButtons() { Header for makeButtons
 buttons = new Button[2]; Create array for the two Button objects
```

```
Table 4-6. (continued)
```

```
buttons[0] = new Button(50,30,80,40, Create the Mix up button
 color(200,0,0),"Mix up");
 buttons[1] = newButton(200,30,80,40,
 color(0,100,0),"Restore");
                             Create the Restore button
} Close makeButtons
void drawButtons() { Header for drawButtons
 for (int i=0;i<br/>buttons.length;i++) Loop through the buttons
 { Loop clause
    buttons[i].display();    Invoke display method
 }<br>
Blose loop clause
}<br>
Close drawButtons
void mouseClicked() { Header for mouseClicked
int mx, my; discussed because the club of the Declare variables to hold mouse positions
mx = mouseX; Hold mouseX
my = mouseY; Hold mouseY
if (buttons[0].isOver(mx,my)) Check if over the Mix up button
  { If true clause
    mixUpPieces(); Invoke mixUpPieces
    phase = 0; Set to phase for working on puzzle
  } Close if true clause
if (buttons[1].isOver(mx,my)) Check if over the Restore button; note that both 
                             will not be true
  { Open if true clause
    phase = 2; Set for restore dance
    for (int i=0;i<NoP;i++) Loop through all pieces
```
*Table 4-6.* (*continued*)

| {                                           | Open loop clause                                                                                  |
|---------------------------------------------|---------------------------------------------------------------------------------------------------|
| pieces[i].locx)                             | $deltaxs[i] = floor(((100.0 + Calculate how much this piece will move each$<br>frame horizontally |
| - pieces[i].px)/travelBackFrames);          |                                                                                                   |
| pieces[i].locy)                             | $deltays[i] = floor(((100.0 + Calculate how much this piece will move each$<br>frame vertically   |
| - pieces[i].py)/travelBackFrames);          |                                                                                                   |
| }                                           | Close for loop clause                                                                             |
| }                                           | Close if over Restore                                                                             |
| }                                           | Close mouseClicked                                                                                |
| void mousePressed() {                       | Header for mousePressed                                                                           |
| $int$ mx = mouseX;                          | Store mouseX                                                                                      |
| $int$ my = mouseY;                          | Store mouseY                                                                                      |
| for (int i=0; $i<\text{NoP}; i++)$          | Loop through pieces                                                                               |
| {                                           | Open loop clause                                                                                  |
| if (pieces[i].isOver(mx,my))                | Check if over this piece                                                                          |
| {                                           | Open if true clause                                                                               |
| $pieceMoving = i;$                          | Store which piece is being moved                                                                  |
| break;                                      | Leave for-loop                                                                                    |
| }                                           | Close if over this piece                                                                          |
| }                                           | Close for loop clause; no action if not over any piece                                            |
| }                                           | Close mousePressed                                                                                |
| void mouseDragged() {                       | Header for mouseDragged                                                                           |
| if (pieceMoving>= 0)                        | Check if an actual piece is moving                                                                |
| {                                           | Open if true clause                                                                               |
| pieces[pieceMoving].px=<br>mouseX- offsetx; | Adjust x coordinate of this piece                                                                 |

```
Table 4-6. (continued)
```
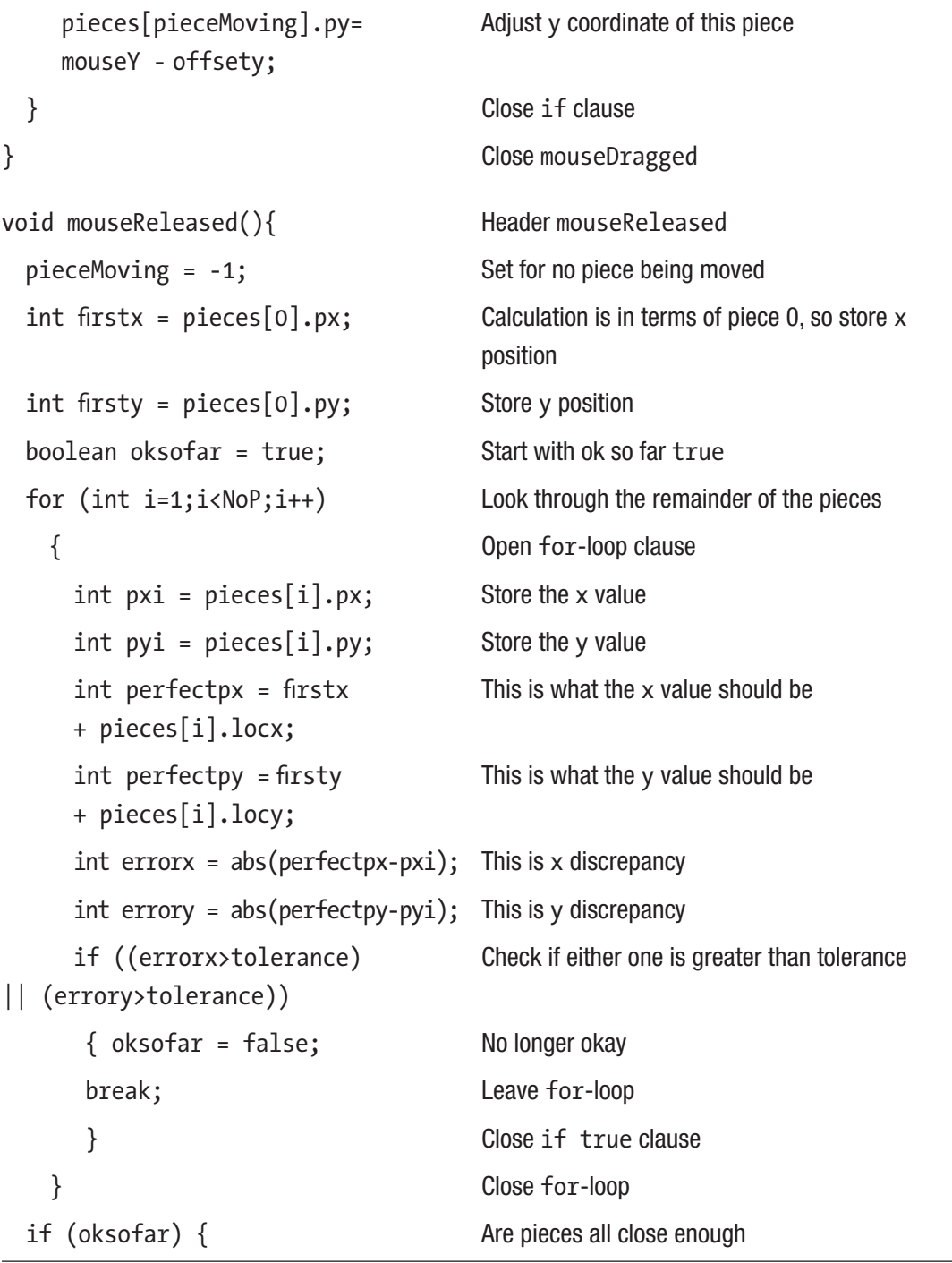

*Table 4-6.* (*continued*)

| Display message                                                                                                    |
|----------------------------------------------------------------------------------------------------|
|                                                                                                    |
|                                                                                                    |
| Set phase to 1                                                                                                    |
| Close if oksofar true clause                                                                                                    |
| Close mouseReleased                                                                                                    |
| Header for makePieces                                                                                                    |
| Create pieces array to hold pieces; values will be<br>put in later                                                                        |
| Index variable into pieces array                                                                                                    |
| Loop for the columns                                                                                                    |
| Loop for the rows                                                                                                    |
| Open clause                                                                                                    |
| Generate random x value for positioning piece                                                                                             |
|                                                                                                    |
| Generate random y value for positioning piece                                                                                             |
| Create Piece object; the first two parameters                                                                                             |
| indicate distance from the 0th piece, the next two<br>where to place the piece now (calculated using<br>random), the width and the height |
| Display Piece just created                                                                                                    |
| Increment alli                                                                                                    |
| Close for-loops                                                                                                    |
| Close makePieces                                                                                                    |
|                                                                                                    |

#### *Table 4-6.* (*continued*)

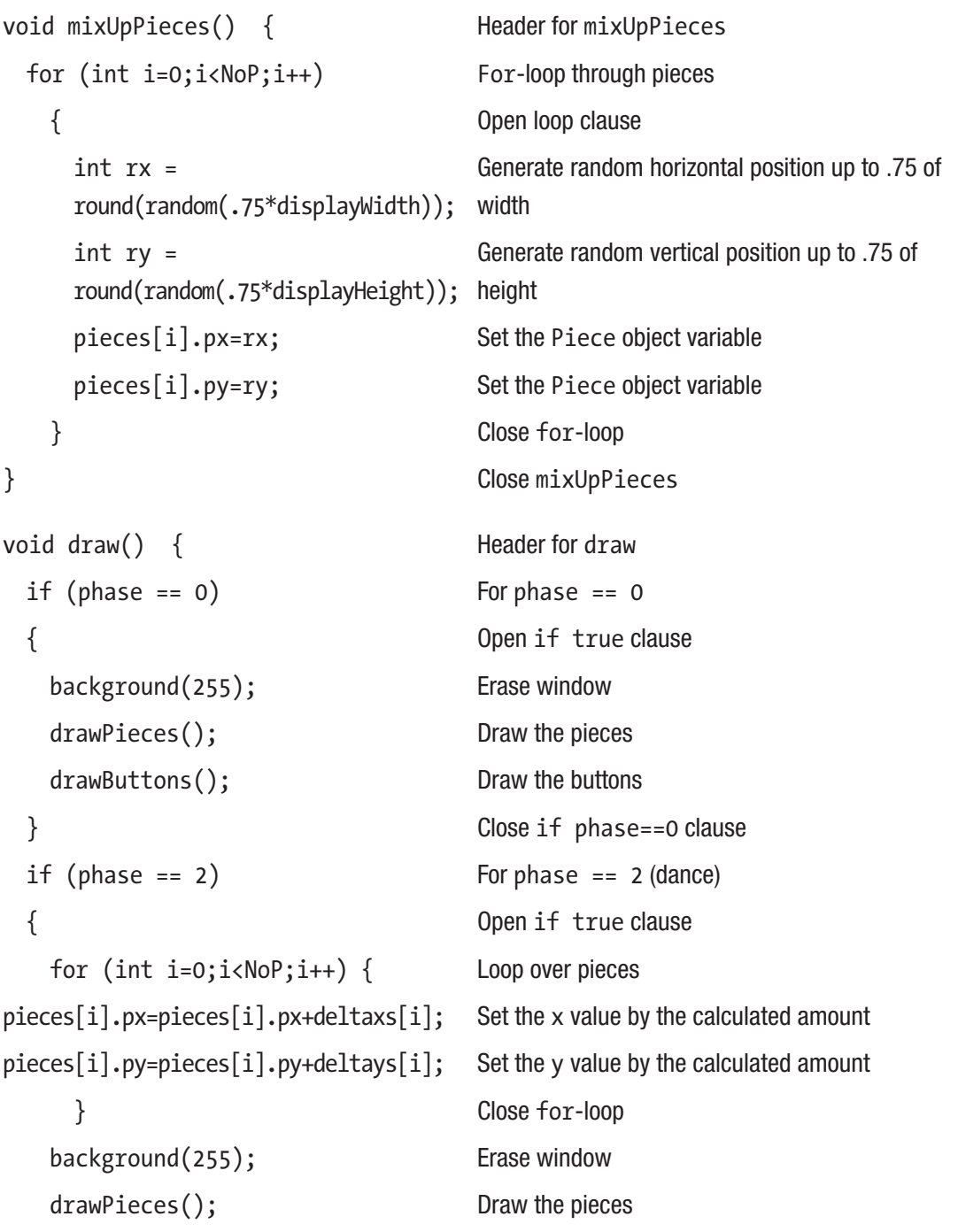

*Table 4-6.* (*continued*)

| drawButtons();                                                                | Draw the buttons                                                                                                |
|-------------------------------------------------------------------------------|----------------------------------------------------------------------------------------------------|
| if $(abs(pieces[0].px-100)$<br><5*tolerance)<br>{                             | Check if the first (index 0) pieces is close to the<br>specified x position and if so snap pieces into<br>place |
| for (int i=0;i <nop;i++) td="" {<=""><td>Loop over the pieces</td></nop;i++)> | Loop over the pieces                                                                                            |
| $pieces[i].px=100+pieces[i].locx;$                                            | Set the x value                                                                                                 |
| $pieces[i].py=100+pieces[i].locy;$                                            | Set the y value                                                                                                 |
| }                                                                             | Close for-loop                                                                                                  |
| phase = $0$ ;                                                                 | Set phase to 0                                                                                                  |
| }                                                                             | Close if 0th piece close enough                                                                                 |
| $\}$                                                                          | Close of phase was 2                                                                                            |
| }                                                                             | Close draw                                                                                                    |
| void drawPieces() {                                                           | Header for drawPieces                                                                                           |
| $for(int i=0; i$                                                              | For-loop over pieces                                                                                            |
| {                                                                             | Open loop clause                                                                                                |
| $\text{pieces}[i].\text{display}();$                                          | Display the ith piece                                                                                           |
| }                                                                             | Close for-loop                                                                                                  |
| <sup>}</sup>                                                                  | Close drawPieces                                                                                                |
| class Button {                                                                | Header for class Button                                                                                         |
| int cx, cy;                                                                   | For center of button                                                                                            |
| int bw, bh, bwsq, bhsq;                                                       | Dimensions, calculated values for determining<br>is0ver                                                         |
| color col;                                                                    | color                                                                                                    |
| String label;                                                                 | label                                                                                                    |
| Button (int x, int y, int bwid,<br>int bht, color c, String lab) {            | Header for Button constructor                                                                                   |
|                                                                               |                                                                                                    |

#### *Table 4-6.* (*continued*)

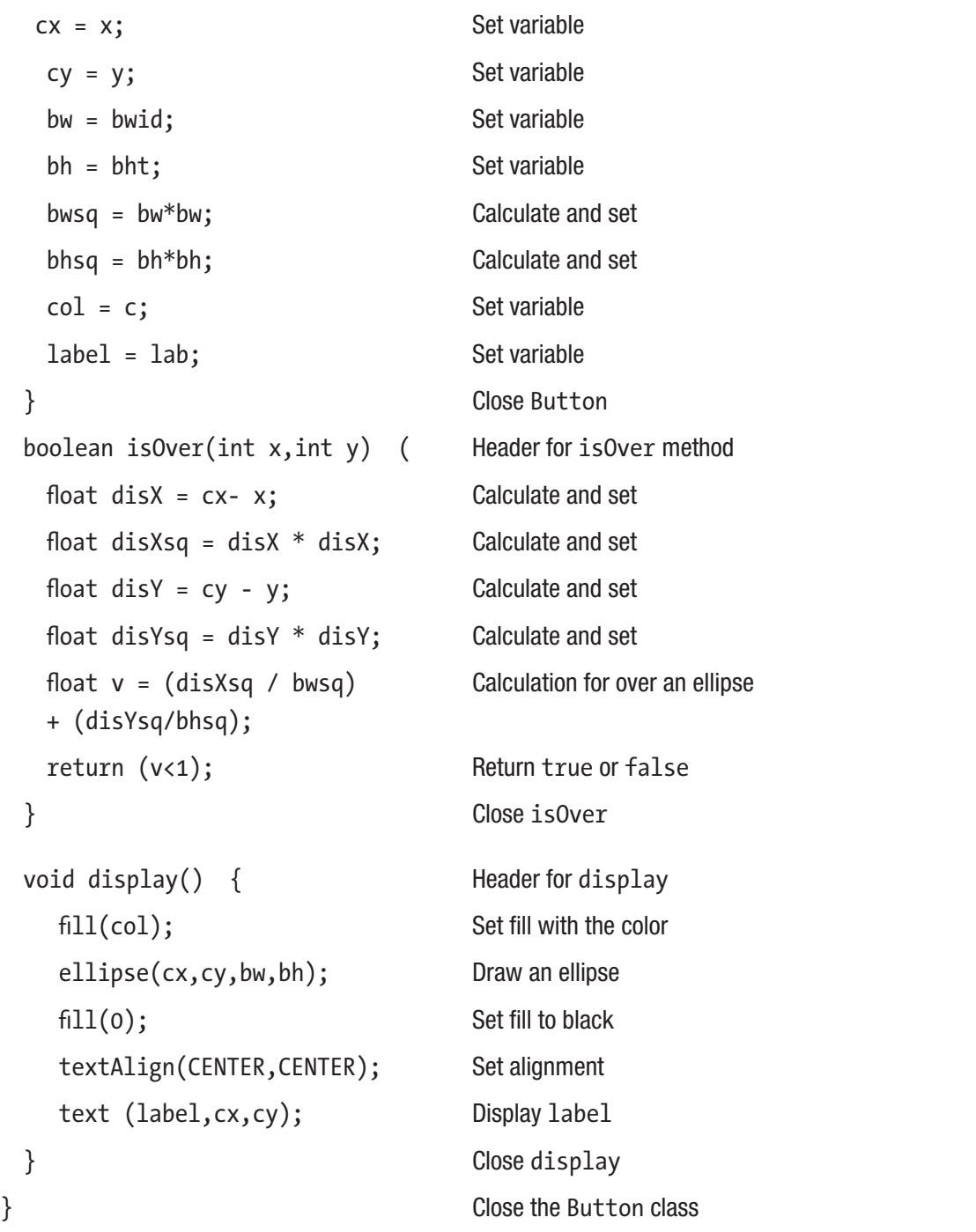

| class Piece<br>$\left($                                                 | <b>Header for Piece class</b>                           |
|-------------------------------------------------------------------------|---------------------------------------------------------|
| int locx;                                                               | Hold relative x distance from 0th piece                 |
| int locy;                                                               | Hold relative y distance from 0th piece                 |
| int px;                                                                 | x coordinate                                            |
| int py;                                                                 | y coordinate                                            |
| int pw;                                                                 | width                                                   |
| int ph;                                                                 | height                                                  |
| PImage content;                                                         | image                                                   |
| Piece (int locxC, int locyC,<br>int $x$ , int $y$ , int $w$ , int $h$ ) | Header for constructor                                  |
| {                                                                       | Open method                                             |
| $locx = locxC;$                                                         | Store variable                                          |
| $locy = locyC;$                                                         | Store variable                                          |
| $px = x;$                                                               | Store variable                                          |
| $py = y;$                                                               | Store variable                                          |
| $pw = w;$                                                               | Store variable                                          |
| $ph = h;$                                                               | Store variable                                          |
| $content = createImage(pw, ph, RGB);$                                   | Create a new PImage object                              |
| content.copy(originalA,locxC,<br>locyc, pw, ph, 0, 0, pw, ph);          | Copy over the portion of the image for this piece       |
| }                                                                       |                                                         |
|                                                                         | Close constructor                                       |
| boolean isOver(int $mx$ , int $my$ ) {                                  | Header for isOver for a Piece object                    |
| if $((mx)=px)$ && $(mx<=(px+pw))$<br>&& (my>=py) && (my<(py+ph)))       | Is the mx, my position on the rectangle of the<br>piece |
| {                                                                       | Open if true clause                                     |
|                                                                         |                                                         |

*Table 4-6.* (*continued*)

*Table 4-6.* (*continued*)

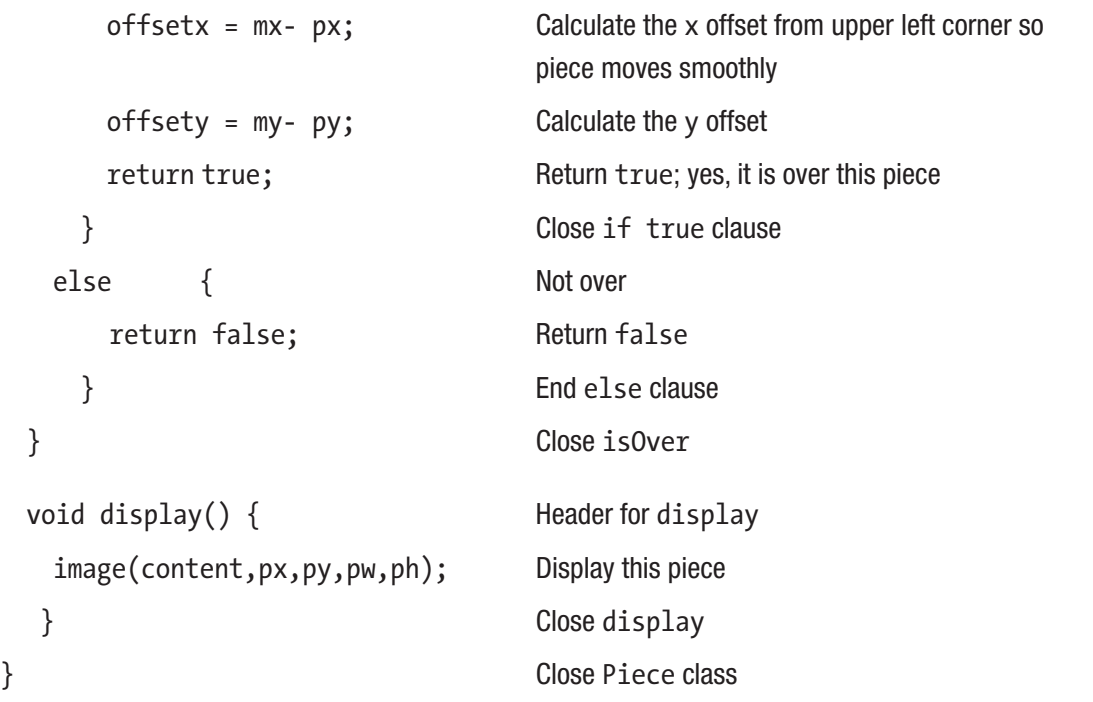

The intent when the player drags a piece around is for the piece to move smoothly with the mouse virtually stuck to the initial point of contact. To accomplish this, it is necessary for the code to calculate what I term the offsets in *x* and *y* from the location of the piece as defined for the upper left corner and the location of the mouse. You will see this in the program.

You might notice that because I know that I am slicing up the image into three rows with four pieces in each row and using the variables NHor set to 4 and NVer set to 3, I know NoP is 12. I am building flexibility into the coding just in case I want to change things in the future, such as slicing the puzzle up into more pieces.

#### Under the Covers

Now I can provide a further explanation of functions versus methods and, briefly, how Processing is implemented. Java does not have stand-alone functions; it only has classes and methods of the classes. The inventors Ben Fry and Casey Reas, joined soon by

Dan Shiffman and over time by a large community of developers, defined a class called PApplet. The code for our Processing sketch will be housed within a class that extends the PApplet class definition. All our functions are methods of this class.

Java has a system of access modifiers that can define limits on what code can access what methods. This is not to keep things secret in a security sense, but to impose limits that Java can check to keep programmers from making mistakes and, more generally, make it possible for teams of people to work together. However, for Processing sketches to work, code in what we have called the underlying Java program must be able to invoke the setup, draw, mouseReleased, and other Processing functions. This means that setup, and so on need to have the access modifier public in the header. You only need to know this if you decide to port your Processing code into Java yourself. The PDE does this for us.

I am being repetitive, but I do want to emphasize that making use of subclasses and superclasses means that Processing does a considerable amount of work for us. Consider the for-loop in the bouncing things sketch in which the appropriate method is invoked to display a circle or a rectangle or an image.

### Things to Look Up

You can read about classes in the Processing documentation for a complementary exposition on the topic.

An alternative way to address the orientation of the image is to just have one image file and use the transformation expression scale  $(-1,0)$  to produce the reversed image. There will be examples making use of transformations in 2D and 3D but you can explore these features now.

The ImageMode function can be used to change how the location of an image is interpreted. Look up ImageMode(CENTER) to see how to ease the calculation of the image traveling on the path.

Processing has a facility to use tabs to break up a sketch into parts, such as putting each class definition in its own tab. Do read about this and consider it for your projects.

#### How to Make This Your Own

My vague term "things" is intended to inspire you to build sketches with bouncing things other than circles, rectangles, and images. You can build on what you did in the previous chapter when I urged you to build on bouncing ball to bounce something else.

Taking lessons from the make path and travel program and the jigsaw program, think about creating a path in different ways. Perhaps your user can click on a few points and store the locations and then have something move incrementally from point to point.

You can study the bouncing things sketch and the make a path sketch and try to move objects along more complex paths. Consider using random movement, although too much randomness tends to just be a mess.

### What You Learned

This chapter introduced the idea of classes defining objects, with specification of data, the variables, and behavior, the methods. You will see more uses of classes in the rest of the book. The three examples certainly were different, but they each made use of the techniques associated with OOP.

The examples made extensive use of calculations to determine values for repositioning objects and if it is time to change the phase of the application.

# What's Next

I call the next chapter "More Interactions." The interactions featured in the examples involve the use of the mouse, the use of arrow keys, and the use of the keyboard to input text. One of the applications adds data to a file stored in the sketch folder.

#### **CHAPTER 5**

# **More Interactions**

This chapter continues with classes and with more interactions by providing three new sketches. The first example is a game in which the player uses a slingshot to hit a chicken. You'll then create a snake sketch, which is my version of a snake game. The final sketch tests the interpretation of what a player sees. It was inspired by a psychology student who wanted to record reactions from test participants.

# More on the Sketches

The slingshot sketch makes use of the same mouse event functions that you learned about in the previous chapter to perform a dragging operation, moving the circle representing the rock and lengthening the two lines representing cords in the slingshot. Releasing the mouse button releases the rock, which then travels in an arc. If the chicken is hit, the image is replaced with feathers.

The snake sketch responds to pressing the arrow keys and grows when it passes over food, represented by circles. The game ends when the snake goes off the window, passes over itself, or a set period of time has elapsed.

In the image test sketch, a photo is shown for a short period of time and then the user is asked to write a response. An important feature of this sketch is the use of a comma-separated value (CSV) table. The player's responses are added to and stored in the table for later examination. This example increases your battery of interactions to include text and files.

# Programming Concepts

The general programming techniques and concepts relevant to the examples in this chapter include ballistic motion, the single character data type versus String datatype, taking in and outputting tabular data, case statement, measuring the passage of time, and Regular expressions.

#### Ballistic Motion

One of the earliest uses of computers was in the calculation of trajectories for missiles. The topic is called ballistic motion, namely simulation of motion under forces such as gravity. It might be too fancy a term for my slingshot program. Figure 5-1 shows a screen shot from the sketch modified to show the rock's motion as a parabolic arc. You also can see the feathers picture on top of the chicken because the window has not been erased.

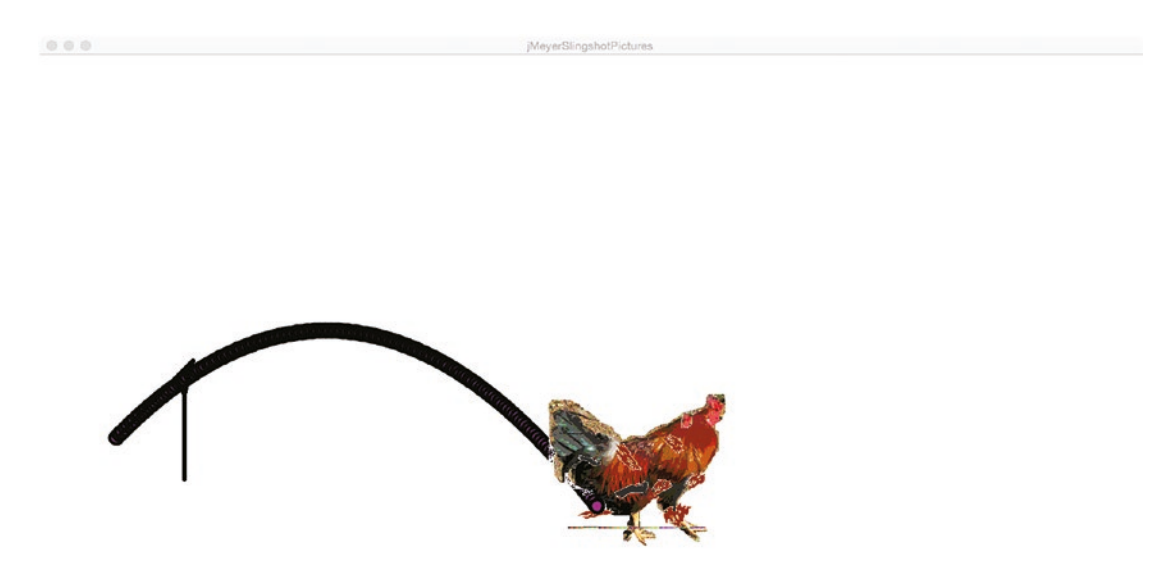

*Figure 5-1. Screen shot from slingshot showing arc*

The approach used with the slingshot is related to a mathematical technique called *finite differences.* My code starts off the flight of the rock by computing the angle of the cord going from the rock to the top of the slingshot. The cord represents a vector. My code *resolves* the vector into horizontal and vertical components. The horizontal component is used as the horizontal delta factor to change the position of the rock each frame. The vertical component is used as the vertical delta factor. Leaving the slingshot, the rock's position for each frame is calculated based on the two factors. The vertical factor changes each frame; the horizontal one does not. (Ballistic calculations for underwater torpedoes need to modify the horizontal factor as well to allow for resistance by the water.) This approach does work. Some readers might wonder why there is not a square somewhere in the code because parabolas arise from squaring! Rest assured that this is a parabola.

### Character (char) Data Type vs. String Data Type

Most programming languages support two distinct data types: the character, often abbreviated as char, a data type for single characters, and the complex data type String for zero, one, or more characters. I will go into more detail when I explain how Processing handles characters and strings of characters.

#### Use of Files

Although the focus in most Processing sketches is on interactions with the user, Processing along with other programming languages provides ways to access, modify, and save files, and also to create and then save files. The files have an existence independent of the program.

#### Case Statement

In the examples shown so far, you have seen the if statement in use. Most programming languages provide another way to check on certain types of conditions that might fit the problem better even though the use, often multiple use, of if or if–else could handle the situation. The underlying program checks if the condition satisfies one of several *cases.* In the "Processing Programming Features" section I indicate how the implementation in other languages might be different.

#### Elapsed Time

Programming applications often require a check on time elapsed since something happened. Computers come with internal clocks and we can put them to work.

#### Regular Expressions

*Regular expressions* are a way to define a pattern and detect if a character string contains instances of the pattern. A pattern can be defined that indicates the absence of a string or class of strings. Capabilities include extracting portions of the string that match parts of the pattern so that they can be rearranged. The invention and use of Regular expressions predates Java. Processing, Java, and many other programming languages have facilities for defining a Regular expression and using it to check on a string. If a programming

language or other tool contains functions for Regular expressions, these functions will perform much better—and faster—than anything we can program in the language ourselves, so it makes sense to be aware of the capability. It is possible to look up Regular expression patterns for things such as an e-mail address, a web address (URL), credit card numbers, and Social Security numbers, and this is a way to explore the topic.

# Processing Programming Features

The programming concepts that I choose to discuss in this chapter are quite varied, although they each are present in the examples. Now, I discuss the Processing features for these techniques individually.

#### The char Data Type

The char data type in Processing holds a single character or symbol. A variable of data type char is initialized or assigned a value using single quotation marks:

char mykey = 'J';

The String data type, in contrast, is a complex data type. It is a class with its own set of methods. Processing will automatically cast (convert) char values into String values in situations such as concatenation with a String object or printing on the console or using text to display in the window, but it still can be critical to realize the difference between the two data types. The key and keyCode variables, typically used in the keyPressed function, refer to char values. The code I found in the Processing documentation to handle keyboard input makes use of the function str to convert a char into a String, so this is what you will see in the image test code, although the str could be omitted.

#### The keyPressed Function, key, and keyCode

Just as there is a mousePressed function that is invoked by the underlying Java program when the mouse button is pressed, there is a keyPressed function invoked when a key on the keyboard is pressed. The built-in variable keyCode is set if the key is one of the special keys such as Enter, Backspace, or Delete. The built-in variable key is set for the letters, numbers, and other symbols.

For accepting text from the keyboard, I use an approach found in the Processing documentation. The task is to do two things: display the text as it is typed in the window—this is not done automatically—and store the result after the player is done as indicated by pressing the key labeled either Return or Enter. It makes use of two global variables: myText and answer. The myText variable is used for the immediate display. The answer variable is set only when the player has clicked the Return or Enter key.

#### Table Files

The type and purpose of the file determines what Processing functions are available. You already have read about (and, hopefully used) loadImage to make use of an image file to be stored in a variable of data type PImage. Processing supports a data type named Table. For the image test sketch, you will see the use of loadTable and saveTable as well as some other functions. For this example, I prepared a spreadsheet file using Microsoft Excel, saved it as a CSV file, and uploaded that file to the data subfolder for the sketch.

#### The Case Statement

Processing provides the switch statement for handling cases. The value on which the case determination is made must be a primitive data type such as char or int. A String will not work. Another thing that will not work is a variable. This means I cannot use my favorite example: calculating the days in a month, using the name or three-letter abbreviation for the month. Here is an implementation of the dice game known as craps. Notice that there are two phases to the game, corresponding to a first throw and corresponding to a follow-up throw. A throw of 7 or 11 wins on a first throw; 2, 3, or 12 loses. If the first throw is anything else, the value is store as the *point* and there must be a follow-up throw. For the follow-up throw, throwing the point means a win; throwing a 7 means a loss and anything else means that there must, again, be a follow-up throw.

```
boolean first = true;
int point;
void setup() {
   size (600,500);
   textSize(20);
}
```

```
void draw() {
}
void mouseClicked() {
   background(100);
  int choice = 1+ int(random(12)); text("you threw "+str(choice),100,60);
   if (first) {
      switch(choice) {
        case 7: case 11:
           text("you win",100,100);
           break;
        case 2: case 3: case 12:
           text("you lose",100,100);
           break;
        default:
            text("follow up throw. Your point is "+str(choice),100,100);
            first = false;
            point = choice;
      }
   }
   else {
     switch(choice) {
       case 7:
          text("you lose",100,400);
          first = true;
          break;
        default:
           if (choice==point) {
           text("you win", 100, 400);
           first = true;
 }
     }
   }
}
Chapter 5 More Interactions
```
The break; statement means that control jumps out of the switch statement. The requirement for a break; statement makes it possible to combine cases as I have done for 7 and 11 and for 2, 3, and 12. A specification of all other cases is done using the label default. It is tempting to write else, but that is not what works in Processing.

As I hinted earlier, some other languages—JavaScript, for example—have different case statements. For example, JavaScript does allow strings and variables as case designations. The Visual Basic and VB.net languages allow specification of cases using expressions and lists and, as a result, do not require something like a break; statement.

There are situations, such as detecting the arrow keys, that are better suited to switch statements as opposed to if statements, so I encourage you to add them to the features you know how to use.

## The millis and Other Time Functions

The function used to indicate elapsed time is the millis function, which returns the number of milliseconds (thousandths of a second) since the program started. With this function, we can write code to determine the difference between two points of time in the running of a program. If you want to convert from milliseconds to seconds, simply divide by 1,000.

Processing provides access to the internal clock with additional functions, including second, minute, hour, day, month, and year. You need to check on the ranges of the values returned. The month function returns a number from 1 to 12; the hour function returns an integer from 0 to 23.

### The match Function for Regular Expressions

Processing provides the match function for checking if a String in the first parameter matches the pattern specified in a Regular expression in the second parameter. My use of Regular expressions in the image test program might be considered overkill, but I felt it important to introduce the topic. You can set up complex tests and perform complex manipulation of strings using Regular expressions.

### ArrayList

An ArrayList is a construct for holding a sequence of values and is an alternative to arrays. It is easier to remove an element from an ArrayList and, consequently, was a good fit for holding the set of the Food elements. The declaration you will see in context in the "Program" section is

#### ArrayList<Food> foods = new ArrayList<Food>();

You will see uses of the add method when the Food items are positioned randomly in the window. The following code fragment uses the get method for an ArrayList to get a reference to the Food item at a particular slot in the foods ArrayList and, if it is closeEnough to the head segment of the snake, remove the item from the foods ArrayList. You can examine the closeEnough code in the whole program given later.

```
 if (closeEnough(newHeadx,newHeady,
      foods.get(i).fx, foods.get(i).fy) {
   foods.remove(i);
```
## Under the Covers

Data are represented in the electronic circuitry of the computer using sets of on–off switches. An on–off switch holds one *bit* of information, where bit stands for binary digit. It is easy to see how this can represent true or false; that is, a value of Boolean data type. A set of eight bits is called a *byte*. There also is a byte data type.

You can think about a set of bits as representing patterns. One bit can hold two different patterns. Two bits can hold 00, 01, 10, and 11, for four different patterns. Three bits can hold 000, 001, 010, 011, 100, 101, 110, and 111, for eight different patterns. The formula that is a string of N bits can hold  $2^N$  distinct patterns. Check it out for  $N = 4$ .

A char value is represented using two bytes (16 bits) according to a system called UNICODE. Older computer languages used a system called ASCII that held seven or eight bits. A string of length 8 can hold  $2<sup>8</sup>$  or 256 different patterns. This certainly is enough for our letters, numerals, and standard symbols, but not enough for all the languages of the world, which is the goal of the UNICODE effort.

Numbers are represented using the binary number system. What does this mean? In life, we use the decimal number system. This is a place-value system with base 10. You learned this in elementary school when you learned how to do addition with two-digit

numbers. The decimal number 36 stands for 3 times 10 plus 6 times 1. More formally, 36 stands for 3 times  $10^1$  plus 6 times  $10^0$ . The number 2,017 stands for 2 times  $10^3$  plus 0 times  $10<sup>2</sup>$  plus 1 times  $10<sup>1</sup>$  plus 7 times  $10<sup>0</sup>$ . Anything raised to the zeroth power is 1. Now, apply this methodology to base 2. The number 111 in the binary system stands for 1 times  $2<sup>2</sup>$  plus 1 times  $2<sup>1</sup>$  plus 1 times 1. This is equal to 7 in the decimal system.

A byte, or a set of eight bits, can hold a number from 0 to 255. This fact should explain why the range 0 to 255 shows up frequently in computer work. In Processing, the fill function expects either one integer or float value, from 0 to 255, to indicate a level of grayscale, or three integers or float values, each from 0 to 255, to represent a degree of redness, greenness, or blueness. By the way, fill also can accept a fourth parameter, the alpha, which specifies opacity, by which you can set levels of transparency. See references to more on fill in the "Things to Look Up" section.

You might ask why the designers of computers chose to use binary. A plausible answer is that designing and building switches with two states is considerably easier than designing and building switches with ten states. Yes, the computer hardware designers needed to accept that there would be more switches to hold the same value, but it would be easier to build. Another way to express this is to consider the circuitry required for arithmetic operations. The addition table for binary contains four items:

- $0 + 0$  is 0
- $1 + 0$  is 1
- $0 + 1$  is 1
- $1 + 1$  is 1 carry a 1

Now recall the addition "number facts" you needed to learn in elementary school. There were ten times ten facts! Even reducing it based on the fact that addition is commutative, the fancy way to say that  $A + B$  is the same as  $B + A$  still leaves 50. The circuitry required to support binary arithmetic is much, much simpler.

When our code places something in an array, you might wonder what happens. If it is an array of integers, then a copy of the integer is constructed and placed in the area of storage set up for the array. If the array is to hold character strings or objects created by constructors in classes we define, the array will hold a reference to the object. Similarly, when our code invokes a function (or a method associated with a class), the int parameters will be copies of the integers within the function for int parameters. This is known as *pass by value*. For parameters that are objects or strings, what is passed to the function are references to the strings and other objects. You might need to be aware of this if the function changes the value of the parameter. If the parameter is an integer, any integer variable used in the function call will not be changed. However, if the function expected an array and the function changed the array, the array used in the function call will be changed.

# Slingshot Operation Overview

In this example, the programming makes use of the same mouse event functions that you learned about in the previous chapter to perform a dragging operation, moving the circle representing the rock and lengthening the two lines representing cords in the slingshot. The player presses the main mouse button down over the rock in the slingshot and drags it back from the rest of the slingshot. When the player releases the mouse button, the rock will start its flight, which travels in an arc. The initial horizontal and vertical change factors (deltas) are computed based on the length and the angle of one of the straps. The rock stops when it hits the chicken or reaches ground level. If the chicken is hit, the image is replaced with feathers.

Players should aim for the chicken, but the program does not depend on this. If the player aims the rock away from the chicken, the program will send the rock off in the direction calculated. The rock will eventually return to the ground level and stop.

The opening screen is shown in Figure 5-2.

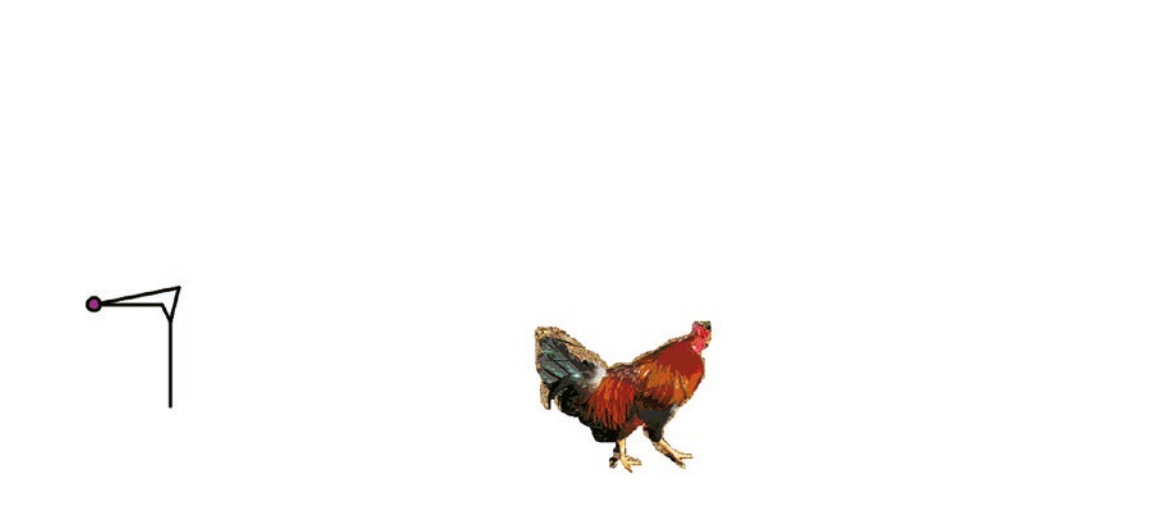

*Figure 5-2. Opening screen of slingshot*

# Implementing the Slingshot Sketch

Although you might think that the slingshot program is very different than bouncing things or a jigsaw puzzle, the implementation resembles the first in its use of classes and inheritance and the second in the dragging operation.

## **Planning**

The slingshot sketch features a slingshot, a rock, a chicken, and some feathers. These four items are each implemented as objects in three different classes, each of which is a subclass of a class named Thing. At the start of the sketch, objects named mySlingshot, chickenPicture, and myRock are appended into an array named scene. The feathersPicture is swapped in later, replacing the chickenPicture. The draw function displays the appropriate items using the method show, which has been overridden for each subclass. The general technique of using an array such as my scene array will be useful.

The implementation using classes of the rock and the chicken picture and the feathers picture is straightforward. The slingshot is a different story. My approach is to define a slingshot by five positions, or, to be more accurate, one absolute position and four other positions defined as offsets; that is, relative terms to one location given in absolute terms. Figure 5-3 shows the different parts of the slingshot in terms of the names given in the code. The tx\_ty label marks the position given in absolute terms and corresponds to the tx and ty variables defined in the Thing class definition.

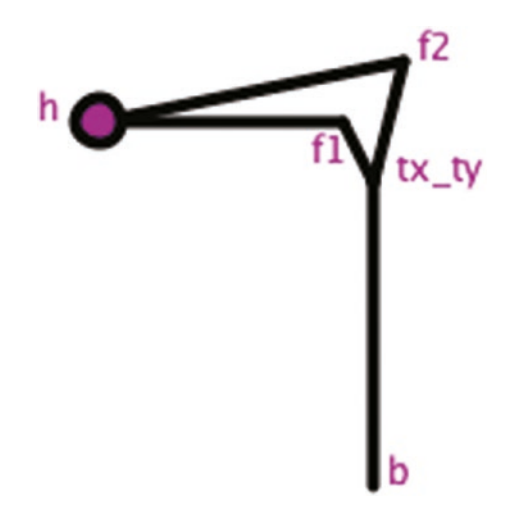

*Figure 5-3. Names of points defining slingshot*

Note that the code in setup that creates the Rock object positions it at the actual h location. I think this is a case in which writing and reading the code is easier than formulating and reading the English prose.

The sketch has four phases. The opening phase lasts until the player presses the mouse button when the mouse is on top of the Rock as determined by the myRock. isOver method. The second phase is when part of the slingshot and the rock are in motion. In this phase, variables determining the appearance of the slingshot are changed in the method called movePocket and the myRock is moved by the move method. The next phase is initiated by mouseReleased. The delta factors are calculated and the myRock is set into flight in the mouseReleased function. This phase ends when myRock hits the chicken or hits the ground. The noLoop() function is invoked, stopping all interaction. The function table is shown in Table 5-1. Give it a quick review and then go on to examine the program itself.

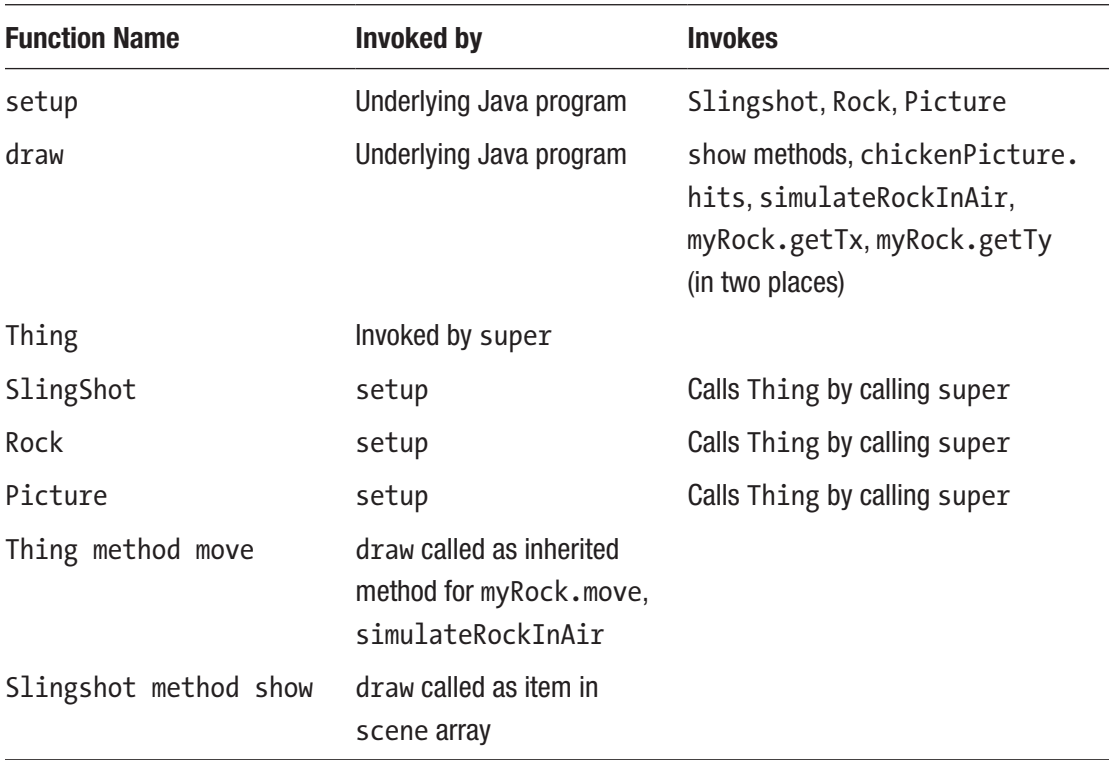

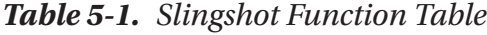

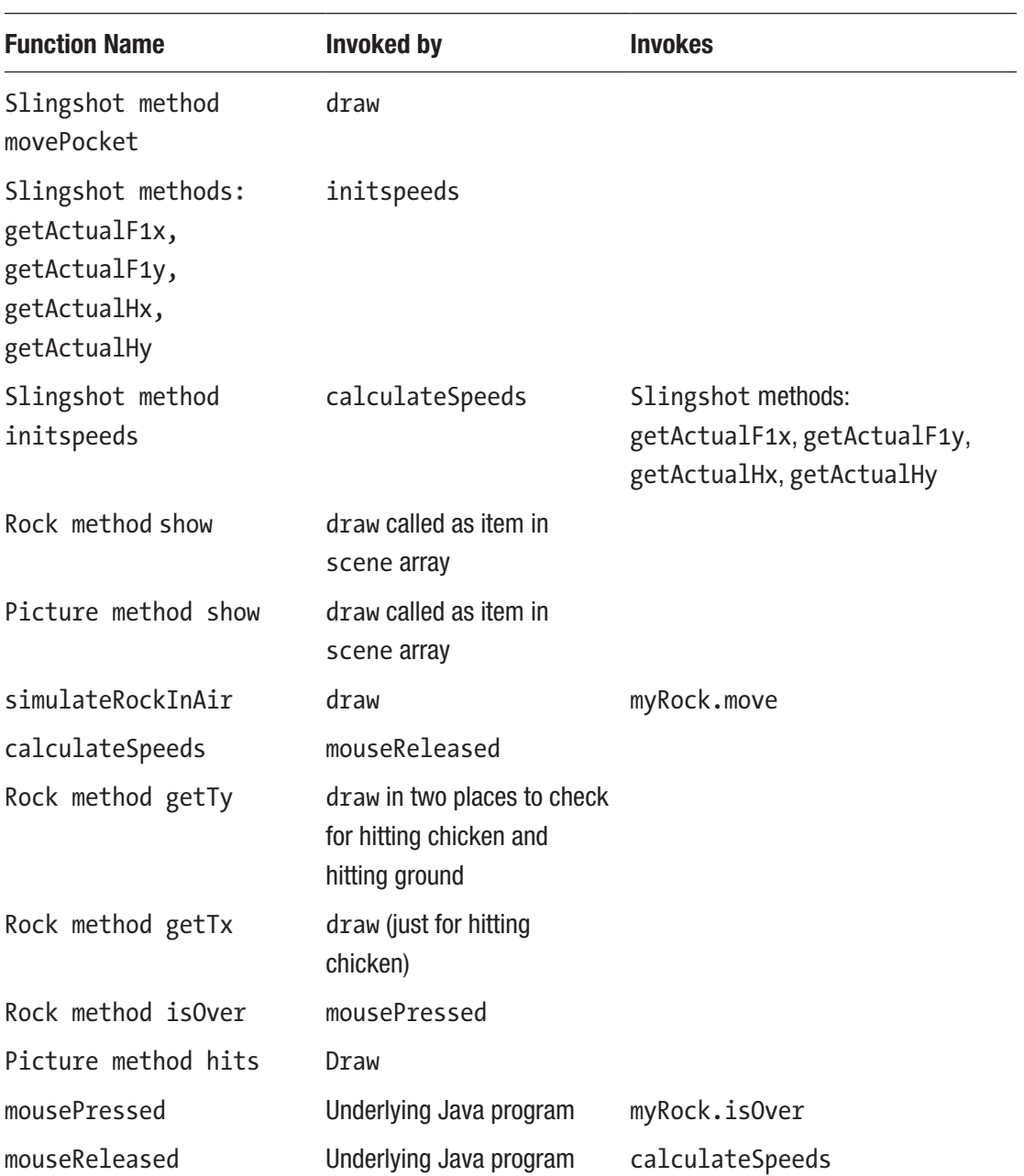

### *Table 5-1.* (*continued*)

## Programming the Slingshot Sketch

The slingshot program is shown with comments in Table 5-2. The global variables and the class definitions are first. Although I could have said this for prior examples, I feel the need to say it at this point: This is my implementation of slingshot. Others might have done it differently. You might notice and be concerned about certain things: The move method is not used for mySlingshot or chickenPicture, or feathersPicture, but just for myRock. There is no cost in this and defining these distinct items as subclasses of the Thing class made sense to me and it worked. The division of labor in calculateSpeeds, initSpeeds, and the getActual methods could be different. I define "getter" methods to demonstrate their use. The getTx and getTy were not necessary because I did not make the object variables *private*. However, I wanted to contrast with the methods that perform a computation to return the actual values for certain mySlingshot variables.

### *Table 5-2. Slingshot Sketch*

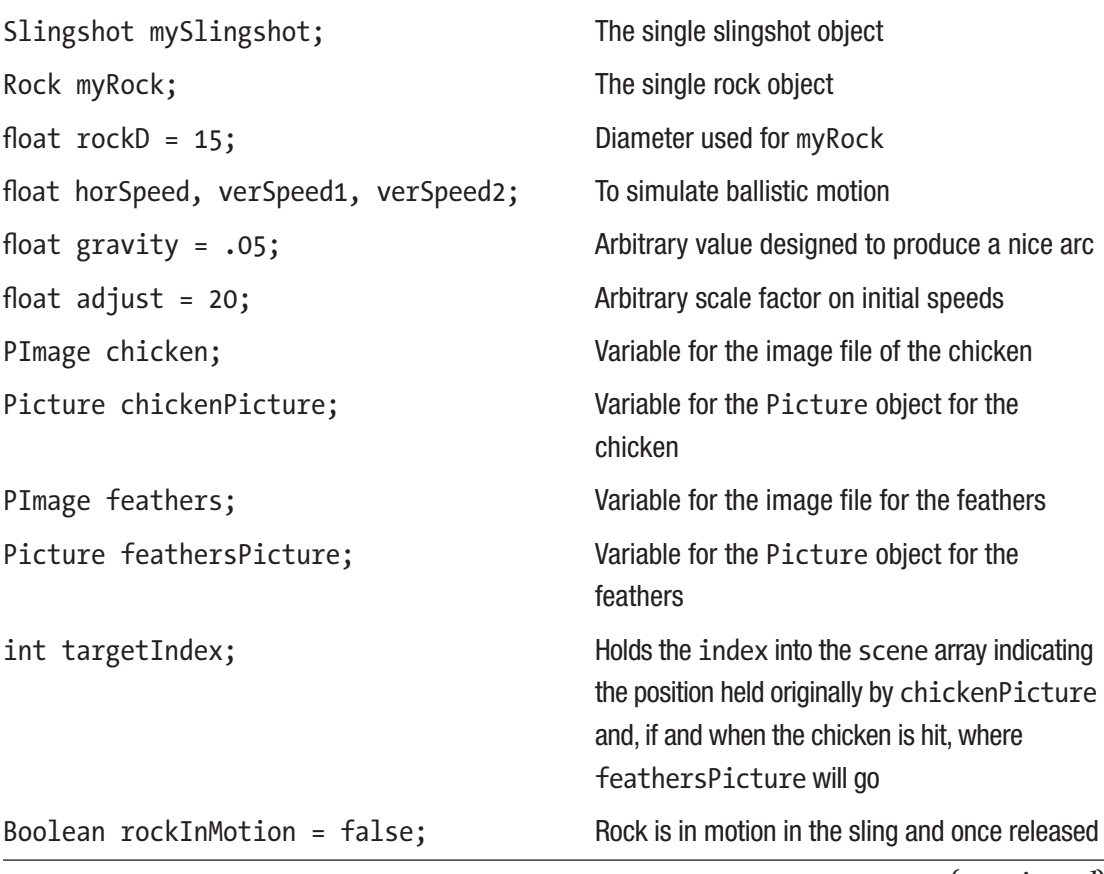

*Table 5-2.* (*continued*)

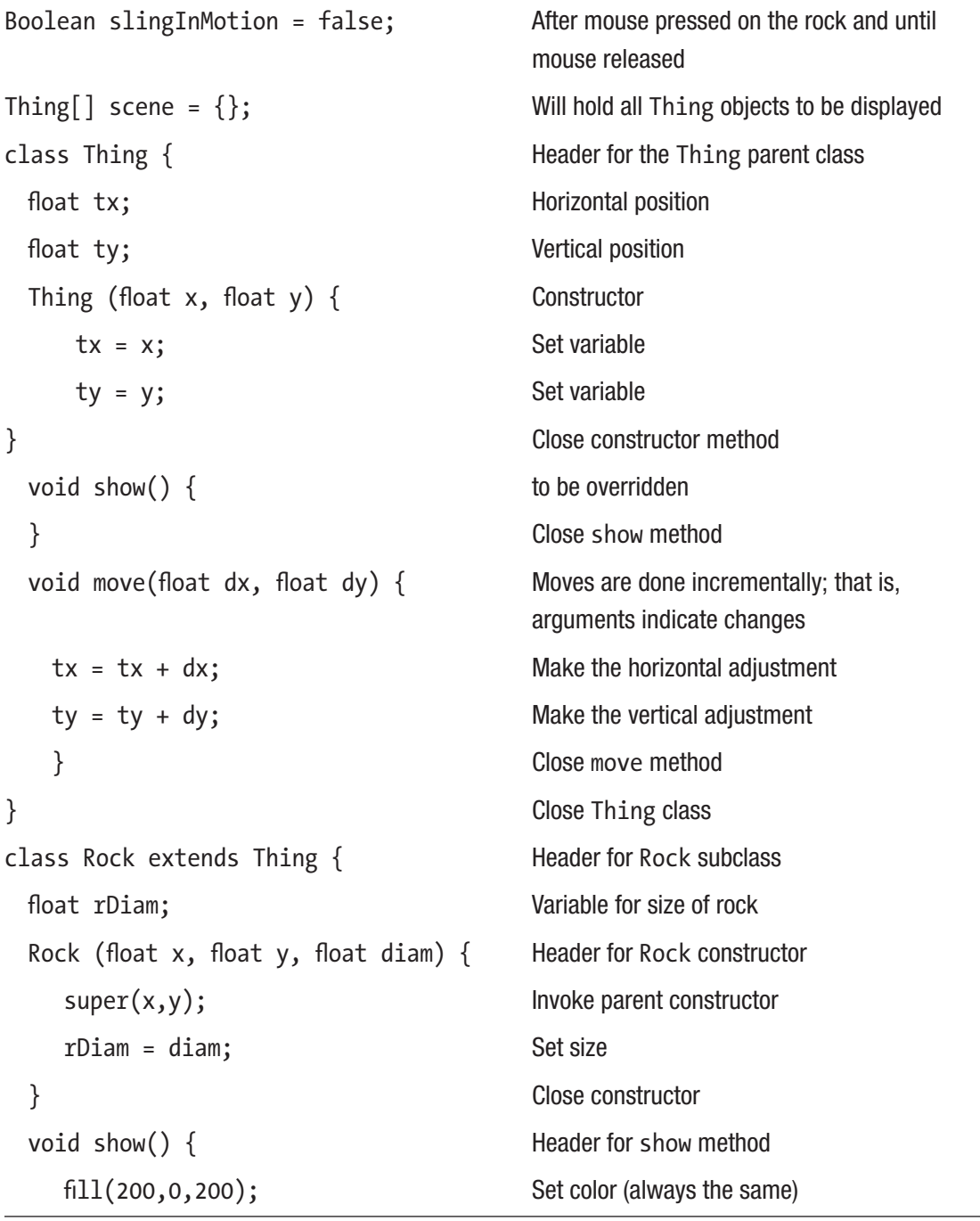

```
Table 5-2. (continued)
```
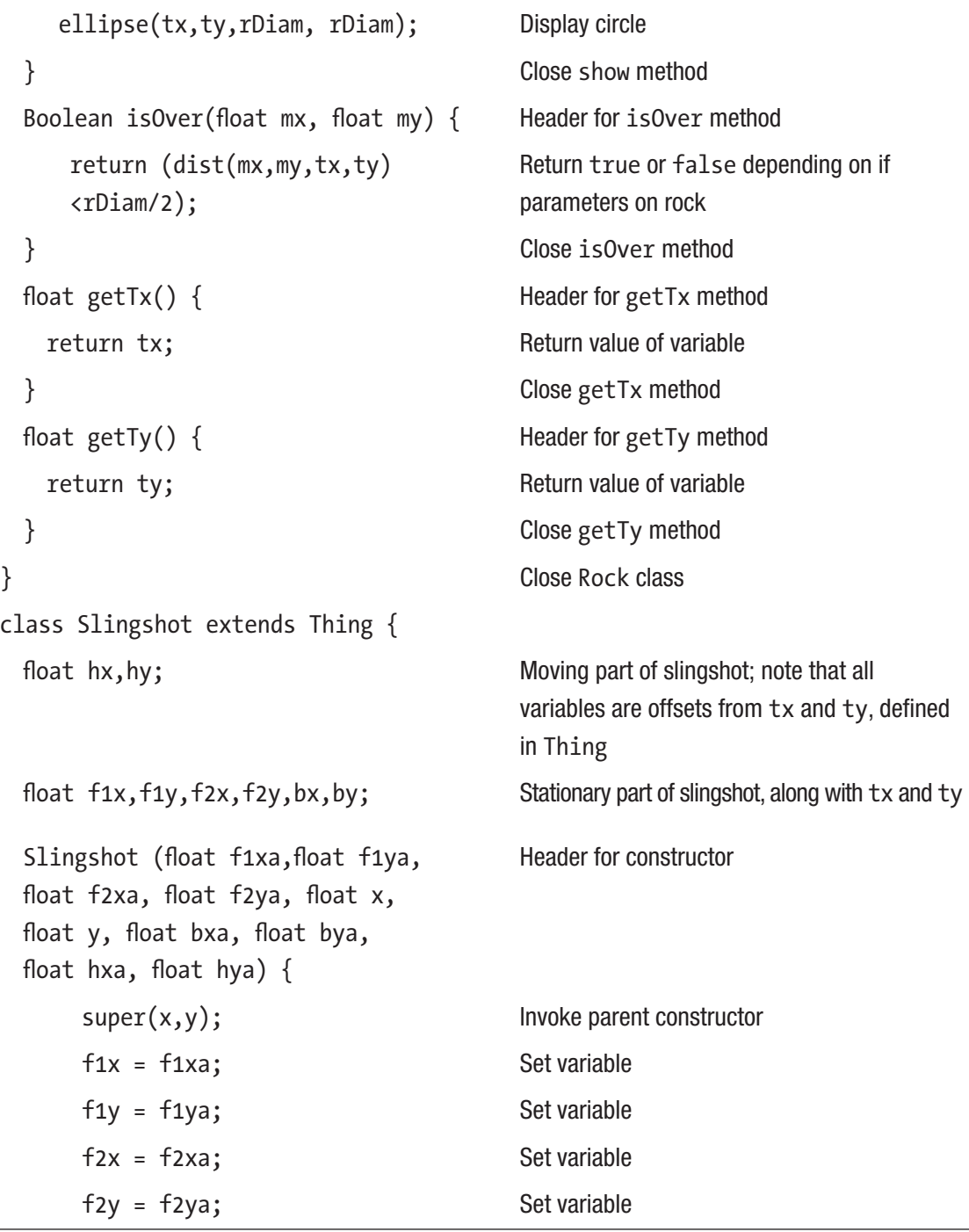

*Table 5-2.* (*continued*)

| $bx = bxa;$                                  | Set variable                                                   |
|----------------------------------------------|----------------------------------------------------------------|
| by = bya;                                    | Set variable                                                   |
| $hx = hxa;$                                  | Set variable                                                   |
| $hy = hya;$                                  | Set variable                                                   |
| }                                            | Close constructor method                                       |
| void show() $\{$                             | Header for show method                                         |
| strokeWeight(4);                             | Set thickness of line                                          |
| line $(tx, ty, tx+bx, ty+by);$               | Draw line from center to base                                  |
| line $(tx, ty, tx+fx, ty+f1y);$              | Draw line from center to first prong                           |
| line $(tx, ty, tx+f2x, ty+f2y);$             | Draw line from center to second prong                          |
| line $(tx+fx, ty+f1y, tx + hx,$<br>$ty+hy);$ | Draw line from first prong to pocket                           |
| line (tx+f2x, ty+f2y, tx +hx,<br>$ty+hy);$   | Draw line from second prong to pocket                          |
| }                                            | Close show method                                              |
| float getActualHx $()$ {                     | Header for method                                              |
| return (tx+hx);                              | Return actual x coordinate, calculated by<br>adding in base tx |
| $\}$                                         | Close method                                                   |
| float getActualHy $()$ {                     | Header for method                                              |
| return (ty+hy);                              | Return actual y coordinate, calculated by<br>adding in base ty |
| }                                            | Close method                                                   |
| void movePocket(float dx, float dy) {        | Header for method                                              |
| $hx == dx;$                                  | Make incremental x adjustment                                  |
| hy $+=$ dy;                                  | Make incremental y adjustment                                  |
| }                                            | Close method                                                   |

*Table 5-2.* (*continued*)

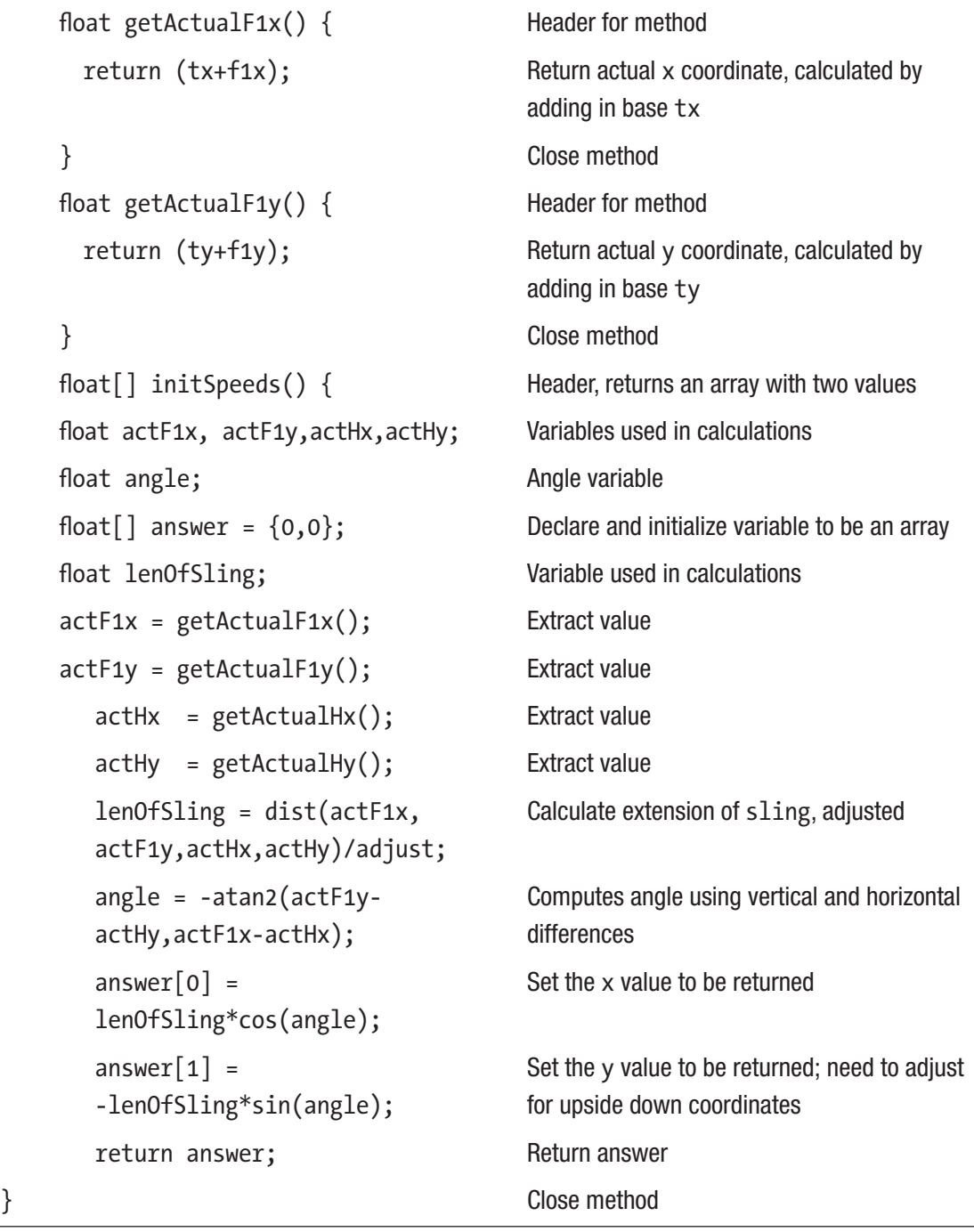

*Table 5-2.* (*continued*)

| }                                                                                                    | Close class                                |  |
|----------------------------------------------------------------------------------------------------|--------------------------------------------|--|
| class Picture extends Thing {                                                                                                    | Header for Picture class                   |  |
| PImage pic;                                                                                                    | Will hold the picture                      |  |
| float picW;                                                                                                    | Will hold width of picture                 |  |
| float picH;                                                                                                    | Will hold height of picture                |  |
| float padLeft;                                                                                                    | Calculated amount used for a hit           |  |
| float padRight;                                                                                                    | Calculated amount used for a hit           |  |
| float padTop;                                                                                                    | Calculated amount used for a hit           |  |
| float padBot;                                                                                                    | Calculated amount used for a hit           |  |
| Picture (float x, float y, PImage pica) {                                                                                                    | Header for constructor for Picture         |  |
| super(x, y);                                                                                                    | Invoke parent constructor                  |  |
| $pic = pica;$                                                                                                    | Set pic                                    |  |
| $pick = pic$                                                                                                    | Extract the picture width                  |  |
| $pick = pic. height;$                                                                                                    | Extract the picture height                 |  |
| $padLeft = x + pick/4;$                                                                                                    | Calculate for hit calculation              |  |
| $padRight = x + pick + .75;$                                                                                                    | Calculate for hit calculation              |  |
| $padTop = y+picH/4;$                                                                                                    | Calculate for hit calculation              |  |
| $paddBot = y+picH*.75;$                                                                                                    | Calculate for hit calculation              |  |
| }                                                                                                    | Close constructor                          |  |
| void show() $\{$                                                                                                    | Header for show method                     |  |
| image(pic, tx, ty);                                                                                                    | Draw pic at its location                   |  |
| }                                                                                                    | Close show                                 |  |
| Boolean hits(float x, float y) {                                                                                                    | Header for hits method                     |  |
| return ((x>padLeft)&&(x <padright)<br>&amp;&amp;(y&gt;padTop)&amp;&amp;(y<padbot));< td=""><td>return true if x, y near center of picture</td></padbot));<></padright)<br> | return true if x, y near center of picture |  |
| }                                                                                                    | Close hits method                          |  |
| }                                                                                                    | Close Picture class                        |  |

### *Table 5-2.* (*continued*)

```
void setup() { Reader for setup
 size(1300,600); Size(1300,600); Specify window dimensions
 frameRate(25); Slow down frames
 mySlingshot = new Slingshot(-10,-20, 
 10, -40, 170,400, 0,100, -90,-20);
                                    Create mySlingshot object
 scene = (Think)append(scene,mySlingshot);
                                    Start definition of scene: an array of Thing
                                    objects
 targetIndex = scene.length; Used to swap feathers for chicken
 chicken = loadImage("chicken.gif"); Load chicken image
 feathers = loadImage("feathers.gif"); Load feathers image
 feathersPicture = new 
 Picture(600,400, feathers);
                                    Create feathersPicture object
 chickenPicture = new 
 Picture(600,400,chicken);
                                    Create chickenPicture object
 scene = (Think)append(scene,chickenPicture);
                                    Append to scene; it will be at targetIndex
 myRock = new Rock(mySlingshot.
 getActualHx(),mySlingshot.
 getActualHy(),rockD);
                                    Create myRock object
 scene = (Think)append(scene,myRock);
                                    Append to scene
 background(255); Set background to white
} Close setup
void draw () { Header for draw
 background(255); Erase the window
 for (int i=0;i<scene.length;i++){ Go through all items in scene
     scene[i].show(); And show each one
 } Close for-loop
```
*Table 5-2.* (*continued*)

```
if (rockInMotion) { If rock is in motion
    if (chickenPicture.hits(myRock.
    getTx(),myRock.getTy()))
                                  Check if rock hits the chicken
       \{rockInMotion = false; Reset Boolean
       scene[targetIndex] = 
       feathersPicture;
                                  Swap in the feathers image
       } Close if hits clause
    simulateRockInAir(); Continue motion of rock in the air (rock will
                                  move one more frame if it hits chicken)
    if (myRock.getTy()> height) { Checks if myRock is at bottom of the window
       rockInMotion = false; Set Boolean to stop motion of myRock
       noLoop(); Freezes the display and stops all mouse
                                  interactions
    } Close rock reached the ground clause
 } Close initial check of rock in motion
 if (slingInMotion) { Check if sling in motion
   float dx = \text{mouseX} - \text{pmouseX}; Determine change in x
   float dy = mouseY - pmouseY; Determine change in y
   mySlingshot.movePocket(dx,dy); Adjust the slingshot variables
   myRock.move(dx,dy); Move the rock
}<br>
Close the sling in motion clause
} Close the draw method
void mousePressed() { Header for mousePressed
 if (!rockInMotion) { If not rock on motion phase
   if (!slingInMotion) { Or slingshot in motion phase
     if (myRock.isOver(mouseX,mouseY)) { if mouse over rock
```
### *Table 5-2.* (*continued*)

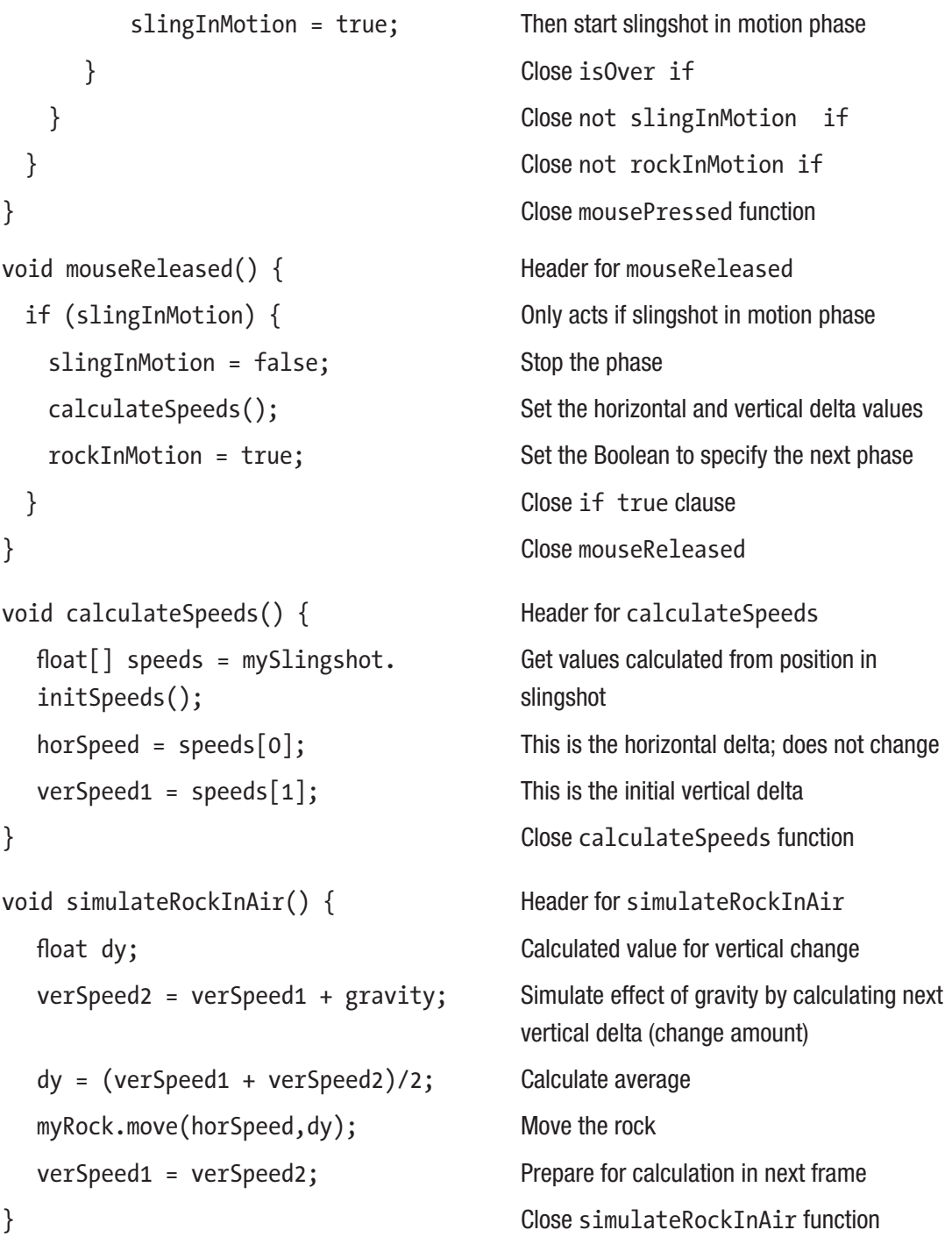

# Snake Operation Overview

In this project, a snake is made up of a head segment and four other segments. Circles representing food are positioned at random locations in the window. The opening screen is shown in Figure 5-4.

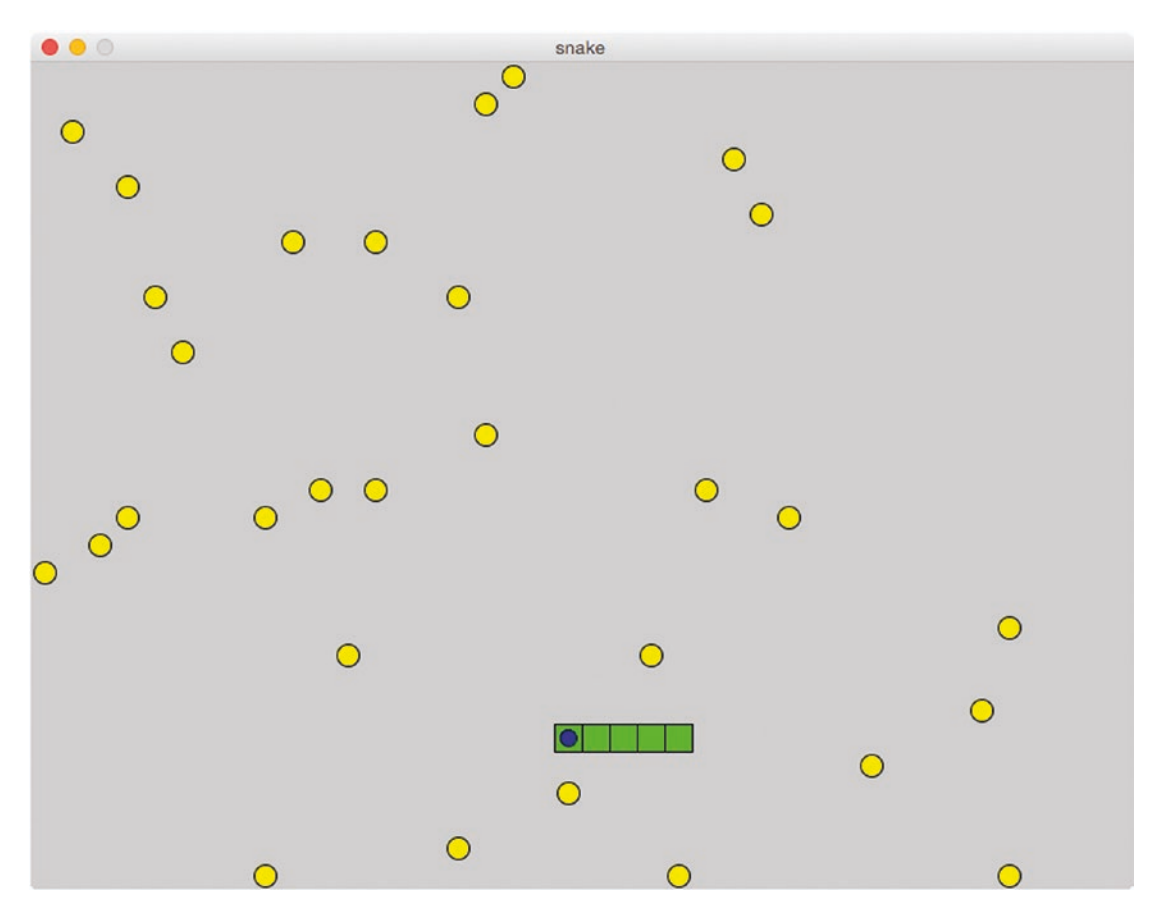

*Figure 5-4. Opening screen of snake*

The snake moves when you press the arrow keys. The snake grows when it passes over food. The game ends if the snake goes off the window, passes over itself, or a set period of time has elapsed. Figure [5-5](#page-161-0) shows a screen shot when the time has elapsed. The snake has grown to be 15 segments long.

<span id="page-161-0"></span>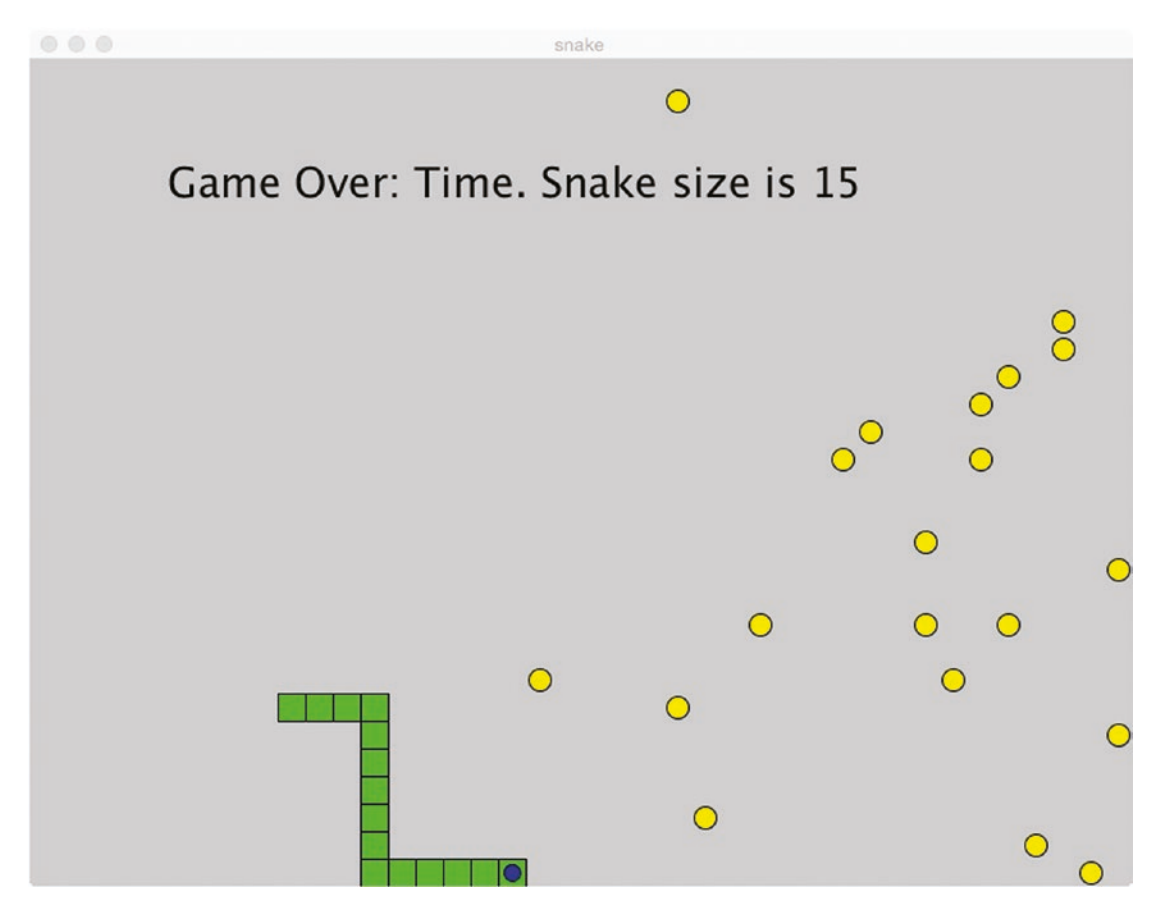

*Figure 5-5. Example of final window for snake game*

# Implementing the Snake Sketch

The snake game was one of the first computer games widely distributed and I am going by memory on its design. Of course, my motivation is to demonstrate techniques in programming and features of Processing, and the snake game represents ample opportunities for both.

## Planning

The first task is to decide how to represent the snake and how to represent the food. The snake is to be made up of segments, with the possibility of adding a segment at the end. The snake segments can be held in an array. The first segment has the extra circle. The food is distributed randomly in the window, and it must be possible to remove a food item. Now, it is possible, but somewhat complicated to remove items from the middle of an array. In contrast, the ArrayList class has a remove method. I decided to define classes for the head segment and for the other segments for the snake and use an ordinary array to hold all the segments. I decided to define a class for the food items and an ArrayList to hold all the food items.

The player moves the snake by use of the arrow keys. This is a standard application of the keyPressed method and then the switch construct. The trickier part is moving the snake by repositioning each segment. You will see from examining the code how I did this: The head segment moves to a new position and then all the rest of the segments go into the place where the segment before them was. At each movement of the snake, my code checks for the snake going out of bounds or going on top of another segment. I also have a check in the code for the elapsed time exceeding the time limit. Elapsed time is calculated using calls to millis.

My implementation of the snake game has an invisible grid; that is, food items and snake segments are located only at certain positions defined by a variable called unit. I programmed a function call closeEnough that checks if positions are within a margin amount. Note also that I changed the definition of the parameters used for drawing ellipses to be the upper left CORNER as opposed to the center because that is how it is done for rectangles. The functions, methods, and their relationships are shown in Table [5-3.](#page-163-0)

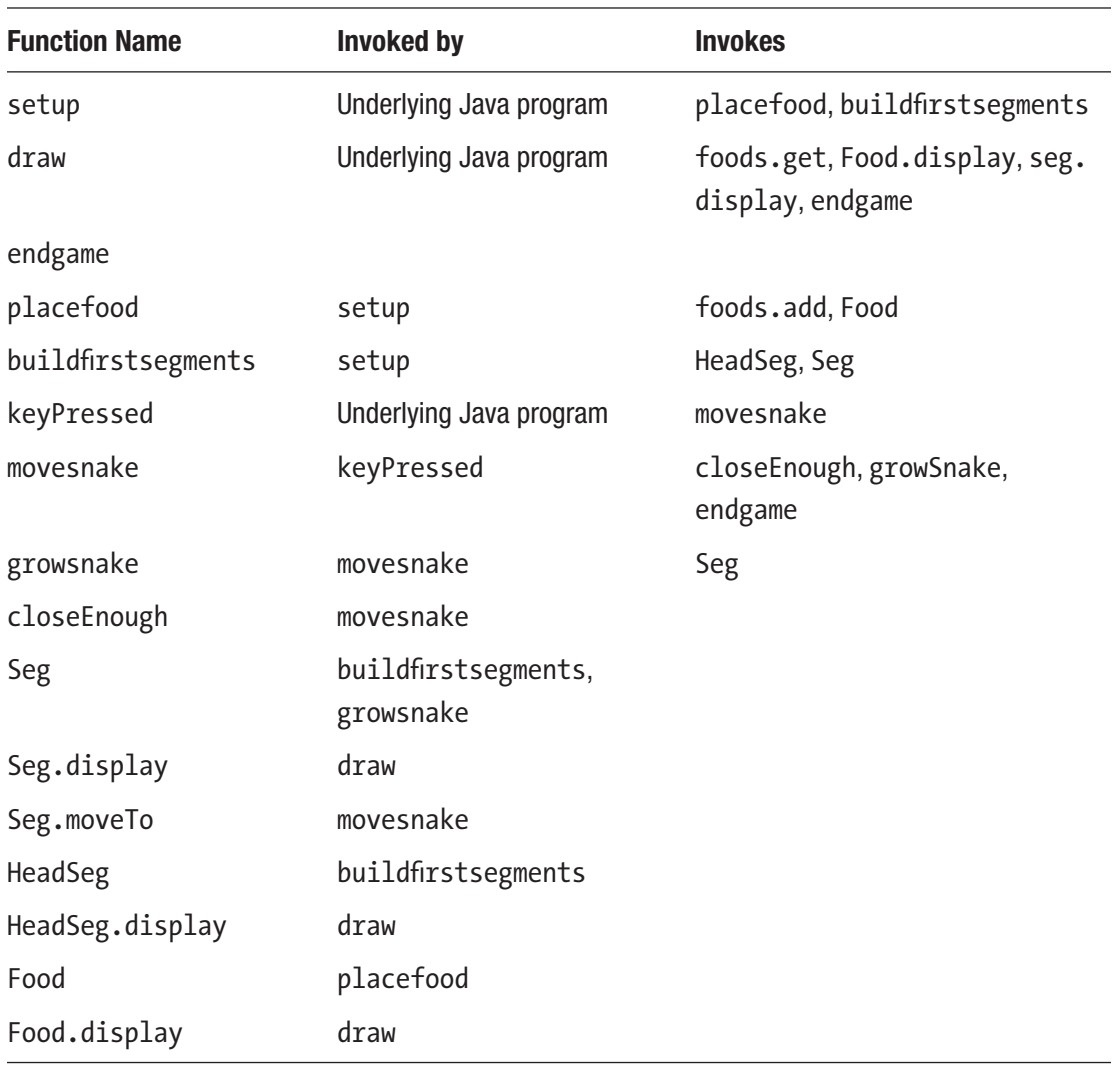

### <span id="page-163-0"></span>*Table 5-3. Snake Function Table*

## Programming the Snake Sketch

The code for the snake sketch is shown in Table [5-4.](#page-164-0) It is long, but much of it is what I would call standard boilerplate code for programs with classes.

<span id="page-164-0"></span>*Table 5-4. Snake Sketch*

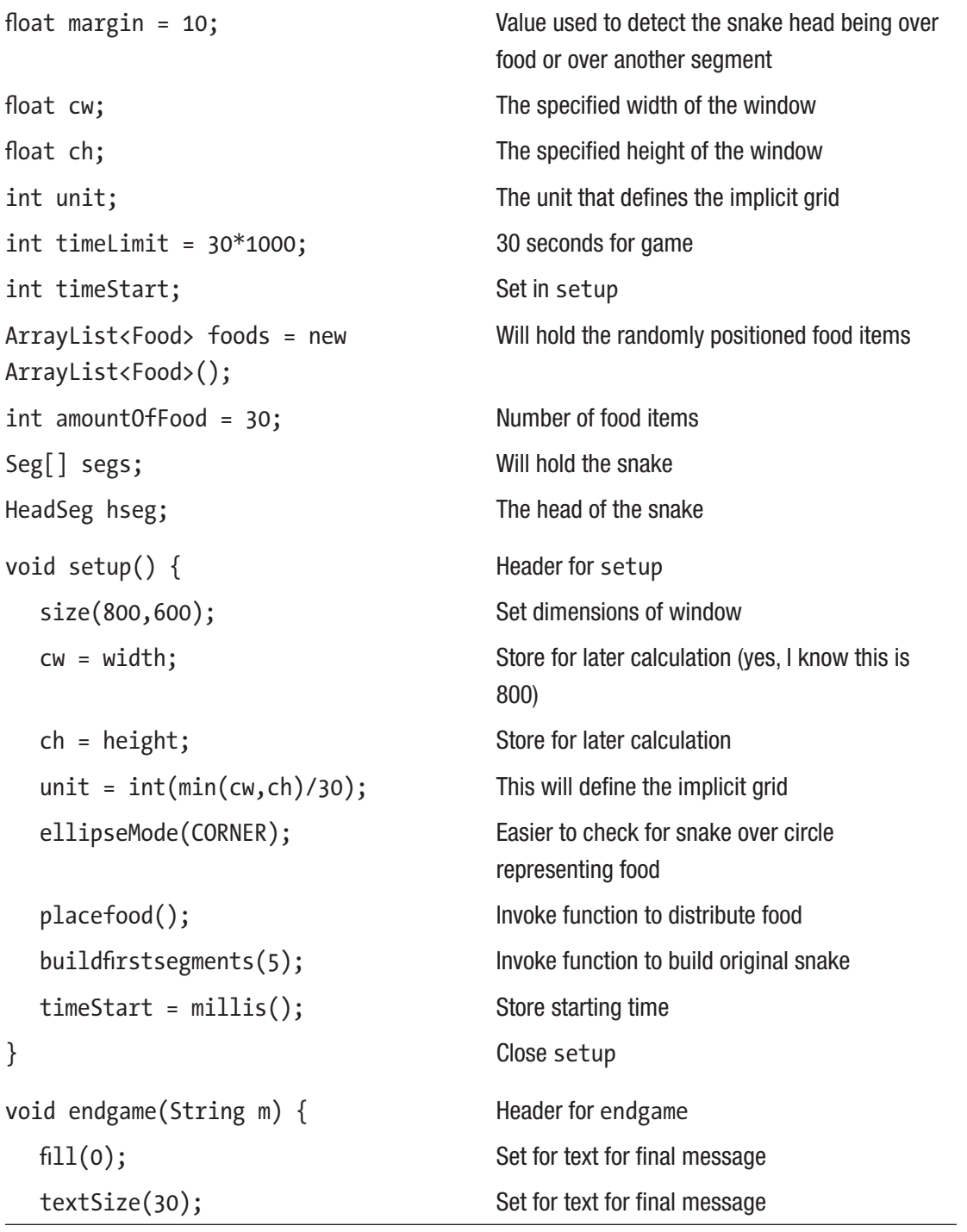

```
Table 5-4. (continued)
```
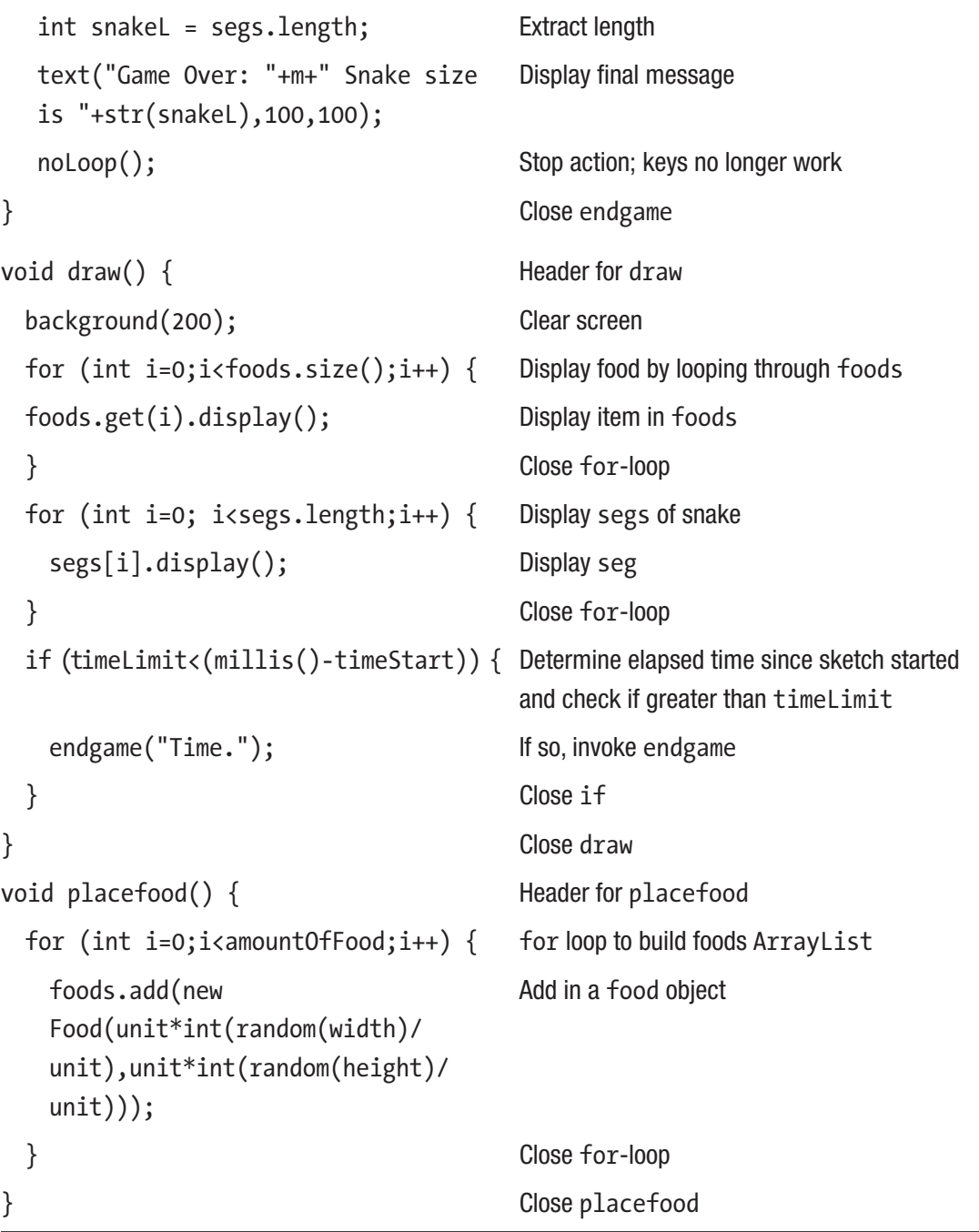

*Table 5-4.* (*continued*)

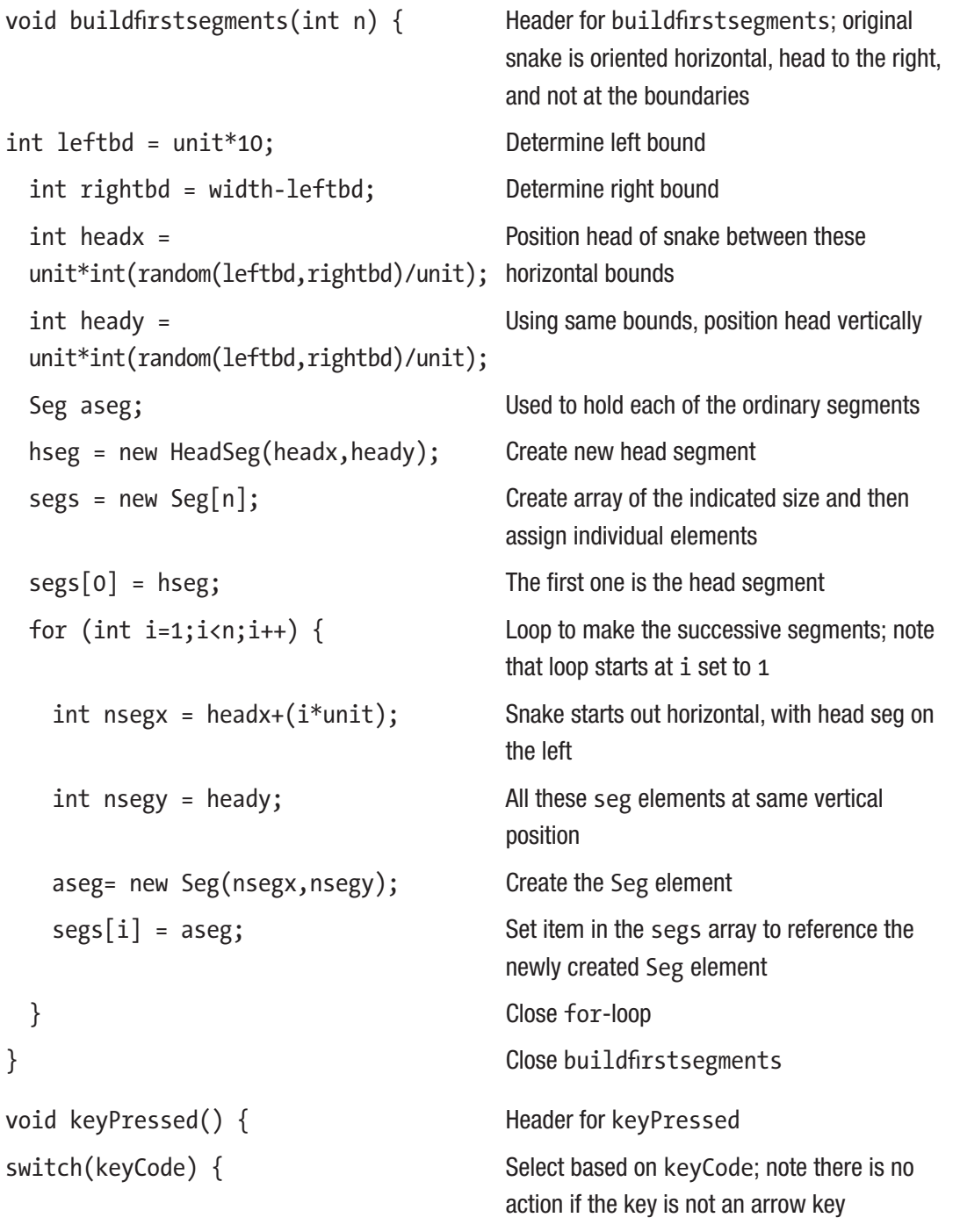

```
Table 5-4. (continued)
```

```
case UP:
      movesnake(0,-unit); Move snake up the screen
      break; Leave switch
   case DOWN:
      movesnake(0,unit); Move snake down the screen
      break; Leave switch
   case RIGHT:
      movesnake(unit,0); Move snake to the right
      break; Leave switch
   case LEFT:
      movesnake(-unit,0); Move snake to the left
      break; leave switch
 }<br>}<br>Biggstadt is the contract of the Close switch
} Close keyPressed function
void movesnake(int dx, int dy) { Header for movesnake; slides snake along
 int numOfSegs = segs.length; Current length
 int[] xpositions = new 
 int[numOfSegs];
                                   Will hold current x positions in an array; will not
                                   use last value
 int[] ypositions = new 
 int[numOfSegs];
                                   Will hold current y positions in an array; will not 
                                   use last value
 for (int i=0;i<numOfSegs;i++) { Loop through segments
   xpositions[i] = segs[i].sx; Store x coordinate
   ypositions[i] = \text{segs}[i].sy; Store y coordinate
 } Close for-loop
 int newHeadx = xpositions[0]+dx; Determine new x coordinate for head segment
 int newHeady = ypositions[0]+dy; Determine new y coordinate for head segment
 segs[0].moveTo(newHeadx,newHeady); Move first segment to calculated positions
```
*Table 5-4.* (*continued*)

```
for (int i=1; i< \langle and f \leq s; i+1) \{\} Loop through segs after the head
   segs[i].moveTo(xpositions[i-1],
   ypositions[i-1]);
                                    Move into location previously held by seg in 
                                    front
 } Close loop
 for (int i=1;i<(numOfSegs-1);i++) { Check for head seg collisions with any
                                    segment, except last by looping through 
                                    segments, except for the last
if (closeEnough(newHeadx, newHeady, 
xpositions[i],ypositions[i])) {
                                    Check if close enough, using stored positions
     endgame("Collision with self."); If true, invoke endgame, with appropriate 
                                    message
   } Close if true clause
 } Close loop
 if ((newHeadx<0)||(newHeadx>
 (width-unit))||(newHeady<0)||
 (newHeady>(height-unit))) {
                                    Check if head out of bounds
   endgame("Out of bounds. "); If true, invoke endgame, with appropriate
                                    message
 }
 for (int i=foods.size()-1;i>=0;i--) { Iterates over the foods ArrayList
                                    backward; this is important because items are 
                                    removed
   if (closeEnough(newHeadx,newHeady,
   foods.get(i).fx, foods.get(i).fy) {
                                    Check if close enough
     foods.remove(i); If true, remove is available for ArrayList
     growSnake(); https://www.fand.grow.the.snake.com/
   } Close if true clause
 } Close loop
} Close movesnake method
```
#### *Table 5-4.* (*continued*)

```
void growSnake() { Fig. the Header for growSnake
 int numOfSegs = segs.length; Will examine last two segs; need to do this to
                                  determine what direction snake grows
 int lastx = segs[num0fSegs-1].sx; The next element is the same as the last in x or
                                  y, but these expressions always work; calculate 
                                  x coordinate of last seg
 int lasty = segs[numOfSegs-1].sy; Calculate y coordinate of last seg
 int overx = segs[num0fSegs-2].sx; Calculate x coordinate of next to the last seg
 int overy = segs[numOfSegs-2].sy; Calculate y coordinate of next to the last seg
 int difx = lastx-overx; Calculate difference
 int dify = lasty-overy; Calculate difference
 int newx = lastx+difx; Use values to calculate new x
 int newy = lasty+dify; Use values to calculate new y
 Seg newseg = new Seg(newx, newy); Create new Seg object
 segs = (Seg[])append(segs,newseg); Append to segs (i.e., the snake)
} Close growsnake
Boolean closeEnough(int x1,int y1,int 
x2,int y2) {
                                  Header for closeEnough
 return (dist(x1,y1,x2,y2)< margin); Returns result of calculation
} Close closeEnough
class Seg { Header for Seg class definition
 int sx; horizontal location
 int sy; Vertical local
 Seg (int x, int y) { Constructor for Seg
    sx = x; Set variable
   sy = y; Set variable
 } Close constructor
```
*Table 5-4.* (*continued*)

```
void display() { Header for display
  fill(0,250,0); Set fill color
  rect(sx,sy,unit, unit); Draw rectangle
 } Close display method
 void moveTo(int nx, int ny) { Header for moveTo; move to this position
  sx = nx; Set new x coordinate
  sy = ny; Set new y coordinate
 } Close moveTo method
} Close Seg class
class HeadSeg extends Seg { Header for HeadSeg, child class of Seg
  HeadSeg(int x, int y) { Constructor for HeadSeg
   super(x,y); Invoke parent constructor
  } Close constructor
  void display() { Header for display for HeadSeg; the head
                           segment is displayed with a circle on top of a 
                           rectangle
   fill(0,250,0); Set color
   rect(sx,sy, unit, unit); Draw rectangle
   fill(0,0,200); Set to blue
   ellipse(sx+.2*unit, sy+.2*unit, 
   .60*unit,.60*unit);
                           Draw circle
  } Close display method
} Close HeadSeg class definition
class Food { Header for Food class
 int fx; \qquad \qquad \times coordinate
 int fy; y coordinate
```
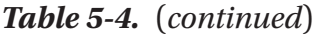

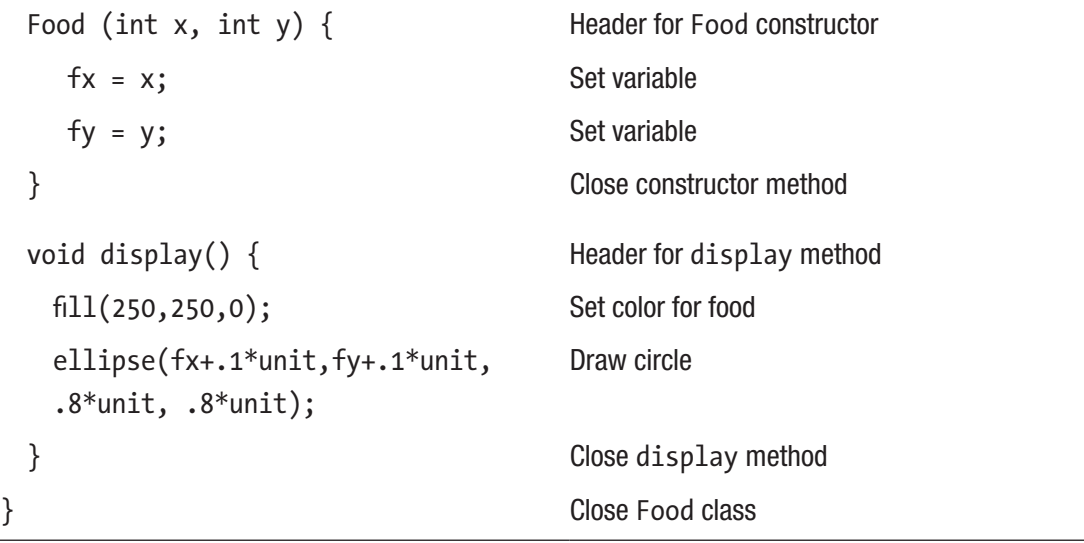

## Image Test Operation Overview

In this sketch, an image is presented to evoke a response from the player. Figure [5-6](#page-172-0) shows the image, which was prepared by my son for my birthday and seems suitable for an image test. It provides a way for me to introduce the notion of access to and modification of an external file as well as a simple use of Regular expressions.

<span id="page-172-0"></span>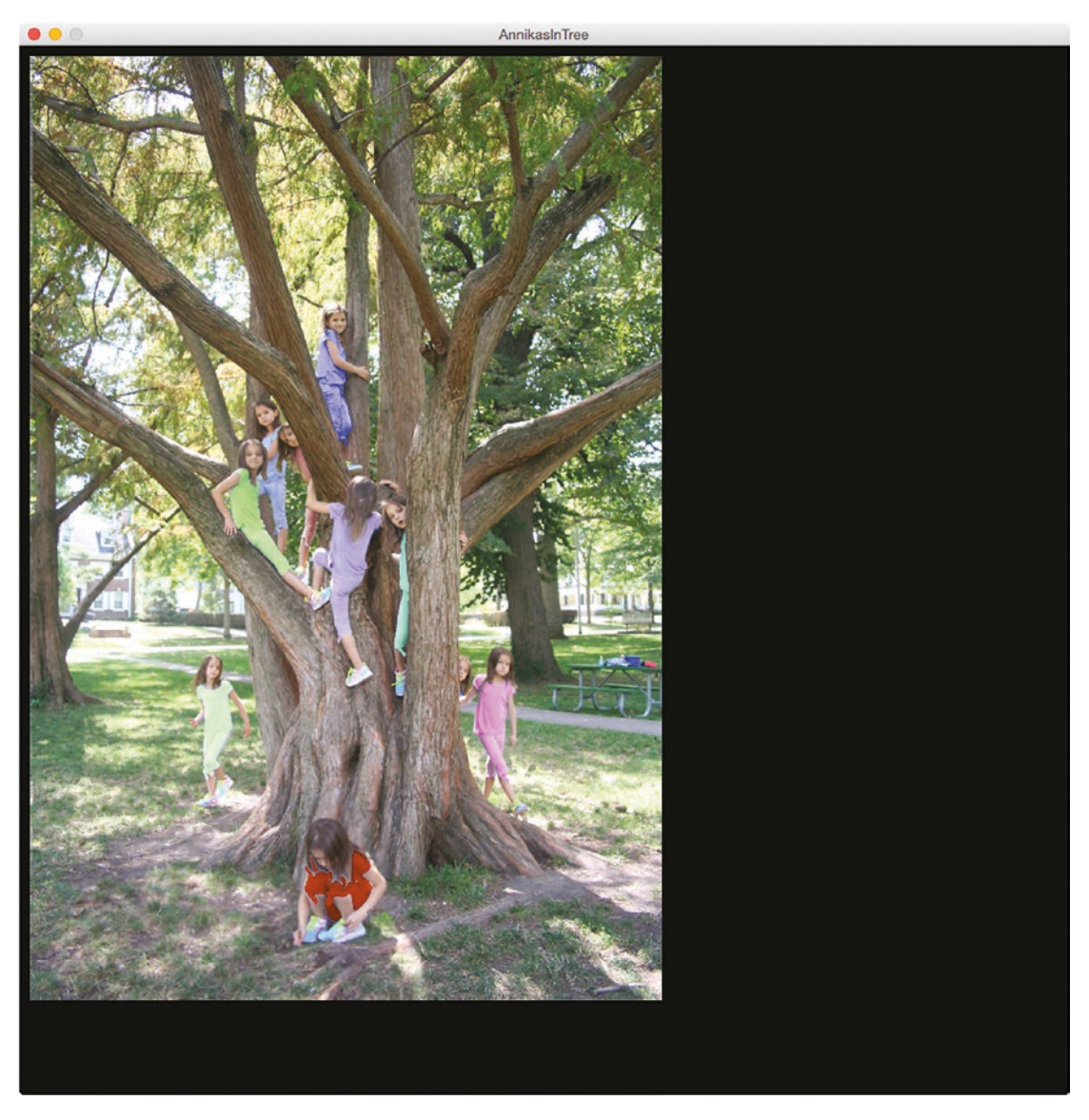

*Figure 5-6. Opening screen of image test*

After a specified amount of time, the player is given a chance to type in a response, as shown in Figure [5-7](#page-173-0).

<span id="page-173-0"></span>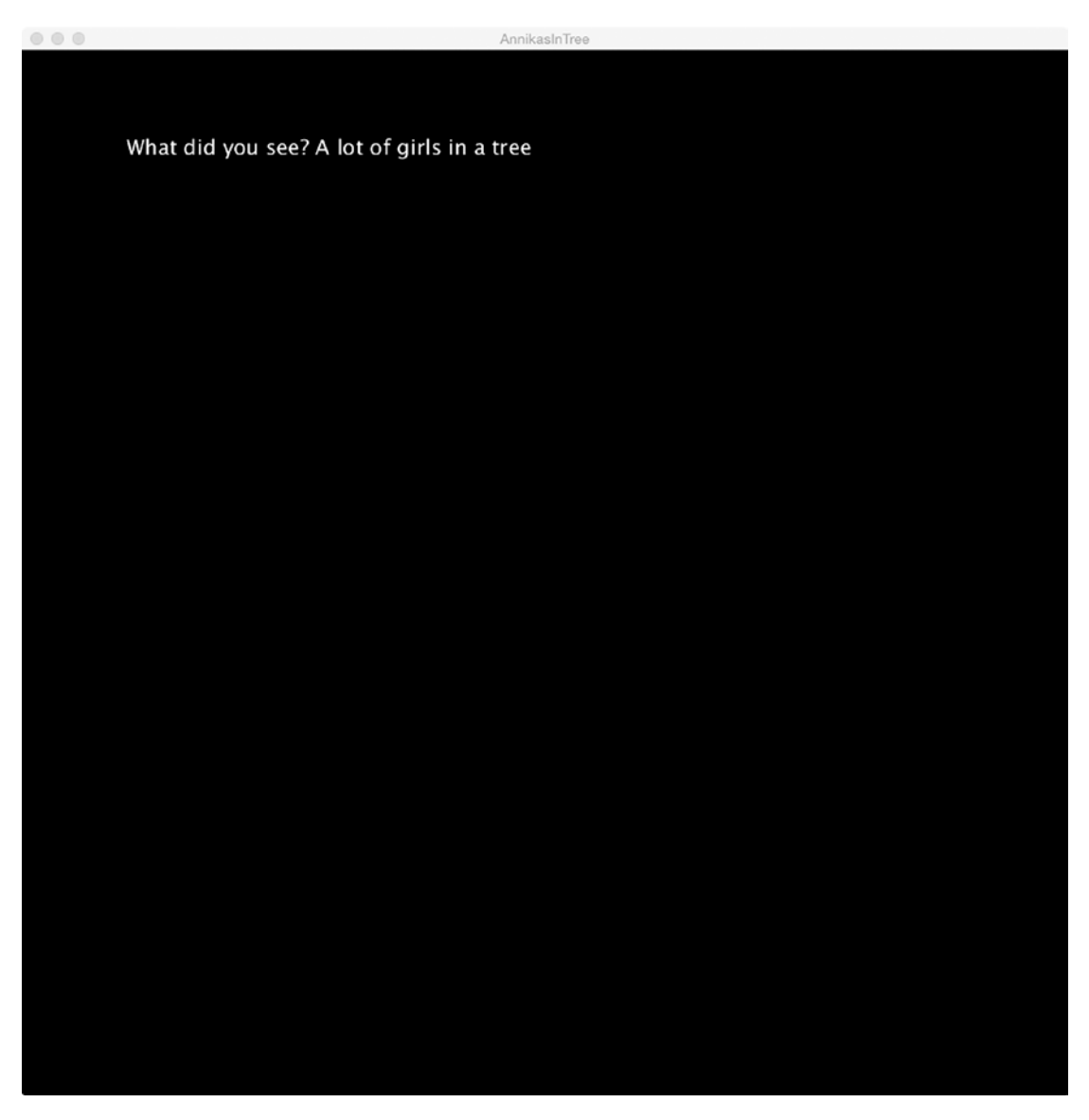

*Figure 5-7. Request for input for image test*

Unlike the key presses of the arrow keys in the snake sketch, players expect to type in text, see what is being typed character by character, and then press the Enter key to submit the complete response.

My sketch performs these tasks and then checks for the strings 10, ten, or Ten in the response. If any of these strings are found, the response is marked as correct. A CSV file has been loaded and a new row is added for this response. Table 5-5 shows the table at some point in my work. Notice that some rows have the Yes entry in the Correct column and some do not. The updated CSV file is available for use in the data subfolder.

| Answer                   | <b>Time Stamp</b> | <b>Correct</b> |
|--------------------------|-------------------|----------------|
| I see a lot of Annikas   | 10/8/17 11:42     |                |
| 10 Annikas in a tree     | 10/8/17 11:42     | Yes            |
| ten                      | 10/8/17 11:43     | Yes            |
| How did you do this?     | 10/8/17 11:43     |                |
| A lot of girls           | 10/12/17 14:48    |                |
| ten girls                | 10/12/17 14:48    | Yes            |
| girls around a tree      | 10/12/17 14:51    |                |
| A lot of girls           | 10/12/17 14:51    |                |
| 10 girls                 | 10/12/17 14:51    | Yes            |
| Annika in a tree         | 12/3/17 9:15      |                |
| There are 10 Annikas     | 12/13/17 13:25    | Yes            |
| a lot of girls           | 12/13/17 13:25    |                |
| a lot of girls in a tree | 12/13/17 13:26    |                |

*Table 5-5. Sample CSV file opened in Excel*

## Implementing the Image Test

The new features of this sketch are handling of text input and use of the Table data type with a CSV file. The sketch also makes use of Regular expressions. I will not go into detail on Regular expressions, except to say that they are exactly what you need to make a check on text.

### Planning

The handling of text input is available in the Processing documentation and elsewhere online. The approach I took makes use of two character strings: myText and answer. The myText variable is changed at each key press. When the Enter key is pressed, the value of myText is assigned into answer. The draw function checks if answer is not empty.

Processing provides the Table data type. It is possible to create a Table within Processing, but I decided to create a file using Excel, save the file as a CSV file, and place it in the data folder. The sketch adds a row or multiple rows to the file. The program saves the file after each response.

The Regular expression function I use is match. The first parameter is the string to be examined and the second holds the pattern. For this sketch, I set a variable

```
String correctanswers = "(10)|(ten)|(Ten)";
```
When my code uses this in match, the string will be checked for the presence of the string 10 or the string ten or the string Ten.

Often, I am too lazy to include the functionality of restarting a sketch, but I decided to do it this time. The user, test subject, or player action is to click the mouse. The response that I coded in mouseClicked was to make answer and myText each be the empty string and reset startTime using millis. Be warned that the restart coding can be more difficult than this. The relationship of functions is shown in Table 5-6.

| <b>Function Name</b> | <b>Invoked by</b>       | <b>Invokes</b> |
|----------------------|-------------------------|----------------|
| setup                | Underlying Java program |                |
| draw                 | Underlying Java program | storeAnswer    |
| keyPressed           | Underlying Java program |                |
| storeAnswer          | draw                    |                |
| mouseClicked         | Underlying Java program |                |

*Table 5-6. Function Table for imageText*

### Program

The image test sketch has several global variables, as shown in the code in Table [5-7](#page-176-0). These are critical for the communication among the functions.

```
Table results; Will hold table
PImage picture; example a set of the Will hold image
int startTime; Set in setup or mouseClicked
int duration = 4*1000;<br>Time image is displayed
float pictureWidth; extending the For aspectWoverH
float pictureHeight; extending the For aspectWoverH
float setHeight = 900; Set height for image
float computedWidth; external calculated from the setHeight and
                                   aspectWoverH
float aspectWoverH; example and Calculated
String prompt="What did you see? ";
String myText = ""; Added to in keyPressed
String answer = ""; Set when Enter pressed
String correctanswers = 
"(10)|(ten)|(Ten)";
                                   Regular expressions
void setup() { Header for setup
 picture = loadImage("AnnikasInTree.
 jpg");
                                   Load in image
 pictureWidth = picture.width; Set pictureWidth
 pictureHeight = picture.height; Set pictureHeight
 aspectWoverH = pictureWidth/
 pictureHeight;
                                   Compute aspect ratio
 computedWidth = setHeight *aspectWoverH;
                                   Calculate computedWidth
 results = loadTable("results.
 csv","header");
                                   Read in table from the CSV file in the data
                                   folder; the "header" indicates that there is a 
                                   header row
 size(1000,1000); Set window dimensions
```
<span id="page-176-0"></span>*Table 5-7. Code for Image Test Sketch*

*Table 5-7.* (*continued*)

```
startTime = millis(); Used with current time and duration
 textSize(20); Set textSize
}
void draw() { Fig. The detection of the Header for draw
 background(0); example and the set of the set of the set of the set of the set of the set of the set of the set of the set of the set of the set of the set of the set of the set of the set of the set of the set of the set 
 if ((millis()-startTime)< duration) { If still within duration
   image(picture,10,10,computedWidth,
Display image at the computed dimensions
   setHeight);
 } Close if
 else { else
   text(prompt + myText,100,100); Ask for response
   if (answer.length()>0) { keyPressed builds up input in myText, stores 
                                       in answer after Enter key pressed, so if answer 
                                       not empty
       storeAnswer(); Stores answer as new row in the results table
       noLoop(); Stops looping until mouseClicked restarts 
                                       process
       } Close if answer not empty
  } Close else
} Close draw
void keyPressed() { Accept keyboard input
  if (keyCode == BACKSPACE) { If Backspace pressed
    if (myText.length() > 0) { If anything already entered
      myText = myText.substring( 0 , 
      myText.length()- 1 );
                                       Take out the last character
    }
  } else if (keyCode == DELETE) { If Delete pressed
```
*Table 5-7.* (*continued*)

```
myText = ""; Reset myText to empty
 \} else if (keyCode == ENTER) { If Enter pressed
   answer = myText; Set answer to MyText
 } else if (keyCode != SHIFT && 
 keyCode != CONTROL && keyCode != ALT) {
                                   Check for these three special keys
   myText = myText + str(key); Add key to myText
 } Close if testing for anything besides certain 
                                   special keys
} Close keyPressed
void storeAnswer()\{ store answer with a time stamp as new row in
                                   table
 String check = ""; Set check to empty string
 String ts =month()+"/"+day()+"/"+year()+" 
 "+hour()+": "+minute()+": "+second();
                                   Create what I call the time stamp
TableRow newRow = results.addRow(); Add new row, with two or three values set
   newRow.setString("Time Stamp",ts); Make entry in the Time Stamp column
   newRow.setString("Answer",answer); Make entry in the Answer column
 if (match(answer,correctanswers) 
 ! = null) \{If there is a match
    newRow.setString("Correct","Yes"); Make entry in the Correct column
      check = " Correct! "; Prepare for message
   } Close if match
saveTable(results,"data/results.csv"); Save the table
 background(0); Clear screen
 text(check+"Click on screen to play 
 again",200,200);
                                   Output message
} Close storeAnswer
```
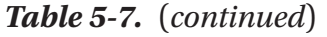

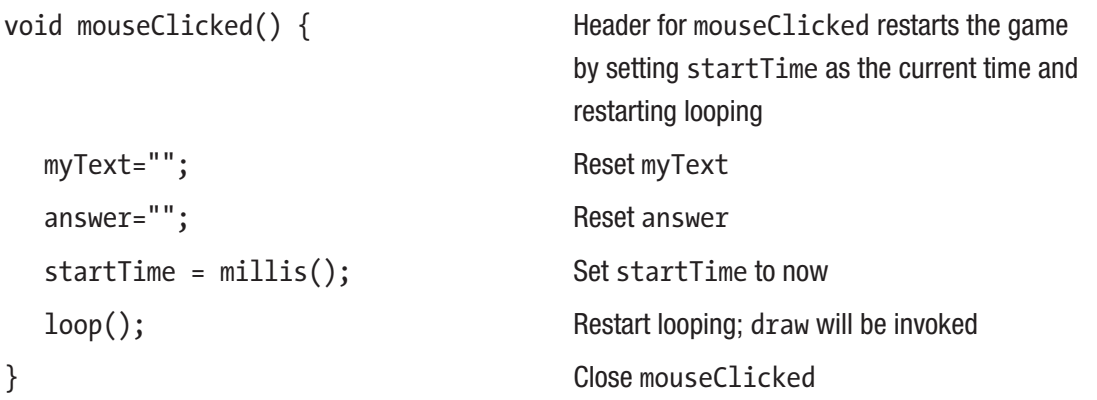

# Things to Look Up

At some point, you should read about Regular expressions, as they are their own miniature programming language.

You can read up on Array and ArrayList. Do some research on UNICODE.

There is considerable functionality in the use of the Table data type. For example, you can extract information from a Table constructed from a CSV file to control drawings and animations.

I suggested that you could change from milliseconds to seconds by dividing by 1,000. You can look up the nf function for formatting numbers.

## How to Make This Your Own

You can replace the chicken and the feathers and perhaps add a background with your own artwork. You can alter the slingshot to be something else after you understand what needs to be set once the projectile takes off. You can add a scoring system. You can do research on ballistic motion, perhaps investigating how to model a torpedo.

You can make Snake a fancier game. For example, you can add food of different values or obstacles for the snake to avoid. It is also a good candidate for levels of play.
The image test can be changed by using your own initial image, with appropriate tests, as complicated as you can manage, for checking the answer. More generally, come up with your own ideas for posing questions, examining the responses, and using tables for recording results.

The dice game of craps might inspire you to expand on the game or use another dice game. Consider showing die faces.

# What You Learned

This chapter covered ways Processing supports interactions, including mouse actions; single key presses, such as use of the arrow keys; and multiple key presses for accepting pieces of text. The image test program demonstrated the use of a Table constructed from a CSV file. The sketch added a row to the Table and saved the Table, replacing the original file.

This was an introduction to Regular expressions. I hope you saw enough to investigate further either now or when you come across a possible use.

The snake and slingshot sketches demonstrated classes and inheritance, arrays and ArrayList, and calculations involving algebra and trigonometry.

## What's Next

The next chapter features the use of transformations to produce an intricate pattern inspired by an origami model and changing an image to be grayscale. As an extra bonus, the image is acquired from the Web, providing a way to let users specify the image they want to use.

## <span id="page-181-0"></span>**CHAPTER 6**

# **Images, Graphics, and Building on Prior Work**

This chapter focuses on two examples, one with images and one with graphics. The first example displays an image with instructions to press any key to switch to and from grayscale. The image, by the way, is not from a file in the data folder of the sketch, but acquired on loading the sketch, from an address on the Web. The program will not work if the computer is not connected to the Web. For this example, the program asks the user to enter a URL. This makes use of the technique described in Chapter [5](#page-138-0) for entering text. Allowing the user the ability to type in an address means that the program should handle a bad address without the program stopping. Error handling is an important topic! The second example demonstrates the use of transformations for creating an origamiinspired flower.

I will describe reusing ideas for both the examples from previous chapters or the preliminary sketches I prepared for this chapter. This can entail just using the examples as inspiration or copying and pasting sections of code. It is a very common approach to programming that you should adopt. This is not like searching online for the exact solution to a homework problem, but learning ways to do things and remembering your own work.

# More on the Sketches

To get to the final version of the first example, I actually developed three distinct sketches and decided I needed to explain each to you. This carries with it the lesson that it is okay and often the faster approach to program something that you know is not the final version.

The second example demonstrates the use of the translate and rotate functions to produce a complex shape using several copies of a hexagon shape. It has some similarities with the make-a-polygon sketch in Chapter [2](#page-48-0), but the basic hexagon shape used for the flower is not a regular polygon.

# Programming Concepts

The general programming concepts I feature in this chapter include the very general topic of error handling. You also will read about images as arrays of pixels and transformations.

# Error Handling

A possible reader response about error handling is to say that syntactic errors are caught by the programming language, that is, by the PDE, and semantic errors will be caught by proper testing. I am all for "proper" testing, but sometimes our intentions exceed actual practice. Moreover, the issue for the example here is that our user might not enter a valid URL. You do not want the program to stop, but, instead, give the user another chance. One approach could involve using Regular expressions to check for a valid web address. However, a well-formed URL could still be invalid in that the file might not exist. Some sort of error checking is crucial. The approach I suggest here checks for the returned image being valid before continuing.

It is good to analyze the situation to determine how errors could arise and, if possible, after an error occurs, to determine if something in our programming could have prevented it. That is not the case with users entering web addresses. We always will need ways to protect our programs from fallible users. We can make the generalization that this error arises because we leave the protected environment of our Processing sketch by accepting something from outsiders (i.e., users) and going out to the Web.

## Images as Arrays of Pixels

Images are encoded in different ways and the particular programming language could limit the formats permissible in a program. At some point, the image can be viewed as a set of picture elements known as *pixels*. A typical way to represent the color in a pixel and the default setting in Processing is the Red-Green-Blue-Alpha system. The *alpha* specifies the transparency. For this application, I ignore the alpha, but keep it in mind because you might want to use it for your own work.

There are formulas for converting from an RGB set of three values to a single number representing a grayscale level and there are formulas for converting from an RGB set of three values to a set of three values that produces a grayscale; you will see the latter in my code.

### **Transformations**

A common coordinate system in computing is the upside-down one with the origin in the upper left corner. Transformations provide a way for programmers to change the coordinate system by translations, rotations, or scaling operations. This can be a powerful technique to produce drawings such as the hexagons. Processing and other programming languages provide ways to undo the effects of transformations using what is termed a *stack* approach. This means our programs can save the state of the coordinate system at different times and then systematically return to an earlier state.

# Processing Programming Features

The Processing features for the examples in this chapter include getting a file from the Web, working with images, defining shapes, and geometric transformations.

## Getting a File from the Web

You already know how to do this! The loadImage function in Processing is not limited to files in the sketch data folder. The underlying Java program implementing loadImage accepts an address without http or https as a *relative* address and adds the data/ to it. If the address has the http or https at the start, the program accesses the networking functions in the operating system to attempt to get the file.

If the attempt to get a file is not successful, the program will detect an error, often called *throwing* an error, sooner or later, which appears on the console. However, our code can detect if the loadImage function returned an image. The pseudo-code indicates an approach to take:

```
original = loadImage(url);If (original !=null) { do normal processing with original}
else { display message to user
         reset variables to prompt for address again }
```
It generally is a good idea to let users know about a problem before asking them to try again, so this is what I decided to do. Typing web addresses can be difficult. My sketch does not allow copy-and-paste to enter an address and this is a challenge I present to my readers.

Processing does provide the *try-and-catch* option for detecting and catching errors. Any code that you believe might produce a runtime error is put in a clause prefaced by the term try. After this clause, a catch clause is used to hold the response. This does require knowing what error can occur. You can examine a sketch taking this approach in the code section.

### Pixel Processing

Processing provides functions for producing arrays for the whole window or for an individual PImage. If original is the PImage holding the result of the loadImage function, then original.loadPixels(); sets original.pixels to be a one-dimensional array holding the information for each pixel. The size of the array is original.width \* original.height. It is not necessary for this sketch, but there is a formula for getting to the element in the pixels array corresponding to the pixel at row r, r going from 0 to 1 less than original.height, and column c, c going from 0 to 1 less than original.width. The formula is

```
i = c + r * original width;
```
The information for each pixel is in an object of data type color. It is possible to extract the red, green, and blue (along with alpha, which is not used here) using functions red, green, and blue. I found a formula for computing grayscale values based on red, green, and blue values and use it to calculate the grayscale version. Notice the calculation of each element of the pixels array of the grayed PImage is based on values from the original PImage.

```
float rfactor = 0.2980;
float gfactor = 0.5870;
float bfactor = 0.1140;
         ...
for(int i=0;i<original.pixels.length;i++) {
  float redc = red(original.pixels[i]);
  float greenc = green(original.pixels[i]);
```

```
float bluec = blue(original.pixels[i]);
   float gs = redc*rfactor+greenc*gfactor+bluec*bfactor;
  color gscolor = color(gs,gs,gs);
   grayed.pixels[i] = gscolor;
}
grayed.updatePixels();
```
#### The beginShape and endShape Vertex Functions

Processing provides functions to draw shapes and this is what I use to draw the basic hexagon. An advantage to using these functions as opposed to drawing lines as I demonstrated with the polygon sketch is that the fill and stroke settings can define the colors for the border and the internal parts of the drawing. There are several variations for beginShape and endShape. I used the default for beginShape and endShape(CLOSE). This meant that I specified six vertices to define a hexagon.

#### **Transformations**

Processing provides a way to save the current coordinate system, make changes to the coordinate system, and restore the last coordinate system saved. One type of change uses the translate function and another uses the rotate function. I describe rotate and translate operations in the context of explaining the implementation of the origami flower.

The functions used for saving and restoring coordinate systems are pushMatrix and popMatrix. The names make sense if you realize that the coordinate systems are defined by operations involving matrices and that saving the current coordinate system means placing it on a stack. The terminology for stacks is last in, first out (LIFO).

Different coordinate systems are expressed by A, B, and C. If my code sets up a coordinate system I call A and then does a push, does something to set up the B coordinate system, does some drawing, then pushes B on the stack, when I want my code to put the coordinate system back to what it was before I made the transformations setting up B, I could use the pop function. I could then do something to set up C. If I wanted to go back to what it was before I set up A, I would invoke the pop operation twice. Examine and experiment with the hexagons sketch and then your own projects and this will become clear and something you can use.

# Under the Covers

What are PImages? They are not exactly objects. There is no new operator used. This gave me some hints that something different is going on. The following did not work for getting what I called a backup image:

```
 backup = original;
```
Changing the original by changing the pixels array caused both PImages to change. The same thing happened when I used these two statements:

```
original = loadImage(...)backup = loadImage(...)
```
Instead, the approach that did work was to use createImage to create a new PImage to hold the grayscale version. My code populates grayed using the code shown earlier.

Note Java does not support the color data type. If you are porting Processing code over into Java, you do need the Processing libraries and you can use the color function. You can change color  $cl = color(200, 100, 100)$ ; to int  $cl = color(200, 100, 100);$ 

# Image to Grayscale Operation Overview

I decided that I wanted the sketch to make only the picture grayscale, not the whole display window. To get to the final version, I first prepared a sketch with a specific URL in the code (hard-coded) that toggles between grayscale for the whole window and the window with the original, full-color image. This is shown in Figure [6-1.](#page-187-0) I then prepared a sketch with a bad address to confirm that I knew how to write code to detect that situation. My last version prompted the user for an address, repeating the prompt until there was a good response, and let the user toggle between the original image in color and a grayscale version without changing other parts of the window. All the programs are available with the other programs and I will describe my thought process in the "Planning" section with relevant information in the "Under the Covers" section. This process of creating simpler programs first and working up to the final version is a good way of working.

<span id="page-187-0"></span>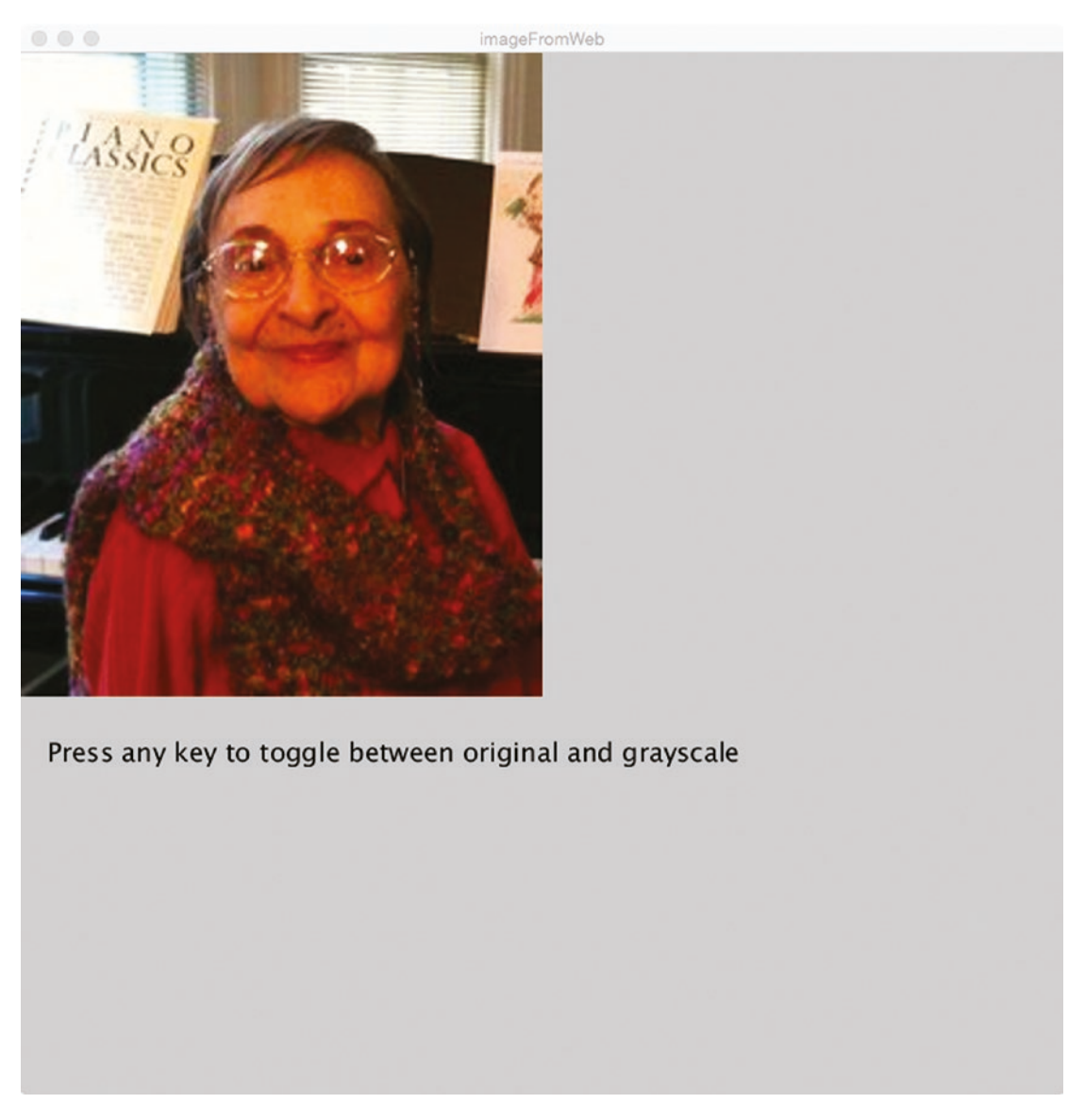

*Figure 6-1. Image of Esther Minkin at the piano*

Note If you are reading this with only grayscale images, you will need to get the code from the web site and run it to see the full effects. You can examine the code and change the URL hard-coded into the text to something you want. If you stick with the URL I wrote, you will see the picture of my mother at the piano.

Figure 6-2 shows the window display with the picture turned to grayscale.

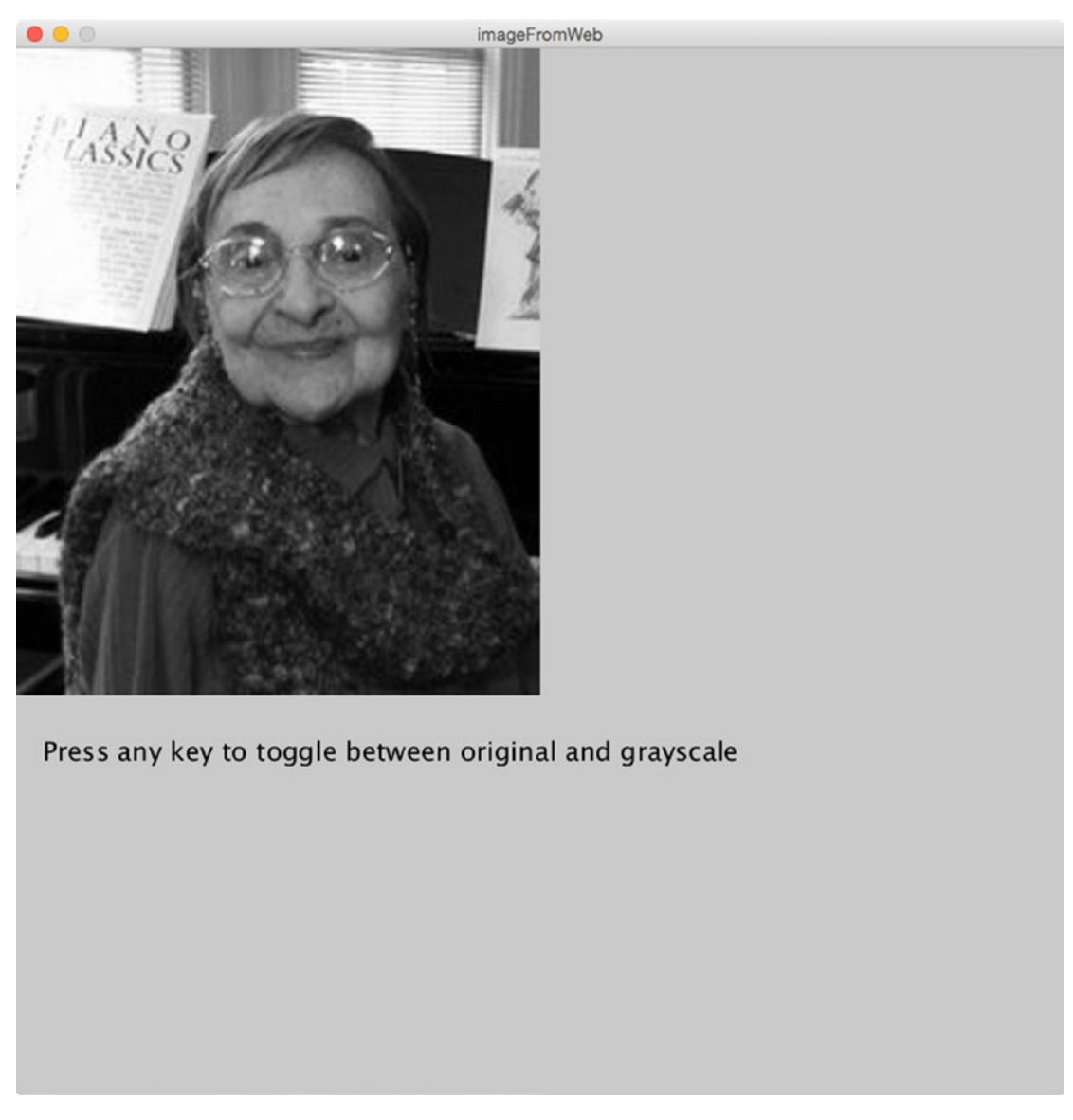

*Figure 6-2. Window turned to grayscale*

What I am calling the final version of the image to grayscale program starts out with the screen shown in Figure [6-3.](#page-189-0) The user is directed to type in a web address, as shown Figure [6-4](#page-190-0). I became quite good at typing this URL. I decided that I would include both

<span id="page-189-0"></span>the original image and the grayscale image my code created. I also decided to include some other color on the window to convince me that I wasn't changing the whole window. The screen shown in Figure [6-5](#page-191-0) shows what appears immediately, assuming a valid web address. The user can now press any key and change the image on the left to and from grayscale. This is shown in Figure [6-6](#page-192-0).

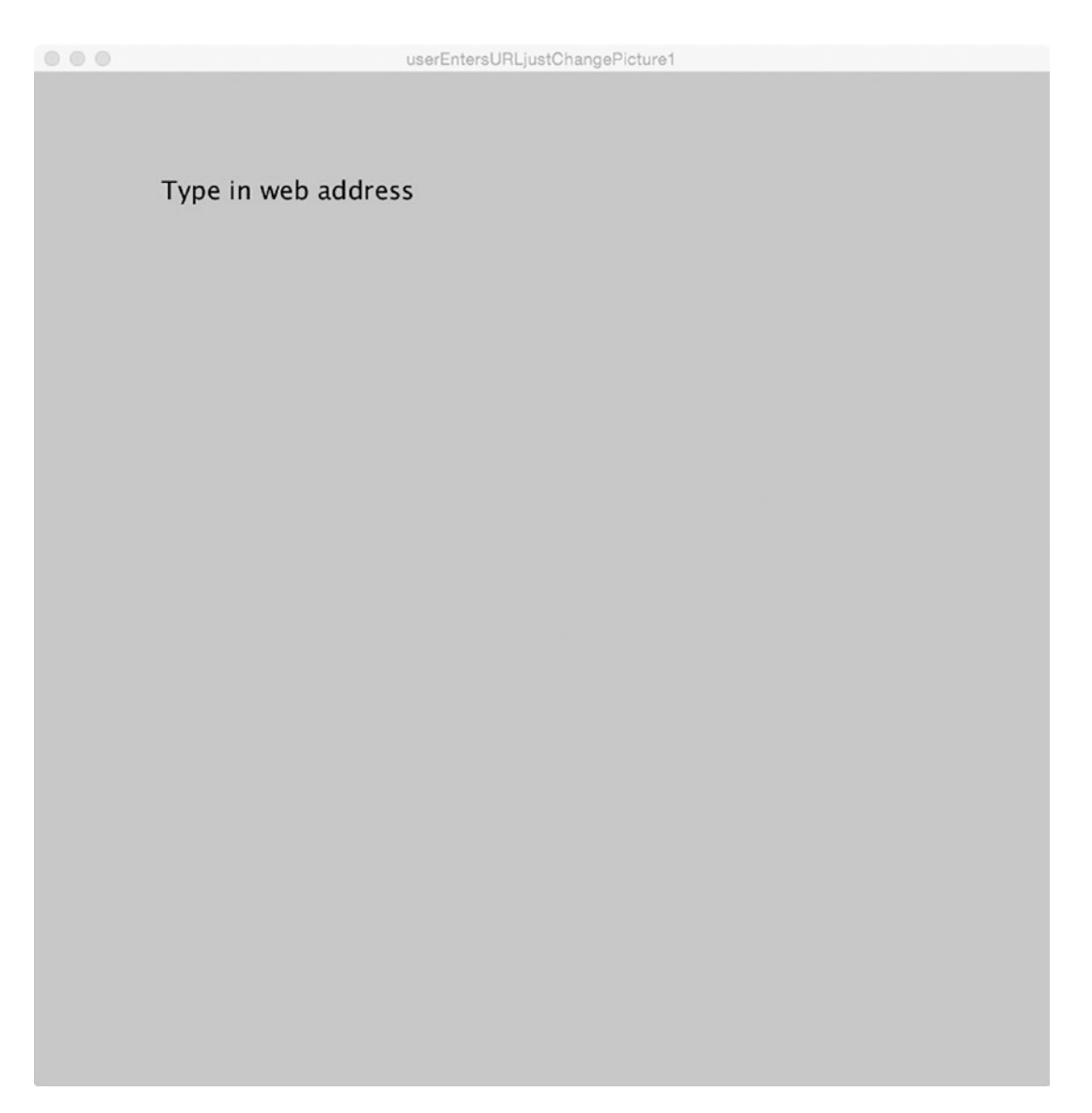

*Figure 6-3. Opening screen for final grayscale sketch*

<span id="page-190-0"></span>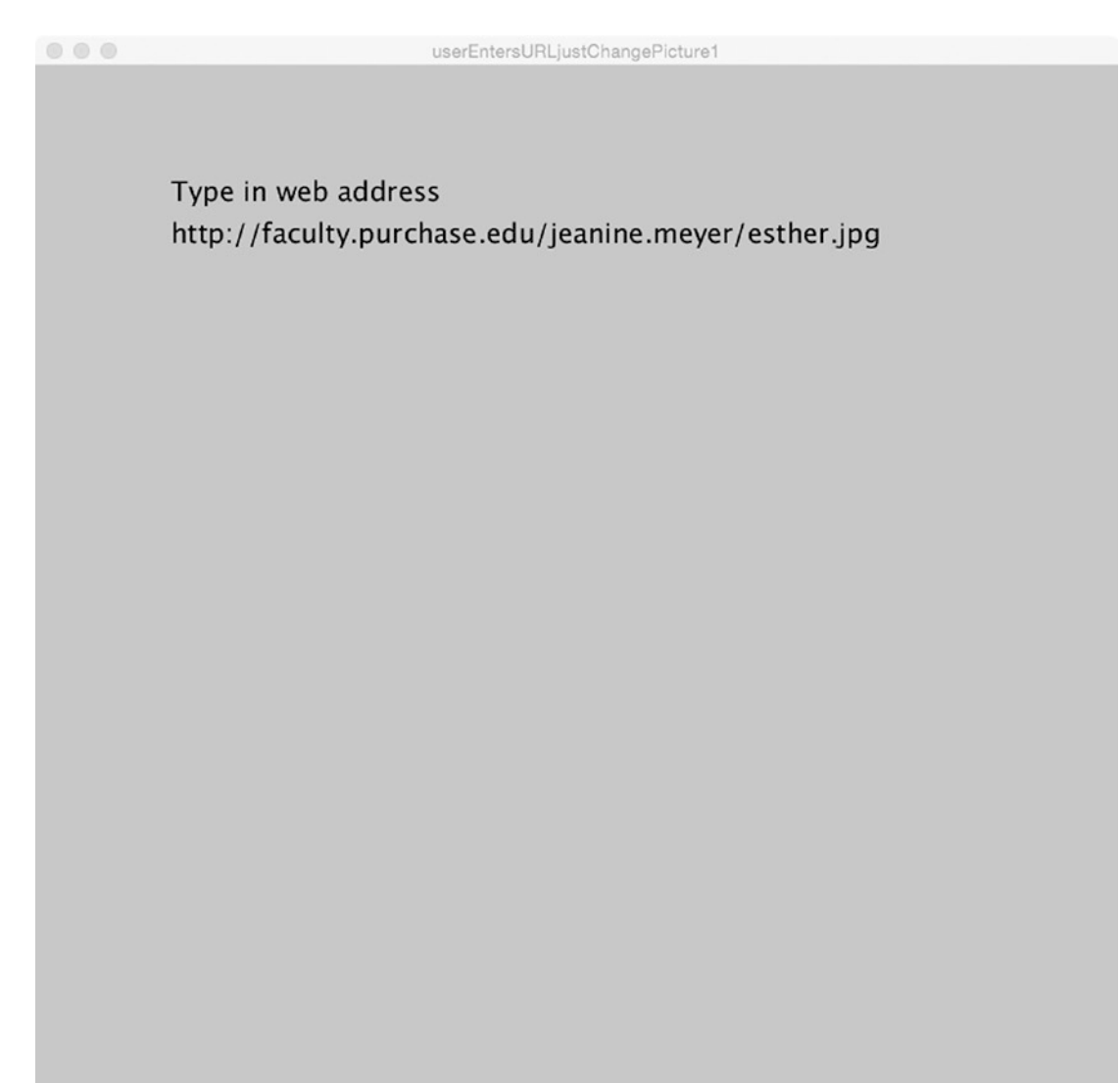

*Figure 6-4. User types in URL*

<span id="page-191-0"></span>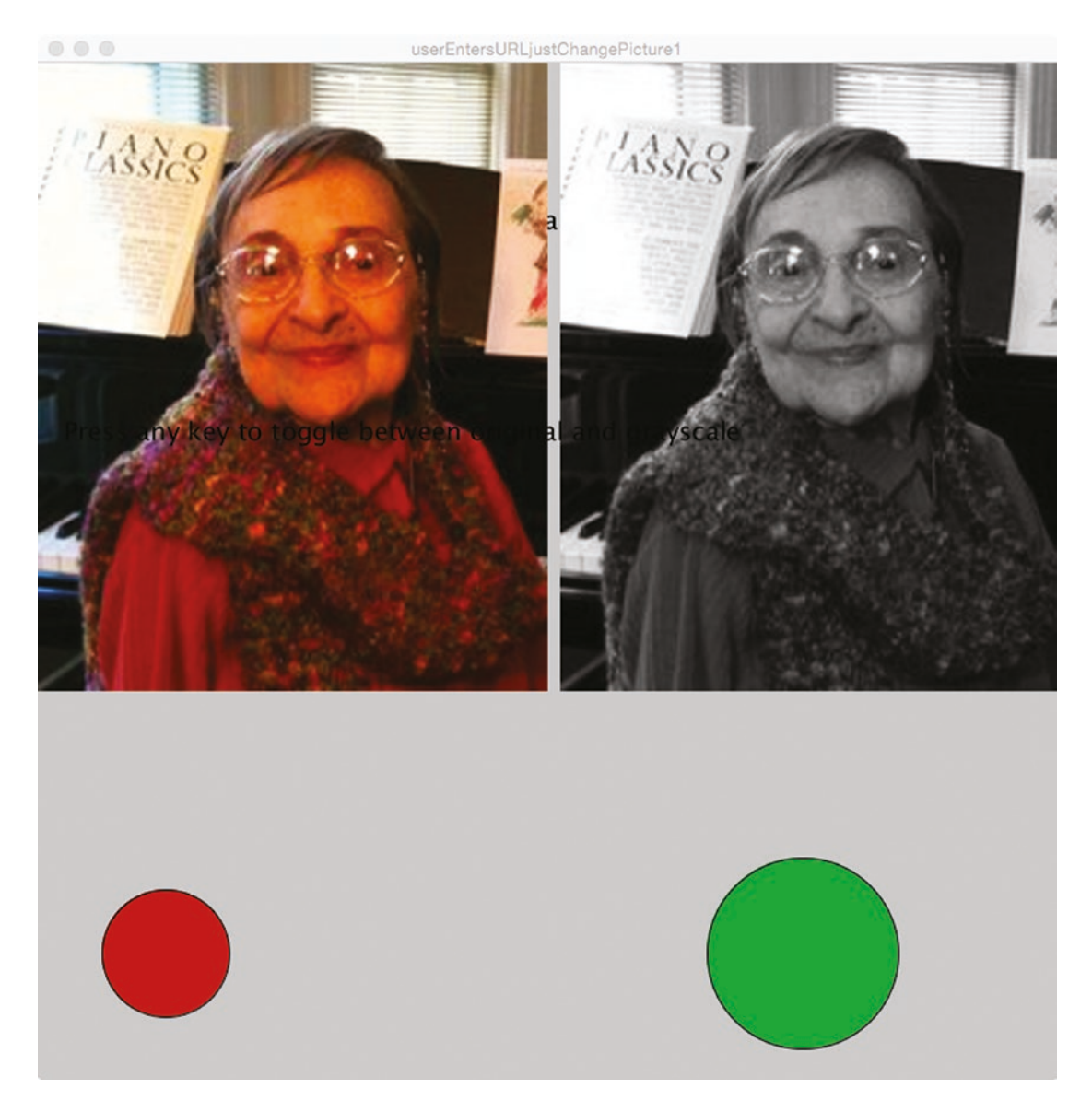

*Figure 6-5. Image acquired and grayscale version produced*

<span id="page-192-0"></span>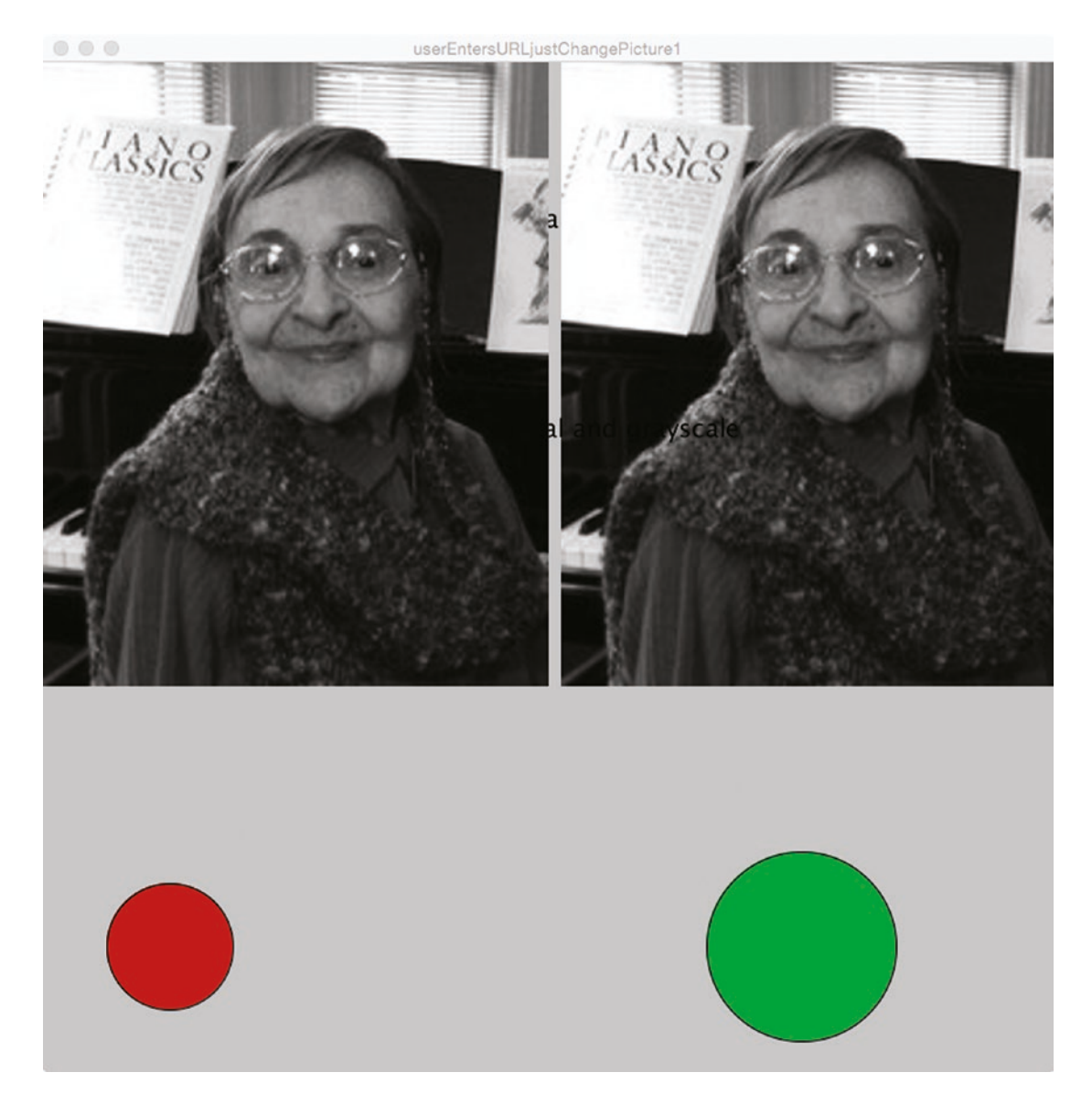

*Figure 6-6. Toggling to grayscale*

Now, what if I (or any other user) typed in an invalid web address? What if we typed in something that wasn't a well-formatted URL or pointed to a file that did not exist? The screen shown in Figure 6-7 appears and the user can try again.

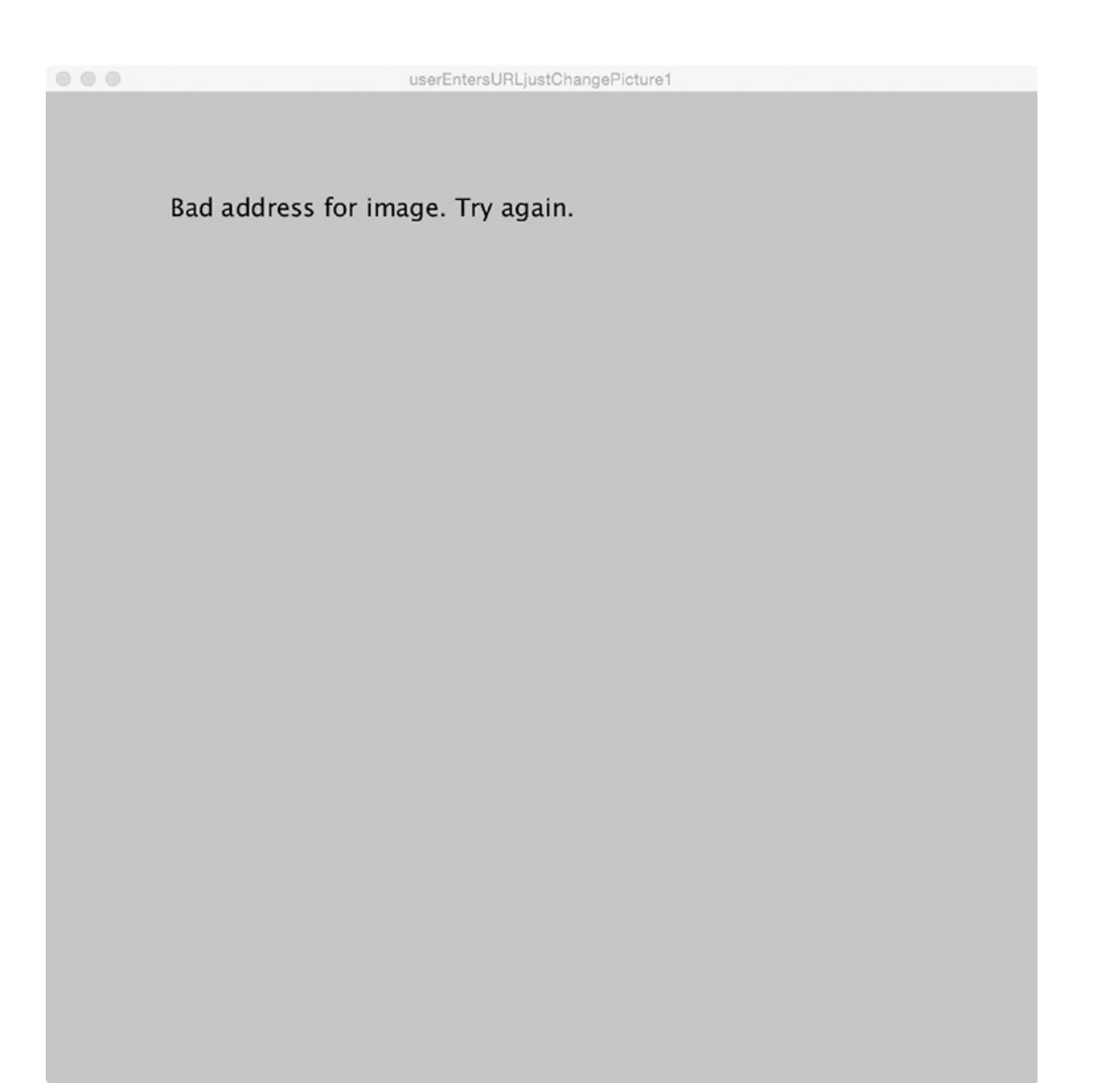

*Figure 6-7. Response to bad URL*

# Implementing the Image to Grayscale

As I have indicated, I prepared several sketches before arriving at the final one that is featured here. It is important to realize that I did not know what the preliminary sketches would be, but I also was not hesitant to rename the sketches and work on sketches that I knew would not be the final one.

# Planning

My initial program had the URL hard-coded. It served for practice in using pixels and to convince me that the grayscale formula worked. I next thought about providing the user with the ability to enter an address. For this I used the coding from the previous chapter asking the test subjects to enter a response to the Annikas in a tree image. I needed to copy over the getTextInput function and declare and initialize the prompt, answer, and myText global variables.

A bigger challenge was that user input meant I needed to provide a response to a bad address. This caused me to go back to the first program and put a bad URL into the code. I put the test for original!=null into the program to check it out. Then I made the changes to what would be the final program.

Going off in a different direction, I decided that I wanted to produce a gray image just for the picture, not the whole window. When my code changed the whole window, it did not change the PImage original, so I could use it again. This meant I needed to have two PImage variables, original and grayed, with grayed defined using the grayscale formula. You will see the code for the final version in the next section. Note that at one point, I had a variable named backup, but then I decided to keep the original variable to be the original image and create a PImage variable named grayed. The relationship of the functions is shown in Table [6-1.](#page-195-0)

| <b>Function Name</b> | <b>Invoked by</b>       | <b>Invokes</b>       |
|----------------------|-------------------------|----------------------|
| setup                | Underlying Java program |                      |
| draw                 | Underlying Java program | getImage             |
| keyPressed           | Underlying Java program | toggle, getTextInput |
| getImage             | draw                    | makeGray             |
| makeGray             | getImage                |                      |
| toggle               | keyPressed              |                      |
| getTextInput         | keyPressed              |                      |
|                      |                         |                      |

<span id="page-195-0"></span>*Table 6-1. Functions in Image from Web, Toggling Grayscale*

#### Programming the Image to Grayscale

The getTextInput, keyPressed, and draw functions are close, although not identical, to the functions in Chapter [5](#page-138-0). The code makes use of variables prompt, myText, and answer just like the sketch in Chapter [5.](#page-138-0) When the answer variable is not empty, draw sets the variable url to answer and then invokes getImage. I did not need to have both the url and the answer variables, but there was no harm in keeping both of them. The code is shown in Table 6-2.

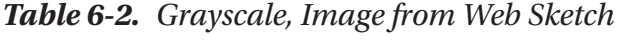

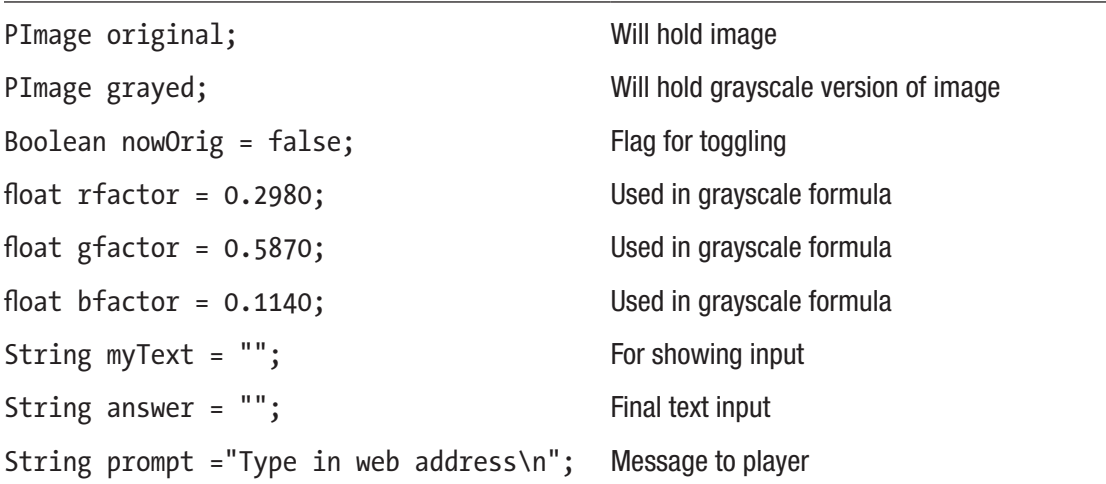

```
String url = ""; Address of file
int imgw; \qquad \qquad Width of image
int imgh; example and intervals of image \blacksquareint imgw2; Double width
int imgh2; Double height
void setup() { Fig. Reader for setup
 size(800,800); Size(800,800); Set dimensions of window
 textSize(20); Set text size
 fill(0); Set color of text to black
} Close setup
void getImage() { Meader for getImage
 original = loadImage(url); Try to load image
 if (original !=null) { Check if okay
  imgw = original.width; Setimgw
  imgh = original.height; Set imgh
  grayed = createImage(imgw,imgh,RGB); Create place for grayscale image
  imgw2 = 2*imgw; Double the width for display
  imgh2 = 2*imgh; Double the height for display
  image(original, 0,0,imgw2,imgh2); Display original
  makeGray(); Invoke makeGray
  image(grayed,imgw2+10,0,imgw2,imgh2); Now display grayed
  text("Press any key to toggle between 
  original and grayscale",20,imgh+50);
                               Output instructions
  fill(200,0,0); Set fill to red
  ellipse(100,700,100,100); Draw red circle
  fill(0, 200, 0); Set fill to green
```

```
Table 6-2. (continued)
```
*Table 6-2.* (*continued*)

| Draw green circle                               |  |
|-------------------------------------------------|--|
| Close clause                                    |  |
| Failure to get image                            |  |
| Set for new try at input                        |  |
| Set for new try at input                        |  |
| Erase window                                    |  |
| Set new prompt                                  |  |
| Close else                                      |  |
| Close getImage                                  |  |
| Header for draw                                 |  |
| Check if empty original                         |  |
| Erase window                                    |  |
| Output instructions; might have some text input |  |
| If answer is set                                |  |
| Set url to the answer                           |  |
| Invoke getImage                                 |  |
| Close clause                                    |  |
| Close original==null clause                     |  |
| Close draw                                      |  |
| Header for keyPressed                           |  |
| If original is good                             |  |
| Invoke toggle                                   |  |
| Close clause                                    |  |
| else                                            |  |
|                                                 |  |

```
Table 6-2. (continued)
```

```
getTextInput(); Invoke getTextInput
 } Close else
} Close keyPressed
void makeGray() { Header for makeGray
  original.loadPixels(); Make sure original.pixels is set
  grayed.loadPixels(); Make sure grayed.pixels is ready for input
  for(int i=0;i<original.pixels.
  length; i++) {
                                Loop through all of original.pixels
   float redc = red(original.pixels[i]); Extract the red
   float greenc = green(original.
   pixels[i]);
                                Extract the green
   float bluec = blue(original.pixels[i]); Extract the blue
   float gs = redc*rfactor+greenc*gfact
Calculate the grayscale amount
   or+bluec*bfactor;
   color gscolor = color(gs,gs,gs); Build a color variable
   grayed.pixels[i] = gscolor; Assign the color variable to the 
                                corresponding item in the grayed.pixels
  } Close the for-loop
  grayed.updatePixels(); Update pixels of grayed
} Close makeGray
void toggle() { Fig. 4 Reader for toggle
 if (nowOrig) { Now original?
  image(original,0,0,imgw2,imgh2); Draw original
  nowOrig = false; Change nowOrig Boolean
  } Close clause
  else { else
```
*Table 6-2.* (*continued*)

```
image(grayed,0,0,imgw2,imgh2); Draw grayed
    nowOrig = true; Change nowOrig Boolean
  } Close clause
} Close toggle
void getTextInput() { Header for getTextInput
  if (keyCode == BACKSPACE) { BACKSPACE pressed?
   if (myText.length() > 0) { Only act if there are some characters in
                                myText
     myText = myText.substring(0,myText.length()-1);
                                Take off last character
   }<br>} Close clause
  } else if (keyCode == DELETE) { Close clause, check for DELETE
   myText = "" ; Make myText empty
  } else if (keyCode == ENTER) { Close clause, check for ENTER
   answer = myText; Set answer
  } else if (keyCode != SHIFT && 
  keyCode != CONTROL && keyCode != ALT) 
  {
                                Close clause; check for anything other than 
                                these special keys
   myText = myText + str(key); Add to myText (change char to str to do
                                concatenation)
  } Close clause
} Close getTextInput
```
# Origami Flower Operation Overview

The second example draws a figure made up of hexagons wherever the user clicks on the screen. The graphic is inspired by the Origami Hydrangea by Shuzo Fujimoto. My graphic has three layers. The origami model can have with more layers, depending on the skill of the folder and the size of the paper. Figure 6-8 shows the window after five clicks.

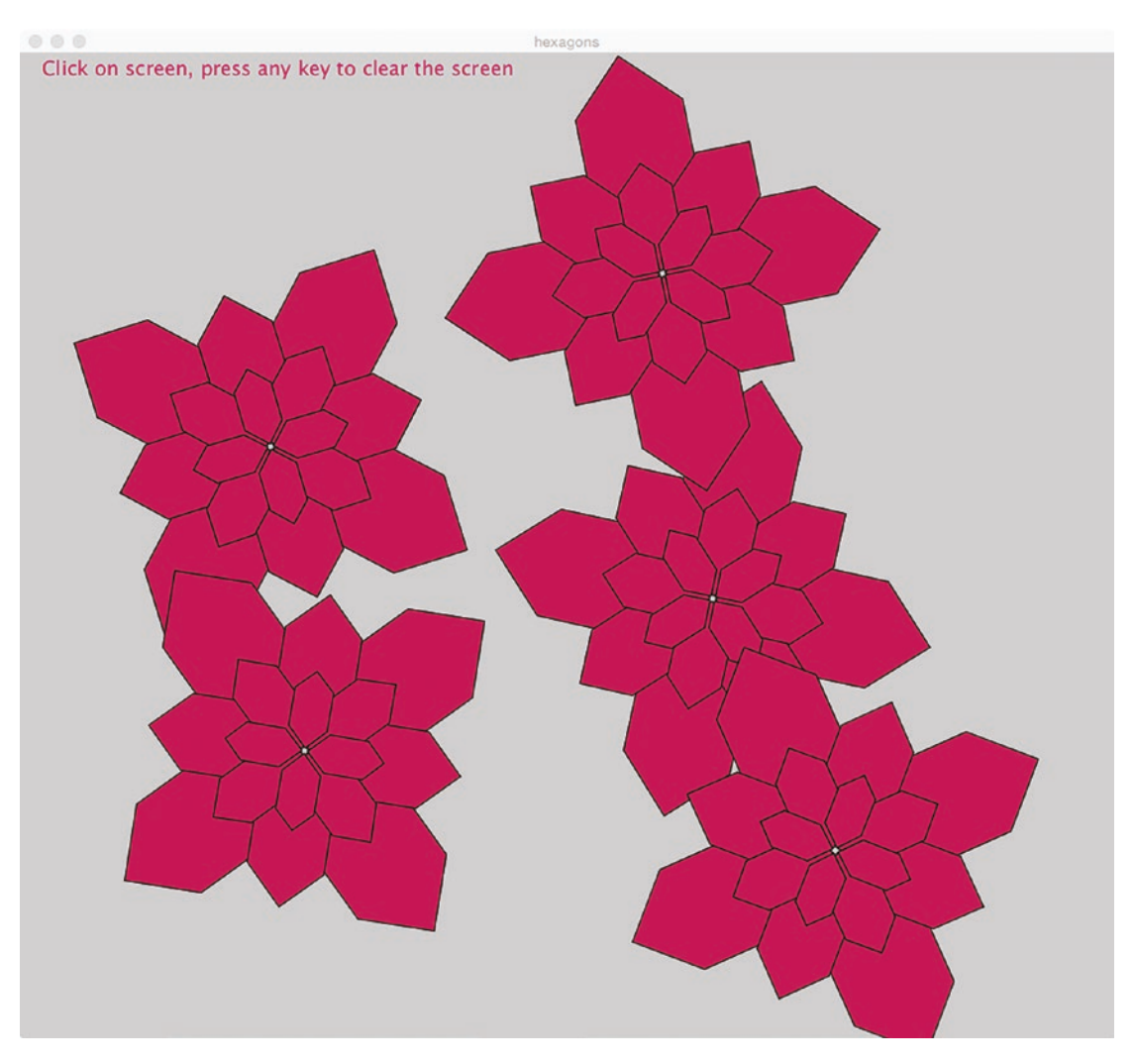

*Figure 6-8. Hexagon window after several mouse clicks*

The operation of this sketch is straightforward. The player clicks on the screen and the graphic image appears with the center at the location of the mouse and with a rotation randomly chosen in the range from 0 to PI/2 (90 degrees). The player can clear the window by pressing any key.

Notice the small hole in the center of the graphics. This does resemble the origami model and I produced it in the graphic by use of a fudge factor, which I put in a variable I named fudge.

# Implementing the Origami Flower Sketch

The challenge to implementing the origami sketch, assuming understanding of how to program the response to a mouse event such as mouseReleased and a keyPress event, and a general idea about transformations, is not a programming challenge at all. I needed to understand the origami model and I needed to be comfortable with algebra. I examined the paper models I had and noticed that there were three layers, each made up of hexagon shapes at right angles to each other. I worked out the relative positions of the six vertices from the center of the hexagon shape, with some help from knowing the folding. With closer examination and some algebra, I realized that the difference in the size of the hexagon from one layer to the next was the square root of 2. I say this not to say it is easier than a programming problem or more difficult, but to point out that problem solving occurs before coding.

## Planning

I started with just drawing the hexagon. I knew that it needed to be a function with parameters indicating the location and the size. Early in the programming, I decided on the orientation of the base hexagon and that what I called the size of the hexagon is actually one-half the width. Here is the function for the basic hexagon, which I named hexShape. I put in the comment to remind myself of the meaning of the parameters.

```
void hexShape(float cx, float cy, float hexSize) {
   //cx and cy are center of circle for which this is
   //an inscribed NOT regular hexagon.
  beginShape();
```

```
 vertex(cx+hexSize,cy);
    vertex(cx+hexSize*.5,cy-hexSize*.5);
    vertex(cx-hexSize*.5,cy-hexSize*.5);
    vertex(cx-hexSize,cy);
    vertex(cx-hexSize*.5,cy+hexSize*.5);
    vertex(cx+hexSize*.5,cy+hexSize*.5);
   endShape(CLOSE); 
}
```
Notice that beginShape is a function call. It does not indicate the start of a clause and there are no brackets. However, I do indent one space because that makes sense for me. The built-in CLOSE parameter to endShape produces a line from the last vertex to the first.

The next step was planning that a function named hexLayer would call the hexShape function four times. This calls for a for-loop. In the body of the loop, I would include a translate and then a rotate transformation. Figure 6-9 shows the result of a translate operation.

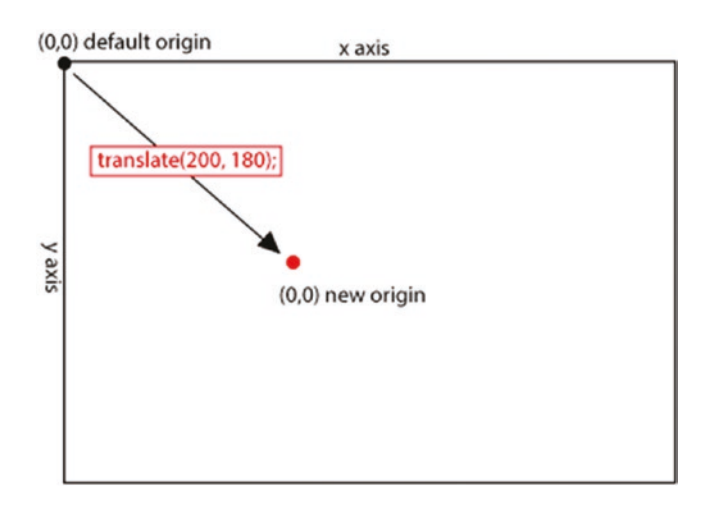

*Figure 6-9. Action of translate*

A rotate operation changes the orientation of the axes. A rotate transformation always is at the current coordinate system origin so the translate is critical. My code has pushMatrix at the start of the body of the for-loop and then popMatrix at the end of the body. The fudge variable is used to slightly alter the location of the hexagon. The alteration is always in the same dimension (*x*) and direction (positive) because the rotation changes what that is for each hexagon drawn by hexShape. Finally, hexCombo invokes hexLayer four times, with the size passed to hexLayer shrinking by being divided by a factor of  $sqrt(2)$ . Table 6-3 shows the relationship of the functions for the hexagons sketch.

| <b>Function Name</b> | Invoked by              | <b>Invokes</b>        |
|----------------------|-------------------------|-----------------------|
| setup                | Underlying Java program |                       |
| draw                 | Underlying Java program |                       |
| mouseReleased        | Underlying Java program | hexCombo              |
| keyPressed           | Underlying Java program |                       |
| hexCombo             | mouseReleased           | hexLayer (four times) |
| hexLayer             | hexCombo                | hexShape (four times) |

*Table 6-3. Function Table for Hexagons*

## Programming the Origami Flower

I did not copy over all the comments in my sketch, but did include a few in setup with comments on the comments. Do go back to the polygons sketch in Chapter [2](#page-48-0) and note the similarities. The code is shown in Table [6-4.](#page-204-0)

```
float fudge = 3; Defined to produce the hole in the center
void setup() { Header for setup
 size(1000,900); Set dimensions of window
 fill(200,0,100); Set color
 textSize(18); Set bigger text
 text("Click on screen, press any 
 key to clear the screen",20,20);
                               Display instructions
 //hexShape(400,400,300); Consider keeping this and removing the 
                               // to see what is produced and doing the equivalent 
                               for your own designs
 //hexLayer(500,400,300); Consider keeping this and removing the 
                               // to see what is produced
 //hexCombo(500,500,300); 
 //draws a bigger combo
                               Consider keeping this and removing the 
                               // to see what is produced
} Close setup
void draw() { Header for draw function, which is required to enable
                               mouse and key events
} Close draw
void mouseReleased() { Header for mouseReleased
hexCombo(mouseX,mouseY,200); Draw combo at mouse location
} Close mouseReleased
void hexCombo(float cx, float cy, 
float startSize) {
                               Header for hexCombo
   float curSize = startSize; curSize starts off as startSize
   translate(cx,cy); Translate to cx,cy
   rotate(random(HALF_PI)); Rotate
```

```
Table 6-4. Hexagons Sketch
```

```
Table 6-4. (continued)
```

```
hexLayer(0,0,curSize); Do one layer
   pushMatrix(); Save coordinate system
   rotate(PI/4); Rotate PI/4
   curSize = curSize/sqrt(2); Shrink curSize
   hexLayer(0,0,curSize); Do one layer
   rotate(PI/4); Rotate PI/4 again
   curSize = curSize/sqrt(2); Shrink curSize
   hexLayer(0,0,curSize); Do one layer
   rotate(PI/4); Rotate PI/4 again
   curSize = curSize/sqrt(2); Shrink curSize
   hexLayer(0,0,curSize); Do one layer
   popMatrix(); Restore coordinate system
} Close hexCombo
void hexLayer(float cx, float cy, 
float layerSize) {
                             Header for hexLayer
  float pctrx, pctry; Used in call for hexShape
  float hexSize = layerSize; Set using parameter
  fill(200,0,100); Set fill (not necessary)
  for (int i=0; i<4; i++){ Loop to draw four hexagons
    pushMatrix(); Save coordinate system
    translate(cx,cy); Translate is cx,cy
    rotate(HALF PI*i); Rotate calculated amount (0, PI/2, PI, and 3*PI/2)
    pctrx =.5*hexSize+fudge; Add fudge factor to x position
    pctry = 0; Set y
    hexShape(pctrx,pctry, 
    .5*hexSize);
                             Draw hexagon
```

```
popMatrix(); Restore coordinate system
  } Close for-loop
} Close hexLayer
void hexShape(float cx, float cy, 
float hexSize) {
                             Header for hexShape
 beginShape(); Start shape
  vertex(cx+hexSize,cy); Right-most vertex
  vertex(cx+hexSize*.5, 
  cy-hexSize*.5);
                             Working around counterclockwise
  vertex(cx-hexSize*.5, 
  cy-hexSize*.5);
                             Working around counterclockwise
  vertex(cx-hexSize,cy); Leftmost vertex
  vertex(cx-hexSize*.5,
  cy+hexSize*.5);
                             Continuing working around
  vertex(cx+hexSize*.5, 
  cy+hexSize*.5);
                             Continuing working around
 endShape(CLOSE); Close shape, connecting first and last vertices
 } Close hexShape
void keyPressed() { Header for keyPressed
background(200,200,200); Erase window
text("Click on screen, press any 
key to clear the screen",20,20);
                             Display instructions
} Close keyPressed
```

```
Table 6-4. (continued)
```
# Things to Look Up

All the examples in this text use the RGB color system. The colorMode function can change how the RGB ranges are specified or change from the RGB to the hue, saturation, brightness (HSB) system. You will need to know this if you are working with HSB when using another tool to prepare images.

For this application, I used the loadPixels and updatePixels methods for PImage objects. There are functions that produce and update the pixels array for the whole display window and that is what I used in my first sketch for this project. You can look up these functions and examine the sketches on the code source site.

There is a copy method for copying parts of one PImage to another PImage or even the same PImage, which could be useful. Similarly, you can look up other filter type functions for images, such as tint.

The try-and-catch construct works for some errors, but attempting to get an inaccessible image from the Web does not throw an exception immediately. I include an example of try-and-catch with the NullPointer exception, but decided to feature the approach of checking for a PImage being null in my code. It seems less mysterious to me. A message will appear on the console if a file was not found.

The beginShape and endShape functions have several variations. There also are functions for shapes with curved borders, including splines and Bezier curves. You can give them a quick examination and then return when you think you have an application.

# How to Make This Your Own

Improve the image from web example by providing a way to paste in an address copied from the address bar in a browser. Alternatively, you can provide a list of choices for the user to allow them to choose one.

Assuming you have an image with transparency, create a program in which you modify any isOver type function or method to check for transparency so the isOver first checks for the mouse being within the rectangle indicated by the image width and height and, if it is, checks the location's alpha value for being over zero, or, perhaps, over some higher threshold. Only if both checks are true should the isOver method return true. This last check will be done using the pixels array for the image. You will need to use the formula indicated earlier to determine the index into the pixels array from *x* and *y* values.

Design your own shape and then put shapes together, making use of transformations. You will see more uses of transformations when we get to 3D.

# What You Learned

In this chapter, you learned how to acquire an image located on a web site. Because this involved asking someone to type in an accurate web address (URL), you saw one way to detect errors and let the person try again. This is sometimes known as graceful degradation.

You learned ways to manipulate images (PImage objects). You learned a formula for converting the individual pixels of an image to grayscale and got a hint at other image functions. You can explore other facilities in Processing for manipulating images.

You also learned ways to manipulate (transform) the coordinate system to produce drawings, specifically drawings made using beginShape and endShape. The transformations can be used for anything displayed in the window, including images and text.

Every chapter makes use of concepts introduced earlier, but it was more pronounced in this chapter. You saw another use of the coding for the user to input text and another use of mouseReleased to position a drawing at the location of the mouse in the window.

# What's Next

The next chapter presents more on files, with a focus on the construction of a program to produce a holiday card. The card consists of an image and a message in a chosen font. For this example, you will learn how to get a file, such as an image file, from the local computer. The sketch selects a random set of fonts from those available on the local computer and the user selects one of the fonts for the card. Finally, the card maker types a short message. The image and message appear and the card maker has the option to save the window (i.e., the card) in the data folder of the sketch. The general programming concepts include use of fonts, invoking the file management system on the local computer so the user can select a file, defining a subclass FontButton for the Button class you already saw, and taking a screen shot of the Processing window and saving it as an image file in the sketch.

## **CHAPTER 7**

# **Using Files for Making a Holiday Card**

This chapter explains how to build a sketch that lets the user, the card maker, prepare a holiday greeting card with an option to save the card in the sketch folder for printing, adding handwritten notes, and eventually send to family and friends. If and when the card maker chooses to save a card, a camera shutter sound is played. The final result is shown in Figure [7-1](#page-210-0). The photograph included is of our backyard last January when there was considerable snow partially covering up and knocking over a statue. You can see that the card is suitable for writing a note. If the card maker saves the results, it can be printed out in the usual way.

The card maker chooses from a set of fonts available on the local computer and chooses an image file available on the local computer. A small program that accesses the names of all the fonts available on the local computer is described by itself. The functionality of playing a sound and finding a file on the local computer are each provided using libraries, collections of programs that are not part of the basic Processing environment but potentially available.

#### <span id="page-210-0"></span>Chapter 7 Using Files for Making a Holiday Card

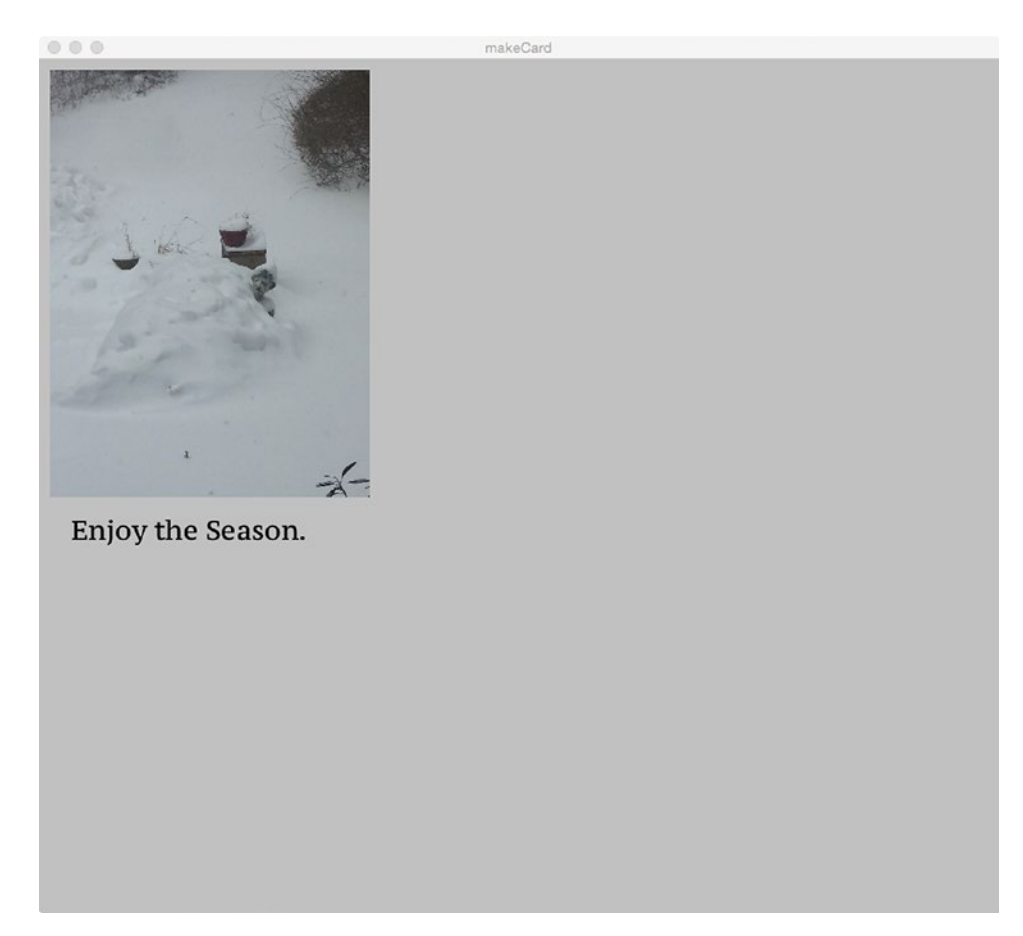

*Figure 7-1. Final holiday card*

# Programming Concepts

The general programming concepts for this chapter include files, libraries, fonts, setting up callbacks, and the idea of providing feedback to user actions.

## **Files**

I looked up the definition of files and found several different ones. I urge you to do the same and decide which ones resonate with you. Here is my definition: Files are entities that hold information, that persist, and are independent of the Processing program. This should not be an abstract concept at this point. In several previous chapters, you learned how to access image files and a CSV file, all of which had been uploaded to the sketch folder. The CSV file became a Table object. For the CSV file, you also learned how to modify, namely add a row, to the table and then save it. This means you replaced the original with an updated CSV file. In Chapter [6,](#page-181-0) you saw how to write code to access a file on the Web, with guidance for how to detect the error situation of an address being bad. This chapter describes how to provide the user with the option to look for a file on his or her own computer, the local computer, and use it in the sketch. I also describe how to access the files defining fonts available on the local computer and use some of these in the program. You will learn how to take a screen shot to save the whole window, called a frame, in the sketch folder. The examples in this chapter show other programming techniques, including the use of sound. Incorporating sound also involves files: the sound file used to simulate a camera shutter and the programs that implement the playing of sound in the sound library. Most programming languages have facilities for handling files.

#### Libraries

Libraries are collections of programs beyond the standard built-in facilities of the specific programming language that can be accessed, with some minimal procedures and coding. It is appropriate to ask why everything is not included all the time. For Processing, for example, why isn't everything included in the PDE? The answer is that it would slow down the translation (compilation) process and that new libraries are added all the time. For the holiday card example, I need to include a Java library for doing the file input/output operations and I need a sound library for implementing the playing of sound.

## Fonts

When we use a word processing program, we can make use of different fonts. Fonts deserve more attention than I generally can manage. I hesitate to pretend you are asking another question, but here it is: Where are the fonts? For the most part, the fonts are not "in" the word processing program or any one tool, but resident as files on the local computer, available for all the programs to use. The not-so-good news is that a different set of fonts might be available on other computers. You can run a program I will describe to see a complete list of the fonts available on your computer.

# **Callbacks**

When the programmer defines a mouseClicked function, this act sets up the response when the underlying Java program detects that the mouse button has been clicked. Using more general terms, an event handler has been designated for the mouse click event. The terminology is different, but the results are the same for setting up a response to the user designating a file. The coding will be shown in the "Processing Programming Features" section. The programmer specifies a function, which is called setting a *callback.*

# Feedback to Users

The make a card application provides the card maker the ability to take a screen shot and save it to the sketch folder. I decided to play an old-fashioned camera shutter sound when this happens. This did give me the excuse to use the sound library, but it also serves the important function of providing feedback to the user. You need to decide if and when and how to let your users know what is going on.

# Processing Programming Features

I describe acquiring and using the library for sound and then the library for obtaining a local file. This should serve as an introduction, although I must point out that each library is different. You will need to research all the available capabilities. I also include here my reuse of the Button class I defined for an earlier example and my definition of a subclass I named FontButton.

# Use of the Sound Library

The PDE has procedures for making use of libraries. If you click Sketch on the PDE toolbar, then select Import Library … , a drop-down menu appears including Sound. Select on Sound and the sound library code in the form of class definitions will be available to you. The statement import processing.sound.\*; is placed in the code. The statement brings in all the files, indicated by the \* symbol, in the sound subfolder in the Processing library.

When I created the make card sketch, I went to an old sketch, created some time ago, invoked the Sketch/Show Sketch folder, opened up its data folder, and selected and used the mouse to drag the file camera-shutter-click-01.wav to the new sketch. This had the effect of putting a copy of the sound file in the make card sketch. The original file did not leave the old sketch! I then typed in the import statement myself. These actions meant that I did not need to use the import library procedure. However, I later returned to Sketch/Import Library … /Add Library to see what I had installed. I noticed that the sound library was an older version. It still worked for my application, but I clicked to perform an update.

To use the sound capabilities, I wrote a declaration statement for a global variable:

```
SoundFile shutter;
```
In the setup function, I included the statement

```
shutter = new SoundFile(this,"camera-shutter-click-01.wav");
```
This creates a new object of the class SoundFile. The constructor for SoundFile takes two parameters. The first, this, might seem mysterious. It associates the new object with the current object, which is the Processing program, a PApplet object. The second parameter is the name of the file in the data folder that I copied over from a previous sketch.

The last step in my relatively simple use of sound for this sketch is determining when I want the sound to be played. At this point in the code, I include the statement

```
shutter.play();
```
That is how it is done. You can find or make your own .wav files for this purpose.

#### Making and Saving an Image of the Current Window

The saveFrame function takes a screen shot of the current window and saves it as an image file. You can use placeholders in the name so that you can take multiple images. The statement

```
saveFrame("snaps/card####.png");u
```
will assign numbers to the #### so that distinct files are stored in a folder named snaps within the sketch folder. You can save the images in various image file formats: .png, .jpg, .tif, .tga, and so on. You do need to be careful about how frequently your code does this, though, because each call is producing a file.

### Use of Java Input/Output Library

Certain libraries, such as sound, are developed and maintained by the Processing Foundation and others are designated as contributed by the larger Processing community. Others can be added by a procedure described in the Processing documentation and still others, such as the library used for obtaining a file from the local computer, are available simply by typing in the import statement directly:

```
import java.io.File;
```
This import statement brings in the File class located in the io folder of the java library.

Processing provides a function called selectInput, which I invoke in the setup function:

```
selectInput("Select an image", "imageChosen");
```
This function makes use of the java.io.File class. The first parameter is a prompt that might appear but does not remain visible. What does happen is that the user is presented with Finder or its equivalent for accessing the file system to select a file. The second parameter, "imageChosen", is the name of the function I have written to respond to the user selecting a file. It is what I described as the *callback* function. I do not describe all of the function here because you will see it in the programming section. Here is the header and the first couple of lines:

```
void imageChosen(File f) {
   if(f.exists()) {
     original = loadImage(f.getAbsolutePath());
 ...
```
To be a callback function for the actions initiated by selectInput, the parameter specified in the header must be of data type File. An object of data type File has a method named exists and it is invoked to indicate if the file does exist and can be used to load the image. If the card maker did not open a file, the f.exists() call would return false. Note also there is another method in use, getAbsolutePath. The file can be but presumably is not in the data folder for the sketch and so needs a complete path. The rest of imageChosen does the usual manipulation of an image before displaying it in the usual way. I also make use of a Boolean variable okay to check in another function if it is okay to proceed.

### **Subclasses**

I required buttons for my user interface and decided to use the Button class I had developed for earlier examples, specifically the jigsaw puzzle. My code creates one button for each of the three fonts my code chooses for presentation to the card maker. However, these are special buttons, so I decided to define a subclass of Button, which I call FontButton.

I could have made use of parallel structures to hold the font, but decided that the proper thing to do was to make the font, rather, the PFont, one of the variables defined in the class definition and to change to the PFont when displaying the button. I achieve this by defining FontButton as a subclass of Button. Here is the definition of the FontButton class:

```
class FontButton extends Button {
   PFont ft;
   FontButton (int x,int y,int bwid,int bht,color c, String lab, PFont fta) 
{
     super(x,y,bwid,bht,c,lab);
    ft = fta; }
   void display() {
     textFont(ft);
     super.display();
   }
}
```
Note the one additional variable, ft. The FontButton constructor invokes the constructor for Button using the term super. It then uses the parameter fta to set ft. The display method for FontButton uses ft in a call to textFont to set the font and then invokes the display for the Button, using the expression super.display(). If I want to change how buttons look, I can change the code in the display method for Button with the knowledge that the display method for FontButton sets the font for any subsequent text, but does not do anything else.
# Show Fonts Sketch Operation Overview

For you to examine the fonts available on whichever computer you are using, I describe a program that acquires a list of the fonts and then reveals random choices at each mouse click in the window. The sketch displays the names of the fonts in the console window as shown in Figure 7-2.

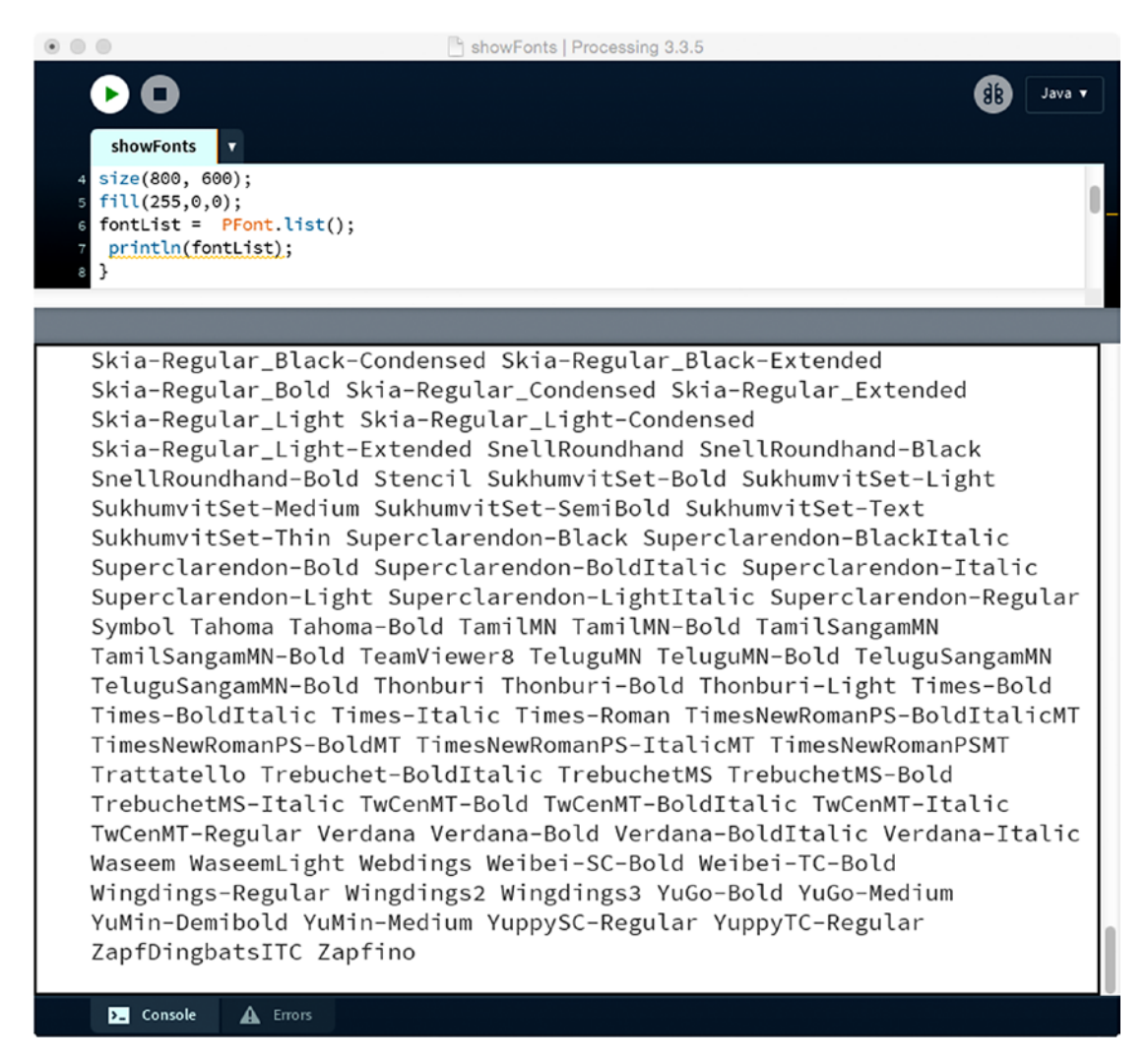

### *Figure 7-2. Console showing names of some of fonts*

The sketch provides a way for users to see what a randomly selected font looks like by clicking in the window. The screen shot shown in Figure [7-3](#page-217-0) shows some of the actual fonts on screen. Reacting to a mouse click and making a random choice should be familiar to you.

<span id="page-217-0"></span>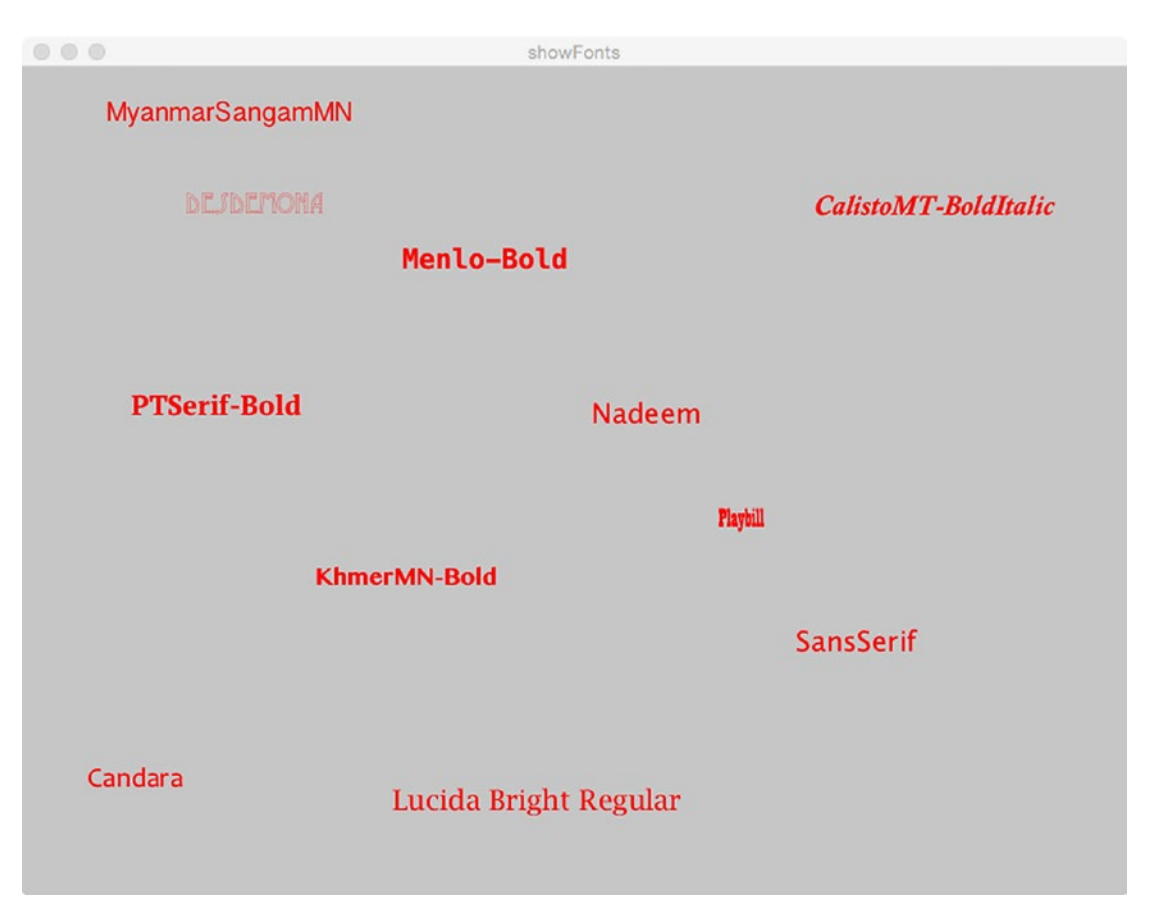

*Figure 7-3. Window after many mouse clicks*

# Implementing the Show Fonts Sketch

The implementation is fairly straightforward, given the function PFont.list. However, it does give me an opportunity to describe something I have not mentioned before: *class methods*. These are methods that apply to the PFont class as a whole and not individual PFont objects. It is properly called a method, and not a function. The list method does what I have promised: It generates an array of String objects, each the name of a font available on the local computer. The println function prints the whole array on the console, requiring several lines.

Responding to the user pressing the mouse button should be familiar to you. I write code in the mousePressed function. The code makes use of random to get an index into the fontList array. I use createFont to create the font selected and then textFont to make this the current font. Finally, I use text to place the name of the font at the location specified by mouseX and mouseY. This is an exercise that distinguishes between the thing and the name of the thing, something computer scientists tend to do. See the "Under the Covers" section to find out what happens to the fonts.

### Programming the Show Fonts Sketch

This sketch is short enough that I will dispense with the Planning section and the function relationship table and go straight to the code, shown in Table 7-1.

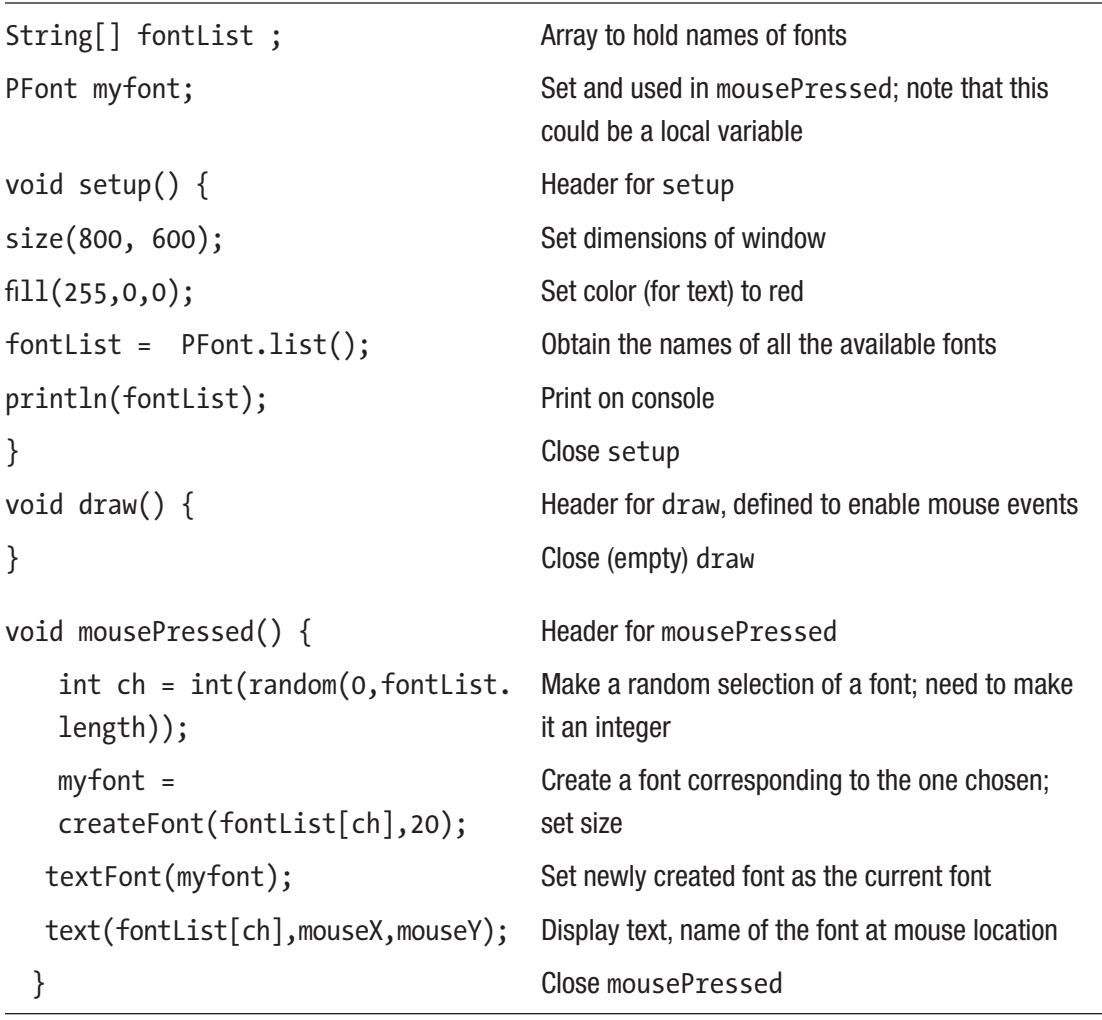

*Table 7-1. Show Fonts Sketch*

# <span id="page-219-0"></span>Make Card Sketch Operation Overview

You have seen a screen shot of the completed make card sketch, Figure [7-1](#page-210-0). Figure 7-4 shows the screen when the card maker is presented with a choice of fonts.

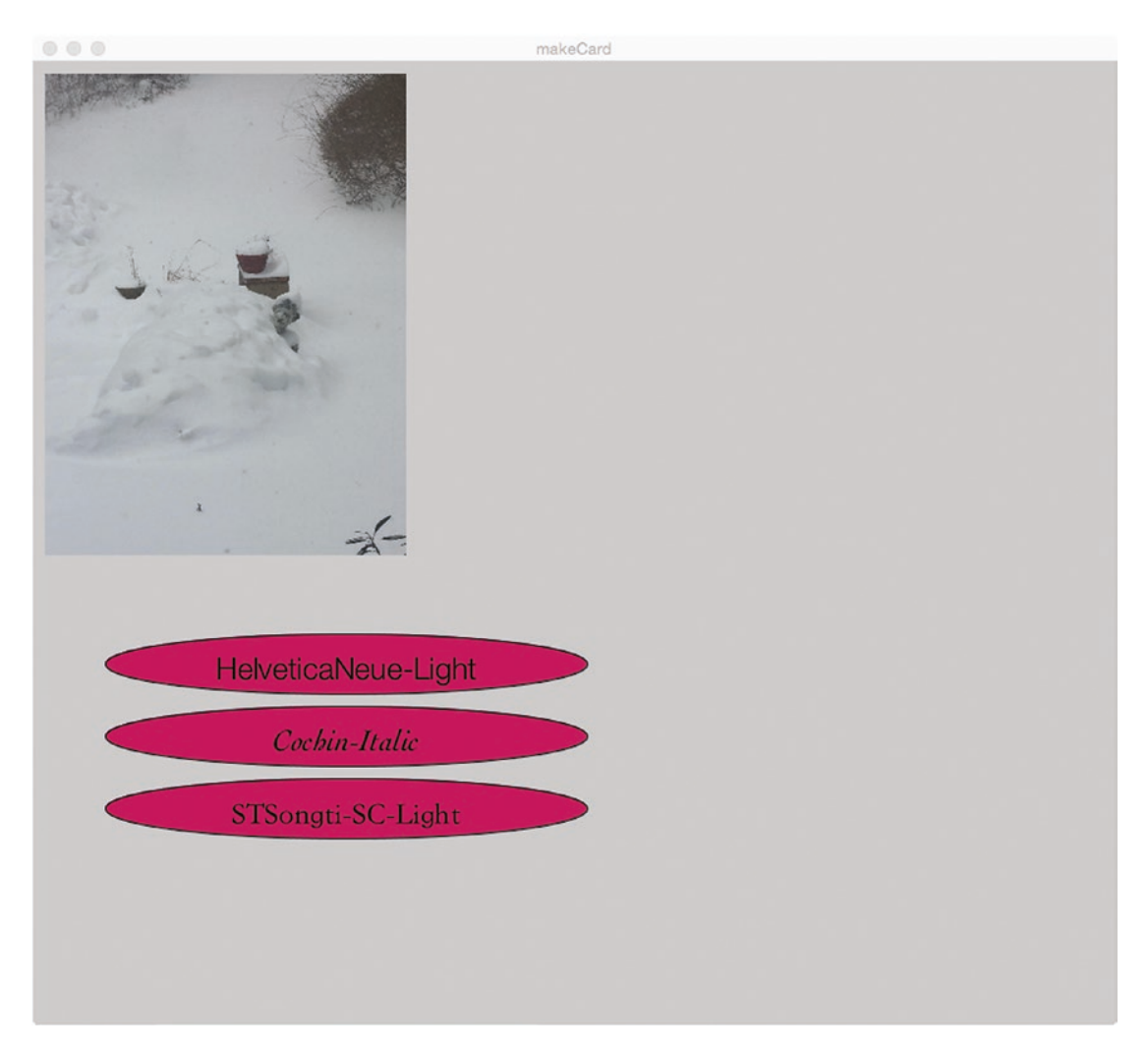

*Figure 7-4. Example of make card interface*

#### Chapter 7 Using Files for Making a Holiday Card

Figure 7-5 is a screen shot taken on my computer at the start of the card making process. You are seeing folder names and file names on my computer. Your screen would look different. The Finder program (and on a PC this would be the equivalent file system program) starts. Its window has partially blocked the Processing sketch window.

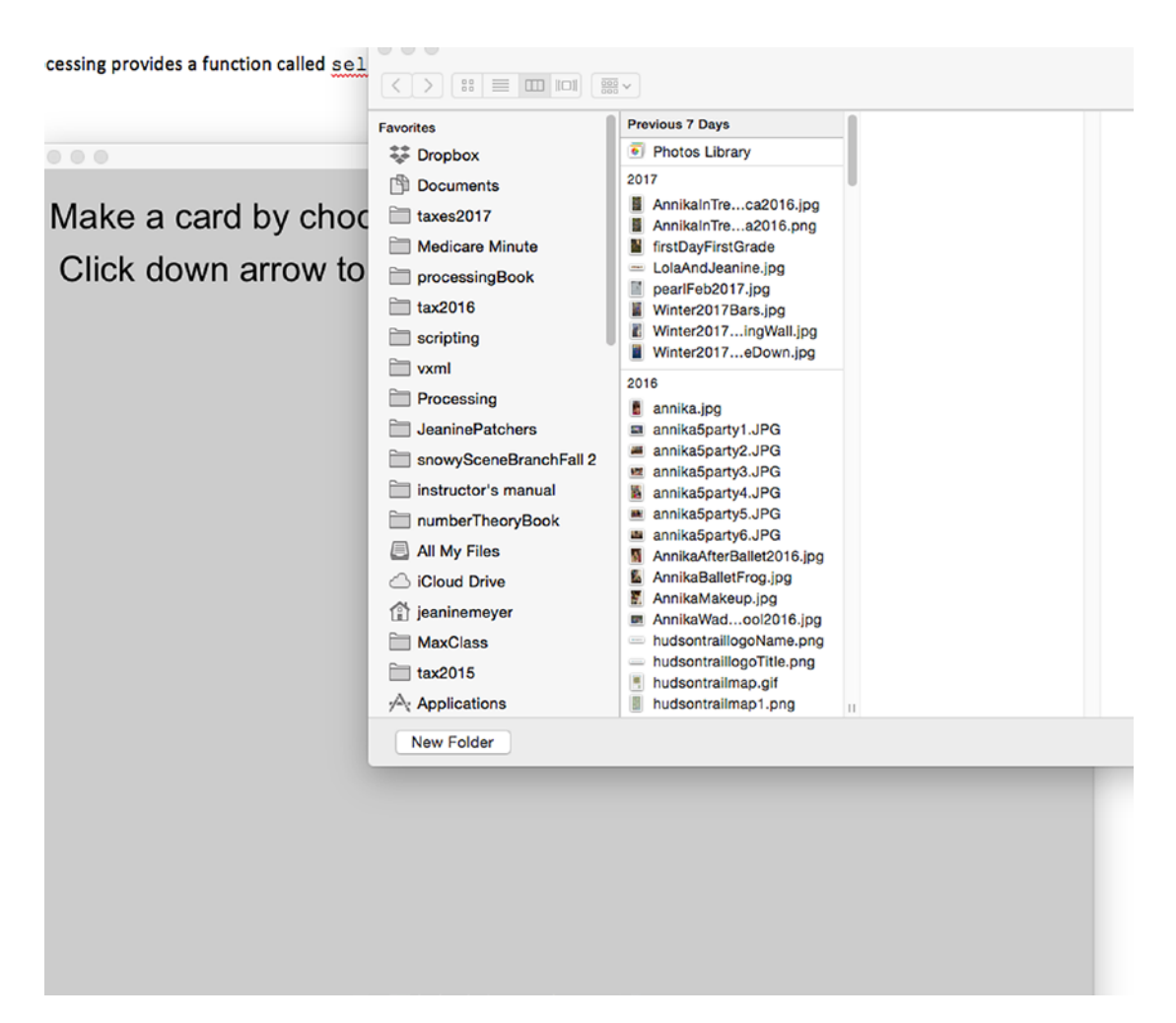

*Figure 7-5. Screen shot at start of make card sketch*

The next step is to find a suitable image. The card maker can examine several image files. Figure 7-6 shows my actions looking for a picture to use. I selected a picture of my mother and myself on the *Clearwater.* The next step is to click Open in the lower right corner. This takes control back to the Processing sketch and produces Figure [7-7](#page-222-0), which is the equivalent of Figure [7-4.](#page-219-0) Notice that a different set of three fonts have been chosen.

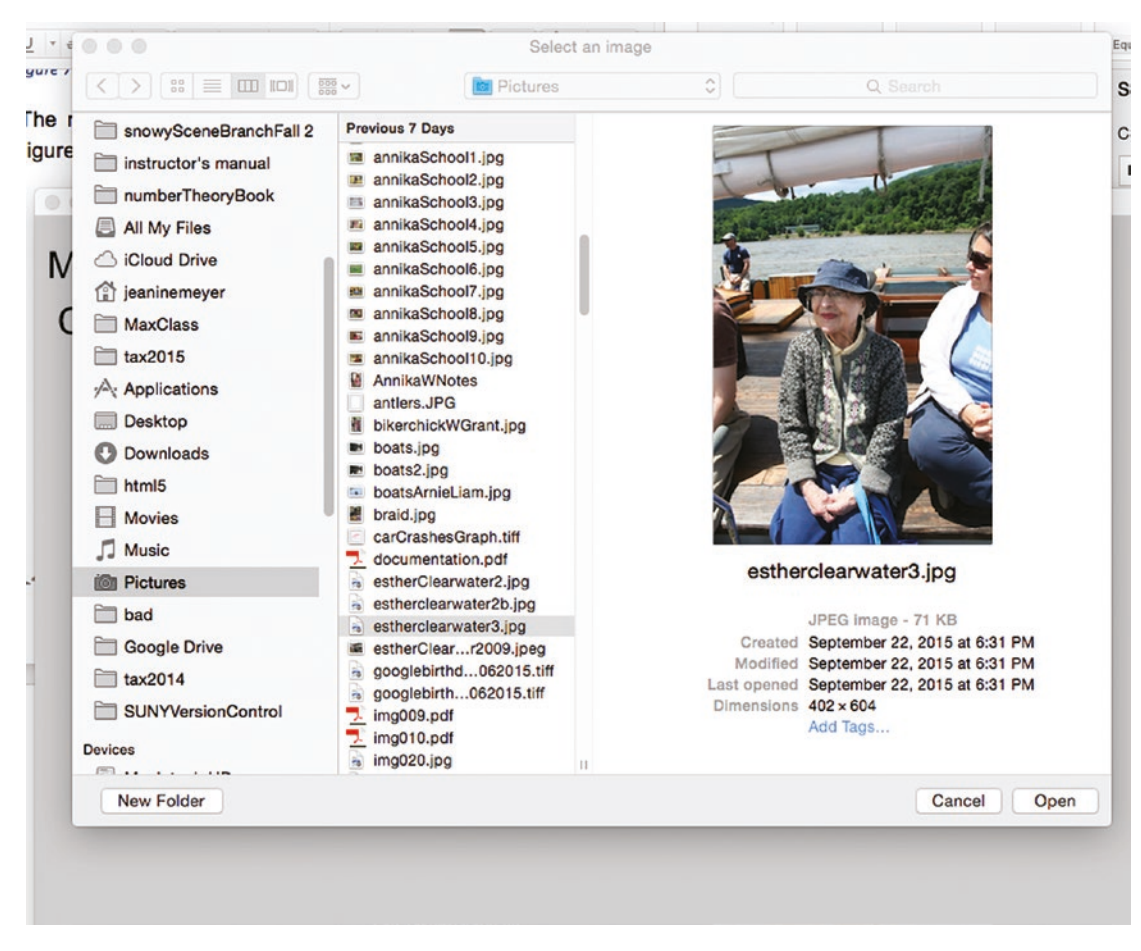

*Figure 7-6. Esther and Jeanine on the Clearwater*

#### <span id="page-222-0"></span>Chapter 7 Using Files for Making a Holiday Card

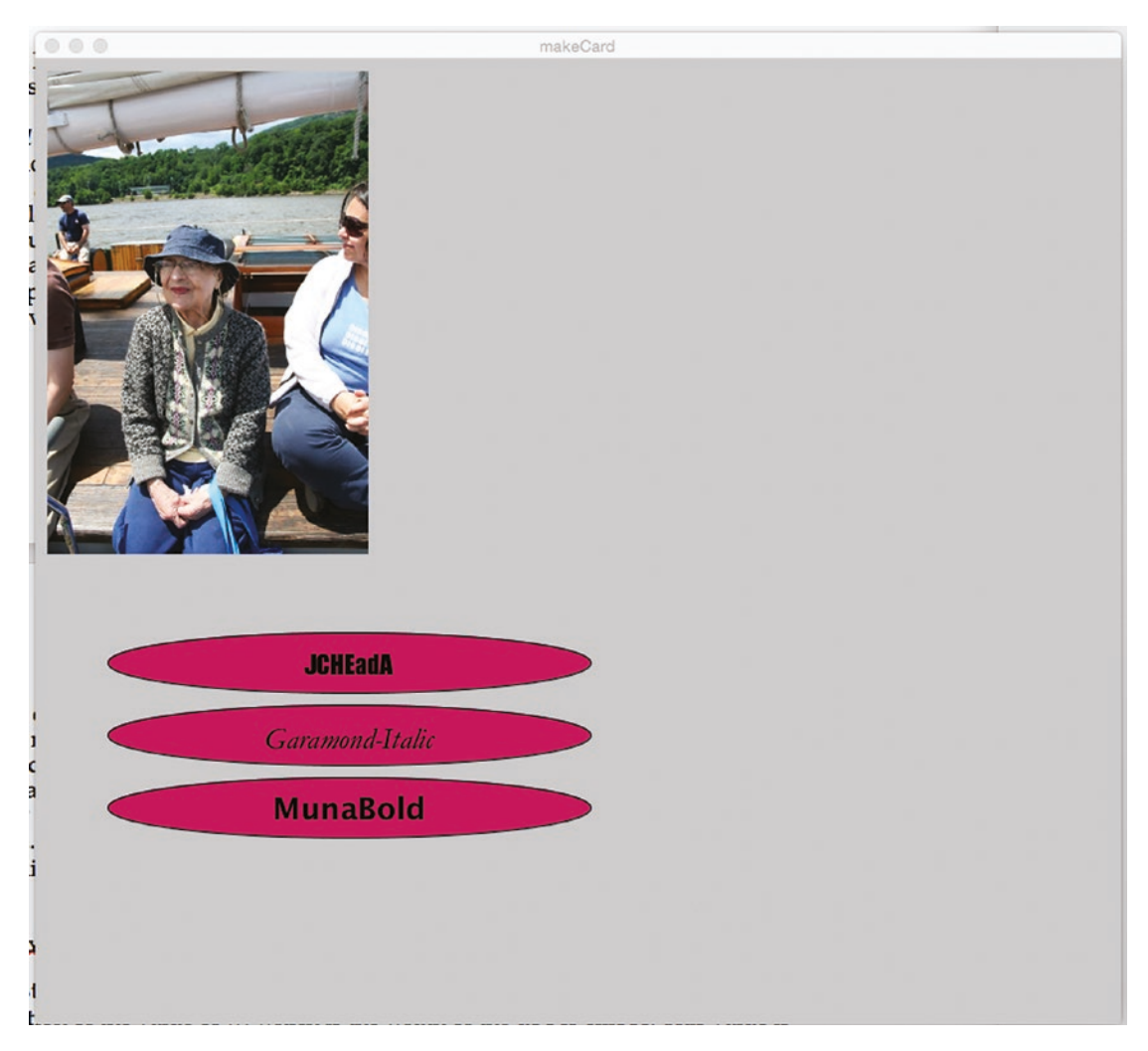

*Figure 7-7. Font buttons*

After clicking on one of the font buttons, the card maker gets a screen like Figure [7-8](#page-223-0). After typing in a message, the final card appears, like the example shown in the Figure [7-1.](#page-210-0)

#### Chapter 7 Using Files for Making a Holiday Card

<span id="page-223-0"></span>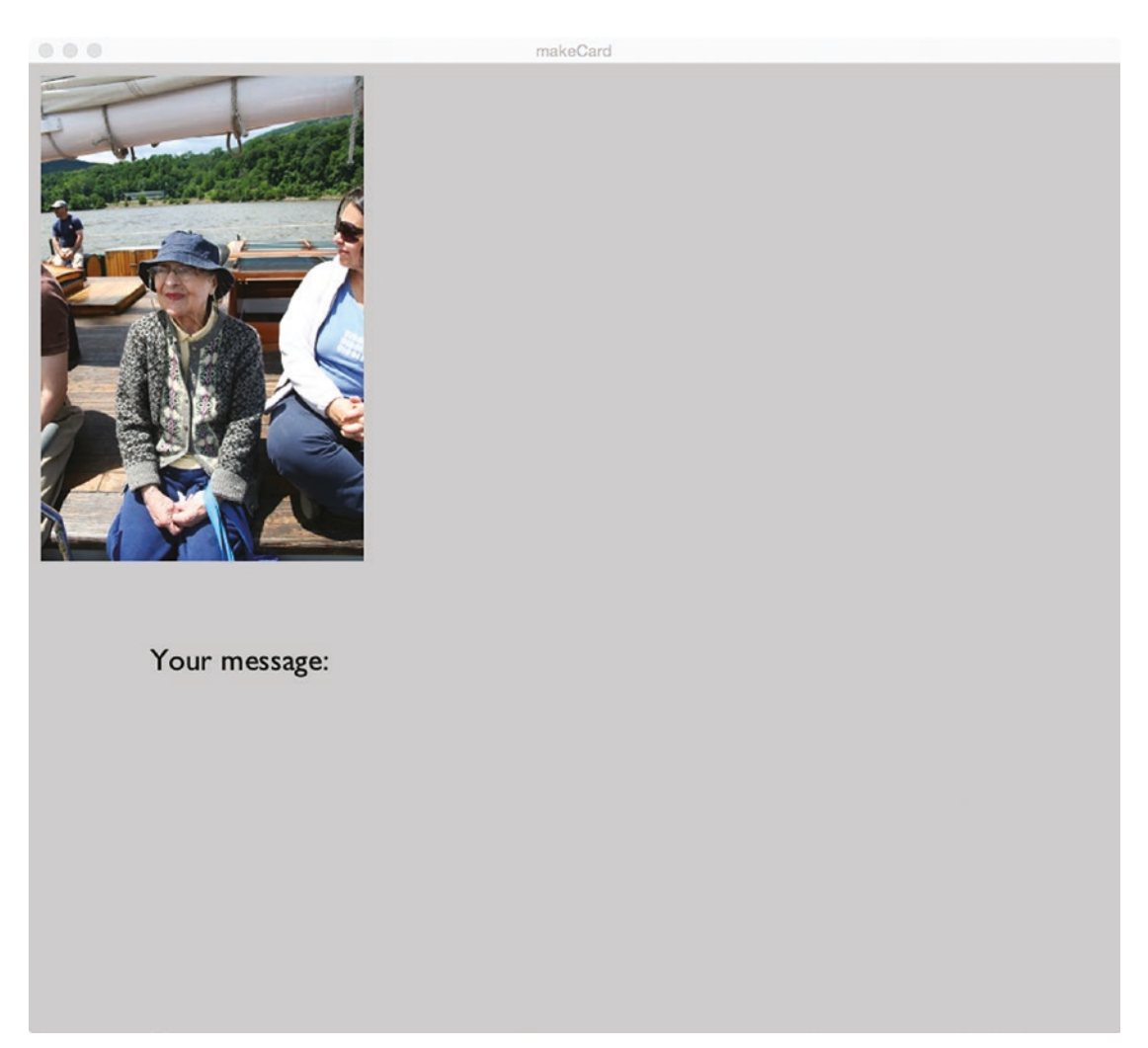

*Figure 7-8. Card maker now types in message*

The card maker has the option of clicking on the down arrow to take a snapshot of the entire Processing window and then saving it to the sketch folder. Figure [7-9](#page-224-0) shows two windows, with one showing the whole sketch. The sketch folder contains two subfolders and two PDE files:

> snaps subfolder makeCard.pde Button.pde data subfolder

<span id="page-224-0"></span>The Button.pde file contains the Button class definition that I chose to copy into its own tab. I refer you again to the Processing documentation for the use of tabs.

In Figure 7-9, the window on top on the right shows an image file that has been saved.

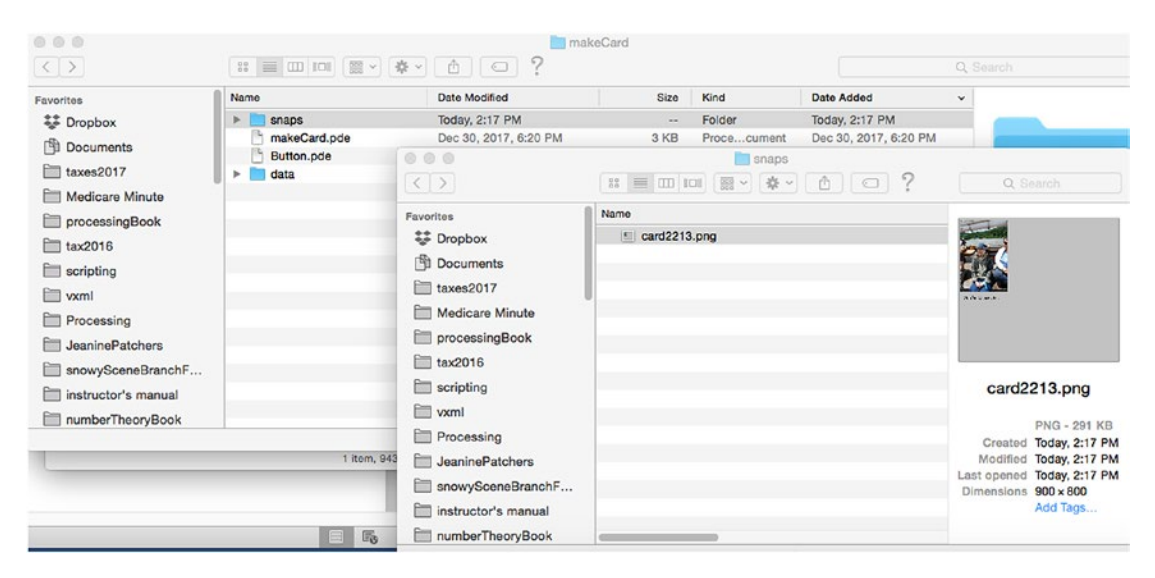

*Figure 7-9. Screen shot showing image saved in sketch folder*

# Implementing the Make Card Sketch

This example was inspired by the holiday season as well as the goal of showcasing the use of files on the local computer and the use of libraries. I leave it to you, the reader, to build on the example and to make use of the features in interesting ways.

### Planning

The operations required to enable the card maker to make a card are as follows:

- Allow the card maker to select a picture (image file) on the local computer.
- Prepare a set of three fonts from which the card maker can choose one from the fonts available on the local computer.
- Accept the card maker's font selection.
- <span id="page-225-0"></span>• Allow the card maker to write a message.
- Allow the card maker the option of saving the card to the snaps subfolder of the sketch folder.

I decided to take the easy path by building the card in the fixed sequential order indicated. The first step is to bring in an image file. The second step was to create buttons that indicated distinct fonts. I decided to select three fonts randomly from the large set available. The card maker selects a font. The last step was to input text. Creating the buttons would make use of the Button class I developed for Chapter [4](#page-98-0). Entering text would be supported using code shown in Chapter [5](#page-138-0). One difference is that keyPressed checks if the key is the Down arrow key. If this is true, then saveFrame is invoked. Otherwise, the getTextInput function is called. The sequence would be followed using Boolean variables and functions, such as f.exists to check if a file f does indeed exist.

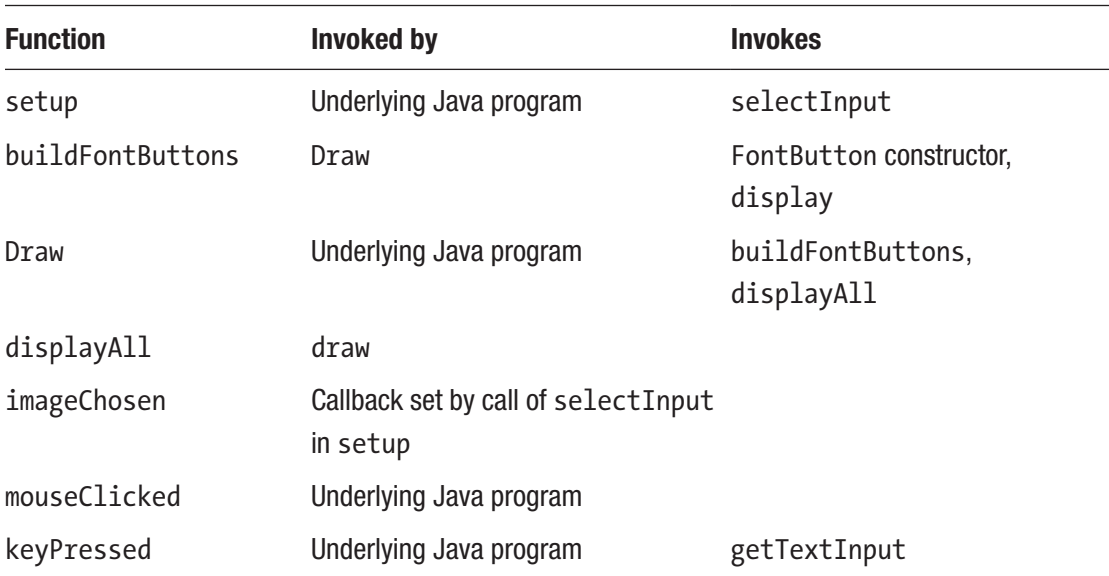

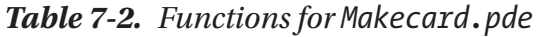

I did copy the Button class definition from Chapter [4](#page-98-0) and paste it into a new tab. A new tab is created by clicking on the arrow toward the top of the PDE window and selecting the new tab option. A small window will appear giving you a field to enter the name. Using tabs is not required, but is a frequent practice for class definitions or just to divide large programs into smaller pieces. This produces a separate PDE file, as was shown in Figure [7-9](#page-224-0). Figure [7-10](#page-226-0) shows the Button tab, scrolled down to show the definition of FontButton.

#### <span id="page-226-0"></span>Chapter 7 Using Files for Making a Holiday Card

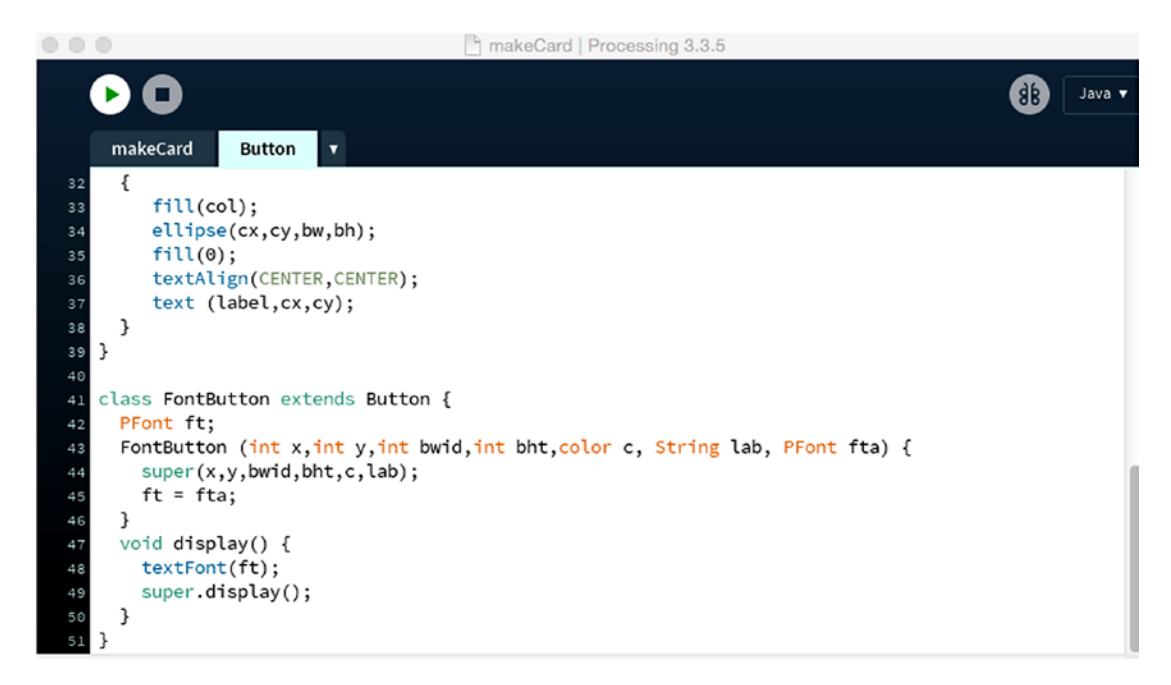

*Figure 7-10. Screen shot of Processing showing FontButton class definition*

### Programming the Make Card Sketch

The program for the make card sketch is shown in Table [7-3](#page-227-0). Remember that you must include the Button and FontButton code, shown in Figure 7-10. You can go back to Chapter [4](#page-98-0) for comments on each line of the Button class. I give my usual advice: Do not read it from start to finish. Use the function relationships, shown in Table [7-2,](#page-225-0) to guide you.

| import java.io.File;                                                               | Bring in one class, File, from the<br>java.io library               |
|------------------------------------------------------------------------------------|---------------------------------------------------------------------|
| import processing.sound.*;                                                         | Bring in all the classes in the<br>processing sound library         |
| SoundFile shutter;                                                                 | Will hold the sound clip                                            |
| PImage original;                                                                   | For the image                                                       |
| float imgw;                                                                        | Width of image                                                      |
| float imgh;                                                                        | Height of image                                                     |
| float aspect;                                                                      | Calculate aspect ratio                                              |
| String[] fontList;                                                                 | List of fonts                                                       |
| $String[]$ myListOfFontNames = new String[3];                                      | List of the three fonts selected<br>randomly                        |
| PFont chosenFont;                                                                  | For the current font                                                |
| FontButton[] fontButtons = new FontButton[3];                                      | For the three buttons                                               |
| Boolean fontButtonsBuilt = false;                                                  | Will indicate phase of operations                                   |
| String prompt="Your message: ";                                                    | Used in inputting the message text                                  |
| String myText = $"$ ;                                                              | Used in inputting text                                              |
| String answer = $"$ ;                                                              | Used in inputting text                                              |
| String message = $"$ ;                                                             | Holds the complete, inputted text                                   |
| PFont firstFont;                                                                   | Set to Arial, used for initial<br>instructions                      |
| Boolean okay = false;                                                              | Will be set to true when image<br>file is selected and image loaded |
| void setup() $\{$                                                                  | Header for setup                                                    |
| size(900,800);                                                                     | Set dimensions of window                                            |
| shutter = new SoundFile(this,"camera-shutter- Load the sound<br>$click-01.$ wav"); |                                                                     |

<span id="page-227-0"></span>*Table 7-3. Make Card Sketch*

```
Table 7-3. (continued)
```

```
firstFont = createFont("Arial",30); Create the font
 textFont(firstFont); Set font for instructions
 fill(0); Set text color to black
 text("Make a card by choosing a picture, then 
Display instructions; the \n forces 
 a font, then a message.\n Click down arrow to 
a line break
 take a snap. Reload to try again.",10,50);
 fontList = PFontuist(); Read in names of all fonts on local
                                       computer
 selectInput("Select an image", "imageChosen"); Invoke thread to let user find a file;
                                       set imageChosen as the callback
} Close setup
void buildFontButtons() { Header for buildFontButtons
 for (int i=0; i<3; i++) { Loop to set up three buttons
    int ch = int(random(0,fontList.length)); Make random choice
    PFont ft = createFont(fontList[ch], 25); Create the font
    myListOfFontNames[i] = fontList[ch]; Store the name
    fortButtons[i] = new FontButton(260,500+i*60,400,50,color(200,0,100),
    fontList[ch],ft);
                                       Create the button and store in 
                                       array by invoking constructor
    fontButtons[i].display(); Display the button just created
   } Close for-loop
} Close buildFontButtons
void draw() { Figure Reader for draw
 if (okay) { Initially false, set to true in
                                       imageChosen
 if (original!=null) { Extra check to be sure file does exist
   background(200); Clear window
```
*Table 7-3.* (*continued*)

```
image(original,10,10,imgw,imgh); Display image
 if (!fontButtonsBuilt) { Now check if font buttons are built
  buildFontButtons(); Build font buttons
  fontButtonsBuilt = true; Set Boolean to true
  noLoop(); Stop looping
 } Close if font buttons need to be built
 else { else (font buttons are built, move 
                             on to getting text for the message)
  text(prompt+myText,100,imgh+100); Display prompt plus whatever has 
                             been typed in
  if (answer.length()>0) { If answer set (done in getTextInput)
   message = answer; extending the Set message
   displayAll(); Display image and message
  } Close if
 } Close else
 } Close if original!=null
 } Close if okay
} Close draw
void displayAll() { Meader for displayAll
 background(200); Clear window
 image(original,10,10,imgw,imgh); Draw image
 text(message,30,imgh+50); Display message
 noLoop(); Stop looping
} Close displayAll
void imageChosen(File f) { Header for imageChosen
 if( f.exists() ) { Check if f is valid
```

```
Table 7-3. (continued)
```
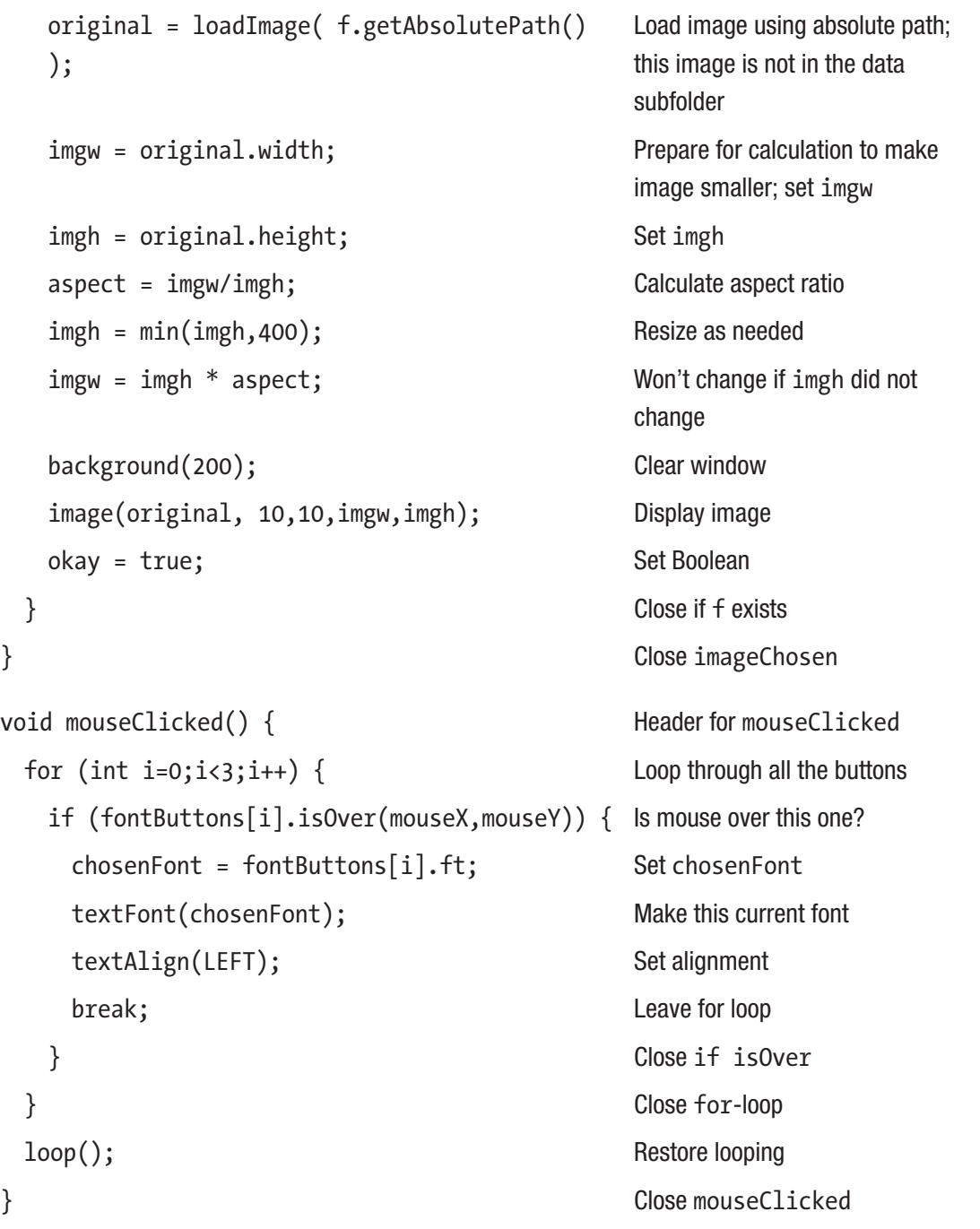

*Table 7-3.* (*continued*)

```
void getTextInput() { Header for getTextInput
 if (keyCode == BACKSPACE) { Backspace case
  if (myText.length() > 0) { Only do something if there has
                               been text
    myText = myText.substring(0, myText.
    length() - 1);Remove last character
  } Close if text
 } else if (keyCode == DELETE) { Close if backspace and check if 
                               delete
  myText = ""; Remove all text
 } else if (keyCode == ENTER) { Close if all text and check for 
                               enter
  answer = myText; Set answer; this will stop entry} Close if enter
  else if (keyCode != SHIFT && keyCode != CONTROL
Check for not being these special 
&& keyCode != ALT) {
                               keys
  myText = myText + str(key); Add in this key
 } Close check for not specials
} Close getTextInput
void keyPressed() { Fig. 4 Reader for keyPressed
 if (keyCode == DOWN) { Check if keyCode is DOWN arrow
  shutter.play(); Make noise
  saveFrame("snaps/card####.png"); Save the frame
 } Close if down
 else { else
 getTextInput(); Check for text
 } Close else
} Close keyPressed
```
# Under the Covers

The imagery of "under the covers" might not quite fit the point I want to make here. A Processing sketch (i.e., our code) is running on a local computer with other code, including Java code and programs that make up the operating system. It is operating system programs that perform tasks such as interacting with files. Similarly, the definitions of fonts are files that reside on the local computer.

Java provides ways of defining and running what are termed *threads of execution,* or *threads* for short. The notion is that the programmer can set up distinct sequences of programming statements. Threads can be executed concurrently if there are multiple processors or in what is termed pseudo-concurrency. Their use must be managed so that problems do not arise, such as data being accessed before it is ready or changes made out of the anticipated order. In the example here, the program does not do anything until the callback established by the selectInput call has loaded an image.

When I introduced the topic of local variables and global variables in Chapter [1,](#page-19-0) I said that "local variables go away" when the function exits. This is not completely accurate. It is true that the values in the local variables are not available for use outside the function or if and when the function is invoked again, the values do not persist. However, the space taken up by the variables is not immediately reclaimed. Java has what is called *garbage collection,* a process in which values that are in use are marked. Values are marked if they are pointed to or referenced by global variables or variables in running functions. Think about the showFonts program. The mousePressed function creates a font and assigns it to the variable myFont. If myFont had referenced another font, set in the previous call of mousePressed, the space taken up by the old font would not be marked as in use. Values marked are moved into one area so that Java has room to keep going. The garbage collection is invoked automatically. By the way, garbage collection is done in its own thread. Although it is true that storage and memory are plentiful in modern computing, it still can be the case, especially on mobile devices, that space taken up and not released causes problems. These are termed *memory leaks.*

# Things to Look Up

Explore other libraries. Libraries provide considerable functionality. However, there can be problems with individual libraries and with incompatibilities between and among libraries. For example, the current recommendation found in online sources is to use monoaural sound files, not stereo, with the sound library. This is easy to do with the camera shutter sound featured here.

Understand the differences between createFont and loadFont.

Independent of the mechanics of fonts, I urge you to investigate the uses of different types of fonts in terms of communication and aesthetics. Do keep in mind that less is more. Just because you can use a large number of distinct fonts does not mean you should.

Look up Java threads and Java garbage collection.

### How to Make This Your Own

It could be that we take the clutter of windows on our computer screens for granted and think nothing of the Finder window partially covering the Processing sketch window. It did bother me. One approach is to not go immediately to the file finder, but display the instructions and have a button for each of the tasks. This also could be part of an important enhancement to allow do-overs for each of the steps.

Enhance the sketch by adding new features to the card design. For example, you could make it possible for the card maker to add multiple pictures.

Independent of making a card, design your own programs that include providing users, players, or makers the ability to include their own images or their own tables of information.

# What You Learned

You learned how to access files on the local computer such as image files and, also, the very specific files holding fonts. Providing your user with the ability to access a file on the local computer required use of a Java library.

You learned how to take a screen shot of the current window and save it in the sketch folder using saveFrame. The naming system provides a way to save multiple images.

To let the user know that something did happen as a result of a certain action, in this case, a key press, you learned how to play a sound using a .wav file, which also required the use of a library.

You continued to learn about classes and subclasses.

# What's Next

The next chapter features an example incorporating video clips. This also requires the use of a library. A critical aspect of the example is not just playing a single video clip by itself, but combining display and manipulation of videos with manipulation of images and drawings.

### **CHAPTER 8**

# **Combining Videos, Images, and Graphics**

This chapter features a family collage sketch. The critical programming concepts are playing a video clip and handling video together with images and rectangles. The rectangles represent the category of graphics. The distinct types of items are defined using classes and subclasses.

In addition to introducing the use of video, this chapter and its example can be viewed as another lesson on classes. You can go back to Chapter [4](#page-98-0) and review the bouncing things example. The code for repositioning of the pieces by mouse actions has some similarities to creating a line and then moving an image on the line example in Chapter [4.](#page-98-0)

The source code material includes an extra example, a demonstration of using drawing on canvas or an image or a video for directions for an origami model. Figures are given as a teaser.

# Programming Concepts

This section provides general background on video and the notions of shallow vs. deep copying. I then move to the details of how video is handled in Processing and more on classes and subclasses.

### Video

Digital video files come in a variety of formats, just like images. It should be easy to accept that a considerable amount of data is involved, potentially a full image for every frame of the video. Some formats perform compression across frames as well as within

frames. The term *codec* is used for the software or hardware device used for encoding and decompressing video. There are trade-offs to make between quality of the video and size of the file. There also are differences in the speed of going from the stored, digital format to presentation on the screen. It also can be important to ask if the video is to be streamed or acquired all at once. Regarding quality of the image, you might need to think about whether this video is to be viewed on a small screen, like a phone; a typical computer monitor; a high-definition TV; or projected on a large screen for viewing by a big audience.

# Copying a Video

A general concept in computing is *shallow copying* vs. *deep copying.* It relates to the issue of whether your code is dealing with a value or a reference to a value. These issues arise in all programming languages and are not confined to working with videos or images. If your code copies the reference, it will be to the same value. In my first version of the collage, my duplicate method of the class I named MovieItem copied the reference to the Movie object. Therefore, the method produced two items in the window playing the same movie, frame by frame. I decided that I wanted the duplicate operation to produce a new, distinct copy of the video. With this approach, Annika does a round with herself. We can think of the movies being at different points in the reel. I did this by implementing a deep copy. You can examine the code in the "Program" section.

# Processing Programming Features

The critical Processing programming features are video and more on classes and subclasses.

# Video

Processing provides a library for handling videos. We need to go to the toolbar and click Sketch/Add Library… and select Video. This will put the following line into your code:

```
import processing.video.*;
```
The main class is called Movie. A Movie object is created using the new operator and the Movie constructor. A typical setting of a Movie variable would look something like the following:

```
myMovie = new Movie(this, "snowman.mov");
```
where snowman.mov is a file that has been placed in the data folder of the sketch. The this term refers to the PApplet defined for the sketch and is one of the few situations in which we need to think about the Java program being created. When you get to the "Implementing the Family Collage Sketch" section, you will see the Movie constructor in use.

The methods I use for the family collage in addition to the constructor, Movie, are loop, pause, stop, and jump. In addition, I must include the following function in my sketch:

```
void movieEvent(Movie m) {
 m.read();
}
```
This is invoked whenever a Movie object has a new frame available. Think of the Movie as running in a parallel thread and letting my Processing sketch know when there is something happening. This is exactly like our providing a body for setup, draw, mouseClicked, and so on. Finally—and it is important to realize that I have not gotten to it yet—the current frame of the video needs to be displayed in the Processing window. I define a class I named MovieItem as a subclass of a class named Item. (There also is an ImageItem subclass.) Each of these classes has a display method. Object variables include variables for specifying the horizontal and vertical coordinates and the width and the height. The display of the Movie is done using the image function:

```
void display() {
 image(imovie, xpos, ypos,iwidth,iheight);
}
```
Where the video is displayed and the dimensions of the display are dependent on the variables (xpos, ypos, iwidth, and iheight) set and maintained by my code.

You can use what you learned in previous chapters to access a video on the Web or ask to user to identify a video on the local computer. Do keep in mind that videos can be quite large, so you do need to make sure the video is fully loaded before attempting to use it. Do also read about obtaining streaming video, including video from webcams and other cameras.

### Classes and Subclasses

My initial objectives for my family collage are to be able to move each item by dragging with the mouse, duplicate an item, and delete an item. I then realized that sometimes items get under other items, so I wanted a way to move an item to the top. I also decided that I wanted to be able to pause and restart a video. As I have written, I also decided to treat a duplicate of a video as a distinct entity. My implementation has the Item class and the ImageItem and MovieItem subclasses. I use a tab to hold all the class definitions. I name the tab definitions, which means that the sketch folder has a PDE file named Definitions.pde. The Item class is simply a rectangle. All the items are stored in an array.

In addition to the constructor methods, the methods are isOver, removeIt, display, move, duplicate, restart, and pauseMovie. Because of how I invoke the methods, which you will see in the code, I need to define all methods in the parent class. The restart and pauseMovie methods in the Item class are empty.

The example demonstrates the power of classes and subclasses to share the coding that is alike across classes and supply distinct coding when required.

# Under the Covers

Reinforcing what has been said, videos are large, complex entities and Processing (Java) handles them as such, playing each video independently of everything else in its own thread. The image function used for static images is used to display the current frame of a video. The function movieEvent is invoked by the underlying Java program in the same way that mousePressed, mouseReleased, mouseDragged, and keyPressed are invoked. The parameter to movieEvent indicates which Movie object had the event, so the call in the body of movieEvent

#### m.read();

responds to the event by updating the Movie with the available frame. If the event was something other than the arrival of a new frame, the last frame would be reread. Note that the one function handles all Movie objects.

Because videos are large, it can be critical to make sure that videos no longer in use are treated in such a way that garbage collection can reclaim the space. For the family collage sketch, this meant that I wrote code to assign the value null to the variable referencing the video when the user chose to delete it.

# Family Collage Operation Overview

The use of the family collage to reposition, create new items, and remove items is suggested in Figure 8-1, showing the initial look of the collage, and Figure [8-2,](#page-240-0) which shows the window after some changes have been made. The user clicks and drags to move an item around the screen. To fully appreciate the sketch, you need to run the code to see the videos playing and to observe dragging items, duplicating (copying) items, and deleting items. As already mentioned, video can be paused and restarted from the beginning.

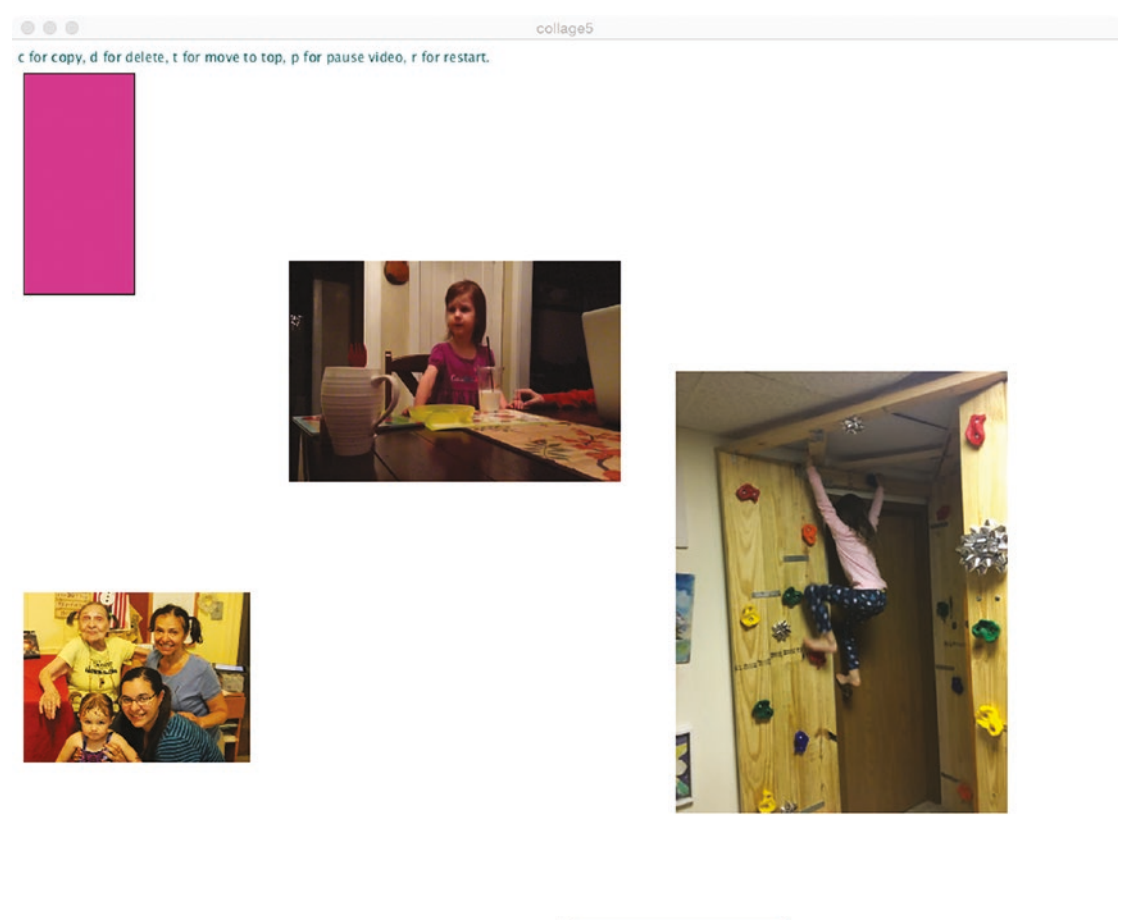

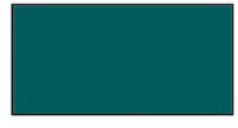

*Figure 8-1. Opening window for family collage*

#### <span id="page-240-0"></span>Chapter 8 Combining Videos, Images, and Graphics

The image with the little girl at the table is a frame of a video clip that is being played. This frame was captured when I used the Grab utility to get the screen shot. The collage starts off with the video clip, two static images, and two rectangles. Each of the items can be repositioned. It also is possible to copy any item, move the copy around, and delete any item. The video clip can be paused and restarted.

Figure 8-2 shows a screen after I, as the user, made some modifications. There are two different copies of the same movie (Annika singing the snowman song from *Frozen*) that started at different times and, therefore, are at different places.

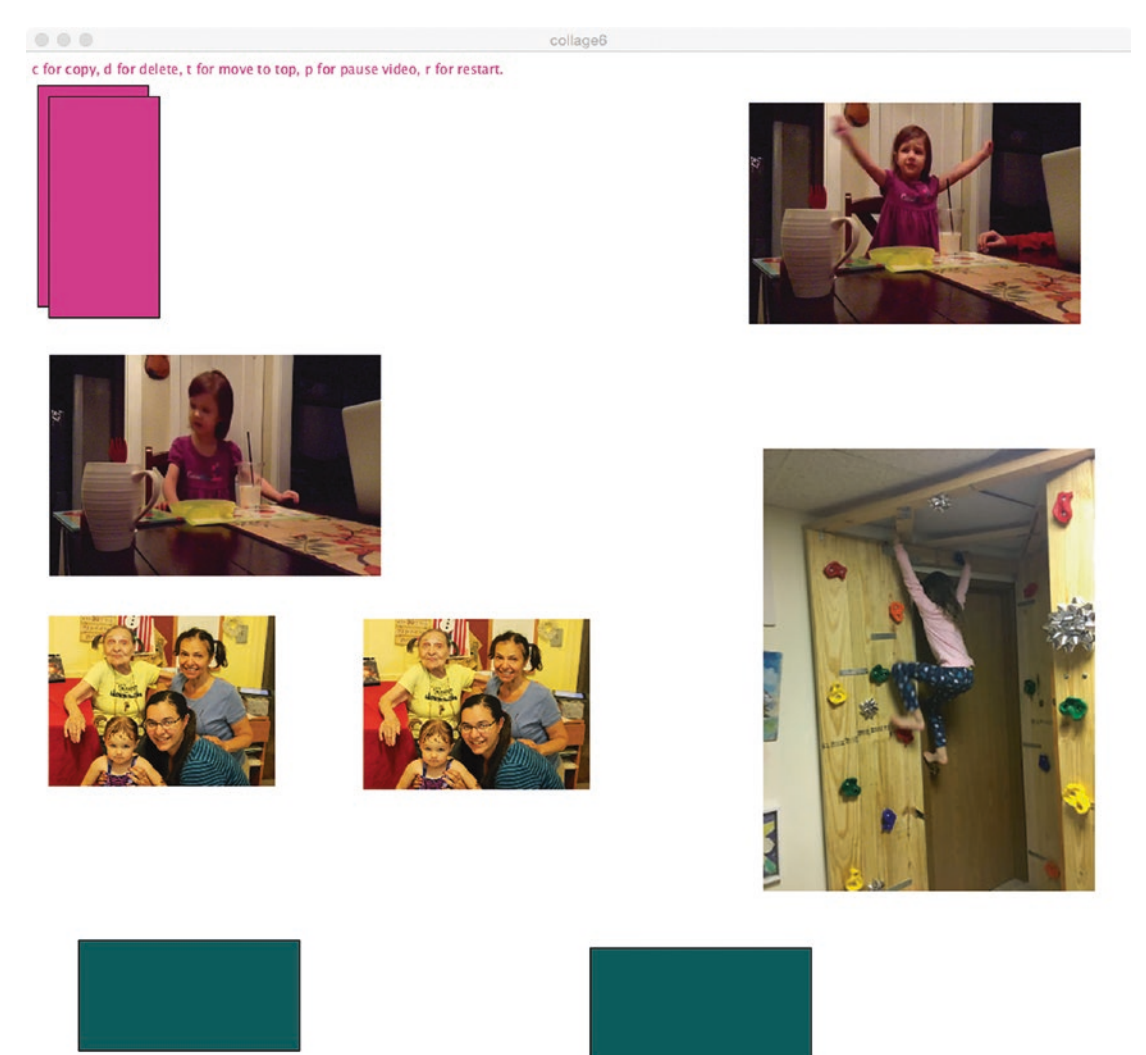

226 *Figure 8-2. Collage after some manipulation*

You also should take note of the two rectangles at the upper left corner, as one is slightly offset from the other. My duplicate method creates the second item slightly offset from the position of the original.

# Implementing the Family Collage Sketch

Once you understand how videos work, I claim that the implementation is straightforward and based on what you already know about classes and subclasses and mouse events for dragging.

### **Planning**

I decided to have the different types of items in my collage implemented as subclasses of an Item class and to store all Item objects in an array. Because I was providing a way to move items around, I needed to erase the window and redisplay everything: all the items and the instructions. Methods to display an item would be present in each class. Processing provides the ArrayList construct, which you read about in the snake example in Chapter [5](#page-138-0), with its own remove method. However, I chose to use a standard array to hold all the Item objects, mainly to show that it was possible to write a function for removing an element, which I did in the removeFromItemsArray, using two for-loops.

Each Item has object variables indicating the horizontal and vertical coordinates. The move method performs an incremental move. The change amounts are calculated using mouseX-pmouseX and mouseY-pmouseY.

The inclusion of video items meant that I needed to design a MovieItem class, which would contain a Movie variable. Table  $8-1$  shows the functions defined in the collage6 tab. Some of these functions do invoke methods of the classes defined in the definitions tab. Note that I use the modifier *appropriate* for those methods that are overridden in the subclass definitions. The move, isOver, and the move method defined in the Item class (the parent class) are not overridden.

#### <span id="page-242-0"></span>Chapter 8 Combining Videos, Images, and Graphics

| <b>Function</b>      | <b>Invoked by</b>       | <b>Invokes</b>                                                                  |
|----------------------|-------------------------|---------------------------------------------------------------------------------|
| setup                | Underlying Java program | Item, ImageItem, MovieItem                                                      |
| draw                 | Underlying Java program | Appropriate display method                                                      |
| overWhich            | mousePressed            | is0ver                                                                          |
| keyPressed           | Underlying Java program | overWhich, swapThem,<br>appropriate duplicate, removeIt,<br>restart, pauseMovie |
| swapThem             | keyPress                |                                                                                 |
| removeFromItemsArray | removeIt                |                                                                                 |
| mousePressed         | Underlying Java program | overWhich                                                                       |
| mouseDragged         | Underlying Java program | move                                                                            |
| mouseReleased        | Underlying Java program |                                                                                 |
| movieEvent           | Underlying Java program | The read method for a Movie                                                     |

*Table 8-1. Function Table for collage6 Tab*

### Programming the Family Collage Sketch

Table [8-2](#page-243-0) lists the code and descriptions for the definitions tab, which is the class definitions for Item, ImageItem, and MovieItem. Table [8-3](#page-247-0) lists the code for the main program, which is held in the collage6 tab. Note that the Item class serves as the class definition for the rectangles and also as the parent class for ImageItem and MovieItem. I do realize that these might seem long, but the individual functions are fairly short. Remember that you do not have to and should not read it from start to finish but move around, using the function relationship table (Table  $8-1$ ) to guide you. You also can download and use the online source code and just return here when you have a question.

| class Item {                                                                  | <b>Header for Item</b>                             |
|-------------------------------------------------------------------------------|----------------------------------------------------|
| float xpos;                                                                   | Horizontal coordinate can change                   |
| float ypos;                                                                   | Vertical coordinate can change                     |
| float iwidth;                                                                 | Width                                              |
| float iheight;                                                                | Height                                             |
| int cred;                                                                     | Redness                                            |
| int cgreen;                                                                   | Greenness                                          |
| int cblue;                                                                    | <b>Blueness</b>                                    |
| Item(float x, float y, float w, float h, int<br>red, int green, int blue) {   | Header for Item constructor                        |
| $xpos = x;$                                                                   | Set initial horizontal coordinate                  |
| $ypos = y;$                                                                   | Set initial vertical coordinate                    |
| $iwidth = w;$                                                                 | Set width                                          |
| iheight = $h$ ;                                                               | Set height                                         |
| $\text{cred} = \text{red};$                                                   | Set redness                                        |
| $cgreen = green;$                                                             | Set greenness                                      |
| $cblue = blue;$                                                               | Set blueness                                       |
| }                                                                             | Close constructor                                  |
| Boolean isOver(float $x$ , float $y$ ) {                                      | Header for isOver method                           |
| return ((x>xpos)&&(y>ypos)&&(x<(xpos+<br>$iwidth)$ )&& $(y<(ypos+iheight))$ ; | Return result of calculation against four<br>sides |
| }                                                                             | Close isOver                                       |
| void removeIt(int i) {                                                        | Header for removeIt                                |
| removeFromItemsArray(i);                                                      | Remove from the Items array                        |
| }                                                                             | Close removeIt                                     |
| void display() {                                                              | Header for display                                 |
| fill(cred, cgreen, cblue);                                                    | Set the color                                      |

<span id="page-243-0"></span>*Table 8-2. Code for Class definitions*

```
Table 8-2. (continued)
```

```
rect(xpos,ypos,iwidth,iheight); Draw rectangle
 }<br>Between the close display
 void move(float dx, float dy) { Header for move
  xpos +=dx; Incrementally adjust xpos
  ypos +=dy; Incrementally adjust ypos
 } Close move
 void duplicate() { Header for duplicate
  Item copy; For the copy
  copy = new Item(xpos+10, ypos+10,iwidth,
  iheight,cred,cgreen,cblue);
                                 Create new Item, offset position
  items = (Item[]) append(items,copy); Add to Items array
 } Close duplicate
 void restart() { Header for restart
  } Close empty method
 void pauseMovie() { The matrix of the Header for pauseMovie
  } Close empty method
} Close Item class definition
class MovieItem extends Item { Header for MovieItem subclass of Item
  Movie imovie; imovie: iMovie references the Movie object
  String movieFileName; and the Holds movie file name, used by
                                 duplicate
  PApplet paref; \qquad \qquad Holds reference to the PApplet, used by
                                 duplicate
  MovieItem (float x, float y, float w,
  float h,String mfn, PApplet par ) {
                                 Constructor
   super(x,y,w,h,255,255,255);//sets up 
   white rectangle
                                 Call parent constructor to set base variables
```
*Table 8-2.* (*continued*)

```
imovie = new Movie(par,mfn); Set reference to the Movie
  movieFileName = mfn; Set name of file
  paref = par; Set reference to PApplet
  imovie.loop(); Start the movie
} Close constructor
void removeIt(int i) { Header for removeIt
 imovie.stop(); Stop the movie
 imovie = null; Extra precaution to remove link to movie, 
                              for garbage collection
 super.removeIt(i); Call parent method
} Close removeIt
void duplicate() { Fig. 4 Reader for duplicate
 Item copy; Will hold the copy
 copy = new MovieItem(xpos+10, ypos+10,
 iwidth,iheight,movieFileName,paref);
                             Create the MovieItem; this will start the 
                             new Movie. Note reference to the paref.
 items = (Item[]) append(items,copy); Add to items
} Close duplicate
void display() { Fig. 4.1 The Header for display
  image(imovie, xpos, ypos, iwidth, iheight); Draw in window the current frame
} Close display
void restart() { Header for restart
  imovie.jump(0); Go to first frame
  imovie.loop(); Start movie
} Close restart
void pauseMovie() { Fig. 4 Reader for pauseMovie
 imovie.pause(); Pause (uses method of Movie object)
```
#### Chapter 8 Combining Videos, Images, and Graphics

```
Table 8-2. (continued)
```

```
} Close pauseMovie
} Close MovieItem class definition
class ImageItem extends Item { Header for ImageItem
  PImage myImage; example and a Reference to PImage
  String filename; String filename, used by duplicate
  ImageItem (float x,float y,float w, 
  float h, String imagefilename) {
                                  Header constructor
   super(x,y,w,h,255,255,255);//sets 
   up white rectangle
                                  Call parent constructor to set base 
                                  variables
   filename = imagefilename; Save file name
   myImage = loadImage(imagefilename); Set PImage
 } Close constructor
 void duplicate() { Header for duplicate
  Item copy; The copy For copy
  copy = new ImageItem(xpos+10, 
  ypos+10, iwidth, iheight, filename);
                                  Create new ImageItem, offset
  items = (Item[]) append(items,copy); Add to Items array
 } Close duplicate
 void display() { Fig. 4.1 The Header for display
   image(myImage, xpos, ypos,iwidth,iheight); Draw image
 }<br>Between the close display
} Close class definition
```
As noted earlier, Table [8-3](#page-247-0) shows the code for the main tab, labeled collage6. I kept the name so I could let you know that my program went through several revisions.

#### Chapter 8 Combining Videos, Images, and Graphics

<span id="page-247-0"></span>*Table 8-3. Code for collage6*

```
import processing.video.*; Import video library
MovieItem myMovieItem; example and Used by setup
Item[] items = {}; Will hold all the items, starts out empty
Item curItem = null; Will hold the item being dragged
void setup() { Header for setup
 size(1000, 1000); Set window
 Item myItem1 = new 
 Item(10,30,100,200,250,0,200);
                                    Create rectangle item
 items = (Item[])append(items,myItem1);
                                    Add to items
 Item myItem2 = new Item(500,800,
 200,100,0,100,100);
                                    Second rectangle
 items = (Item[])append(items,myItem2);
                                    Add to items
 myMovieItem = new
 MovieItem(250,200,300,200, 
 "snowman.mov",this);
                                    Create MovieItem, including creating Movie, 
                                    starting Movie. The this refers to the PApplet
 items = (Item[])append(items,myMovieItem);
                                    Add to items
 ImageItem myImage = new ImageItem 
 (10,500,205,154,"pigtails1.JPG");
                                    Create first ImageItem
 items = (Item[])append(items,myImage);
                                    Add to items
 myImage = new ImageItem(600,300, 
 300,400,"climbing.jpg");
                                    Create second ImageItem
 items = (Item[])append(items,myImage);
                                    Add to items
} Close setup
```

```
Table 8-3. (continued)
```

```
void draw() { Fig. The detection of the Header for draw
 background(255); Erase window
 text("c for copy, d for delete, 
 t for move to top, p for pause video,
   r for restart.", 5,20);
                            Output the instructions
 for (int i=0; i<items.length;i++){    Loop through items
  items[i].display();//use 
  appropriate method
                            Display each item
 } Close for-loop
} Close draw
int overWhich() { Header for overWhich. The function determines
                            the first item the mouse is over.
 for (int i=0; i<items.length;i++) { Loop through items
  if (items[i].isOver(mouseX,mouseY)){ Is it over the item
    return i; Return the index (exit function)
   } Close if true clause
  } Close the for-loop
  return -1; Did not exit function in the for-loop, so return -1
} Close overWhich
 void keyPressed() { Header for keyPressed
 int i; Will hold return value of overWhich
 i = overWhich(); Invokes overWhich
 if (i < 0) { If negative, means not over any item
  return; Return; no action
 } Close if true clause
 else { else
```

```
Table 8-3. (continued)
```
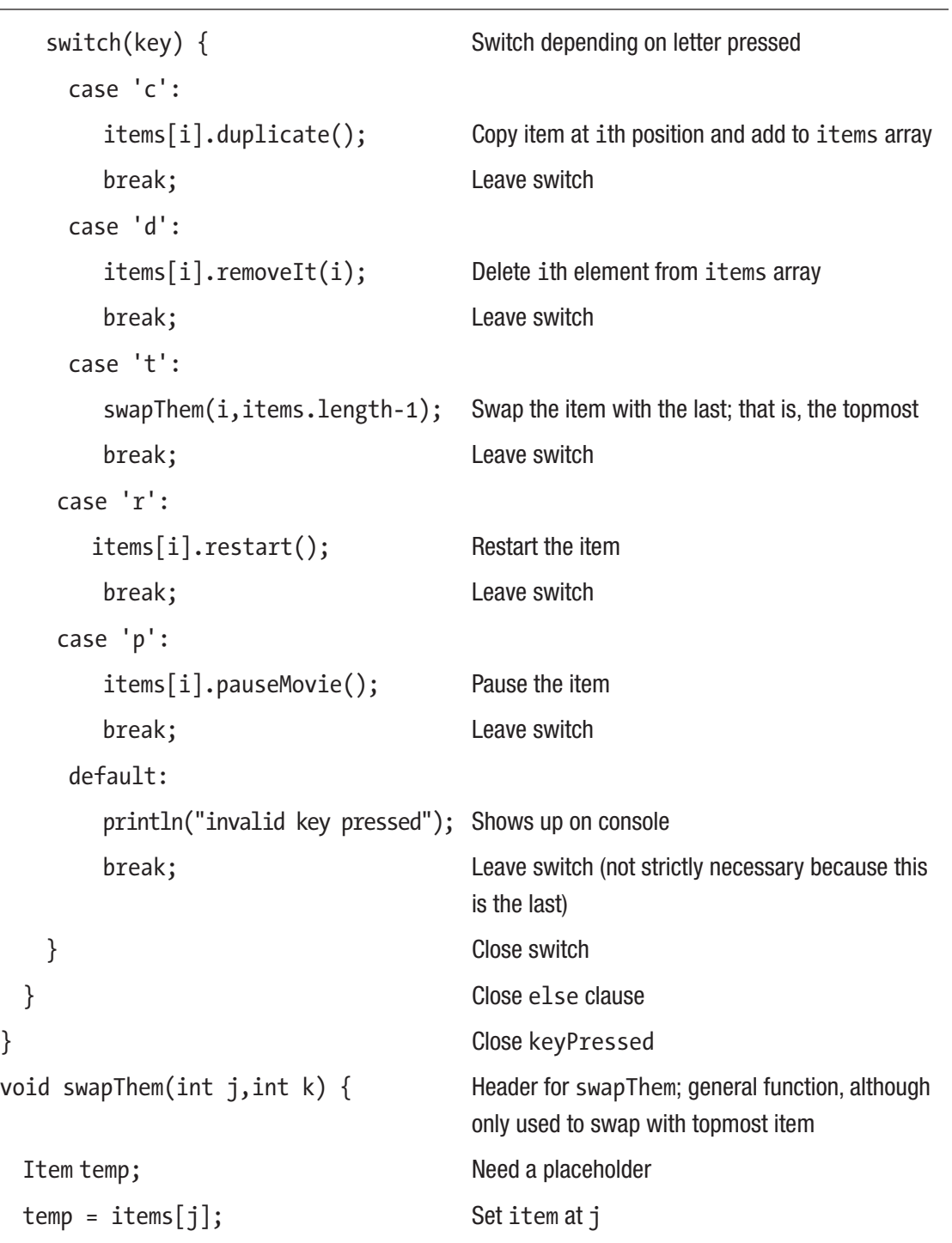

```
Table 8-3. (continued)
```
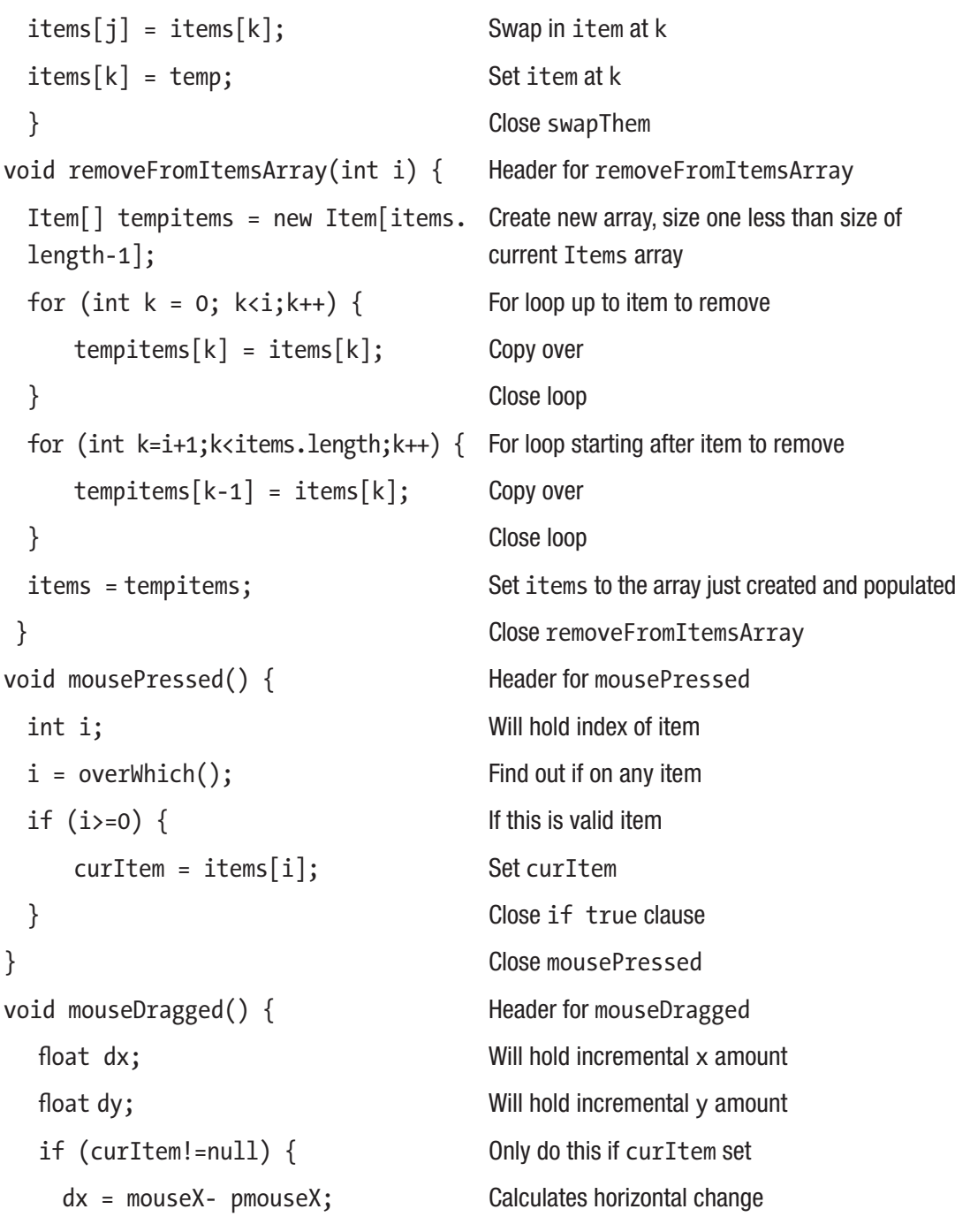

*Table 8-3.* (*continued*)

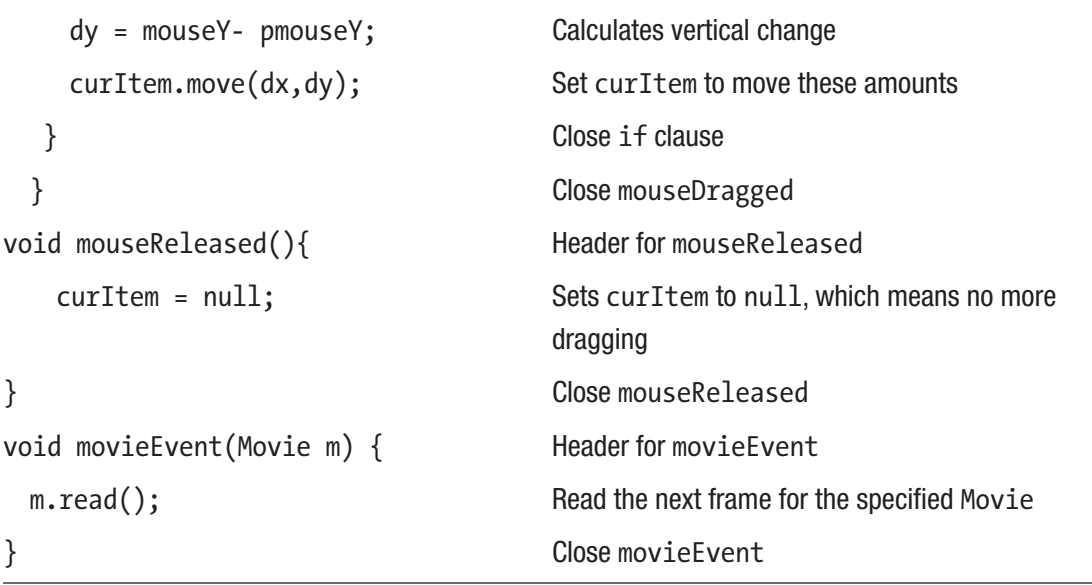

# Things to Look Up

You can and should read the documentation on the use of video. This would include a video in a file and videos captured from cameras. If you have a webcam on your computer, you can investigate how to include it in a sketch.

# How to Make This Your Own

Add other types of items, including drawings, perhaps what you made for Chapter [1](#page-19-0).

Inspired and instructed by the last two chapters, incorporate ways for collage makers to access image files and video files on their own computers or on web sites.

The collage example given here, by allowing multiple copies of the one video, results in Annika singing a round with herself. If you decide to allow more than one movie, either by uploading the video file(s) to the data folder or providing the capability of the collage maker adding videos dynamically, you might want to address the issue of too much sound. One approach I took for a program using JavaScript was to specify a sound level for each video. However, there now are policies involving autoplay of video on the Web that made me opt for muting audio on my collage program.
#### Chapter 8 Combining Videos, Images, and Graphics

You can incorporate video controls. Perhaps you want the restart operation to continue playing where the video was paused.

I have included in the code section a sketch that shows directions for folding an origami model, the kissy fish. Most of the steps are shown as line drawings, each constructed dynamically. For example, see Figure 8-3.

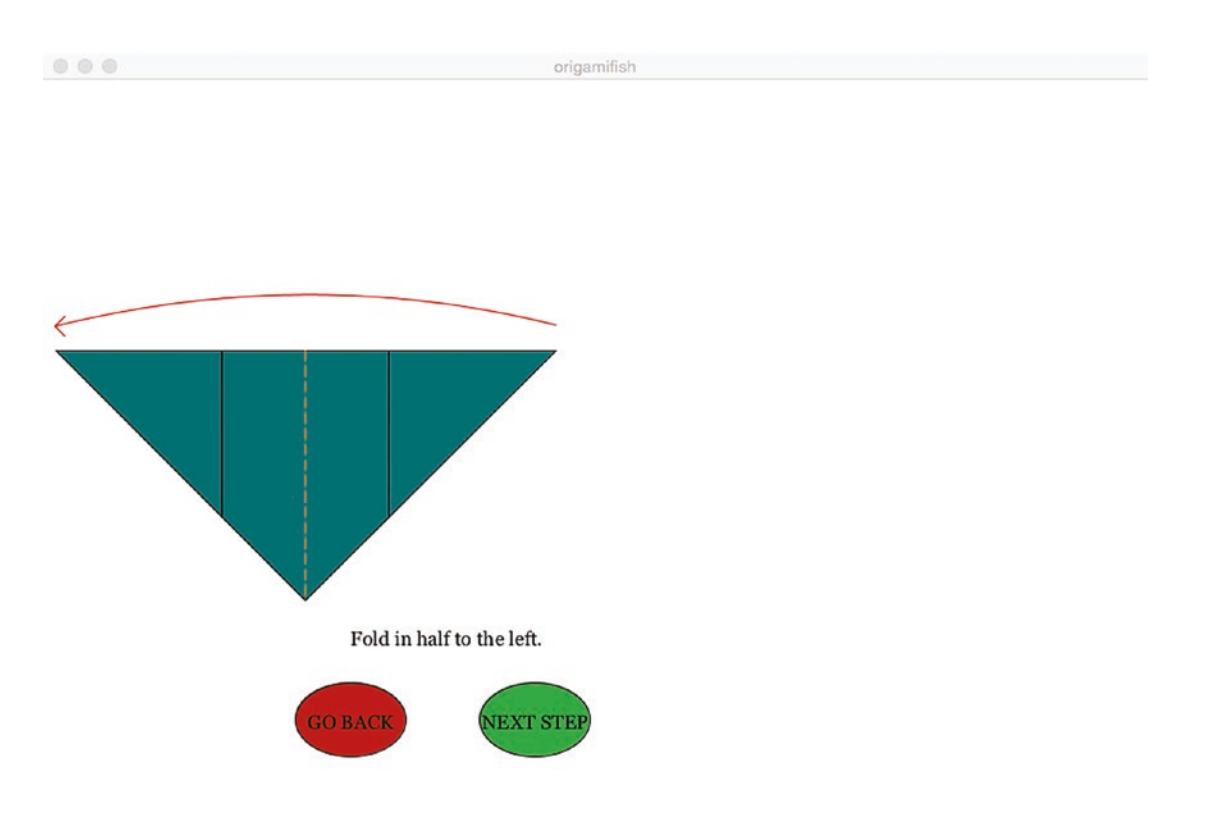

*Figure 8-3. Step making kissy fish*

Certain steps are shown as photographs, because I thought this was best. Figure 8-4 shows the model before a step I call throat surgery.

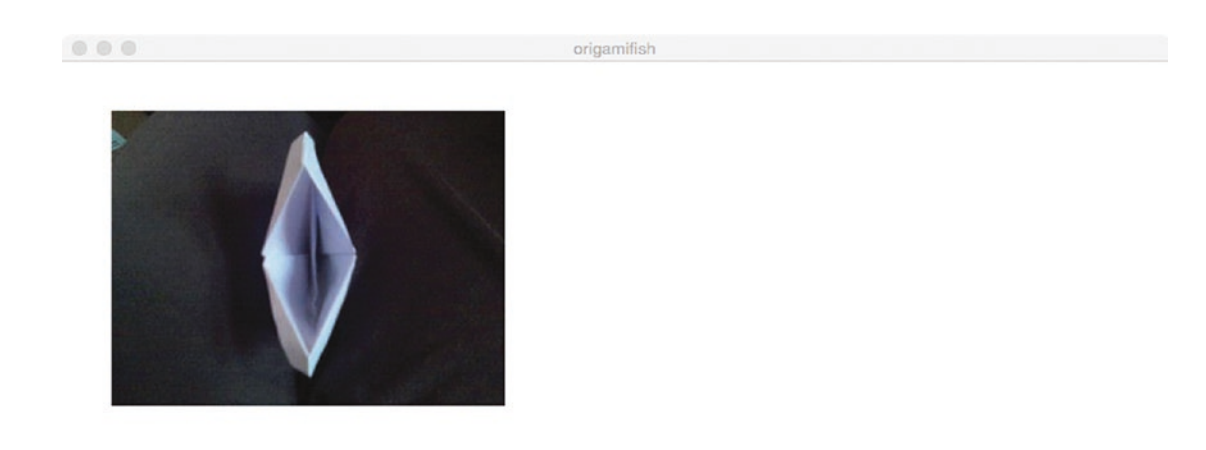

Stick your finger in its mouth and move the inner folded material to one side

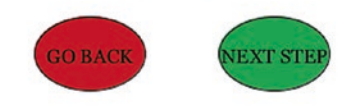

*Figure 8-4. Step before throat surgery*

#### Chapter 8 Combining Videos, Images, and Graphics

Figure 8-5 shows the model after throat surgery.

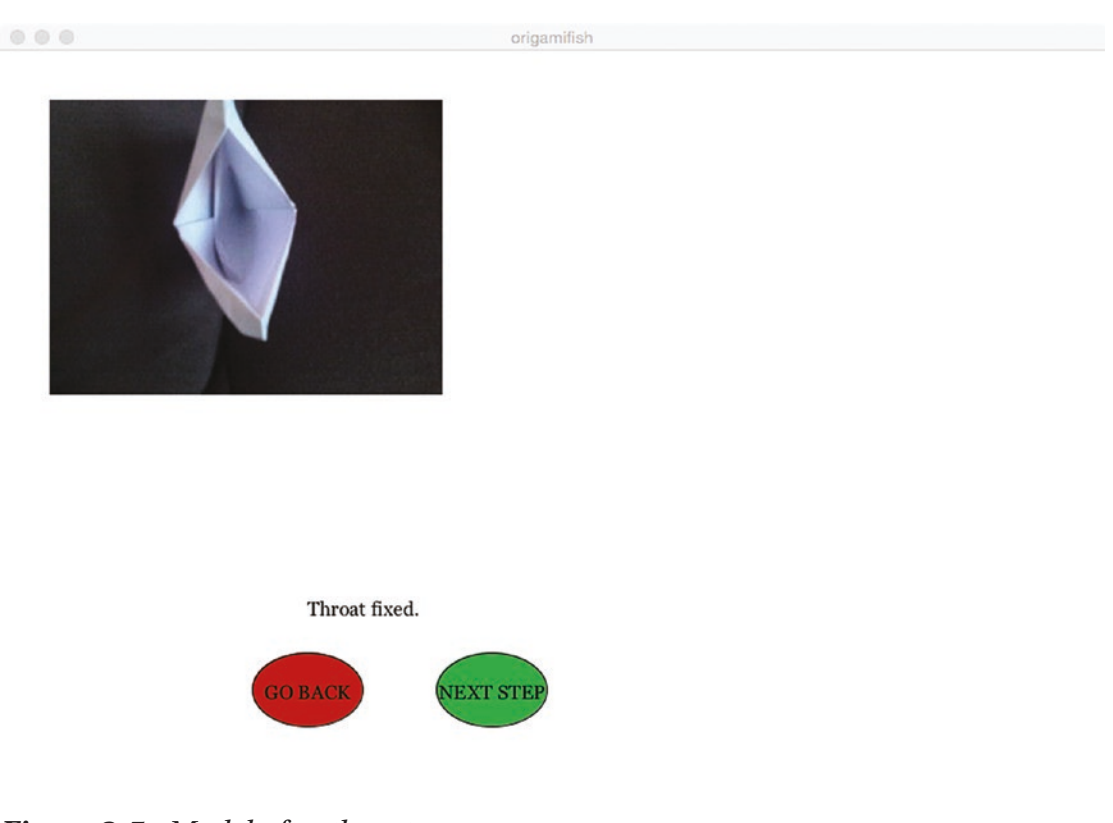

*Figure 8-5. Model after throat surgery*

Finally, there are two steps that I decided needed to be shown using video. Figure 8-6 shows a frame from one of the two videos, showing how to operate the model.

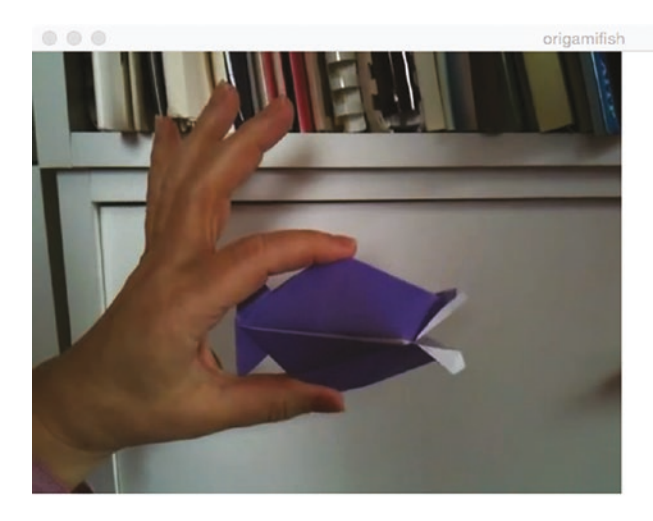

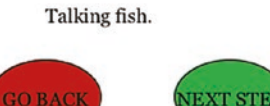

#### *Figure 8-6. Video showing kissy fish in operation*

Thus, the sketch demonstrates use of graphics, image, and video. The reason I omitted extensive coverage of this example was not because I felt the programming was too difficult, but because of the complexity of the algebra and trigonometry required for the line drawings. You are welcome to try it out and examine the coding. The origami directions sketch might inspire you to think about a process you know that consists of steps and decide what the best way is to convey each step: a drawing made dynamically, an image, a video, or perhaps an audio file or something else.

Review previous examples and think about incorporating video clips, perhaps as an initial, splash type of opening screen, or as a response to some action. Perhaps you can make your chicken fly off if hit by the slingshot.

# What You Learned

This chapter introduces incorporating video into your sketches. The Movie object, or, more precisely, a reference to the Movie object, was a variable in a class. The use of classes and subclasses demonstrated the object-oriented approach that provides a way to be consistent about what code can be shared and what must be different in dealing with a set of things.

# What's Next

The next chapter describes the implementation of the paper-and-pencil game, Hangman. I provide two approaches. In one, the player enters letters by typing keys on the keyboard. In the other, a button is provided for each letter. My intention is to encourage you to realize that there generally are multiple ways to implement something even as simple and familiar as this game. For my sketch, I make use of a very small word list provided as a CSV file in the data folder. I can use some of my favorite words and discuss scaling up.

## **CHAPTER 9**

# **Hangman**

The focus for this chapter is the paper-and-pencil game of Hangman. In Hangman, one player decides on a word and writes out blanks for each letter. This player also makes a start on the hanging progression by drawing a representation of a scaffold. The other player attempts to guess the word, asking for one letter at a time. If a letter is in the word, once or many times, the first player writes the letter on the appropriate blanks. If the guessed letter is not in the secret word, the first player advances the hanging. Yes, this grisly game is played by children and, more notably, parents and children. I played it with my parents and I played it with my children. The computer program will take the role of the first player, the one who chooses the secret word.

# More on the Sketches

Typical practices are to either write out the letters guessed or write out the whole alphabet and cross out each letter as it is guessed. I decided to create two implementations. The first one, shown in Figure [9-1](#page-258-0), represents an implementation of the game in which the player tries letters using the letters on the keyboard. Keeping track of letters guessed is left to the player.

<span id="page-258-0"></span>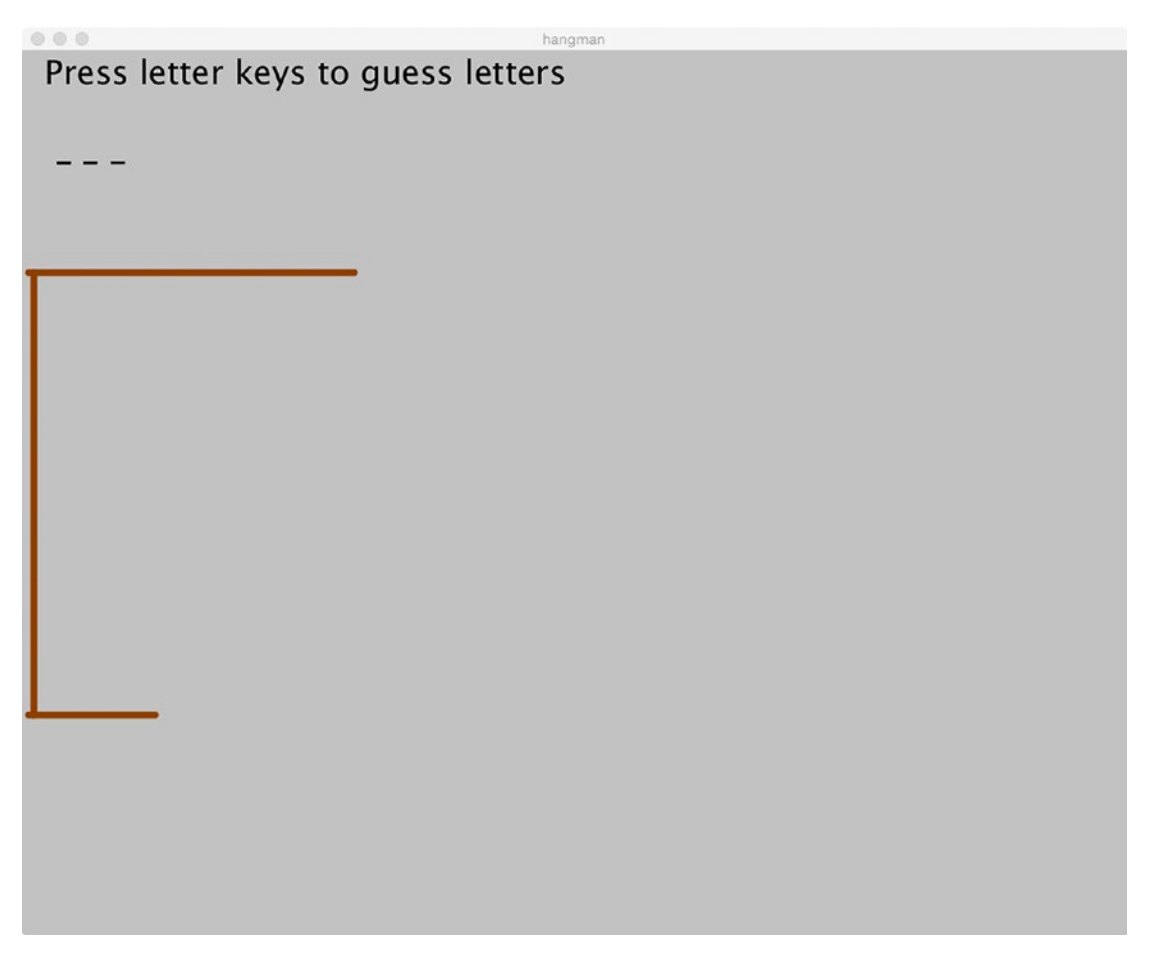

*Figure 9-1. Window with secret word, using keyboard*

In the second implementation, I supply buttons for each letter and remove the button once it has been used. To be fully accurate, my code covers up the button so it is not visible and sets a Boolean variable to indicate that this button has been removed.

Figure [9-2](#page-259-0) shows the window of the implementation using buttons for each letter. This implementation does not let the player make the mistake of trying a letter not in the secret word a second time, so this implementation changes the game. The existence of these two implementations gives you a chance to think about what is the same and what is different in the results and the implementations.

<span id="page-259-0"></span>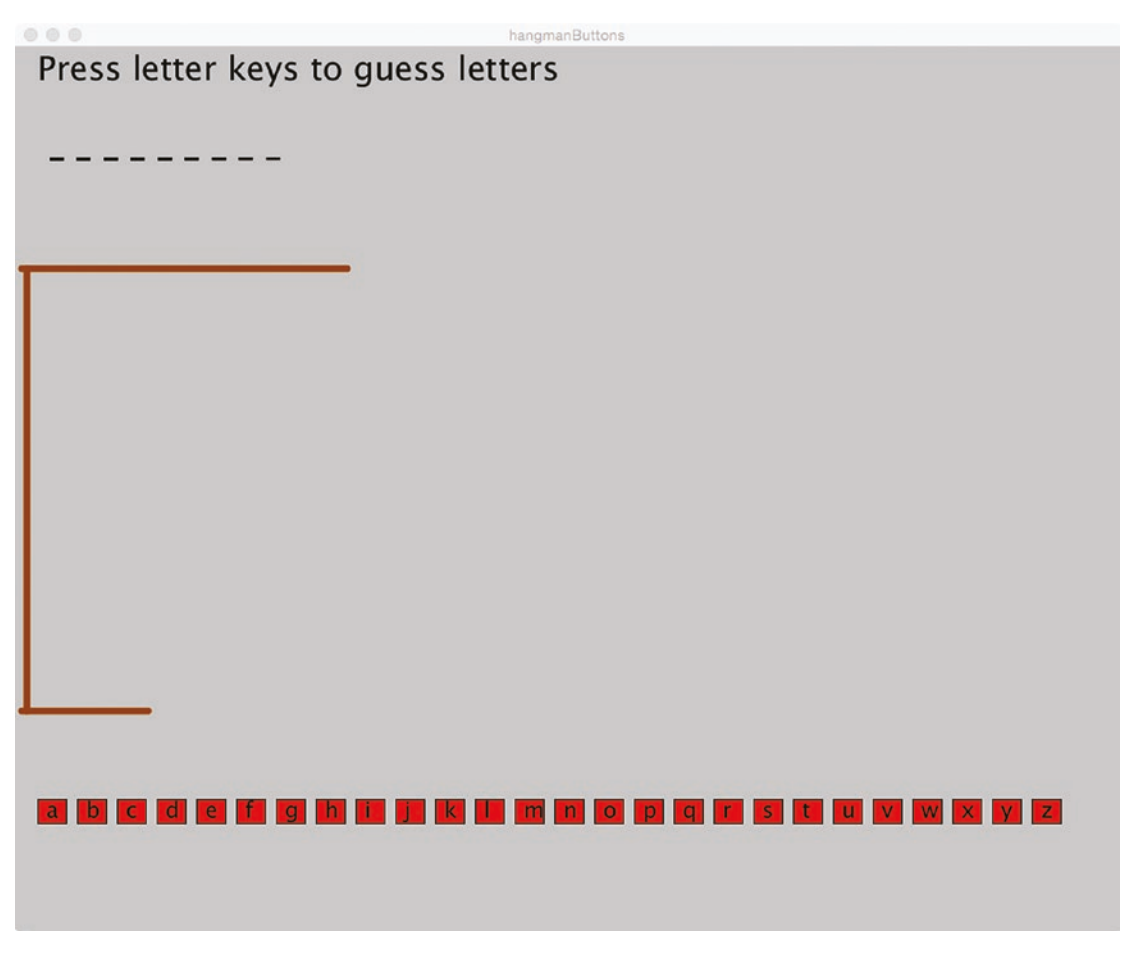

*Figure 9-2. Window with letter keys*

The secret words are chosen at random from a list contained in a CSV file in the data folder. This gives me the opportunity to discuss scaling up a program after initial testing. My word list has only five words. They are carefully chosen to include words that check aspects of the programming and help me play the game while I am testing the program. The word list can be replaced simply by changing the file in the data folder; no change is required in the code. Not all scaling up operations are that simple.

# Programming Concepts

This section suggests things to think about when implementing a known application and issues in testing. I also mention briefly the handling of strings of characters.

## Implementing an Existing Application

Designing a known paper-and-pencil game can be more challenging than you might expect. Similarly, it can be challenging to build a new implementation of something that already exists in a computerized form. When you automate a manual task, or build a new version of something already computerized, you need to evaluate and, perhaps, trade off using the new capabilities vs. supplying your audience with what they expect. In Chapter [8,](#page-235-0) I provided a brief overview of an example for directions for an origami model making use of line drawings, images, and video. In this chapter, you will read about two implementations of the simple, familiar Hangman game. The fact that I came up with two implementations that produce games that are slightly different is not uncommon. It would be useful to perform testing to see how people, including young children and parents, react.

## Testing and Scaling Up

Building a computer application involves testing! For games and related activities, you do not want to struggle with playing the game while building the game. My implementation of both Hangman sketches made use of a word list supplied as a file in the data folder. I did not need to wait to put together a final list while testing the logic of either sketch. Instead, I made a list of five words. The number 5 does not appear in my code. Instead, my code reads in the Table and constructs an array of String objects. Besides being words that I like, the words I used are of different lengths so I know immediately or after guessing one letter what the word is without modifying the code that makes a random choice. Certain of the words have letters that appear more than once, so I could verify that my code does the correct thing. I can be confident that my sketches will work with the longer lists.

Testing might not be so easy; code might need to be modified. For example, in more complex applications, I might want to replace a random choice to test specific logical paths through the code. This is something to think about on a case-by-case basis. Bigger and more complex systems, especially systems that change frequently, could require the development of a testing suite or an automated system for testing, not requiring human interaction.

I did not include a final wordlist in the code available with the source code, but I can tell you my approach. I searched and found online lists that were supplied for spelling bees for different grades. It was easy to download and convert such a list to a CSV file. For each case, you might need to think about what is an appropriate source for the data. It probably is not a list of your favorite words. You also should consider the alternative of going to the Web for a new list each time you run the program. For Hangman, it might not matter, but for other applications, you might want to be up-do-date.

For the Hangman sketches, my code extracts the words and prepares a String array. The code does a lot of work at the start, when users generally are relatively patient as opposed to taking a small amount of time for each game. If what you determine to be the appropriate data source is very large, this might not be the proper decision.

Most, if not all, programming languages provide functions for examining and manipulating strings of characters. You do need to check on what is available. You also need to be careful about strings of characters vs. single characters.

## Processing Programming Features

The treatment of the word list is essentially the same as the data file kept and updated in the image test sketch described in Chapter [5.](#page-138-0) One key difference is that the file is not modified. My code brings in the file as a Table and then sets (populates) an array of String objects in the setup function. My code also sets a variable, numwords, to hold the number of words. Doing this once at the start saves a small amount of time later when making the choice. The choice of word to be the secret word is done in the keyPressed function and uses the random function.

Note The number of elements in an array named my Array is my Array. length. The number of characters in a string named myString is myString. length(). The first length is a variable; the second is a method. To use entities in this example, the number of words in the array wordlist is wordlist. length. Because I set the variable numwords in setup, you won't see this in the program. The number of letters in the secret word, held in the variable secret, is secret.length(). I set wlen to this value. Processing will catch errors you might make regarding length and you will catch on. It is not something you would be expected to work out for yourself.

#### Chapter 9 Hangman

Examination and manipulation of the secret word is done using built-in String methods. The length method returns the length of the secret word, required to set the variable blanks to a combination of the underline (\_) and the blank characters. When the player has made a guess, the method charAt is used within a for-loop that iterates through each of the characters in the secret word. In one implementation, the for-loop is in the keyPressed function; in the other, it is in the mousePressed function.

When the player guesses a letter that is in the secret word, the blanks String is changed to show the guessed letter. My function is more general than it needs to be, accepting as parameters a base String, parameter name base; a String representing that to be inserted, parameter name sub; an integer indicating the place of the insertion, parameter place; and an integer indicating the number of characters removed, parameter remove. The function makes use of the substring String method. This method provides a way to extract a piece of a string using index values. A call of substring(myString, a, b) extracts the string from position a, with 0 corresponding to the first character, up to, but not including b. This is another programming feature that you can and will get accustomed to if you give yourself time. It also is helpful to try small examples.

Note also that the base here will be the blanks String, which has two characters for every character in the secret word. The call of replace is blanks = replace(blanks,letterpicked+" ",i\*2,2);

The function is

```
String replace(String base,String sub,int place,int remove){
    String prior = base.substring(0,place); //before insert
   String after = base.substring(place+remove); //after
   return prior+sub+after;
```
}

Notice that the replace function does not change the base but returns the new string.

# Hangman Sketches Operation Overview

Both Hangman sketches start with what is termed a splash window or screen, shown in Figure 9-3. Having this extra window made it easier to program restarting with a new secret word. Of course, an improved splash window could be more interesting, perhaps showing a hint of the hanging.

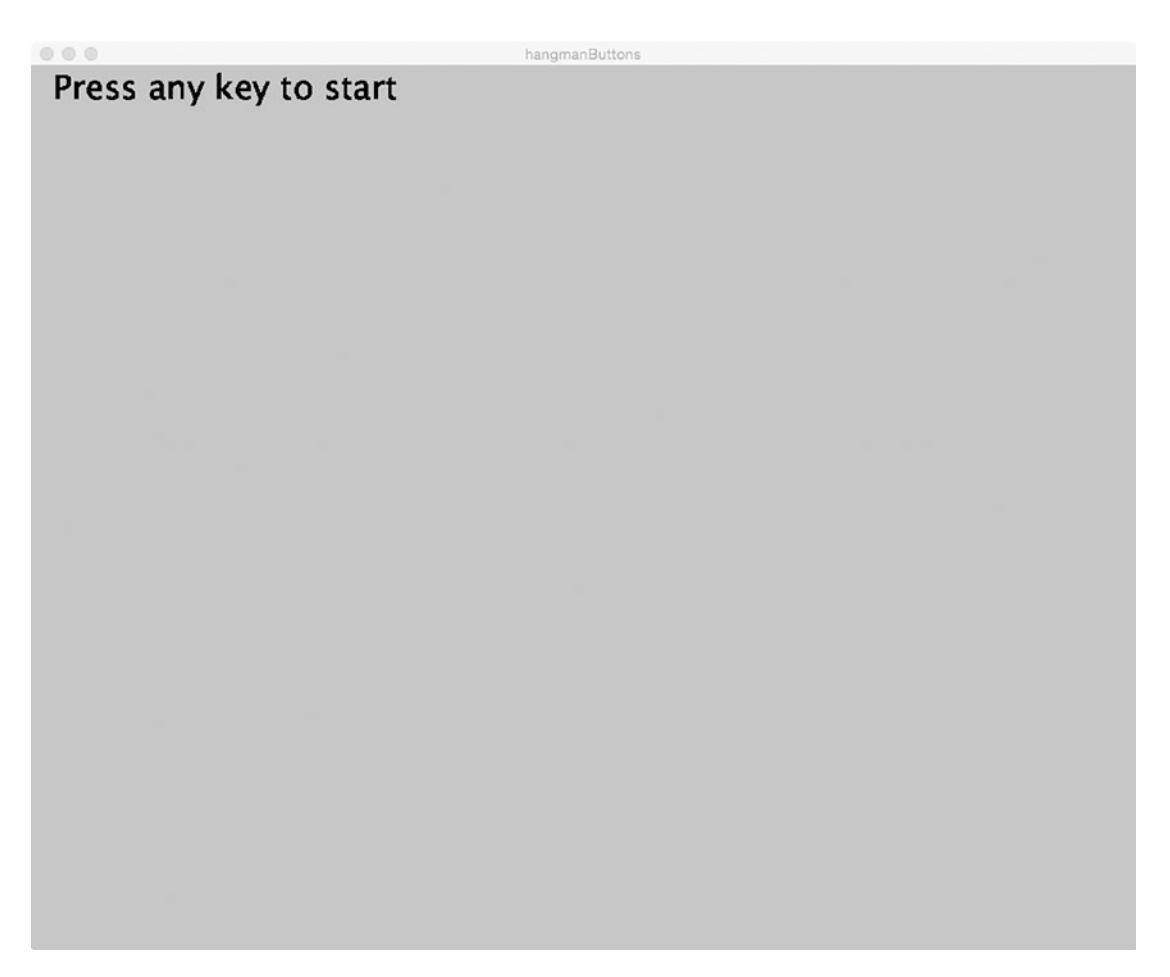

*Figure 9-3. Opening window for both implementations*

#### Chapter 9 Hangman

You have seen what the next windows look like for the two implementations in Figure [9-1](#page-258-0) and Figure [9-2.](#page-259-0) Figure 9-4 shows a game in process. The player has correctly guessed an *m,* but tried three other letters, resulting in the hanging progressing.

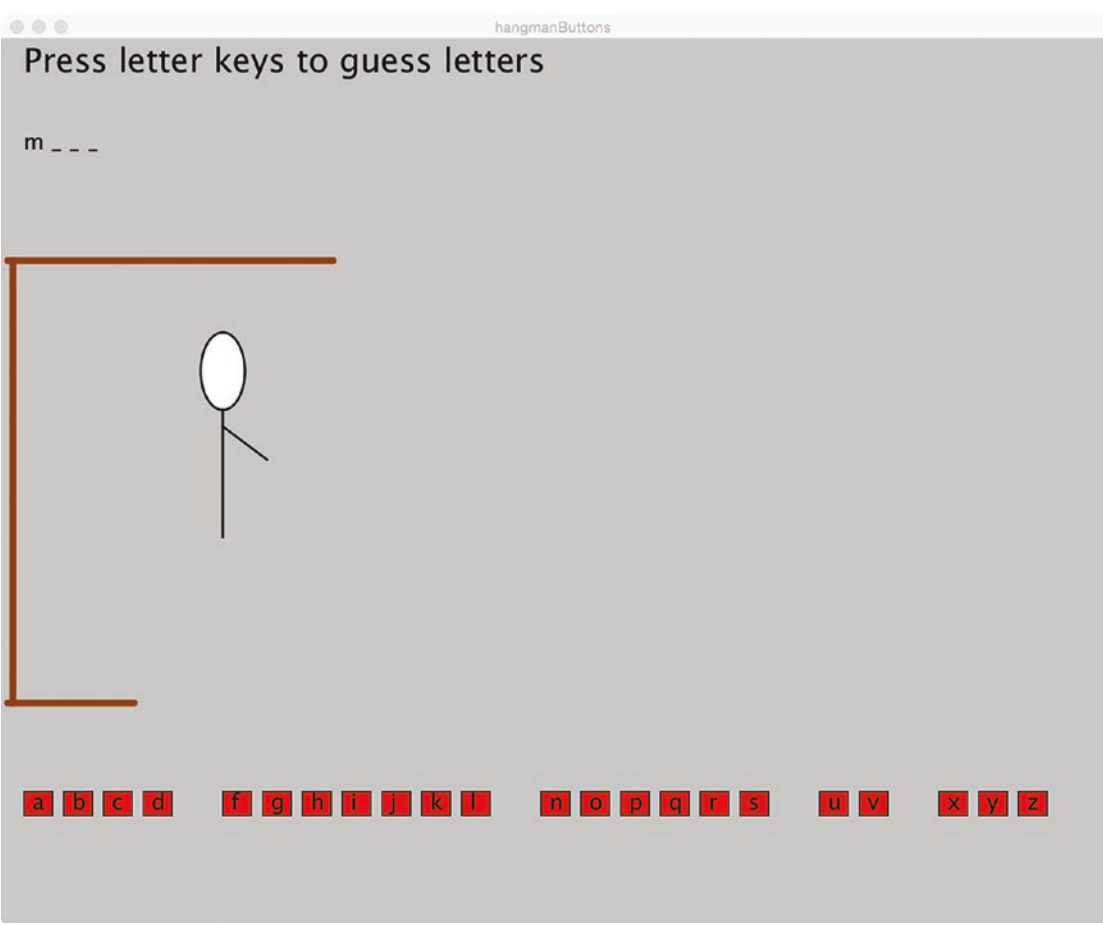

*Figure 9-4. Hangman with buttons after several moves*

Switching to the game without buttons, the player has used the keyboard and lost the game, although correctly picking three letters, as shown in Figure 9-5.

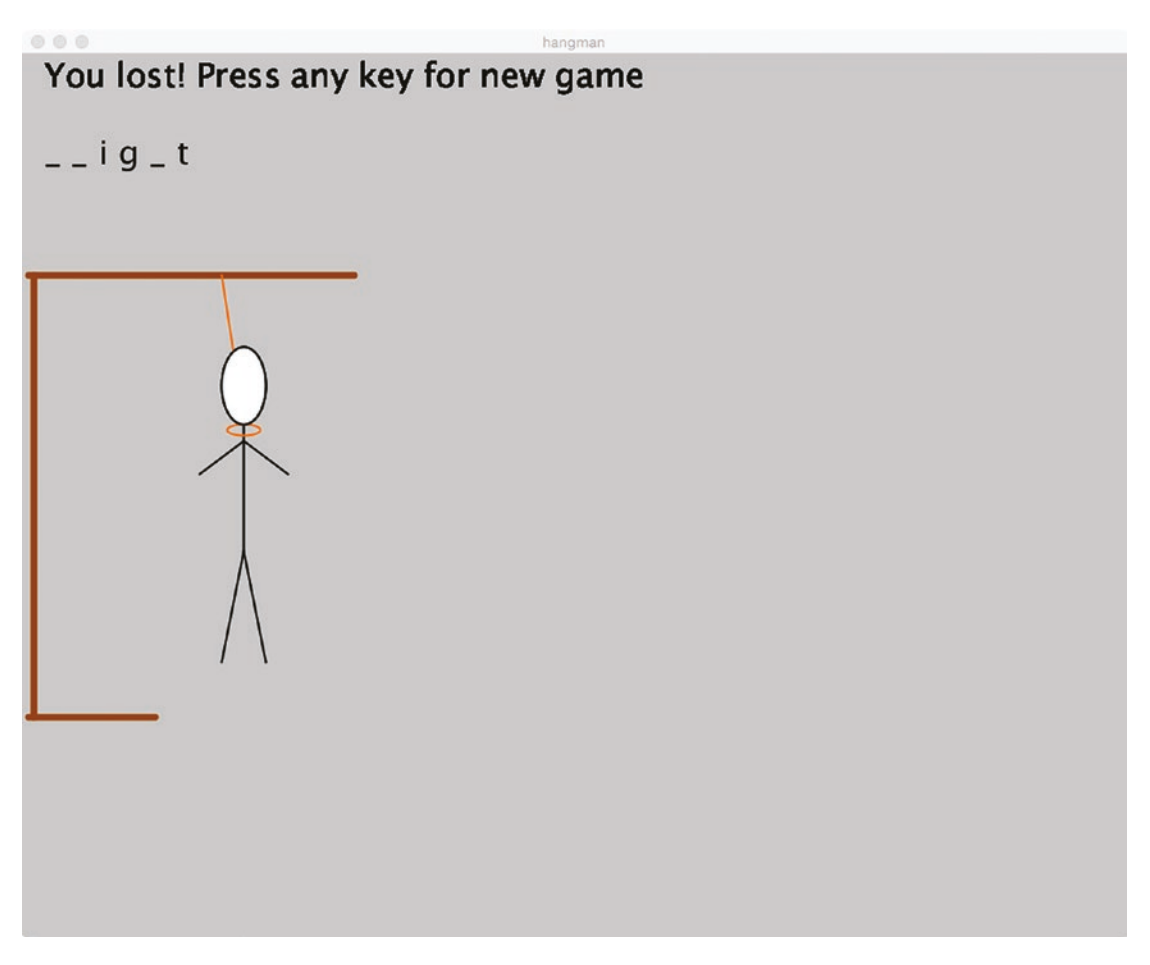

*Figure 9-5. A loss in the Hangman game with no buttons*

#### Chapter 9 Hangman

Figure 9-6 shows a winning game.

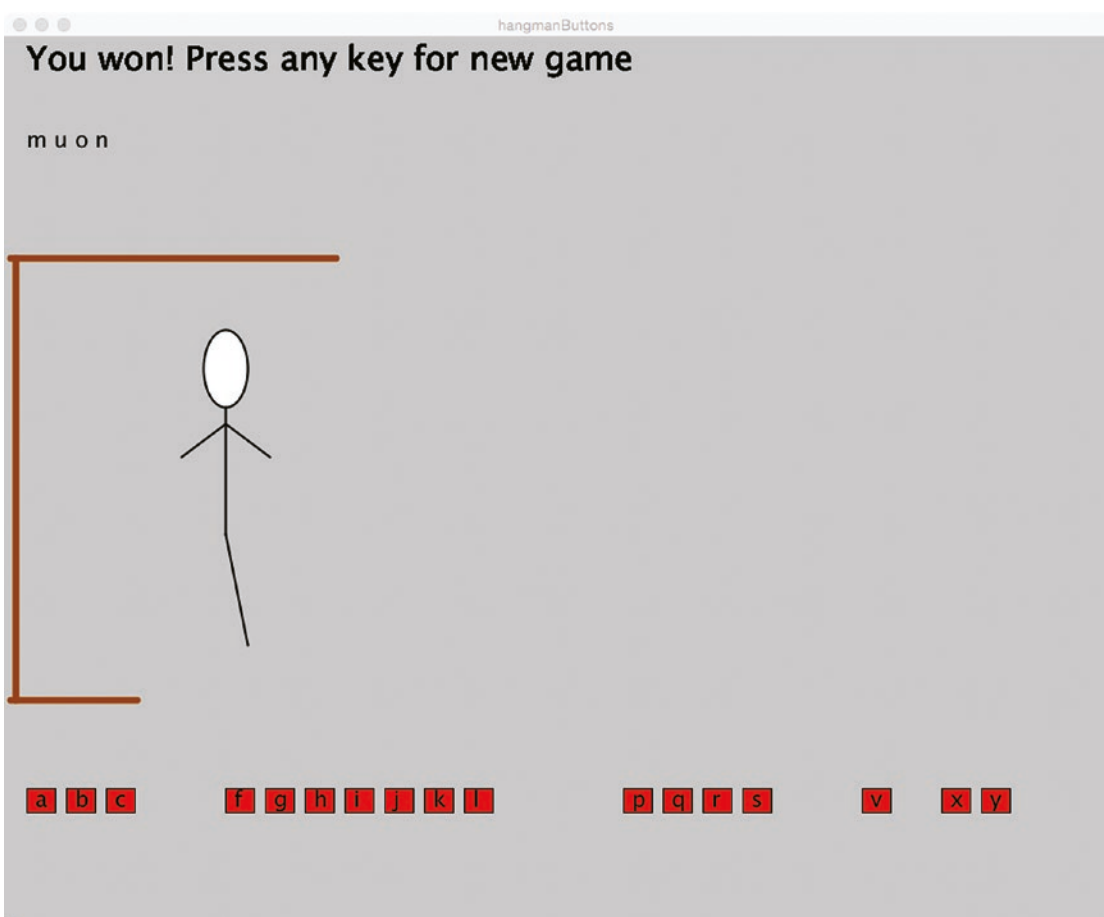

*Figure 9-6. A win in the Hangman game with buttons*

Pressing any key starts a new game. I have nothing in the code that prevents the same word from being selected during a session. It is something to consider adding to the sketches. The longer the word list, though, the less likely that secret words will be repeated often.

If you have multiple windows open on your desktop and you move among the different programs, you could have the experience of pressing a key for a program such as these with no response. There are a lot of possibilities but there is a good chance that the operating system is not sending the key event information to the program you want to use. Your program needs to have the focus and some other program has it instead. The focus will go to a program by clicking its window. This is common when users have numerous applications open.

## Implementing the Hangman Sketches

The examples for this chapter do not require me to design an application, but instead to think about how to represent the features of a known game. I decided to produce the two implementations to demonstrate that there can be multiple possibilities in such situations and to demonstrate different ways of obtaining input from a player.

## **Planning**

It was clear to me that I should make use of a file for the word list to make it independent of the code and, therefore, easily changeable. For the Hangman sketches, my code loads the file as a Table and then extracts the words to populate a String array.

The letter Button class for this chapter is a modification of the Button classes used earlier in the text. I could have used the same Button class and defined a parallel structure to hold the remove attribute, but decided that this was the better approach. I liked my rectangular design for the single-character letter buttons better than the ovals and I wanted to include the remove attribute with the other object variables.

The hanging progression is implemented using a select/case structure with each case its own drawing. A variable nextStep will indicate the right case.

For the changing presentation of the secret word, I started off with a String variable, named blanks, that consists of underlines and blanks. Using just blanks would not work because they all run together. String methods are used both for examining the secret word, held in the variable secret, and modifying the variable blanks.

The tables showing the functions and their relationships show the main differences between the two implementations. Table [9-1](#page-268-0) shows the functions and relationships for the Hangman game using the keyboard, not buttons. It is, as you should expect, simpler. The main action is in keyPressed. Actually, keyPressed is invoked for the key press that starts off the application plus the game play.

| <b>Function</b> | <b>Invoked by</b> | <b>Invokes</b>          |
|-----------------|-------------------|-------------------------|
| setup           | Java program      |                         |
| draw            | Java program      |                         |
| keyPressed      | Java program      | advanceHanging, replace |
| replace         | keyPressed        |                         |
| advanceHanging  | keyPressed        |                         |

<span id="page-268-0"></span>*Table 9-1. Function Table for the Hangman Game with No Buttons*

The functions table for the Hangman game using letter buttons is shown in Table 9-2. I do not include a row for the Button methods, but you can see where the methods are invoked. You will see that several functions are invoked in only one place. Here keyPressed is used for starting the application. The mousePressed function does the work during the playing of the game.

| <b>Function</b>      | <b>Invoked by</b>        | <b>Invokes</b>                          |
|----------------------|--------------------------|-----------------------------------------|
| setup                | Java program             | setupAlphabetButtons                    |
| draw                 | Java program             |                                         |
| keyPressed           | Java program             | advanceHanging, showButtons             |
| replace              | keyPressed               |                                         |
| advanceHanging       | keyPressed, mousePressed | resetAlphabetButtons                    |
| setupAlphabetButtons | setup                    | <b>Button</b>                           |
| resetAlphabetButtons | advanceHanging           | Changes Button.removed                  |
| showButtons          | keyPressed               | Button.display                          |
| whichLetter          | mousePressed             | Button.isOver                           |
| mousePressed         | Java program             | whichLetter, replace,<br>advanceHanging |

*Table 9-2. Functions Table for the Hangman Game with Buttons*

## Programming the Hangman Sketches

The two sketches are substantially the same, differing only in the treatment of the letter buttons. The code for the Hangman using the keyboard is shown in Table 9-3. It is long, but as I have written before, do not read it from start to finish. Use the functions table and examine individual lines of code.

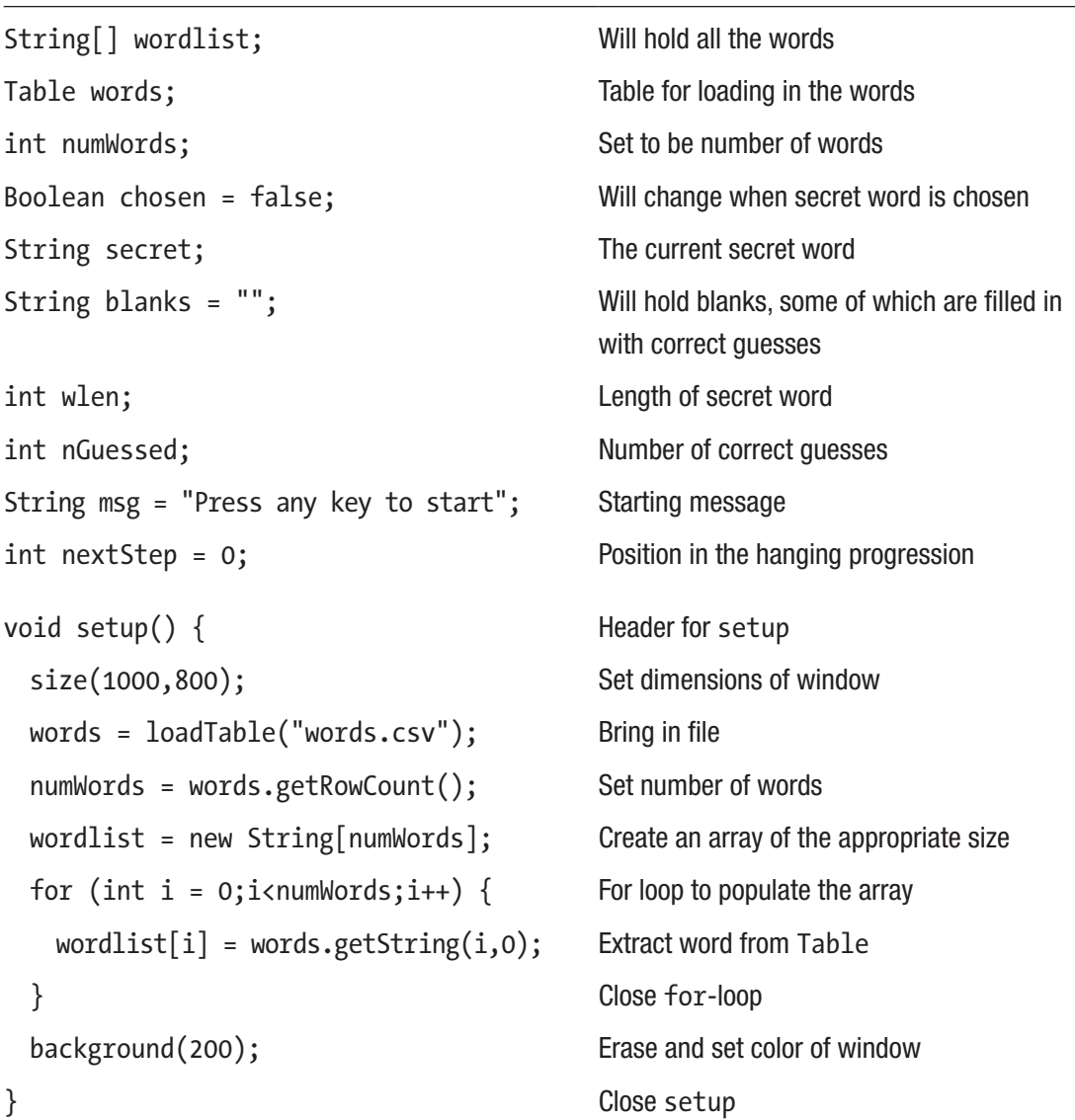

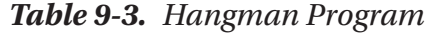

### *Table 9-3.* (*continued*)

```
void draw() { Fig. 4 Reader for draw; note that most of display
                               is done elsewhere
 if (!chosen) { If no word chosen
  fill(0); Set color for text to black
  textSize(30); Set text size
  text(msg,20,30); Output initial instructions
 } Close if true
} Close draw
void keyPressed() { Header for keyPressed
 if (!chosen) { Pick a new secret word
  background(200); example a serve background(200);
  msg = "Press letter keys to guess 
  letters";
                               Set msg to be new message
  text(msg,20,30); Display message
  secret=wordlist[int(random(numWords))]; Pick secret word, random choice
  wlen = secret.length(); Set the word length
  chosen = true; Set chosen to true
  blanks = "";<br>Initialize blanks to empty string
  nGuessed = 0; Set number guessed to 0
  nextStep = 0; Set place in hanging to 0
  for (int i=0;i<wlen;i++) { for-loop to construct blanks
    blanks = blanks + "_"; Add an underscore and an empty character
  } Close for-loop
  fill(0); Just in case changed in advanceHanging,
                               set color to black; might not be necessary
  text(blanks,30,100); Display blanks string
```
*Table 9-3.* (*continued*)

```
advanceHanging(); Go to advanceHanging to draw scaffold
 } Close if !chosen
else { else
  Boolean found = false; Initialize found to false
  for (int i=0;i<wlen;i++){ Loop through whole word
   if (secret.charAt(i)==key) { Check each letter in secret to the key just
                             typed
   nGuessed++; If there is a match, increment nGuessed
   found = true; Set found to true; this will be set to true
                             again whenever there are duplicate letters in 
                             the word
    blanks = replace(blanks, 
    key+" ",i*2,2);
                             Modify the blanks string
   } Close the if key matches clause
  } Close the for-loop
  if (found) { If found now true
   fill(200); Set fill to background color
   noStroke(); Remove stroke
   rect(0,60, width,80); Draw rectangle over where the blanks
                             string displayed
   fill(0); Set fill to black
   text(blanks,20,100); Output the new blanks screen
  } Close if found
  else { else
   advanceHanging(); Advance the hanging
  }<br>
Close the else clause
  if (nGuessed>=wlen) { Check if guessed all the letters
```
#### *Table 9-3.* (*continued*)

```
noStroke(); Set noStroke
    fill(200); Set fill to background color
    rect(0,0,width,40); Erase the prior message
    msg = "You won! Press any key 
    for new game";
                               Set a new msg
    chosen = false; Set chosen to false
    text(msg,20,30); Output new message
    nGuessed = 0; Set nGuessed to 0 and
    nextStep=0; hextStep to 0 to prepare for new round
   } Close if nGuessed >= wLen
 } Close else clause
} Close keyPressed
String replace(String base, String sub,
int place,int remove){
                               Header for replace
  String prior = base.
  substring(0,place);
                               Set prior to the first place characters of the 
                               base
  String after = base.
  substring(place+remove);
                               Set after to the base string after 
                                place+remove characters
  return prior+sub+after; Combine and return prior +sub+after
} Close replace
void advanceHanging() { Header for advanceHanging
 switch (nextStep) { Switch on nextStep, the variable holding
                               the current place
  case 0: Initial drawing: the gallows
   strokeWeight(6); Set thicker line for gallows
   stroke(153,76,0); Brownish color for gallows
   line(5,200,300,200); Bottom part
```
*Table 9-3.* (*continued*)

| line(10, 200, 10, 600);   | Vertical                                                |
|---------------------------|---------------------------------------------------------|
| line(5,600,120,600);      | Top                                                     |
| break;                    | Leave case                                              |
| case 1:                   | Head                                                    |
| $\text{stroke}(0);$       | Necessary because may be noStroke for<br>erasing blanks |
| strokeWeight(2);          | Set thickness of line                                   |
| fill(255);                | White                                                   |
| ellipse(200,300,40,70);   | Head                                                    |
| break;                    | Leave case                                              |
| case 2:                   | Body                                                    |
| $\text{stroke}(0);$       | <b>Black</b>                                            |
| line(200, 335, 200, 450); | <b>Vertical line</b>                                    |
| break;                    | Leave case                                              |
| case 3:                   | Right arm                                               |
| $\mathsf{stroke}(0);$     | <b>Black</b>                                            |
| line(200,350,240,380);    | Diagonal to the right                                   |
| break;                    | Leave case                                              |
| case 4:                   | Left arm                                                |
| $\mathsf{stroke}(0);$     | <b>Black</b>                                            |
| line(200, 350, 160, 380); | Diagonal to the left                                    |
| break;                    | Leave case                                              |
| case 5:                   | <b>Right leg</b>                                        |
| $\text{stroke}(0);$       | <b>Black</b>                                            |
| line(200, 450, 220, 550); | Diagonal to the right                                   |
| break;                    | Leave case                                              |

## *Table 9-3.* (*continued*)

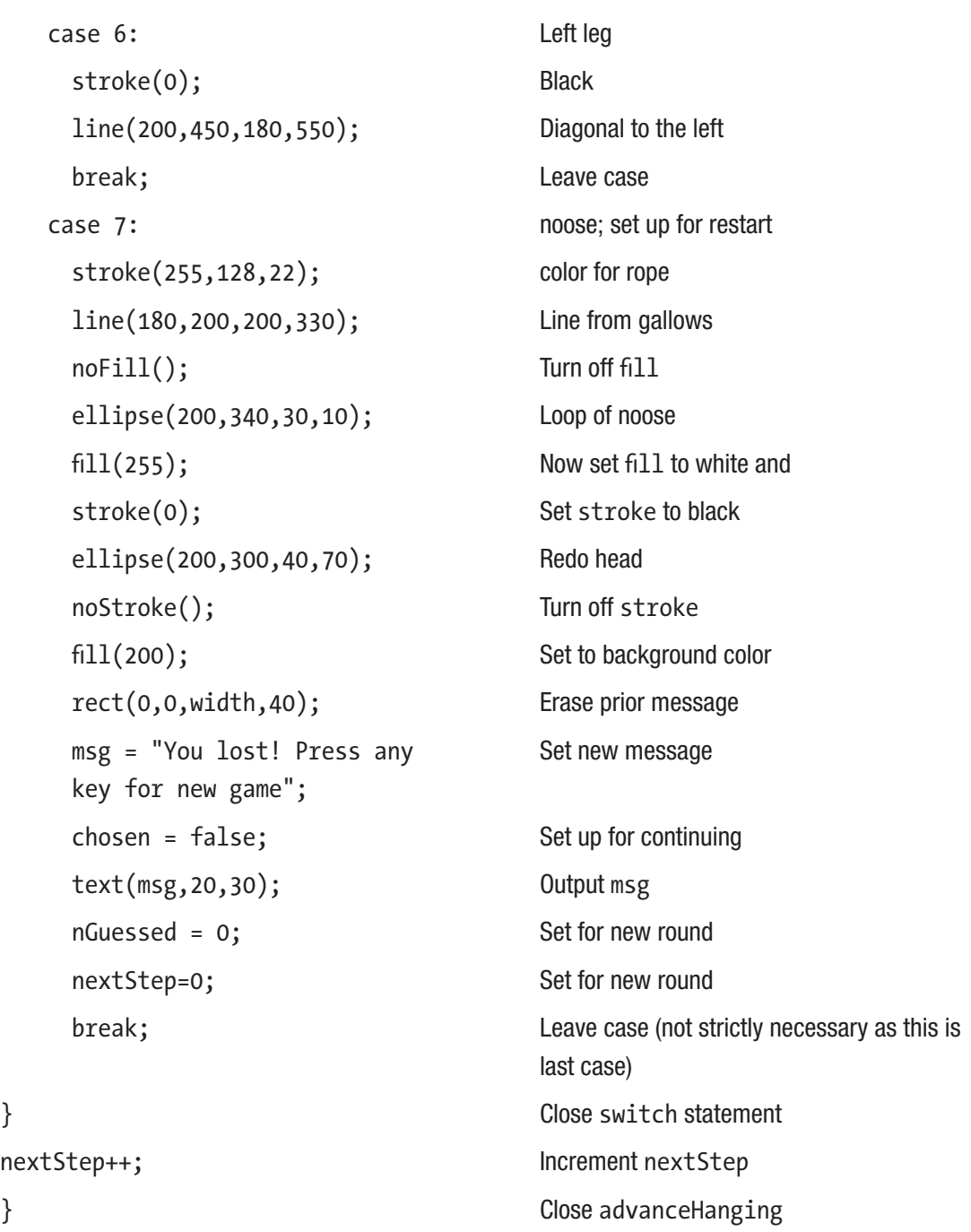

The program and description for the Hangman main coding with letter buttons is shown in Table 9-4. I have not included the definition of the Button class. This is similar to what you have seen in other chapters and you can examine the source code. Note the similarities between the two Hangman programs.

| String[] wordlist;                                                                                  | Will hold all the words                                               |
|----------------------------------------------------------------------------------------------------|-----------------------------------------------------------------------|
| Table words;                                                                                        | Table for loading in the words                                        |
| int numWords;                                                                                       | Set to be number of words                                             |
| Boolean chosen = false;                                                                             | Will change when secret word is chosen                                |
| String secret;                                                                                      | The current secret word                                               |
| String blanks = $"$ ;                                                                               | Will hold blanks, some of which are filled<br>in with correct guesses |
| int wlen;                                                                                           | Length of secret word                                                 |
| int nGuessed;                                                                                       | Number of correct guesses                                             |
| String msg = "Press any key to start";                                                              | Starting message                                                      |
| $int nextStep = 0;$                                                                                 | Position in the hanging progression                                   |
| Button[] buttons = $\{\}$ ;                                                                         | Will hold all the letter buttons                                      |
| float padding = $8$ ;                                                                               | Spacing around letters                                                |
| void setup() $\{$                                                                                   | Header for setup                                                      |
| size(1000,800);                                                                                     | Set dimensions of window                                              |
| $words = loadTable("words.csv");$                                                                   | Bring in file                                                         |
| numWords = words.getRowCount();                                                                     | Set number of words                                                   |
| $wordlist = new String[numWords];$                                                                  | Create an array of the appropriate size                               |
| for (int i = 0;i <numwords;i++) td="" {<=""><td>For-loop to populate the array</td></numwords;i++)> | For-loop to populate the array                                        |
| $wordlist[i] = words.getString(i, 0);$                                                              | Extract word from Table                                               |
| }                                                                                                   | Close for-loop                                                        |
|                                                                                                    |                                                                       |

*Table 9-4. Hangman with Buttons Program*

#### Chapter 9 Hangman

```
Table 9-4. (continued)
```

```
background(200); Erase and set color of window
 setupAlphabetButtons(); Invoke function to make letter buttons
} Close setup
void setupAlphabetButtons() { Header for setupAlphabetButtons
 String alphabet = 
 "abcdefghijklmnopqrstuvwxyz";
                                Alphabet
 int startx = 20; Starting x position
 int starty = 680; Starting y position
 int buttonwidth = 26; Width
 int buttonheight = 22; Height
 int margin = 10; Space between buttons
 int spacing = margin + buttonwidth; Total space
 for (int i=0;i<alphabet.length();i++) { for-loop going through alphabet
   Button b = new Button(startx+)i*spacing, starty,buttonwidth, 
   buttonheight,alphabet.charAt(i));
                                Invoke Button constructor
   buttons = (Button[]) append 
   (buttons,b);
                                Add Button just created to buttons
 } Close for-loop
} Close function
void resetAlphabetButtons() { Header for resetAlphabetButtons
 for (int i=0;i<br/>kbuttons.length;i++) { for-loop
  buttons[i].removed = false; Set removed variable to false (initial
                                position)
 } Close for-loop
} Close function
```
*Table 9-4.* (*continued*)

```
void showButtons() { Fig. 4 Reader for showButtons
 for (int i=0;i<br/>kbuttons.length;i++) { for-loop
   buttons[i].display(); Display the buton
 } Close for-loop
}<br>} Close function
char whichLetter (int x, int y) { Header for whichLetter
   for (int i=0;i<br/>kbuttons.length;i++) { for-loop
      if (buttons[i].isOver(x,y)) { Is x, y over this button?
         return (buttons[i].letter); If so, return the letter
      } Close if
   } Close for-loop
   return ('?'); If control reaches here, return ?
} Close function
void draw() { Fig. 4 Reader for draw; note that most of
                              display is done elsewhere
 if (!chosen) { If no word chosen
  fill(0); Set color for text to black
  textSize(30); Set text size
  text(msg,20,30); Output initial instructions
 } Close if true
} Close draw
void keyPressed() { Header for keyPressed
 if (!chosen) { Need to pick a new secret word
  background(200); example and the Erase screen
  msg = "Press letter keys to guess letters"; Set msg to be new message
```

```
Table 9-4. (continued)
```
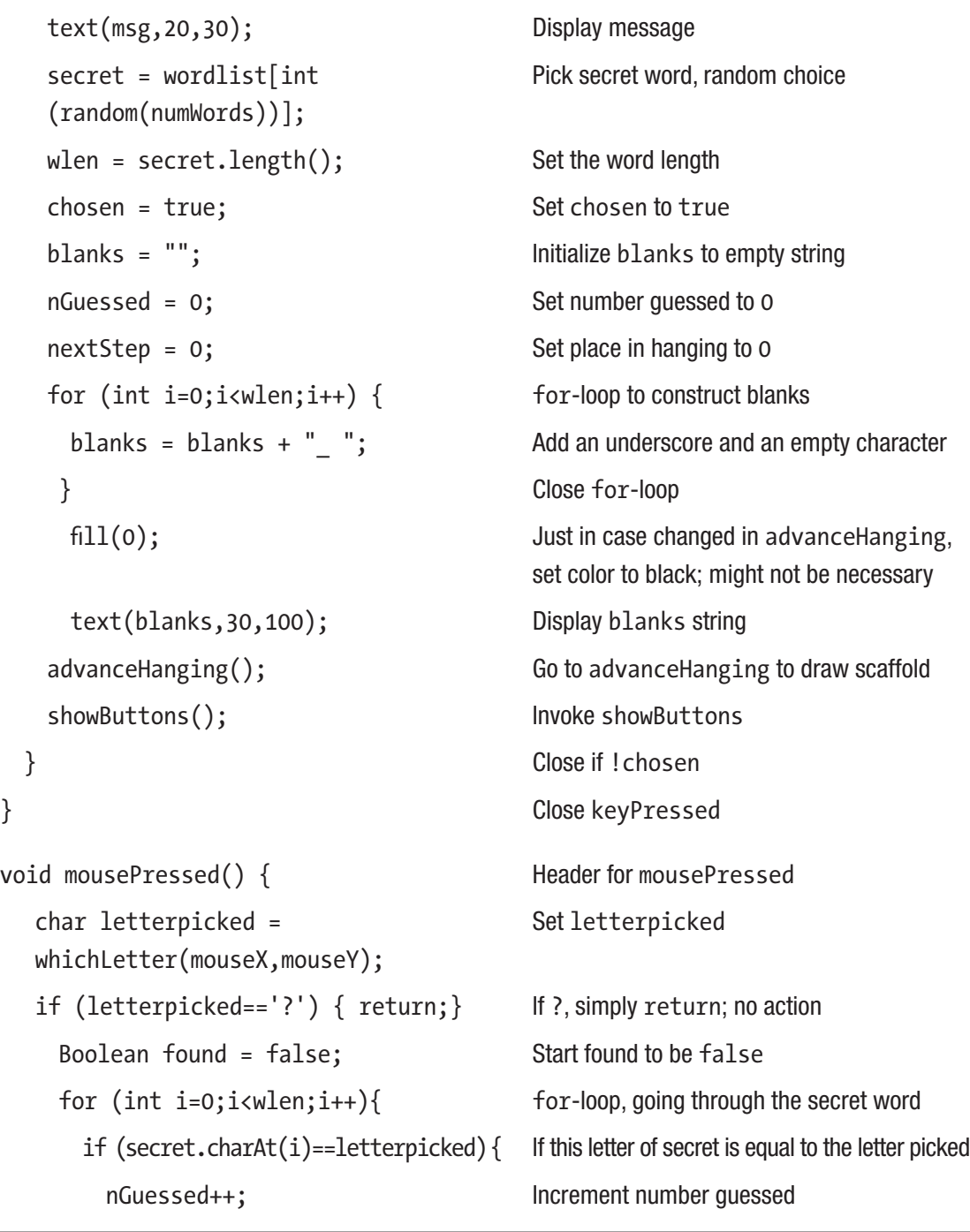

*Table 9-4.* (*continued*)

```
found = true; Set found to true; will be set multiple
                          times for multiple instances of a letter
  blanks = replace(blanks, 
  letterpicked+" ",i*2,2);
                          Replace this letter in blanks
 } Close if
} Close for-loop
if (found) { If found was set to true
 fill(200); Set to background color
 noStroke(); Turn off stroke
 rect(0,60, width,80); Draw rectangle, erasing where blanks were
 fill(0); Set color to black
 text(blanks,20,100); Display blanks
} Close if (found)
else { else
 advanceHanging(); Advance the hanging
} Close else
if (nGuessed>=wlen) { Check if done
noStroke(); Set noStroke
fill(200); Set color to background
rect(0,0,width,40); Erase old message
msg = "You won! Press any key 
for new game";
                          Set new message
resetAlphabetButtons(); Prepare for new round; reset the buttons
chosen = false; Reset chosen
text(msg,20,30); Output the message
```

```
Table 9-4. (continued)
```

```
nGuessed = 0; Reset nGuessed
    nextStep=0; Reset nextStep
   } Close if
 } Close mousePressed
String replace(String base, 
String sub,int place,int remove){
                               Header for replace
  String prior = base.substring(0,place); Set prior to the first place characters of
                               the base
  String after = base.substring 
  (place+remove);
                               Set after to the base string after 
                               place+remove characters
  return prior+sub+after; Combine and return prior+sub+after
} Close replace
void advanceHanging() { Header for advanceHanging
 switch (nextStep) { Switch on nextStep, the variable holding
                               the current place
  case 0: Initial drawing: the gallows
   strokeWeight(6); Set thicker line for gallows
   stroke(153,76,0); Brownish color for gallows
   line(5,200,300,200); Bottom part
   line(10,200, 10,600); Vertical
   line(5,600,120,600); Top
   break; Leave case
  case 1: Head
    stroke(0); Necessary because might be noStroke for
                               erasing blanks
    strokeWeight(2); Set thickness of line
```
*Table 9-4.* (*continued*)

| fill(255);                | White                     |
|---------------------------|---------------------------|
| ellipse(200,300,40,70);   | Head                      |
| break;                    | Leave case                |
| case $2:$                 | Body                      |
| $\text{stroke}(0);$       | <b>Black</b>              |
| line(200, 335, 200, 450); | <b>Vertical line</b>      |
| break;                    | Leave case                |
| case 3:                   | Right arm                 |
| stroke(0);                | <b>Black</b>              |
| line(200, 350, 240, 380); | Diagonal to the right     |
| break;                    | Leave case                |
| case 4:                   | Left arm                  |
| $\text{stroke}(0);$       | <b>Black</b>              |
| line(200, 350, 160, 380); | Diagonal to the left      |
| break;                    | Leave case                |
| case 5:                   | Right leg                 |
| $\text{stroke}(0);$       | <b>Black</b>              |
| line(200, 450, 220, 550); | Diagonal to the right     |
| break;                    | Leave case                |
| case 6:                   | Left leg                  |
| stroke(0);                | <b>Black</b>              |
| line(200, 450, 180, 550); | Diagonal to the left      |
| break;                    | Leave case                |
| case 7:                   | Noose; set up for restart |
| stroke(255,128,22);       | Color for rope            |
| line(180, 200, 200, 330); | Line from gallows         |

```
Table 9-4. (continued)
```
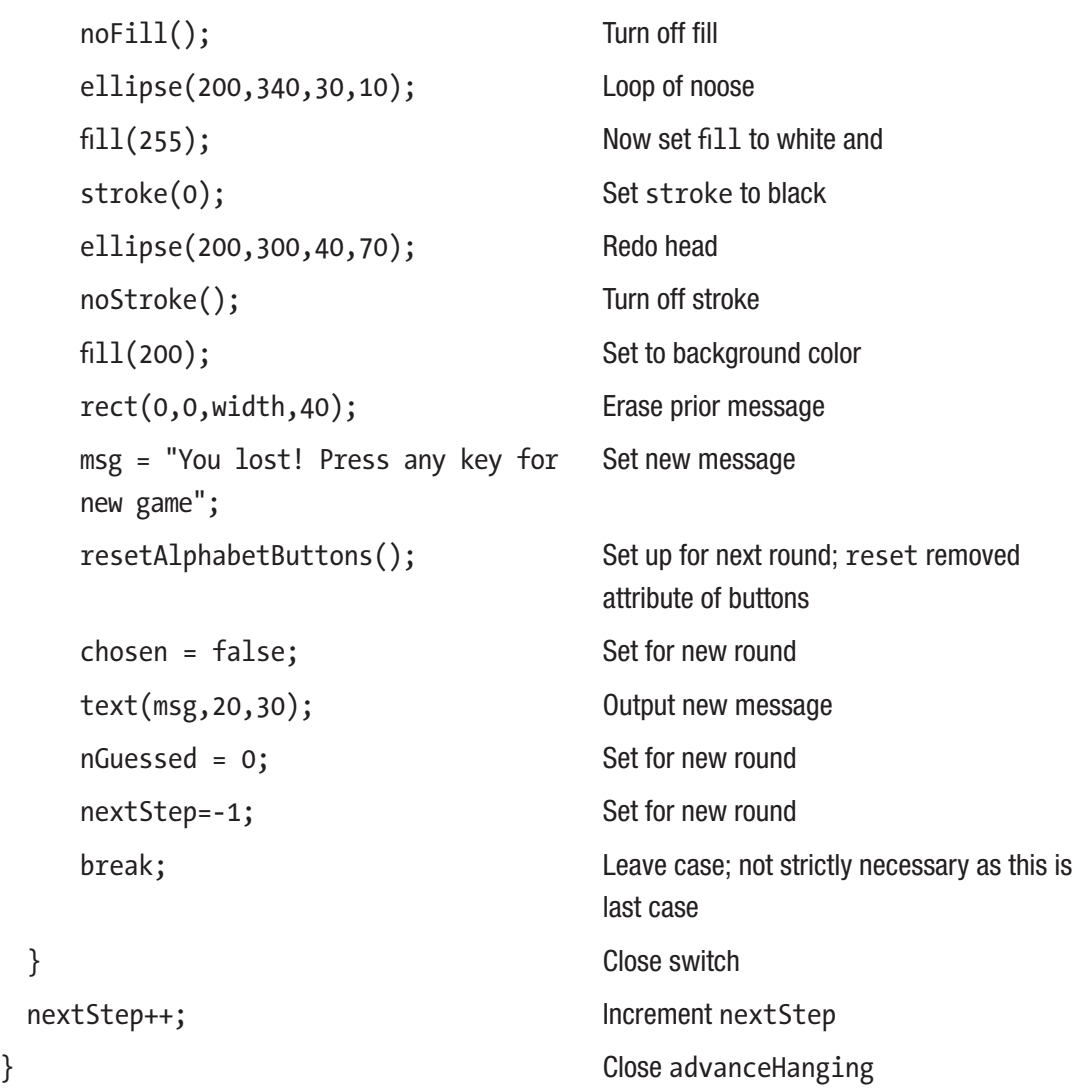

# Things to Look Up

Look up String methods.

Depending on how complicated you want to make your drawings, you might want to look up drawing possibilities, including curves and shapes.

# How to Make This Your Own

Make your own drawings for the hanging progression. You even can make it something besides hanging.

Do the research to find suitable word lists online. You might want to use the URL method of bringing in the file or files.

For the implementation using the keyboard, show the letters of the alphabet that have been played.

Keep score over one session using global variables, or update a CSV file kept in the data folder.

Define levels of play that access different word lists and have different hanging progressions.

Create or acquire suitable video clips or audio clips to play on a win or a loss. Move on to other guessing games. Invent your own.

# What You Learned

In this chapter, you saw another use of a CSV file and two different ways to support player input: the keyboard and letter buttons. The fact that how to implement a familiar paper-and-pencil game is not obvious is more common than you might imagine. You saw manipulation of String objects and simple drawing. The letter Button class is similar, although not identical, to the Button class used in previous chapters.

# What's Next

The next and final chapter is an introduction to drawing in 3D. Working in 3D is a challenge. Doing your own experimenting will help your understanding. Both featured examples show the use of 2D images with 3D objects. One example shows a ball, wrapped in a 2D image, apparently rolling around in 3D. The other example will include an explanation of how to detect when a specified time has elapsed. The source code includes extra examples.

## **CHAPTER 10**

# **3D**

This last chapter is an introduction to the 3D capabilities of Processing. Just as Processing provides ways to draw in the plane, we can build a sketch with objects that are rendered in space; that is, three dimensions. It is important to recall that once things have been drawn in the Processing window, any notion of how the pixels were colored is not maintained. That is why the coding has to keep track of food items and snake segments and rock, slingshot, and chicken, drawing them again as required. Processing does not provide a 3D modeling system, but the facilities provide considerable power. With that in mind, in this chapter, we'll review and work with two 3D sketches.

The first is an animation in which a ball wrapped in the Spanish flag rolls around a wading pool at the Alhambra (Figure [10-1](#page-285-0)).

### <span id="page-285-0"></span>Chapter 10 3D

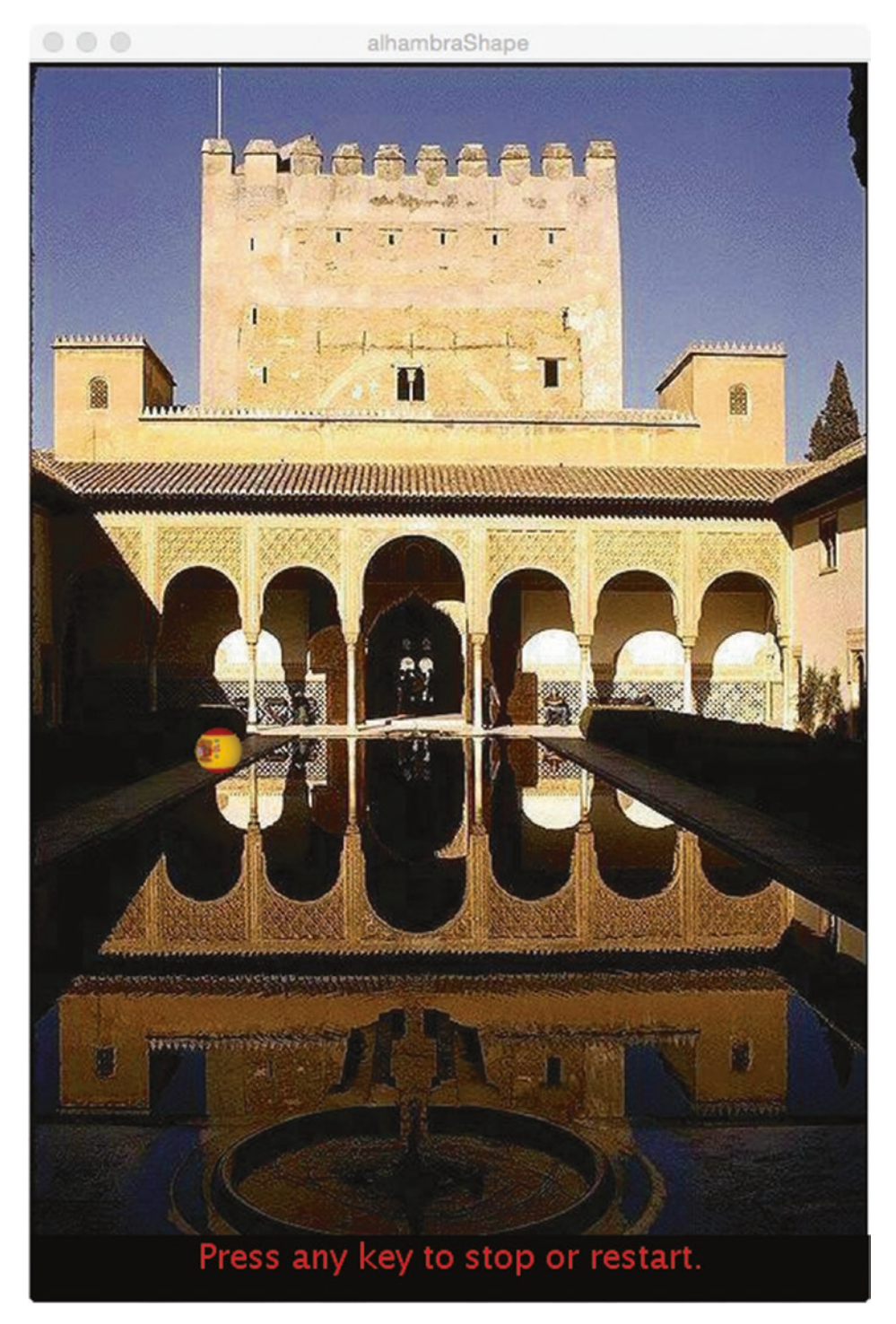

*Figure 10-1. Ball with Spanish flag rolling around Alhambra*

The second example is a cube, with pairs of photos of Annika's dance recital on opposing sides (Figure 10-2). The cube can be rotated and builds on a sketch described in the Processing documentation. This can be fully appreciated only by running the program.

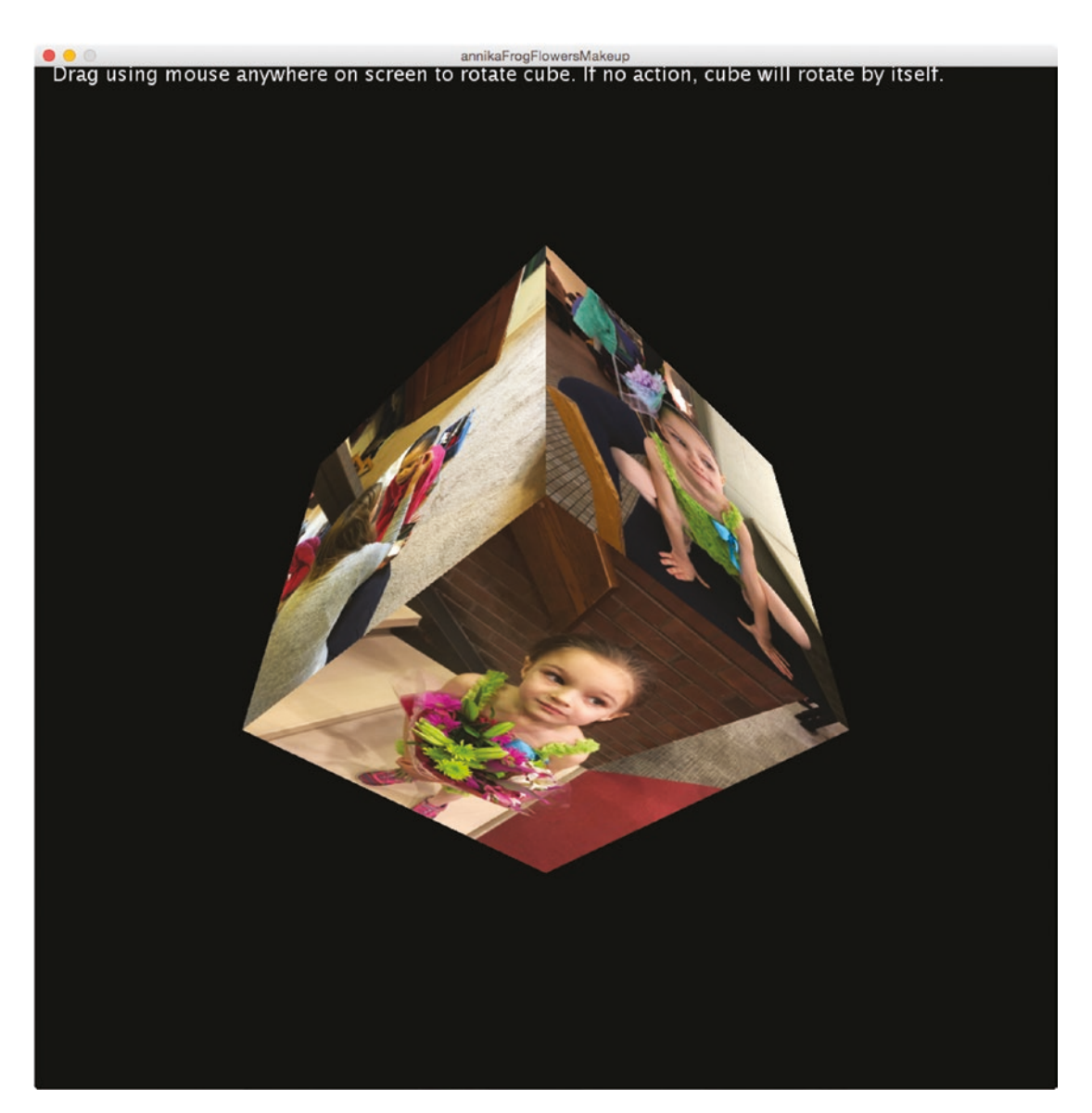

*Figure 10-2. Rotating cube*

#### Chapter 10 3D

As with everything in programming, it is essential for your understanding that you experiment: Copy the simple sketches in the documentation and make changes, download or copy the examples in this book and make changes, and create your own sketches. I include extra sketches with the source code. See later in the chapter for screen shots of a dreidel (a top that spins and slows down) and a representation of the solar system, with nine planets rotating round the sun, including Pluto, although that makes for an even greater challenge.

## Programming Concepts

Representation of 3D on the flat computer screen requires what is termed *rendering.* The 3D objects in Processing and most all 3D tools are collections of flat *faces,* in certain contexts called *facets,* made up of *edges* and *vertices* (corners) and information on what is the inside vs. the outside of the object. The locations of the vertices are specified using three values for the *x*, *y*, and *z* axes, analogous to *x* and *y* coordinates for 2D. In Processing, the standard orientation for the *z* axis is coming out of the plane of the screen. That is, values for the *z* dimension increase moving toward us; the default zero *z* position is at the screen; and values are more negative moving away from us. Although I could, with confidence, make the statement that most programming tools use the origin in the upper left corner, the upside-down arrangement that Processing uses for 2D work, 3D tools differ on the orientation of the three dimensions. Processing uses a left-handed coordinate system, whereas some languages and tools use a right-handed coordinate system.

The task of the renderer is to determine how the object is projected onto the screen to be viewed by the user. This often involves calculating when all or portions of edges and faces are blocked by other faces. This is known as the hidden line or hidden surface removal problem. The calculations use the eye, gaze location (the point in space that the eye is looking at), type of projection (standard perspective or something else), and, sometimes, lighting. Default settings mean that programmers might not need to specify everything to produce results.

Processing and other tools provide a set of primitive 3D shapes along with ways for programmers to construct their own shapes. Spheres are provided as faceted polyhedrons, with the standard setting providing so many facets that they appear round to us. Transformations, such as shown in 2D, are provided.
# Processing Programming Features

The first piece of code that signals to Processing that we want to use 3D is the size statement. The line size(500,740,P3D); specifies the dimensions of the Processing window and indicates use of the 3D renderer. Processing provides two 3D primitives, sphere and box. The sphere takes one parameter, the radius of the sphere. The box takes one or three parameters; using one produces a cube and using three specifies the three sizes of the three dimensions of the box. The location of the sphere or the box is at the current origin of the coordinate system, which starts in the upper left corner. The result of the following sketch is shown in Figure 10-3.

```
void setup() {
   size(800,600,P3D);
   sphere(200); 
}
```
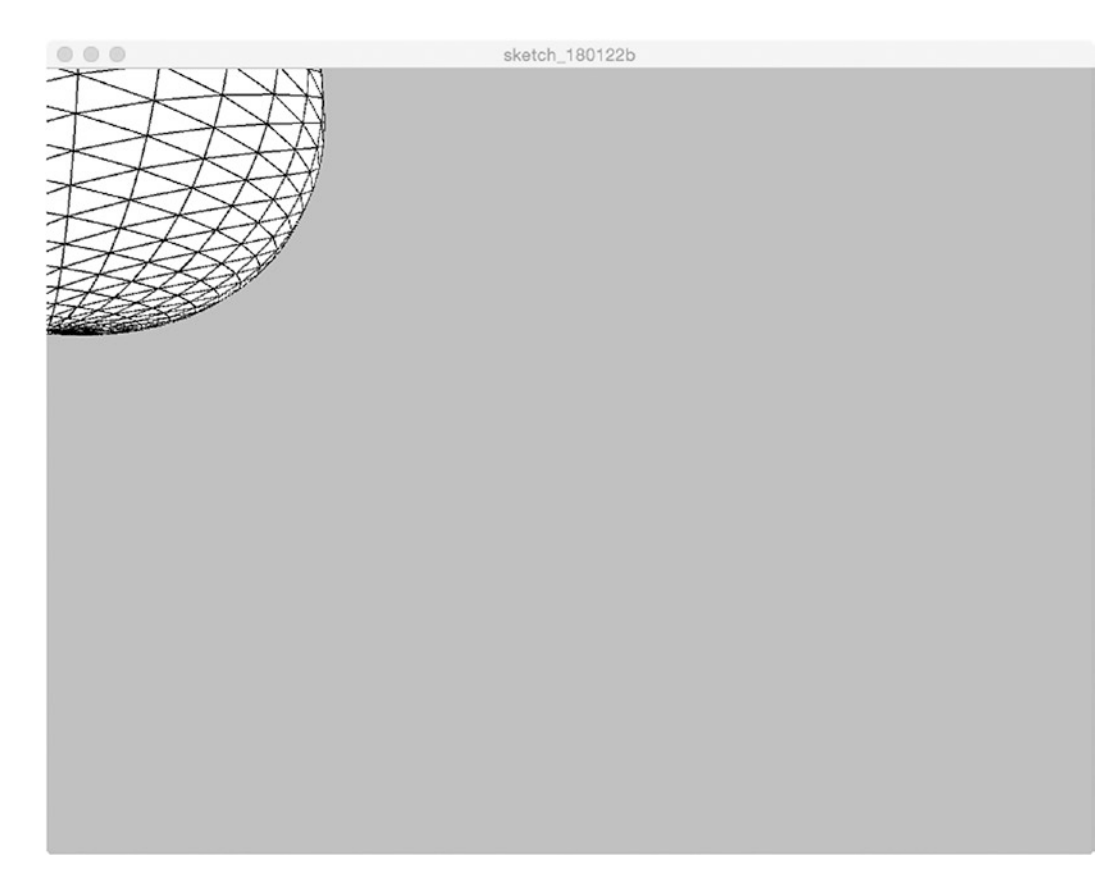

*Figure 10-3. Sphere drawn at origin in upper left*

Chapter 10 3D

I have more to say about the sphere, but first, let's take the common first step of moving the origin to the center of the window.

```
void setup() {
   size(800,600,P3D);
   translate(width/2, height/2, 0);
   sphere(200);
}
```
The code has changed the original origin in the *x* and *y* dimensions, but not in *z* dimensions. This demonstrates the critical aspect of 3D in Processing: Drawing is done by setting the origin.

The lines on the sphere mark the facet lines (Figure 10-4). This is a polyhedron with many flat sides, enough to fool our eye into seeing a sphere. The lines are governed by the setting of stroke and the interior of the faces by the setting of fill.

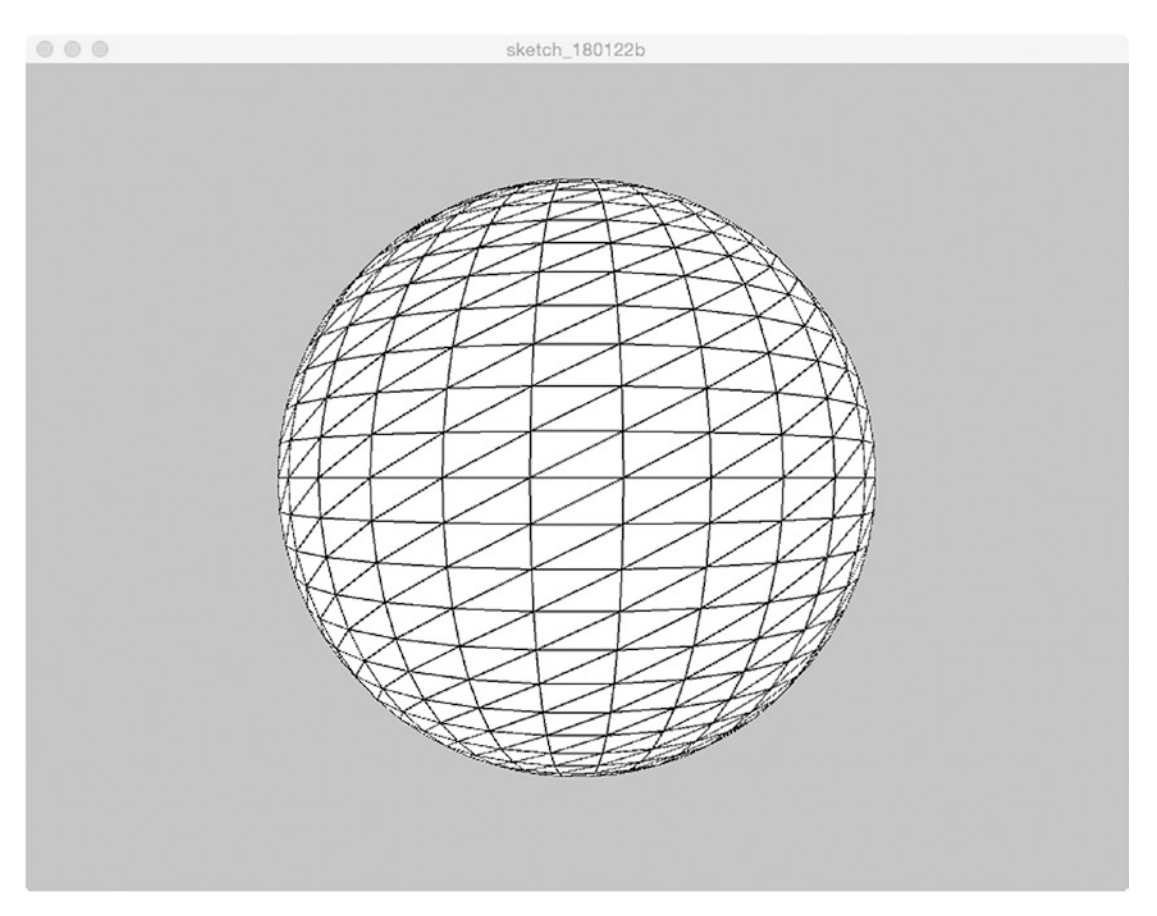

276 *Figure 10-4. Sphere at translated origin*

Other transformations, such as rotateX, rotateY, rotateZ, and scale change what we see in the window. The use of scale can change a sphere into an ellipsoid with different dimensions. You can change the number of facets using sphereDetail and you can turn off seeing the facets using noStroke. This also removes all edges, which might or might not be what you want.

My next example demonstrates the use of the camera function along with fill and noFill. The first step is to write the setup function and include a call to noFill. The draw function erases the window, as you have seen many times before, and invokes translate to move the drawings to the center of the window. The effects of translate and any other transformation go away after each call of draw, and must be repeated.

Using noFill will show you so-called wire frame objects. There is no hidden line removal; all we see are the edges. The following code for setup and draw draws two boxes.

```
void setup() {
   size(800,600,P3D);
   noFill();
}
void draw() {
   background(200);
   translate(width/2,height/2,0);
   box(30);
   box(100,150,200);
}
```
This code produces what is shown in Figure [10-5](#page-291-0). The two boxes are not obvious. Consider the inner square: If I held up a fully 3D cube right in front of one eye and you closed the other eye, you would see a square, not a cube.

#### <span id="page-291-0"></span>Chapter 10 3D

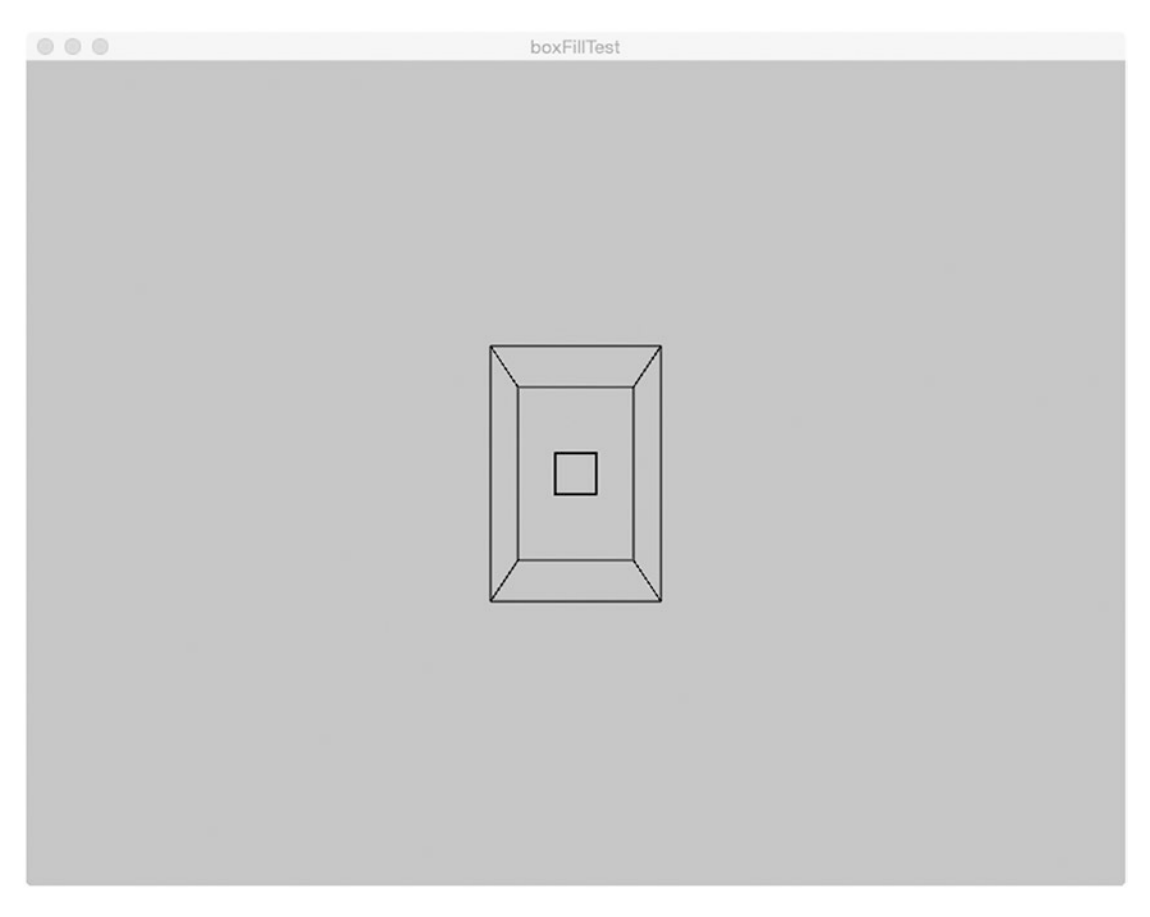

*Figure 10-5. Box within a box*

Now, I show a definition for mouseDragged in which I use the camera function to change the position of the eye to be the current mouse coordinates on the window. You are familiar with providing code for the mouse event functions and making use of mouseX and mouseY. I do not change the other values controlled by the camera function. More accurately, I restate the default values. These include the *z* location of the eye, the gaze point, and the orientation. My one-eyed camera person is not tilting his or her head.

```
void mouseDragged() {
   camera(mouseX, mouseY, (height/2.0) / tan(PI*30.0 / 180.0), width/2.0, 
  height/2.0, 0, 0, 1, 0);
}
```
Providing this capability for interaction means that the user gets a much greater sense of the 3D nature of the drawing. Figure 10-6 shows the box within box drawing with the only change being the modified eye position.

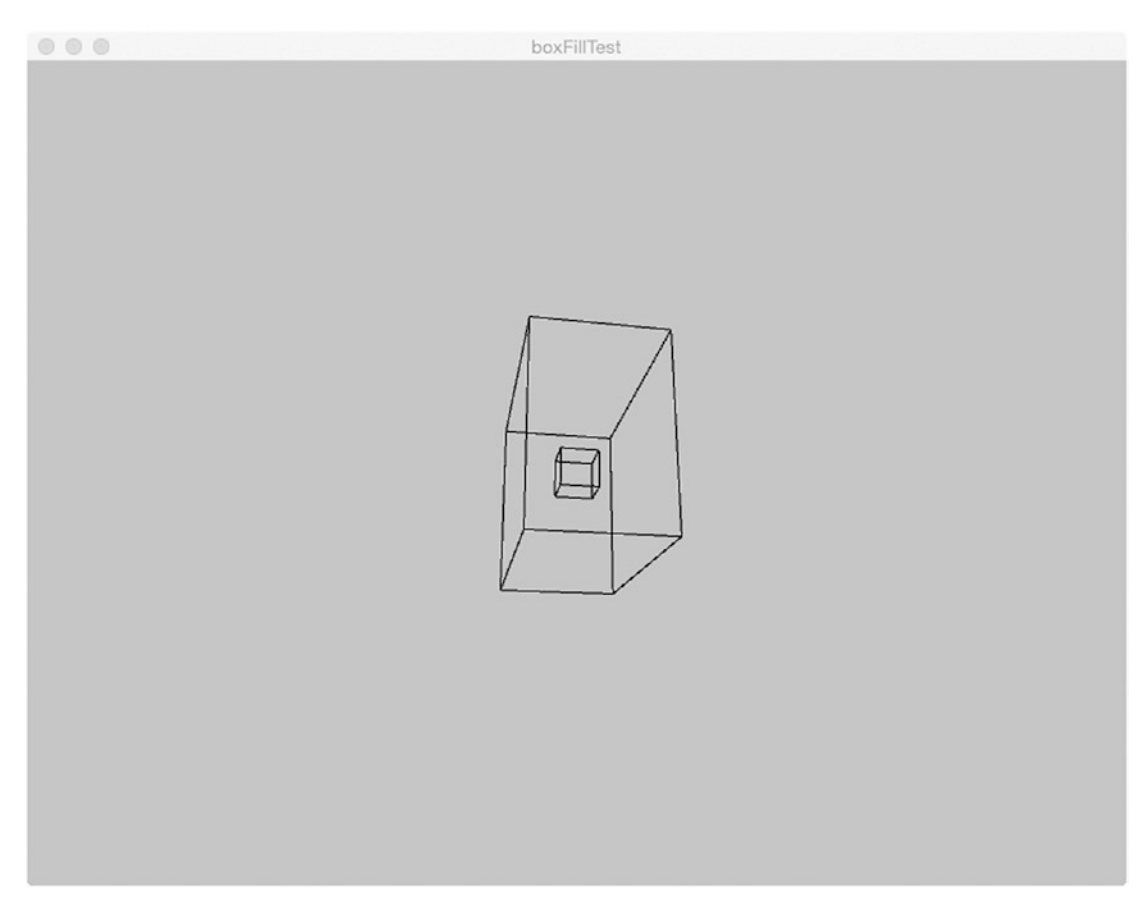

*Figure 10-6. Changed window after mouse dragging*

Finally, I decided I wanted to toggle back and forth between having fill and not having fill; that is, hidden lines removed vs. wire frame. To do this, I declared a global variable noFillB and wrote a keyPressed function.

```
boolean noFillB = true;
void keyPressed() {
   if (noFillB) {
    fill(255);
```

```
 noFillB = false;
   }
   else {
    noFill();
    noFillB = true;
   }
}
Chapter 10 3D
```
Figure 10-7 shows what we would consider a 3D object in space. The fill has been turned back on. The inner box is completely hidden along with three edges of the outer box.

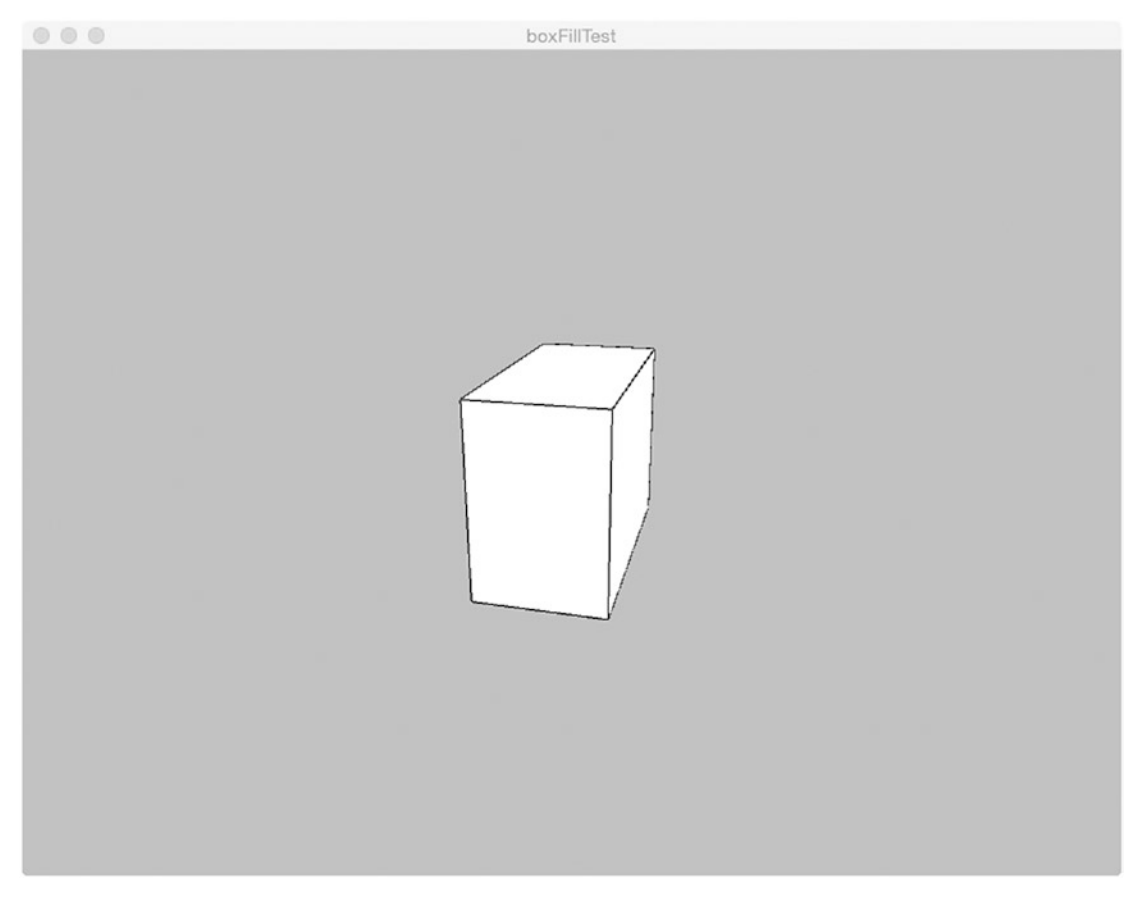

*Figure 10-7. Hidden lines removed*

Processing provides texture facilities to put images on 3D shapes. The documentation provides examples of making a 2D map of the world the texture on the sphere. For the rolling ball example, I decided to use the Spanish flag. The first step is to declare a global variable of type PShape.

```
PShape ball;
```
Create the shape in the setup function:

```
PImage design = loadImage("flag.png");
ball = createShape(SPHERE,10);
ball.setTexture(design);
```
To draw the shape in the window at the current origin, I use

shape(ball);

Recall the hexagons drawn as part of the origami model in Chapter [6](#page-181-0). Processing provides a way to create custom shapes in 3D as well as 2D. The vertices are specified using three numbers. It is possible to set the fill for these shapes, as demonstrated by the following code that I have taken from my dreidel example (look ahead to Figure [10-10\)](#page-313-0). The code here, all in setup, draws four triangular sides for the base of the top. Figure [10-8](#page-296-0) shows a screen shot. Notice that the vertex mentioned first in the set of vertices starting with beginShape and ending with endShape repeats to close the shape.

```
void setup() {
     size (600,600,P3D);
     translate(width/2, height/2,0);
     noStroke();
     scale(100);
   fill(100,100,0);
   //bottom triangle from each of the 4 sides to center point
   beginShape();
     vertex(-1,1,1);
     vertex(-1,1,-1);
     vertex(0,2,0);
     vertex(-1,1,1);
   endShape(CLOSE);
   fill(100,0,0);
```

```
 beginShape();
     vertex(1,1,1);
    vertex(1, 1, -1); vertex(0,2,0);
    vertex(1,1,1); endShape(CLOSE);
   fill(0,100,0);
   beginShape();
    vertex(-1, 1, -1);vertex(1, 1, -1); vertex(0,2,0);
    vertex(-1, 1, -1); endShape(CLOSE);
   fill(0,0,100);
   beginShape();
    vertex(-1,1,1);vertex(1,1,1); vertex(0,2,0);
    vertex(-1,1,1); endShape(CLOSE);
Chapter 10 3D
```
<span id="page-296-0"></span>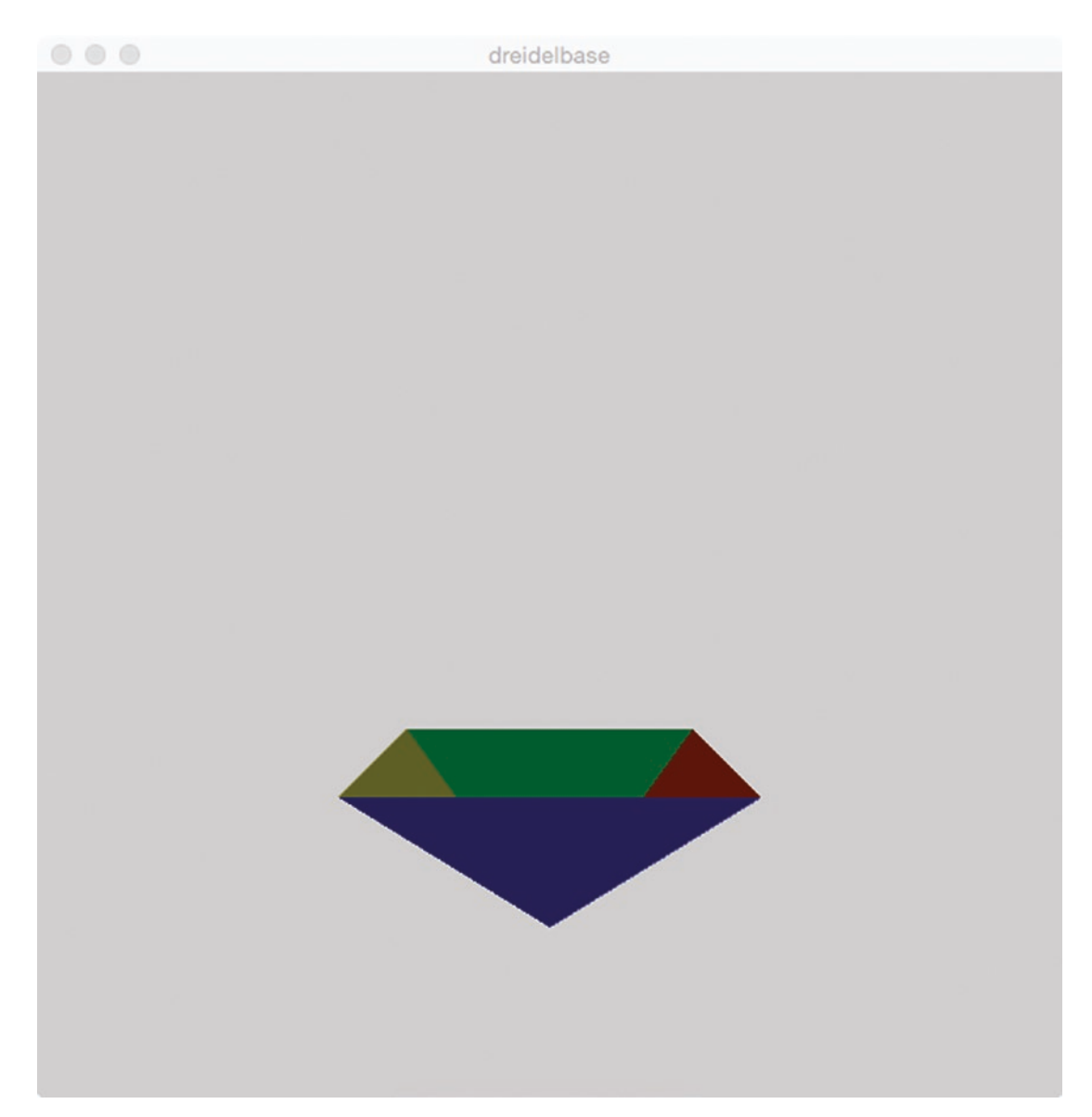

*Figure 10-8. 3D shape, colored using fill*

The code for the dreidel base applied colors using fill in the standard way. An alternative is to put what is called texture on a 3D shape by specifying the position in space of the 3D object and the corresponding position in a 2D image. This requires five numbers. Following the example in the Textured Cube in the Processing documentation, I use the technique of specifying the vertices using unit values and scale the object to be bigger using the scale function. You will find the entire sketch code in the "Program" section for the rotating cube example.

Processing also provides ways of specifying lighting for the scene. It appears that just using the single statement lights(); does improve the look of many sketches involving 3D. The statement must be in the draw function or some other function invoked for each frame, because the settings are reset at each invocation of draw.

I urge you to experiment with the primitives and transformations. I do caution you to proceed at a slow pace, though, as I did in the example with the two boxes. If you change where an object is located and change one or more of the camera parameters and apply rotations, it will not be easy to understand what is going on. If an object such as a sphere is very small, it might appear as a black ball as opposed to a faceted sphere. Making a snowman is a good place to start. You can find a snowman consisting of three spheres and a snowman on a box in the source code. The facets produce a crystal-like effect that fits the idea of a snowman.

# Under the Covers

The rendering of 3D scenes into output on the 2D display is called the 3D graphics rendering pipeline. Today, much of the computation is done using special graphics processing units (GPUs) with much parallel computation. The increase in computer speed over the years has been considerable, but the demands from the gaming and movie industries also have increased, so this still is an area of research and development.

## Rolling Ball at Alhambra Operation Overview

In the first sketch, the ball rolls down the left side, across the back, up the right side, and then goes back down the right side, across the back from right to left, and up on the left side (Figure [10-1\)](#page-285-0). I do call this a cheap trick: The background is a 2D image from a postcard that I purchased at the Alhambra in Granada, Spain. The ball uses the Processing *texture* feature to appear to be wrapped in the Spanish flag. The 3D space is superimposed on the background.

The rolling ball at the Alhambra starts in motion. Pressing any key toggles back and forth between stopping and starting. The stop-and-start feature was added later by declaring a global variable, moving, and putting all the coding in the draw function within an if (moving) statement. After I did this, it was much easier for me to produce a screen shot of the sketch with the Spanish flag displayed as I wanted.

### Implementing the Rolling Ball at Alhambra

Having been to the Alhambra and possessing the postcard, I decided to produce a sketch that superimposes movement of a ball against the picture. The program just grew after that, with wrapping the ball in the Spanish flag to show the rotating and providing the stop-and-start feature.

#### Planning

The first task for the rolling ball was to determine the turning points and this was done by trial and error. I wrote a sketch that made the postcard picture the background and then drew a sphere at each guessed location. This was an instance of what is termed *throw-away code,* and you need to be willing to do it. The next task was developing the movement back and forth over the three sides of the reflecting pool. I realized that the coordinates change in *z* or *x.* More exactly, the change is decreasing in *z,* then increasing in *x,* then increasing in *z,* then (turning around) decreasing in *z,* decreasing in *x,* and increasing in *z.* I was satisfied with this as an adequate example for my classes. However, when I was writing this book, I decided to do more.

Moving an object in 3D in Processing requires resetting of the origin. If the origin of a sphere is the center, then rotating the sphere on itself is easy once I decide along which axis I want to do the rotation. This creates a new challenge: My code can rotate the sphere, but how to make it visible that the ball is rotating if it is simply a sphere? The answer is to put something on the sphere using the texture facilities.

I came to the realization that the path was made up of six segments, not three: going down the left side, across from left to right at the back, coming up the right side, going down the right side, across from right to left at the back, and coming up the left side. I used a switch statement in a function I named rotateAndDraw to handle the cases corresponding to the segments.

I put in the stop-and-start facility to give the user something to do, but then I became a happy user because, as I have said, it made it easier to get the screen shot I wanted. My first thought was to use noLoop to stop the action, but decided that a Boolean would be better. The relationship of the functions is shown in Table [10-1.](#page-299-0)

| <b>Function</b> | <b>Invoked by</b>       | <b>Invokes</b>                   |
|-----------------|-------------------------|----------------------------------|
| setup           | Underlying Java program |                                  |
| draw            | Underlying Java program | forwardtravel,<br>backwardtravel |
| forwardtravel   | draw                    | rotateAndDraw                    |
| hackwardtravel  | draw                    | rotateAndDraw                    |
| keyPressed      | Underlying Java program |                                  |

<span id="page-299-0"></span>*Table 10-1. Function Table for Rolling Ball*

#### Programming the Rolling Ball at Alhambra

The global variables include the values defining the turning points, Boolean (true–false) values, often called *flags,* the PImage for the background and the PShape for the ball, and the message giving instructions. I note that forwardtravel and backwardtravel could have been part of draw, but this way made sense to me. Table 10-2 shows the code.

| PImage bg;              | This is the image from the postcard showing the<br>Alhambra                             |
|-------------------------|-----------------------------------------------------------------------------------------|
| float $x, y, z;$        | Used to indicate the parameters of translate to<br>position the origin to draw the ball |
| float $xstart = 150$ ;  | The leftmost $x$ position                                                               |
| float $xend = 330$ ;    | The rightmost $x$ position                                                              |
| float $ylevel = 400$ ;  | The constant y level; that is, the height                                               |
| float $zstart = -50;$   | The farthest away z position                                                            |
| float zend = $450$ ;    | The closest z position                                                                  |
| boolean forward = true; | Indicating forward motion or not                                                        |

*Table 10-2. Program for Rolling Ball*

*Table 10-2.* (*continued*)

```
float a=0; The a stands for angle; this is used for rotating the
                             ball, initialized to 0
PShape ball; Will hold the ball, with its texture
boolean moving = true; Used to indicate movement or not
String msg = "Press any key to 
stop or restart.";
                             Instructions
void setup() { Header for setup
 size(500,740,P3D); Set dimension of window and 3D
 noStroke(); Turn off stroke
 sphereDetail(15); Set the amount of detail (faceting)
 bg = loadImage("alhambra.jpg"); Load postcard image
 PImage design = loadImage 
 ("flag.png");
                             Load Spanish flag image
 ball = createShape(SPHERE,10); Create a shape
 ball.setTexture(design); Give it texture; that is, wrap the flag around the sphere
 background(bg); Set initial background
 x = xstart; Initialize x
 y = ylevel; Initialize y
 z = zend;<br>
\blacksquaretextSize(20); Set text size for instructions
} Close setup
void draw() { Header for draw
 if (moving) { Only do something if moving is true
   background(bg); Erase the window and redraw background
  fill(0); Set color for clearing bottom of image
   rect(0,700,500,40); Draw black rectangle
```
*Table 10-2.* (*continued*)

| fill(250,0,0);                            | Set color for instructions message                                     |
|-------------------------------------------|------------------------------------------------------------------------|
| text(msg, 100, 720);                      | Output instructions                                                    |
| $lights()$ ;                              | Set lights                                                             |
| if (forward) $\{$                         | If forward                                                             |
| forwardtravel();                          | Invoke forwardtravel                                                   |
| }                                         | Close clause                                                           |
| else {                                    | else                                                                   |
| backwardtravel();                         | Invoke backwardtravel                                                  |
| }                                         | Close clause                                                           |
| }                                         | Close the if (moving) clause                                           |
| }                                         | Close draw                                                             |
| void forwardtravel() {                    | Header for forwardtravel                                               |
| if $((z\text{-}zstart)\&(x == xstart))$ { | Check if at first segment                                              |
| $Z - -$ ;                                 | Decrement z (move away)                                                |
| rotateAndDraw(1);                         | Invoke rotateAndDraw with parameter 1                                  |
| }                                         | Close clause                                                           |
| else $\{ if (x < x \neq n) \}$            | Check if at segment at back                                            |
| $x++;$                                    | Increment x                                                            |
| rotateAndDraw(2);                         | Invoke rotateAndDraw with parameter 2                                  |
| }                                         | Close clause                                                           |
| else $\{z++;$                             | Increment z (move toward viewer)                                       |
| rotateAndDraw(3);                         | Invoke rotateAndDraw with parameter 3                                  |
|                                           | if $(z$ >zend) {forward = false;}; If at the end, set forward to false |
| }                                         | Close clause                                                           |
| }                                         | Close clause                                                           |
| }                                         | Clause forwardtravel                                                   |

*Table 10-2.* (*continued*)

| void backwardtravel() {           | Header for backwardtravel                                                                                                    |
|-----------------------------------|----------------------------------------------------------------------------------------------------|
| if $((z>zstart)\&(x>=xend))$ {    | If at fourth segment                                                                                                    |
| $Z - -$ ;                         | Decrement z                                                                                                    |
| rotateAndDraw(4);                 | Invoke rotateAndDraw with parameter 4                                                                                            |
| }                                 | Close clause                                                                                                    |
| else { if $(x\times x\times x)$ { | If in back segment                                                                                                    |
| $X - -$ ;                         | Decrement $x$ (move to the left)                                                                                                 |
| rotateAndDraw(5);                 | Invoke rotateAndDraw with parameter 5                                                                                            |
| }                                 | Close clause                                                                                                    |
| else $\{z++;$                     | Increment z, now moving toward viewer                                                                                            |
| rotateAndDraw(6);                 | Invoke rotateAndDraw with parameter 6                                                                                            |
| if $(z$ >zend) {forward = true;}; | If at end, set forward to true                                                                                                   |
| }                                 | Close clause                                                                                                    |
| $\}$                              | Close clause                                                                                                    |
| }                                 | Close backwardtravel                                                                                                    |
| void rotateAndDraw(int p) {       | Header for rotateAndDraw; parameter will indicate<br>the segment and therefore what gets rotated and<br>positively or negatively |
| $a=a+PI/10;$                      | Increment a (the angle)                                                                                                    |
| translate(x,y,z);                 | Position origin at $x, y, z$ ; these have been set<br>previously                                                                 |
| $switch(p)$ {                     | Switch on the parameter                                                                                                    |
| case 1:                           | First segment, going down the left                                                                                               |
| rotateX(a);                       | Rotate around x axis                                                                                                    |
| break;                            | Leave switch                                                                                                    |
|                                   |                                                                                                    |

#### Chapter 10 3D

*Table 10-2.* (*continued*)

| case 2:              | Second segment, going from left to right at the back                                                 |
|----------------------|----------------------------------------------------------------------------------------------------|
| rotateZ(a);          | Rotate around z axis                                                                                 |
| break;               | Leave switch                                                                                         |
| case 3:              | Third segment, coming up the right                                                                   |
| $rotateX(-a);$       | Rotate around x axis, negatively                                                                     |
| break;               | Leave switch                                                                                         |
| case 4:              | Fourth segment, going back down the right, away from<br>viewer                                       |
| rotateX(a);          | Rotate around x axis                                                                                 |
| break;               | Leave switch                                                                                         |
| case 5:              | Fifth segment, going at the back right to left                                                       |
| $rotateZ(-a);$       | Rotate around z axis, negatively                                                                     |
| break;               | Leave switch                                                                                         |
| case 6:              | Sixth segment, coming back up the left side                                                          |
| $rotateX(-a);$       | Rotate around x axis, negatively                                                                     |
| break;               | Leave switch                                                                                         |
| }                    | Close switch                                                                                         |
| shape(ball);         | Draw the ball                                                                                        |
| }                    | Close rotateAndDraw                                                                                  |
| void keyPressed() {  | Header for keyPressed                                                                                |
| $moving = ! moving;$ | Toggle the moving Boolean; using !, which is logical<br>not, changes true to false and false to true |
| }                    | Close keyPressed                                                                                     |
|                      |                                                                                                    |

### Rotating Cube Operation Overview

The example, shown in Figure [10-2](#page-286-0), is based on the Textured Cube described in the Processing documentation. I emphasize again that the sketch needs to be run to be appreciated. The user can rotate the cube using the mouse. Note that dragging the mouse to the right or left causes the cube to be rotated around the *y* axis. Dragging the mouse up or down the screen causes the cube to be rotated around the *x* axis. If the mouse is dragged diagonally, it is rotated along both axes.

I made the addition of having the cube rotate by itself after no action by the user after a specified amount of time. This is a nice, although perhaps creepy effect, and it demonstrates a technique for handling the event of nothing happening.

## Implementing the Rotating Cube

I include this as one of the featured examples because of my addition and because I felt it merited extra attention beyond what was provided in the documentation. The main Processing feature demonstrated is applying texture, in the form of images, to faces of a cube.

#### **Planning**

I decided to use three images for texture, each for the pair of opposing sides of the cube. Following the TexturedCube example, applying a texture (i.e., an image) to a portion of a 3D shape can be done using unit measurements as opposed to the exact pixel dimensions to relate a set of 3D coordinates (three numbers) to a set of 2D coordinates (two numbers). Each face of the cube is associated with one of the three images.

Two global variables are set up to hold the amount of rotation around the *x* axis (rotx) and the rotation around the *y* axis (roty). These values are set in one of two ways. If the user drags the mouse, the mouseDragged function is invoked. The calculation is done to set rotx using the difference between the previous *x* coordinate of the mouse, held in pmouseY, and the current *x* coordinate, held in mouseY. The calculation for roty is the difference between mouseX and pmouseY. Here is the code:

```
void mouseDragged() {
 float rate = 0.01;
 last = millis():
```

```
 rotx += (pmouseY-mouseY) * rate;
   roty += (mouseX-pmouseX) * rate;
}
Chapter 10 3D
```
A horizontal (x) movement will set off a rotation around the *y* axis and vertical (y) movement will set off a rotation around the *x* axis. The expressions involving the previous mouse positions are different because of the upside-down coordinate system. Do not take my word for this. Change mouseDragged and move the mouse and see what seems correct to you.

The rate variable determines how much moves of the mouse affect rotations. You can experiment with the value. Do keep in mind that the mouseDragged function is called at every frame, so you don't want small moves to lead to big rotations.

The line with millis relates to the second way the rotation variables are set. You can go back to Chapter [5](#page-138-0) and review how a pause is implemented in the image test sketch. In the rotating cube example in this chapter, the rotation variables are set if the user does not do anything for a specified amount of time. The specified amount of time is held in the variable interval. The millis function returns the time in milliseconds since the sketch is started. The global variable last is set in setup to the value returned by millis()and in mouseDragged. In the draw function, the following if statement determines if enough time has elapsed since the user did something.

```
if ((\text{millis}() - \text{last}) > \text{interval}) {
       setRotation();
    }
```
In English, the condition in the if statement asks if the difference between current time and the last time something happened is greater than interval. The setRotation function is the following:

```
 void setRotation() {
     rotx += PI/400;
     roty += PI/400;
 }
```
I could have put these two statements in the if clause, but I generally favor defining functions for distinct tasks.

To produce the cube, I modified the function in the Processing documentation in two ways. I gave the function three parameters for the three sets of opposite sides of the cube. Then I used beginShape(QUADS) and endShape() three times, referencing a different one of the parameters each time. I used the approach of defining the cube as occupying the space from -1 to 1 along the *x* axis, -1 to 1 along the *y* axis, and -1 to 1 along the *z* axis. The vertices of the images are indicated by  $(0,0)$ ,  $(1,0)$ ,  $(1,1)$ , and  $(0,1)$ . It is important to note two things. First, this is a very tiny cube. The reason we can see it is that there is a call to scale(200) before the TextureCube function is invoked. Second, there is some distortion of the images I use for this because they are not squares.

The function table for rotating cube is shown in Table 10-3.

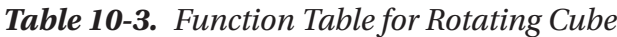

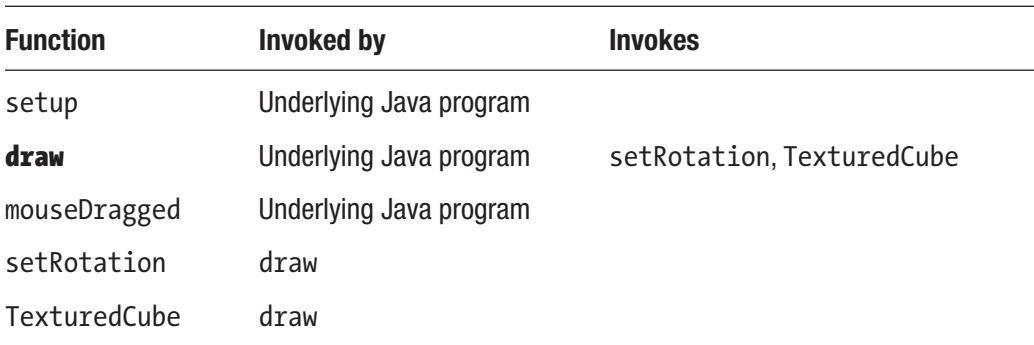

### Programming the Rotating Cube

In Table [10-4,](#page-307-0) you will find the code for this sketch. I did copy the vertex calls in the TexturedCube function from the Processing documentation, but I did do my own fiddling around to convince myself they were correct. I suggest you do your own experimentation. You might end up making the images applied as textures be mirror images some of the time.

```
PImage frog, flowers, makeup; For the three images
float rotx = PI/4; Initial rotation around x axis
float roty = PI/4; Initial rotation around y axis
int last; http://www.fileson.com/integrate/solution-state documents-community-community-community-community-community-community-community-community-community-community-community-community-community-community-community-comm
int interval = 6000; end interval = 6000; end interval the Amount of wait before rotation "by itself"
void setup() { Header for setup
 size(1000, 1000, P3D); Set dimensions of window and set up for 3D
 frog = loadImage("AnnikaFrog.JPG"); Load frog image
 flowers = loadImage("AnnikaFlowers.
 JPG");
                                        Load flowers image
 makeup = loadImage("AnnikaMakeup.
 jpg");
                                        Load makeup image
 textureMode(NORMAL); Set normal texture mode
 last = millis(); Initial setting of last
} Close setup
void draw() { Header for draw
 background(0); Erase window
 textSize(20); Set the text size
 text("Drag using mouse anywhere on 
 screen to rotate cube. If no action, 
 cube will rotate by itself.", 17,14);
                                        Give instructions
 noStroke(); No stroke
 translate(width/2.0, height/2.0, -100); Move origin to center and back away from viewer
 if ((\text{millis}() - \text{last}) > \text{interval}) { Has there been nothing happening for a long
                                        enough time?
   setRotation(); Set the rotations
```

```
Table 10-4. Program of Rotating Cube
```
#### *Table 10-4.* (*continued*)

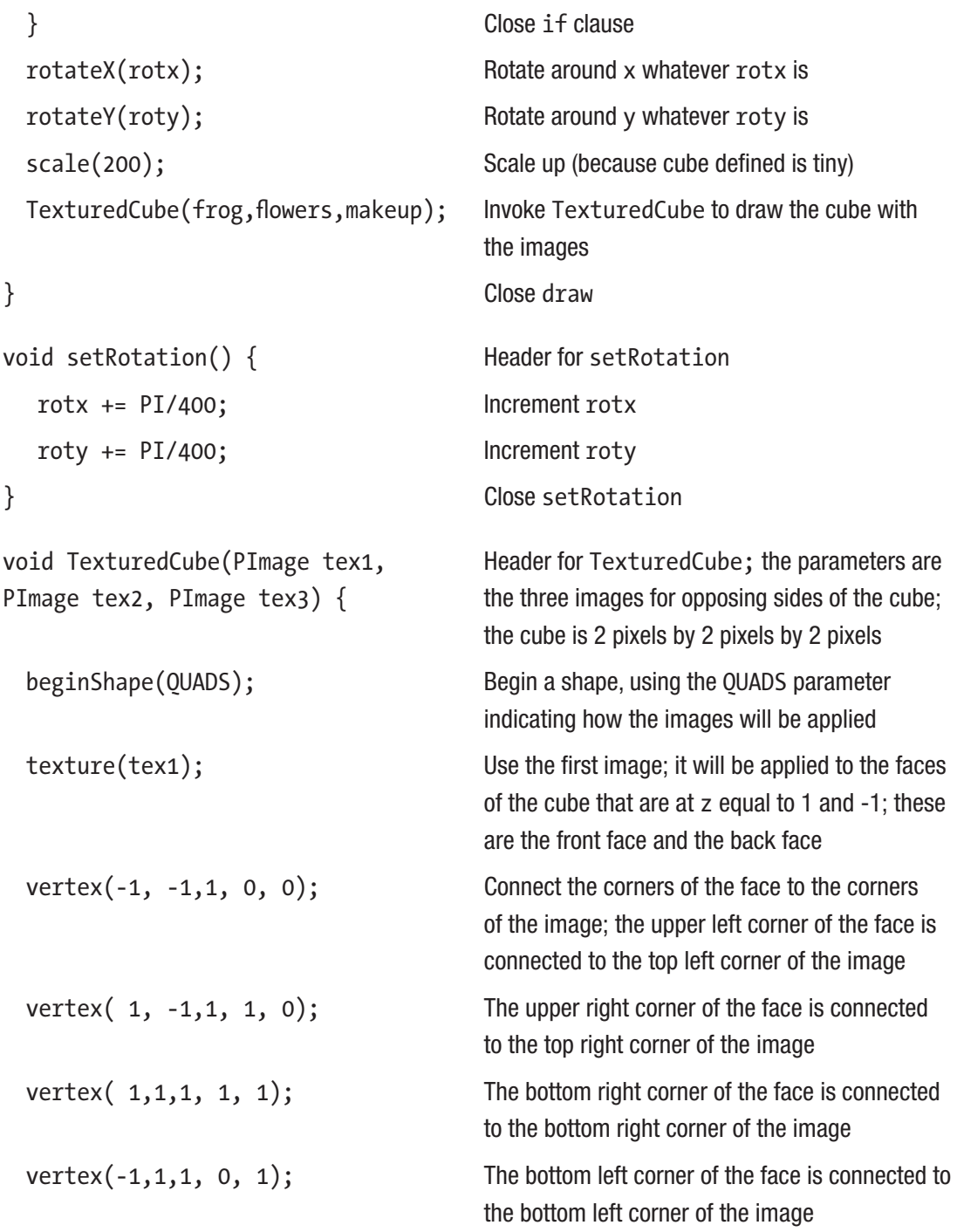

#### Chapter 10 3D

#### *Table 10-4.* (*continued*)

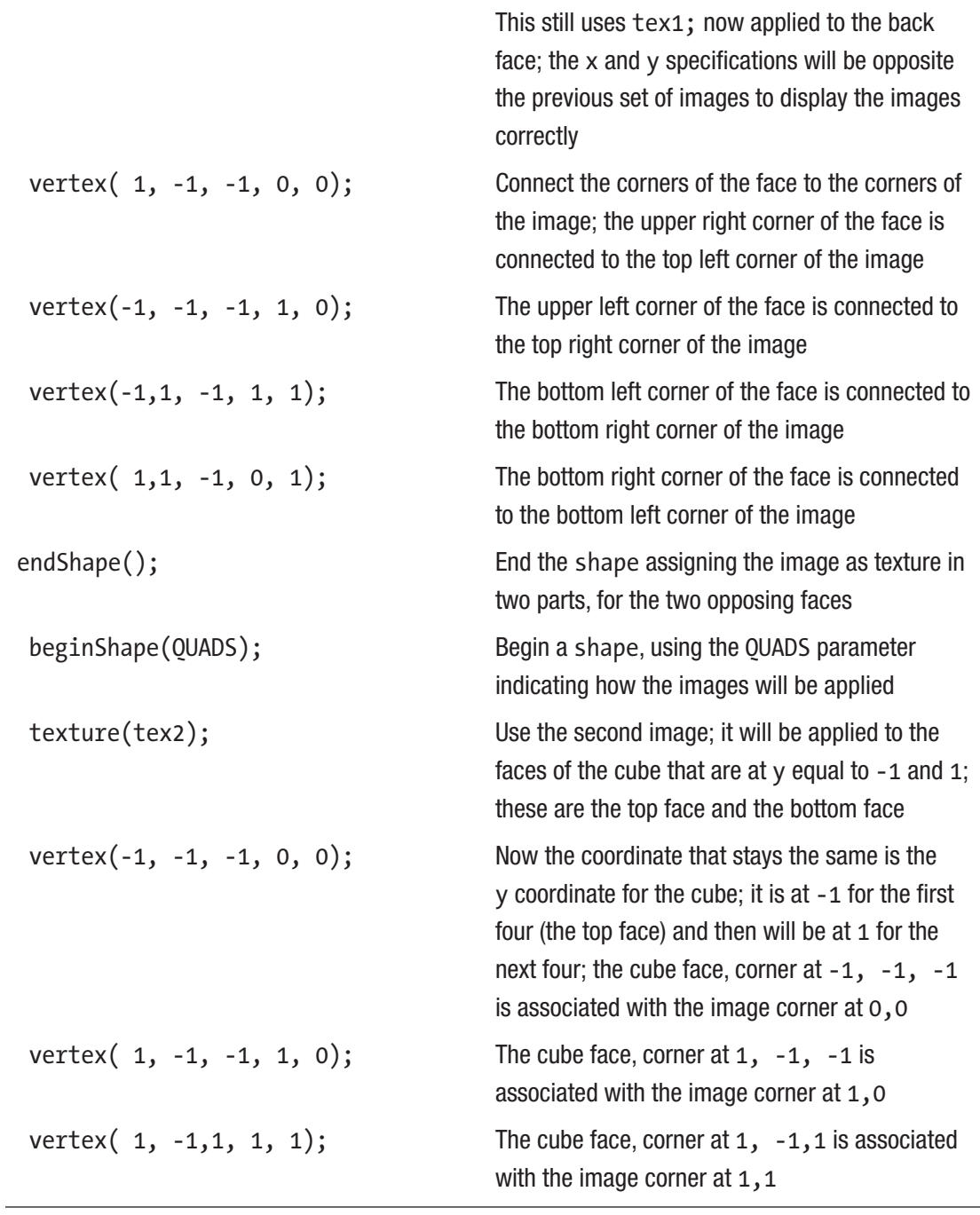

*Table 10-4.* (*continued*)

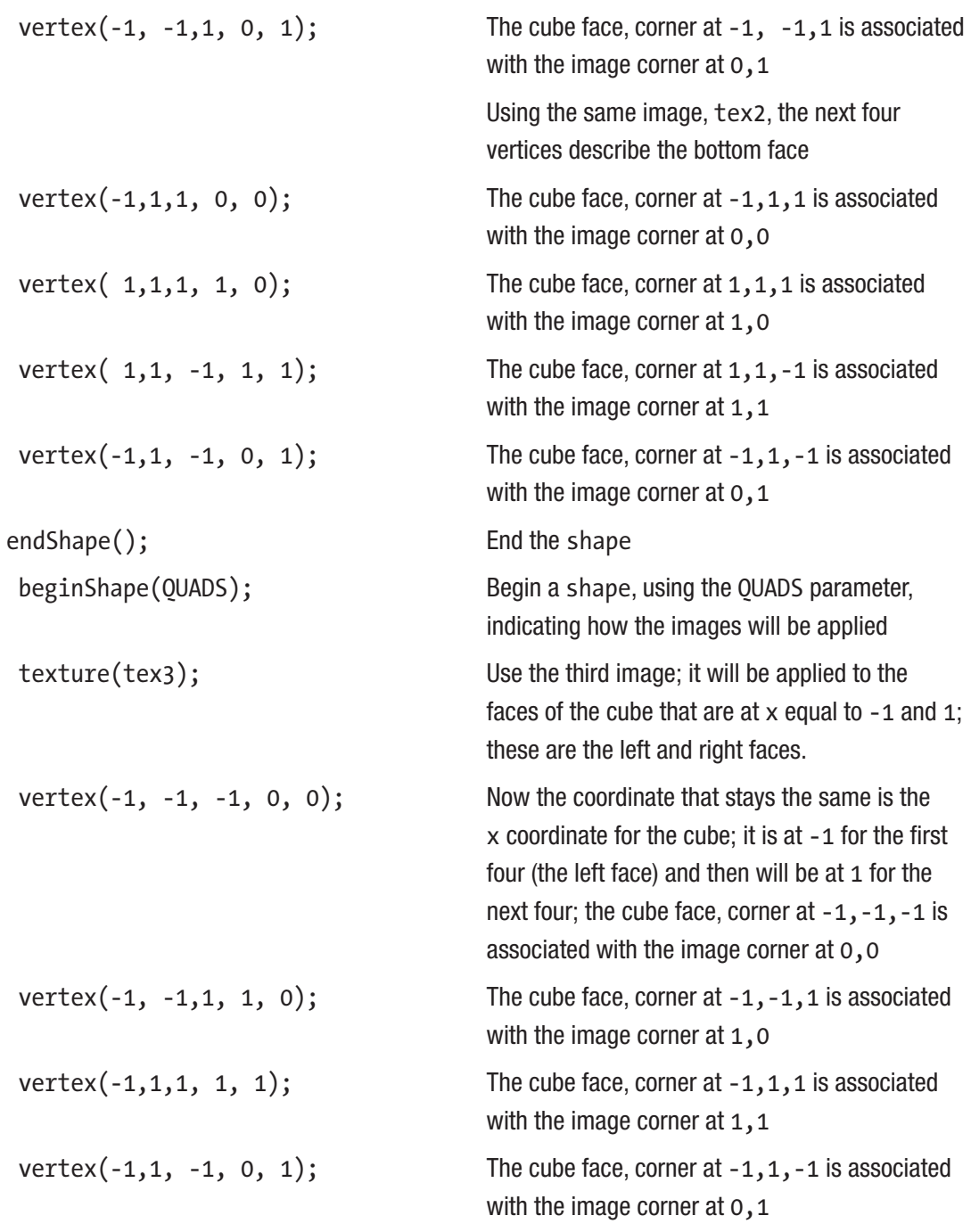

#### CHAPTER 10 3D

#### *Table 10-4.* (*continued*)

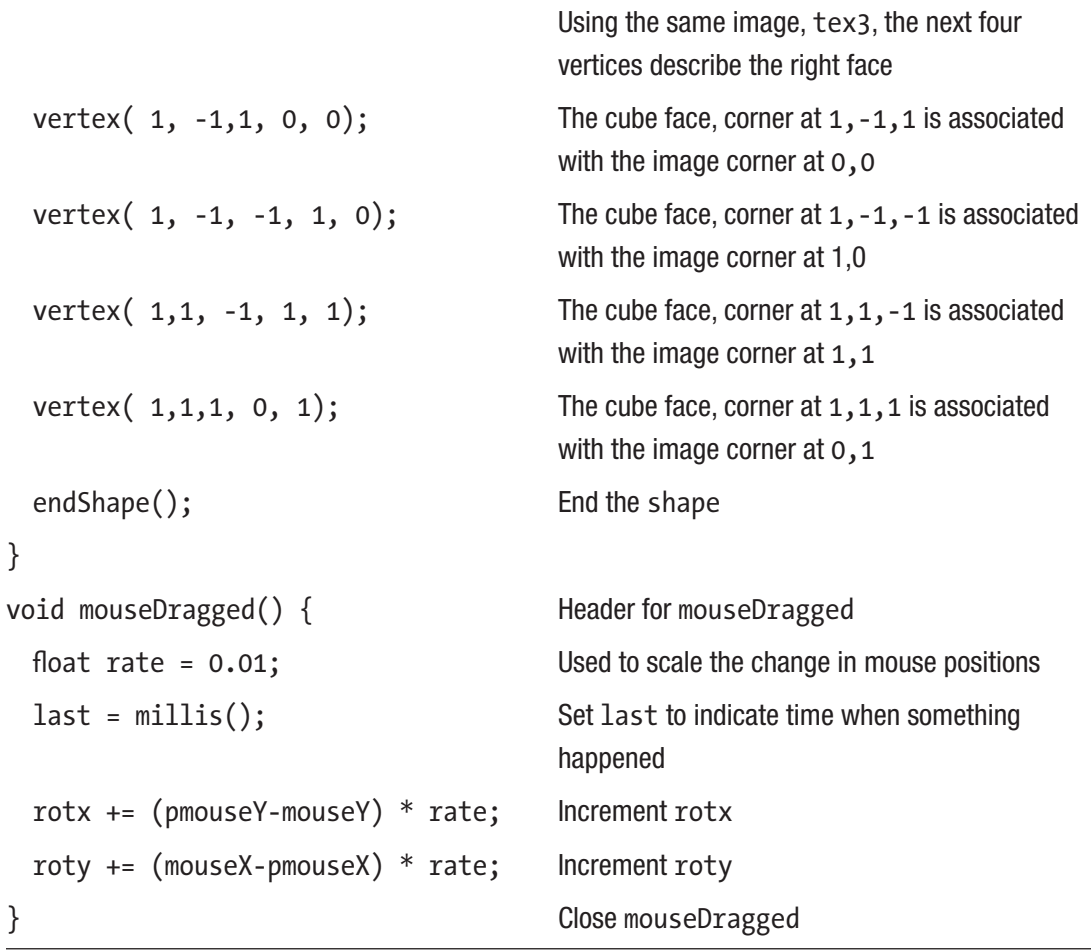

## Things to Look Up

The Processing documentation provides a basic tutorial on 3D at [https://processing.](https://processing.org/tutorials/p3d/) [org/tutorials/p3d/](https://processing.org/tutorials/p3d/). It includes a description of what it means to be a left-handed coordinate system and the diagram shown in Figure [10-9.](#page-312-0)

<span id="page-312-0"></span>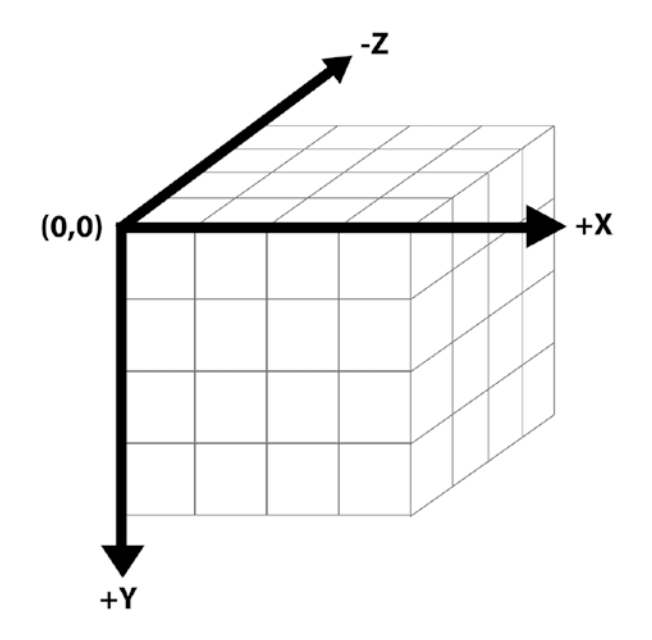

*Figure 10-9. Orientation of x, y, and z axes*

You will become comfortable with the coordinate system if and when you build on my examples and examples in the Processing documentation and when you design and build your own projects.

Investigate how to make custom shapes and how to apply textures. Review the use of transformations, especially using scale after creating a custom shape using unit dimensions.

Proceed slowly and study the different ways to use the camera function to change the various parameters for calculating the display and how to specify the different ways of lighting. At the risk of repeating myself, proceed step by step. If you change shapes and make transformations and change camera parameters all at once, you probably will get confused.

## How to Make This Your Own

You certainly can do your own cheap tricks, making objects move against interesting flat backgrounds. You can use your own pictures for textures on rotating cubes or give the user the option to use images on the local computer or on the Web.

A good next challenge would be bouncing things in a five-sided box. You can decide if there is an invisible sixth side. Another challenge would be a shooter game, perhaps a version of slingshot.

#### <span id="page-313-0"></span>Chapter 10 3D

One addition for the rotating cube could provide users a way to upload images from their own local computer. See Chapter [7](#page-209-0) for background on how to do this.

I have provided extra examples in the source code section. These include a simple snowman consisting of just three spheres, the simple snowman on a box, the original rolling ball around the Alhambra, a dreidel, and a (crude) solar system.

The dreidel is shown in Figure 10-10. During Hanukkah, people play a gambling game. The player spins the dreidel, a top with four Hebrew letters. When it stops, the letter determines if the spinner takes the whole pot (often Hanukkah gelt, or foil-covered chocolate candy), half the pot, puts in one, or does nothing. In my sketch, the dreidel, made up of textured and colored 3D parts, spins and slows down after a random amount of rotation. There is an adjustment at the end so the final letter is facing directly forward, although I also print the result to the console. Spinning can be restarted using any key and the mouse can be used to rotate the spinning or stationary dreidel around the *x* or *y* axes.

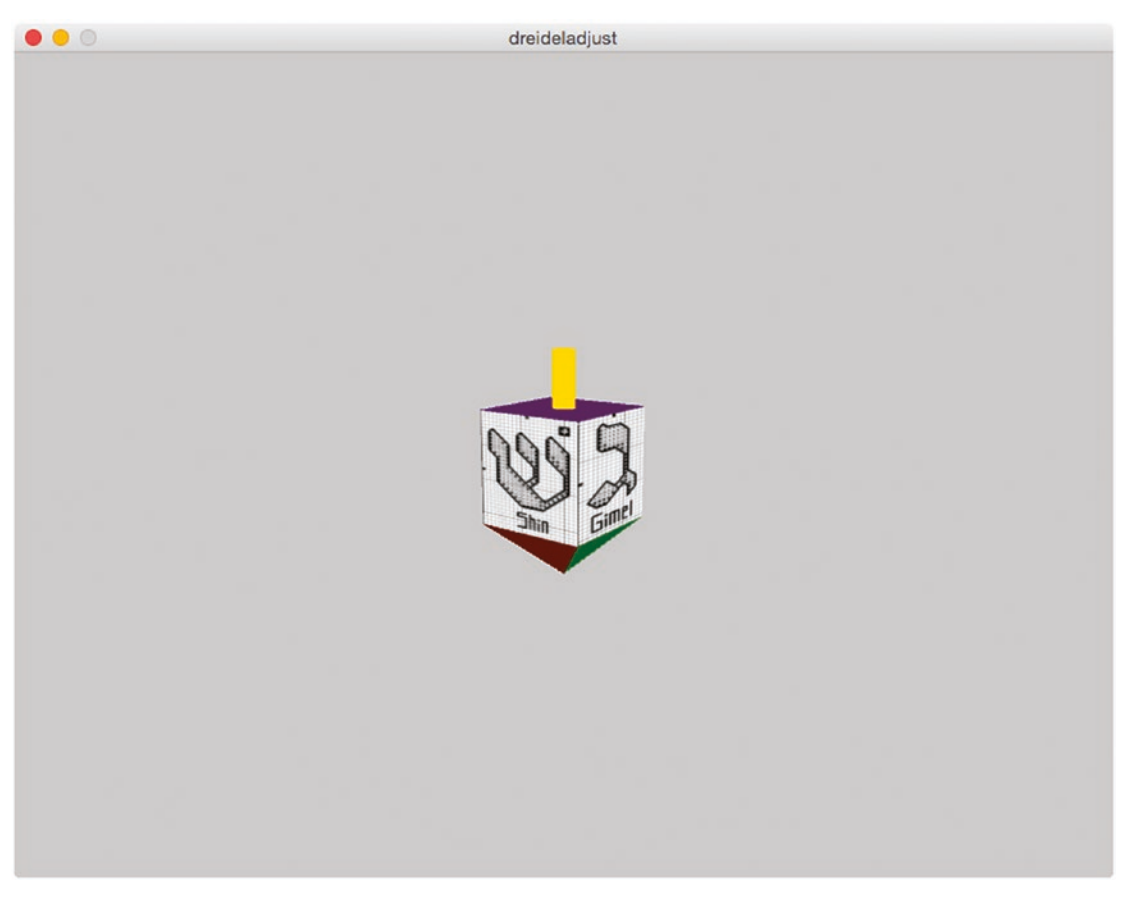

*Figure 10-10. Dreidel (spinning top)*

A student insisted that I include Pluto in a sketch of the solar system. This is fine because of the challenge of depicting the Pluto object revolving in a different plane. However, Pluto is very small relative to the other planets. The planets depicted are only very roughly proportional, with Pluto being the most out of proportion. A screenshot is shown in Figure 10-11.

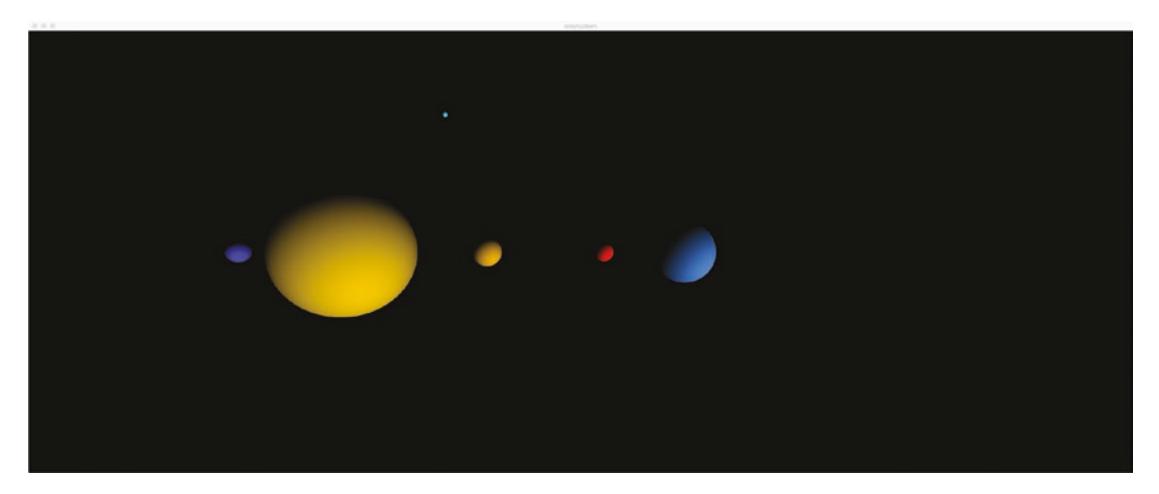

*Figure 10-11. Solar system (planets not in proportion)*

# What You Learned

This chapter was an introduction to 3D using Processing. You learned about the 3D coordinate system and transformations such as translations and rotations. You learned about the 3D primitives, applying texture, and creating custom 3D shapes. Objects are positioned by transformations of the coordinate system. What you learned to do in 2D can apply to the 3D domain. This applies to the mouseDragged event and the mouseX, mouseY, pmouseX, and pmouseY variables and using millis to insert a wait for something to happen.

# What's Next

This is the last chapter! I hope this book was a satisfactory introduction to programming and the Processing language and it made you want to create your own sketches.

In the Appendix, I describe ProcessingJS, a companion project by the Processing development community to provide a way to publish (disseminate) Processing sketches on the Web. I use two examples. The first is a coin toss type of application, alternating between two photos taken when we were in the Wall Street area in New York City. The second is a 3D helix that can be rotated just as the cube is rotated.

#### **APPENDIX A**

# **Publishing on the Web**

Note This appendix assumes some knowledge of HTML and JavaScript, or at least a willingness to be adventurous. The JavaScript code does have a resemblance to Processing code. In addition, I provide HTML examples.

The Processing development community has a project named ProcessingJS that provides tools to publish many Processing sketches on the Web. This is a way to showcase your work without requiring someone to download the Processing Development Environment. You do need to have your own web site. The ProcessingJS site (<http://processingjs.org/>) provides a file to download and then upload to your web site along with your PDE files for the sketch, any files that would be in the data folder, such as image files, and an HTML file that you create.

The Processing development community has another, distinct project, called p5.js, which provides a library for writing in JavaScript using many Processing functions. The ProcessingJS approach described here is something different.

To demonstrate ProcessingJS, I focus on two examples. The first example is essentially a coin toss but instead of pictures of coins, the sketch chooses between two photographs. You can go back to Chapter [2](#page-48-0) for my first coin toss example. The sketch also implements a pause, as was shown in Chapter [10](#page-284-0). The opening screen is shown in Figure A-1. The sketch reverts to this screen after a pause.

Background story on Raging Bull vs. Fearless Girl

Firm behind Fearless Girl pays settlement over equal pay

#### Click anywhere for the bull or the fearless girl(s).

*Figure A-1. Opening window*

#### Appendix A Publishing on the Web

Figure A-2 is one possible result of clicking.

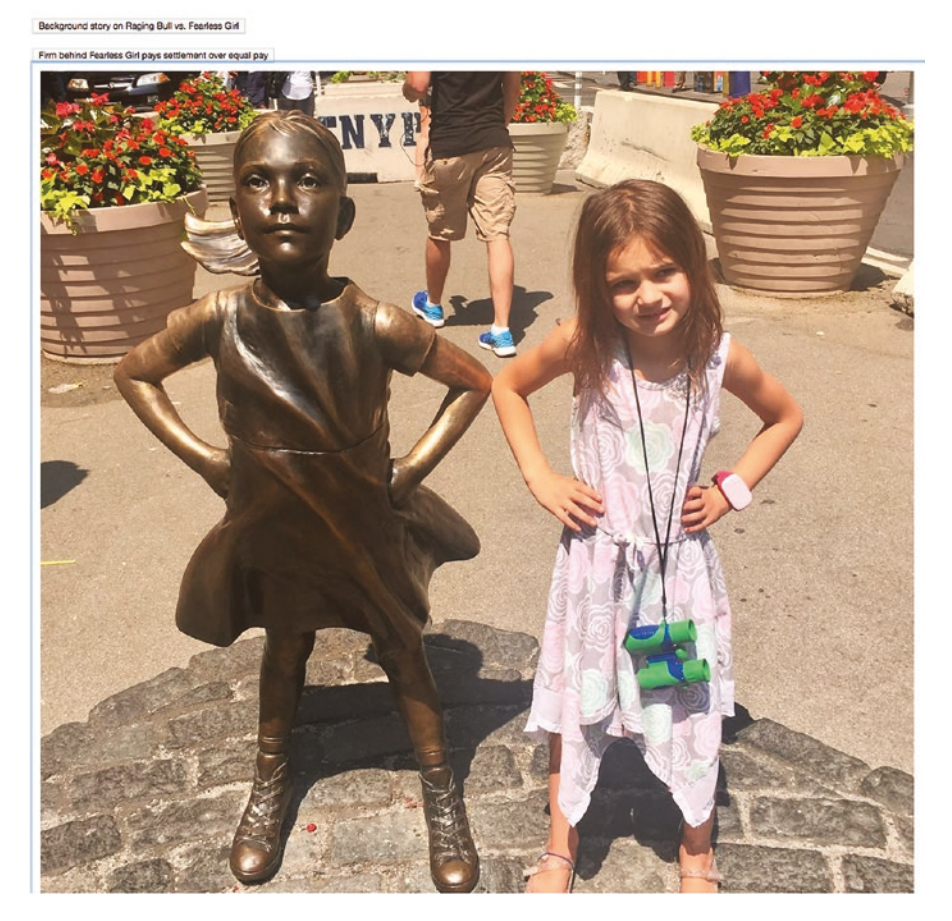

*Figure A-2. Fearless girls*

#### Appendix A Publishing on the Web

Figure A-3 shows the other possibility.

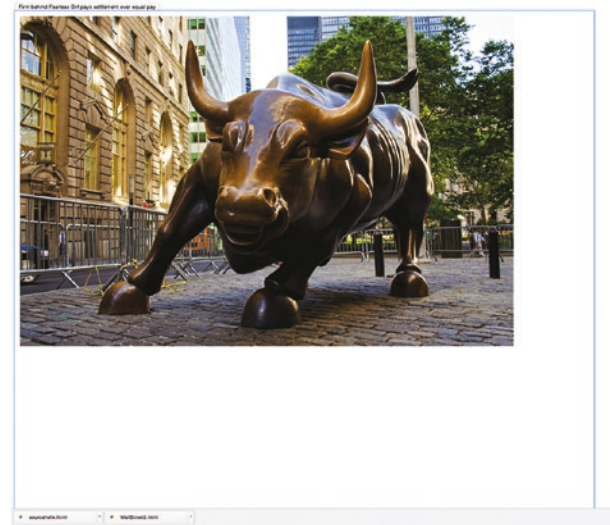

in x

#### *Figure A-3. Raging bull*

The second example features a 3D helix and provides the user a way to rotate the helix. The opening screen is shown in Figure A-4.

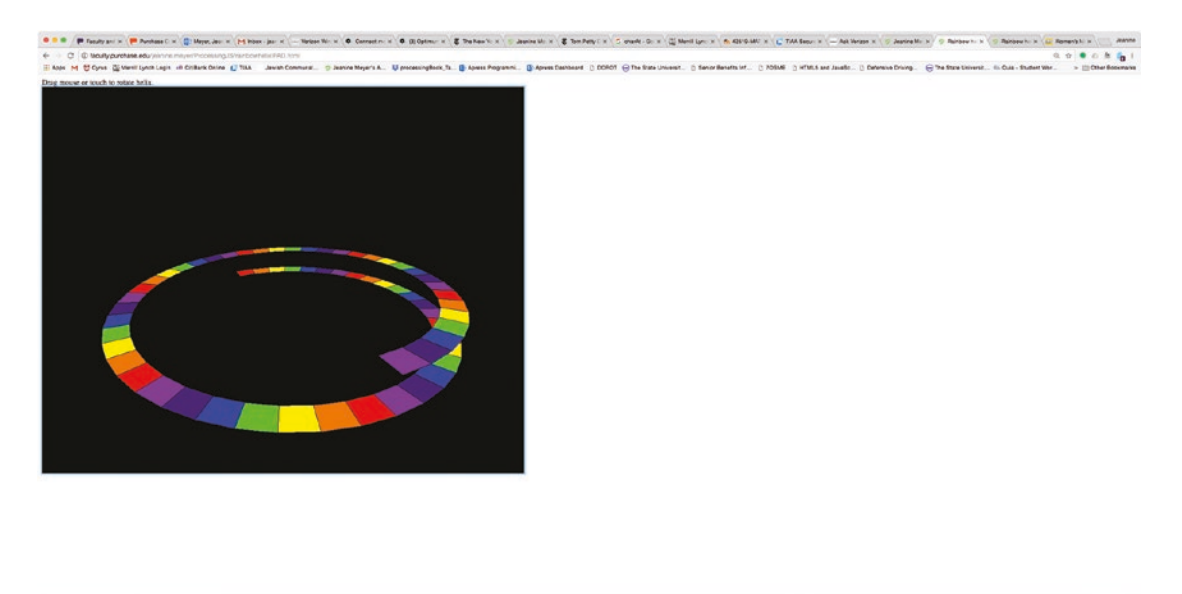

*Figure A-4. Rainbow helix*

 $\pm$  Disk  $N$  = X

The coding for the rotation is done the same way as demonstrated in the rotating cube example of Chapter [10](#page-284-0). If the user drags the mouse horizontally, the helix will appear to spin.

I have prepared and uploaded to my web site the ProcessingJS files for these two examples and others. You can visit [http://faculty.purchase.edu/jeanine.meyer/](http://faculty.purchase.edu/jeanine.meyer/processing/) [processing/](http://faculty.purchase.edu/jeanine.meyer/processing/) to view other examples. Note that you can view the HTML source through the browser. Some of these examples will be familiar to you from the chapters.

## Implementation

The approach is to use a file produced by the ProcessingJS community to translate the PDE program into JavaScript. We, the Processing programmers, prepare an HTML file that references the PDE program along with a file downloaded from the ProcessingJS site. Our PDE code is essentially converted into JavaScript, making use of functions in the processing.min.js file.

You need to acquire a web site and have a File Transfer Protocol (FTP) program such as Filezilla to upload the files. The following four tasks can be performed in any order. I assume you will use one specific folder on the web site.

- 1. Download the file processing.min.js from the ProcessingJS.org web site and upload it to the folder on the web site in which you are going to store your work. You do not have to repeat this for subsequent examples, assuming you use the same folder. If you want to use more than one folder, the links must obey the HTML rules for relative links.
- 2. Prepare your sketch in the usual way and upload the PDE file to your web site in the same folder.
- 3. Upload all the images from the data subfolder for your sketch to your web site; do not upload the data folder itself. See later for the fix necessary for multiple images.
- 4. Prepare the HTML file. To do this, you need to use a text editor, such as Sublime, TextEdit, TextWrangler, or NotePad. You do not use the Processing PDE and you do not use a word processing program. The HTML file will be the file that you tell your public

about to go to your sketch. They enter the full web address (URL) in a browser or click on links you have set up as hyperlinks from another HTML file. The basic format—change what is in italics—is as follows:

```
<html>
<head>
<title>what you want to appear in the tab</title>
<script src="processing.min.js"></script>
</head>
<body>
<canvas data-processing-sources="name of the pde file" 
     width="100% height="100%">
</canvas>
</body>
</html>
```
Upload this file to your web site.

Be aware that browsers interpreting HTML tend to be forgiving. For example, the <head> and </head> tags can be omitted.

The following are various modifications I made to the basic procedure for certain things to work.

## Preloading of Images

In certain cases, for example, needing to access an image width or height, or dealing with multiple images, you might need to direct the processing min. js code to preload the images. Although I admit to not fully understanding how ProcessingJS functions, it can be critical in standard HTML and JavaScript applications to pay attention to loading of images. If you or your code makes use of a file before it is fully downloaded from the server to the client computer, things can go wrong. The fix for ProcessingJS is done using a directive that appears as a comment in the Processing code and is ignored during normal Processing execution.

For example, for the rotating cube, the example described in Chapter [10](#page-284-0), I inserted the following into the Processing code.

```
/* @pjs preload="AnnikaFrog.JPG,AnnikaFlowers.JPG,AnnikaMakeup.jpg";
*/
```
Because it is a comment, it is ignored and does not change the operation of the Processing program running in the PDE.

Note This insertion was not necessary for the Raging Bull/Fearless Girls example and some others.

## Adding HTML to the body Element

The first new example is a coin toss type of sketch. The two images are a photo of the Raging Bull statue near Wall Street in New York City and a photo of Annika next to the Fearless Girl statue, facing the Raging Bull. There has been an ongoing controversy involving the addition of the statue of a girl facing the charging bull and the company that put up Fearless Girl. I had come across articles relating to this topic and decided that I should include hyperlinks to them using standard HTML, namely the a and button elements.

```
<html>
<head>
<title>Wall Street coin toss </title>
<style>
     button, canvas {position: fixed; }
</style>
<script src="processing.min.js"></script>
</head>
<body>
<a href="http://www.slate.com/blogs/xx_factor/2017/04/12/the_charging_bull_
sculptor is right fearless girl should go.html">
<button>Background story on Raging Bull vs. Fearless Girl </button></a> 
\langlehr/>\langlehr/\rangle
```

```
<a href="https://www.nytimes.com/2017/10/06/business/fearless-girl-
settlement.html">
<button>Firm behind Fearless Girl pays settlement over equal pay</button></a>
\langlebr/><canvas data-processing-sources="fearlessGirls2.pde" width="100%" 
height="100%"></canvas>
</body>
</html>
```
Note that the processing.min.js is not proceeded by http://. This is because it is in the same folder as the HTML file.

The style element setting position: fixed prevents certain scrolling effects.

The code for the Raging Bull vs. Fearless Girl Processing sketch is available with the other source code files.

#### Adding Responses to Touch

I wanted my sketches to work on mobile devices. Certain applications, for example, the Balls with Rocks, when the player does the touch equivalent of a mouse click, work with no additional coding. This was not the case with the helix, making the path, or other applications dependent on full implementation of mouse events. I already had written JavaScript code to simulate (trigger) mouse events based on touch events, so I incorporated the same code into the HTML file for the Processing JS examples. You can gather from reading the JavaScript that the touch events are being translated into mouse events that then are handled by the (converted) Processing code.

HTML files can have multiple script elements. In this case, my files have the script element already described for the processing.min.js file. This is termed an *external script element.* The HTML files for examples requiring touch have in addition an *internal script element,* shown here. The <br/>body> element has an attribute that invokes my init function to set up the simulation of mouse events triggered by touch events. Here is the HTML (and JavaScript) file for the rainbow helix. The Processing sketch code is available with the other source code files. The sketch makes use of a general mathematical technique called parameterized curves to determine the points of the inner helix and the outer helix. The Processing features used include beginShape and endShape.

```
<html>
<title>Rainbow helix</title>
<script src="processing.min.js"></script>
<script>
var d = document;
function init() {
   d.addEventListener("touchdrag", touchHandler, true);
   d.addEventListener("touchstart", touchHandler, true);
   d.addEventListener("touchmove", touchHandler, true);
   d.addEventListener("touchend", touchHandler, true);
   d.addEventListener("touchcancel", touchHandler, true);
}
function touchHandler(event) {
   var touches = event.changedTouches;
   if (touches.length>1) {
     return false;
   }
  var first = touches[0];
  var type = ";
   switch(event.type) {
      case "touchstart": type = "mousedown"; break;
      case "touchmove": type="mousemove"; break;
      case "touchend": type="mouseup"; break;
     case "touchdrag": type="mousedrag"; break;
     default: return;
    }
    var simulatedEvent = document.createEvent("MouseEvent");
    simulatedEvent.initMouseEvent(type, true, true, window, 1,
        first.screenX, first.screenY,
       first.clientX, first.clientY, false,
       false, false, false, 0, null);
    first.target.dispatchEvent(simulatedEvent);
    event.preventDefault();
} 
Appendix A Publishing on the Web
```
```
</script>
<body onload="init();">
Drag mouse or touch to rotate helix.
\langlebr/><canvas data-processing-sources="rainbowStrip3DHelix1LayerIPAD.pde" 
width="100%" height="100%">
</canvas>
</body>
</html>
```
The ProcessingJS project, just like the Processing project, is ongoing. Not every Processing sketch can be handled at this time. For example, Processing sketches with video cannot be ported to the Web at this time. However, we can expect progress.

## **A**

Angles, [11–](#page-29-0)[12](#page-30-0) Animation, [57,](#page-73-0) [63](#page-79-0) arrays, [64](#page-80-0) bouncing balls (*see* Bouncing balls) color function, [80](#page-96-0) compound statements, [64](#page-80-0) computer programs, [63](#page-79-0) draw function, [57,](#page-73-0) [81](#page-97-0) logical operations, [63](#page-79-0) mousePressed, [79,](#page-95-0) [81](#page-97-0) parallel structures, [64](#page-80-0) processing programming features array variables, [66–](#page-82-0)[67](#page-83-0) assignment statement, [66](#page-82-0) brackets, [69](#page-85-0) bx and by variables, [65](#page-81-0) draw function, [65](#page-81-0) indexing expression, [67](#page-83-0) logical expressions, [65](#page-81-0) println function, [67–](#page-83-0)[68](#page-84-0) setup function, [68](#page-84-0) pseudo-random processing, [64–](#page-80-0)[65](#page-81-0) shapes, [80](#page-96-0) ArrayList, [130](#page-145-0) Arrays, [60,](#page-76-0) [64,](#page-80-0) [67,](#page-83-0) [72,](#page-88-0) [80](#page-96-0) Assignment statement, [4](#page-22-0) Autoplay policy, [237](#page-251-0)

## **B**

Ballistic motion, [124](#page-139-0) Behaviors, [85](#page-100-0) Bit, [130,](#page-145-0) [131](#page-146-0) Boolean values, [63](#page-79-0) Bouncing balls functions, [70](#page-86-0) global variables coding, [70–](#page-86-0)[71](#page-87-0) pentagon, [61–](#page-77-0)[62,](#page-78-0) [74–](#page-90-0)[76](#page-92-0) planning, [69–](#page-85-0)[70,](#page-86-0) [72](#page-88-0) polygons, [76–](#page-92-0)[79](#page-95-0) program, [72–](#page-88-0)[73](#page-89-0) screen shot, [57–](#page-73-0)[60](#page-76-0) Bouncing objects Ball, Box, and Picture, [90–](#page-105-0)[91](#page-106-0) circles, rectangle and image, [88–](#page-103-0)[90](#page-105-0) coding, [92–](#page-107-0)[96](#page-111-0) function, [92](#page-107-0) break statement, [129](#page-144-0) Byte data type, [130,](#page-145-0) [131](#page-146-0)

## **C**

Callbacks, [196,](#page-210-0) [198](#page-212-0) Case statement, [123,](#page-138-0) [125,](#page-140-0) [127–](#page-142-0)[129](#page-144-0) cast operation, [88](#page-103-0) Character (char) data type, [125–](#page-140-0)[126](#page-141-0) Child class, *see* Subclass

Classes, [83–](#page-98-0)[86](#page-101-0) bouncing objects (*see* Bouncing objects) jigsaw puzzle (*see* Jigsaw puzzle game) objects, [83](#page-98-0) path (*see* Path making and image travel sketch) subclass, [84](#page-99-0) superclass, [84](#page-99-0) Codec, [222](#page-236-0) Coin toss sketch code for, [51–](#page-68-0)[53](#page-70-0) first click, [49](#page-66-0) font, [39](#page-56-0) function, [51](#page-68-0) mouse position, [36](#page-53-0) opening window for, [48](#page-65-0) three click, [50](#page-67-0) colorMode function, [193](#page-207-0) Constructor method, [83,](#page-98-0) [86](#page-101-0) Coordinate system, [5–](#page-23-0)[6](#page-24-0)

## **D**

3D Alhambra, rolling ball at functions, [285–](#page-298-0)[286](#page-299-0) planning, [285](#page-298-0) programming, [286–](#page-299-0)[290](#page-303-0) Spanish flag, [271–](#page-284-0)[272,](#page-285-0) [284](#page-297-0) throw-away code, [285](#page-298-0) box within box, [277–](#page-290-0)[280](#page-293-0) camera function, fill and noFill, [277](#page-290-0) dreidel, [300](#page-313-0) edges and faces, [274](#page-287-0) GPUs, [284](#page-297-0) hexagons, [281,](#page-294-0) [283](#page-296-0)

mouseDragged function, [278,](#page-291-0) [291–](#page-304-0)[292,](#page-305-0) [301](#page-314-0) orientation of, x, y and z axes, [299](#page-312-0) rendering, [274](#page-287-0) rotating cube Annika's photos, [273,](#page-286-0) [291](#page-304-0) function, [293](#page-306-0) planning, [291](#page-304-0) programming, [293–](#page-306-0)[298](#page-311-0) TexturedCube, [291,](#page-304-0) [293](#page-306-0) shapes, [274](#page-287-0) solar system, [301](#page-314-0) sphere, [275–](#page-288-0)[277](#page-290-0) tools, [274](#page-287-0) tutorial, [298](#page-311-0) Daddy logo coding, [25–](#page-43-0)[26](#page-44-0) comments, [24](#page-42-0) fat and skinny, [2](#page-20-0) function draw, [22](#page-40-0) global variables, [23](#page-41-0) local variables, [23](#page-41-0) programmer-defined, [22](#page-40-0) shapes, [27](#page-45-0) skinnyW, [24](#page-42-0) Data types, [3](#page-21-0) Decimal number system, [11,](#page-29-0) [130](#page-145-0) Dot notation, [101](#page-116-0) Dreidel, [300](#page-313-0) Dynamic arrays, [86–](#page-101-0)[88](#page-103-0)

## **E**

Edges and vertices, [274](#page-287-0) Error handling, [167,](#page-181-0) [168](#page-182-0) Error message, [15](#page-33-0) Event handling, [33–](#page-50-0)[35](#page-52-0) Events, [33–](#page-50-0)[35,](#page-52-0) [39,](#page-56-0) [50](#page-67-0)

## **F**

Faces, [274,](#page-287-0) [276,](#page-289-0) [291](#page-304-0) Facets, [274,](#page-287-0) [277,](#page-290-0) [284](#page-297-0) Family collage after manipulation, [227](#page-241-0) collage6 tab coding, [233–](#page-247-0)[237](#page-251-0) function, [227–](#page-241-0)[228](#page-242-0) definitions tab, [228–](#page-242-0)[232](#page-246-0) opening window for, [225–](#page-239-0)[226](#page-240-0) Fearless girls, [304](#page-317-0) Files, [169–](#page-183-0)[170,](#page-184-0) [194](#page-208-0) Files on local computer, [195,](#page-209-0) [197,](#page-211-0) [200,](#page-214-0) [210,](#page-224-0) [218,](#page-232-0) [219](#page-233-0) File Transfer Protocol (FTP) program, [306](#page-319-0) fill function, [131](#page-146-0) Finite differences, [124](#page-139-0) Focus, [34,](#page-51-0) [40](#page-57-0) FontButton class, [201](#page-215-0) Fonts, [197,](#page-211-0) [201–](#page-215-0)[204,](#page-218-0) [207,](#page-221-0) [208,](#page-222-0) [210,](#page-224-0) [218,](#page-232-0) [219](#page-233-0) For-loop, [39](#page-56-0) Frame, [197](#page-211-0) frameRate function, [7](#page-25-0) Functions, [5,](#page-23-0) [7,](#page-25-0) [10–](#page-28-0)[11,](#page-29-0) [23,](#page-41-0) [28](#page-46-0)

## **G**

Garbage collection, [218,](#page-232-0) [219](#page-233-0) Global variables, [23](#page-41-0) Graphics processing units (GPUs), [284](#page-297-0) Grayscale images planning, [180](#page-194-0) programming, [181–](#page-195-0)[185](#page-199-0) response to URL, [179](#page-193-0) screen, [175](#page-189-0) toggling, [178,](#page-192-0) [181](#page-195-0) URL, [176](#page-190-0) window turned, [174](#page-188-0)

## **H**

Hangman buttons after moves, [250](#page-264-0) code, [255–](#page-269-0)[260](#page-274-0) existing application, [246](#page-260-0) functions and relationships, [253–](#page-267-0)[254](#page-268-0) game in process, [250](#page-264-0) loss, [251](#page-265-0) main coding with buttons, [261–](#page-275-0)[268](#page-282-0) planning, [253](#page-267-0) possibilities, [253](#page-267-0) programming features, [247–](#page-261-0)[248](#page-262-0) secret words, [245](#page-259-0) splash window, [249](#page-263-0) String objects, [248,](#page-262-0) [269](#page-283-0) testing and scaling up, [246–](#page-260-0)[247](#page-261-0) URL method, [269](#page-283-0) Window with letter keys, [244–](#page-258-0)[245](#page-259-0) Window with secret word, [243–](#page-257-0)[244](#page-258-0) winning, [252](#page-266-0) Hello, World program arithmetic operators, [20](#page-38-0) brackets, [13](#page-31-0) color function, [20](#page-38-0) draw function, [20](#page-38-0) ellipse, [18–](#page-36-0)[19](#page-37-0) ellipseMode function, [20](#page-38-0) error message, [15–](#page-33-0)[16](#page-34-0) programmer-defined functions, [20](#page-38-0) save program, [14–](#page-32-0)[15](#page-33-0) setting size and color, [17](#page-35-0) setup function, [13](#page-31-0) skinnyFaceWidth, [19](#page-37-0) syntactic mistakes, [15–](#page-33-0)[16](#page-34-0) text function, [16](#page-34-0) Hidden faces, [274](#page-287-0) Hidden lines, [274,](#page-287-0) [277,](#page-290-0) [279,](#page-292-0) [280](#page-293-0)

Holiday greeting card make card sketch clearwater, [207](#page-221-0) font buttons, [208](#page-222-0) image saved in sketch folder, [210](#page-224-0) interface, [205](#page-219-0) planning, [210–](#page-224-0)[211](#page-225-0) programming, [212–](#page-226-0)[217](#page-231-0) screen shot, start process, [206](#page-220-0) types in message, [209](#page-223-0) processing programming features java input/output library, [200](#page-214-0) saveFrame function, [199](#page-213-0) sound library, [198](#page-212-0) subclasses, [201](#page-215-0) programming concepts callbacks, [198](#page-212-0) feedback to users, [198](#page-212-0) files, [196–](#page-210-0)[197](#page-211-0) fonts, [197](#page-211-0) libraries, [197](#page-211-0) Hue, saturation, brightness (HSB) system, [193](#page-207-0)

## **I**

image function, [37](#page-54-0) Images arrays of pixels, [168](#page-182-0) function, [37](#page-54-0) grayscale operation (*see* Grayscale images) processing features beginShape and endShape vertex functions, [171](#page-185-0) loadImage function, [169](#page-183-0) pixel processing, [170](#page-184-0)

throwing, [169](#page-183-0) transformations, [171](#page-185-0) try-and-catch option, [170](#page-184-0) Image test character strings, [160](#page-175-0) coding, [160–](#page-175-0)[164](#page-179-0) CSV file, [159](#page-174-0) function table, [160](#page-175-0) input for, [157–](#page-172-0)[158](#page-173-0) opening screen of, [156–](#page-171-0)[157](#page-172-0) overview, [123](#page-138-0) Inheritance, [84,](#page-99-0) [88,](#page-103-0) [90,](#page-105-0) [91](#page-106-0) Initialization statements, [4](#page-22-0)

#### **J**

Java program, [8](#page-26-0) Jigsaw puzzle game Button class, [108](#page-123-0) coding, [110–](#page-125-0)[120](#page-135-0) function table for, [108–](#page-123-0)[109](#page-124-0) Mix up and Restore buttons, [105,](#page-120-0) [107](#page-122-0) mouseReleased function, [108](#page-123-0) oksofar variable, [88](#page-103-0) Piece class, [108](#page-123-0) PImage variable, [108](#page-123-0) setup function, [108](#page-123-0) states, [84](#page-99-0)

## **K**

keyCode function, [126](#page-141-0) keyPressed function, [126](#page-141-0) Kissy fish in operation, [241](#page-255-0) steps, [238–](#page-252-0)[239](#page-253-0) throat surgery, [239–](#page-253-0)[241](#page-255-0)

# **L**

Libraries, [197,](#page-211-0) [198,](#page-212-0) [200,](#page-214-0) [210,](#page-224-0) [219](#page-233-0) loadPixels method, [193](#page-207-0) Local variables, [23](#page-41-0) Looping, [35](#page-52-0)

#### **M**

Makecard.pde functions, [211](#page-225-0) Margin, [85](#page-100-0) match function, [129](#page-144-0) Memory leaks, [218](#page-232-0) Methods, [83,](#page-98-0) [86,](#page-101-0) [91,](#page-106-0) [101,](#page-116-0) [121](#page-136-0) millis function, [129](#page-144-0) mouseClicked function, [198](#page-212-0) mousePressed function, [203,](#page-217-0) [218](#page-232-0)

## **N**

Natural languages, [2](#page-20-0) new operator, [87](#page-102-0)

## **O**

Object-oriented programming (OOP), [83](#page-98-0) Objects, [83,](#page-98-0) [85,](#page-100-0) [88–](#page-103-0)[90,](#page-105-0) [100,](#page-115-0) [101,](#page-116-0) [108,](#page-123-0) [122](#page-137-0) Origami directions, [241](#page-255-0) Origami flower operation hexagon window, [186](#page-200-0) planning, [187–](#page-201-0)[189](#page-203-0) programming, [189–](#page-203-0)[192](#page-206-0) original.loadPixels() function, [170](#page-184-0)

## **P, Q**

PApplet class, [121](#page-136-0) Parallel structures, [60,](#page-76-0) [64,](#page-80-0) [71–](#page-87-0)[72,](#page-88-0) [81,](#page-97-0) [83](#page-98-0) Parent class, *see* Superclass Pass by value, [131](#page-146-0) Path making and image travel sketch display image, [101](#page-116-0) draw function, [100](#page-115-0) first phase, [96,](#page-111-0) [98](#page-113-0) functions, [101](#page-116-0) image, [98–](#page-113-0)[99](#page-114-0) Location class, [100](#page-115-0) mouse event functions, [100,](#page-115-0) [102](#page-117-0) move image code, [102–](#page-117-0)[104](#page-119-0) stubs, [100](#page-115-0) PFont class, [203](#page-217-0) Phases of operation, [84](#page-99-0) PImages, [172](#page-186-0) Pixel, [168,](#page-182-0) [170–](#page-184-0)[171,](#page-185-0) [180,](#page-194-0) [193,](#page-207-0) [194](#page-208-0) Please Excuse My Dear Aunt Sally (PEMDAS), [35](#page-52-0) Polygon sketch code for, [46–](#page-63-0)[47](#page-64-0) for-loop, [39](#page-56-0) four-sided polygon, [40](#page-57-0) function, [43](#page-60-0) mouse position, [36](#page-53-0) mouseReleased function, [45](#page-62-0) n sides, [43](#page-60-0) three-sided, [44–](#page-61-0)[45](#page-62-0) triangle, [41,](#page-58-0) [43](#page-60-0) vertex, [44](#page-61-0) Preloading, [307–](#page-320-0)[308](#page-321-0) Processing development environment (PDE), [7–](#page-25-0)[10](#page-28-0) ProcessingJS, [303,](#page-316-0) [311](#page-324-0) fearless girls, [304](#page-317-0) FTP program, [306](#page-319-0) HTML files, [308–](#page-321-0)[310](#page-323-0) images preloading, [307–](#page-320-0)[308](#page-321-0)

opening window, [303](#page-316-0) PDE code, [306](#page-319-0) p5.js, [303](#page-316-0) raging bull, [305](#page-318-0) rainbow helix, [305](#page-318-0) web site, [303](#page-316-0) Processing programming features ArrayList, [130](#page-145-0) break statement, [129](#page-144-0) char data type, [126](#page-141-0) focus term, [40](#page-57-0) for-loop, [39](#page-56-0) image function, [37](#page-54-0) keyCode function, [126](#page-141-0) keyPressed function, [126](#page-141-0) match function, [129](#page-144-0) millis function, [129](#page-144-0) random function, [36](#page-53-0) switch statement, [127,](#page-142-0) [129](#page-144-0) table files, [127](#page-142-0) Programming languages, [2](#page-20-0) calculations, [34–](#page-51-0)[35](#page-52-0) image files, [34](#page-51-0) looping, [35](#page-52-0) Pseudo-random processing, [34](#page-51-0) ProcessingJS (*cont.*)

## **R**

Radians, [43](#page-60-0) Raging bull, [305](#page-318-0) Rainbow helix, [305](#page-318-0) random function, [36](#page-53-0) Red/green/blue (RGB) color, [6](#page-24-0) Regular expressions, [125–](#page-140-0)[127,](#page-142-0) [129,](#page-144-0) [156,](#page-171-0) [159,](#page-174-0) [160,](#page-175-0) [164,](#page-179-0) [165](#page-180-0) Rendering, [274,](#page-287-0) [284](#page-297-0)

# **S**

saveFrame function, [199](#page-213-0) Scaling up, [245–](#page-259-0)[247](#page-261-0) Shallow copying *vs.* deep copying, [222](#page-236-0) Show fonts sketch operation console window, [202](#page-216-0) mouse click, random choice, [203](#page-217-0) programming, [204](#page-218-0) Sketch, [5,](#page-23-0) [7,](#page-25-0) [9,](#page-27-0) [10,](#page-28-0) [14,](#page-32-0) [16–](#page-34-0)[18,](#page-36-0) [21,](#page-39-0) [23–](#page-41-0)[26,](#page-44-0) [28](#page-46-0) Slingshot game ballistic motion, [124](#page-139-0) classes, [133](#page-148-0) comments, [136–](#page-151-0)[144](#page-159-0) finite differences, [124](#page-139-0) function table, [134–](#page-149-0)[135](#page-150-0) mouse event functions, [123,](#page-138-0) [132](#page-147-0) opening screen of, [132](#page-147-0) phases, [134](#page-149-0) Snake game coding, [148–](#page-163-0)[156](#page-171-0) final screen of, [145](#page-160-0) function table, [148](#page-163-0) keyPressed method, [147](#page-162-0) opening screen of, [145](#page-160-0) overview, [123](#page-138-0) segments, [147](#page-162-0) Solar system, [301](#page-314-0) Stack approach, [169](#page-183-0) String data type, [125,](#page-140-0) [126](#page-141-0) Subclass, [84](#page-99-0) Superclass, [84](#page-99-0)

super.display() expression, [201](#page-215-0) switch statement, [127,](#page-142-0) [129](#page-144-0) Syntactic mistakes, [15–](#page-33-0)[16](#page-34-0)

## **T**

Toggling grayscale, [181](#page-195-0) Tolerance, [85,](#page-100-0) [88](#page-103-0) Touch events, [309–](#page-322-0)[311](#page-324-0) Transformations, [167,](#page-181-0) [169,](#page-183-0) [171,](#page-185-0) [193,](#page-207-0) [194](#page-208-0)

## **U**

updatePixels methods, [193](#page-207-0)

## **V, W, X, Y, Z**

Variables, [3](#page-21-0) Video codec, [222](#page-236-0) constructor methods, [224](#page-238-0) family collage (*see* Family collage) ImageItem and MovieItem subclasses, [224](#page-238-0) Item class, [224](#page-238-0) Movie object, [223](#page-237-0) shallow copying *vs*. deep copying, [222](#page-236-0) Void, [10](#page-28-0)